### DISEÑO Y FABRICACIÓN DE UN CARENADO PARA EL CAMPEONATO MOTOSTUDENT VI

**INGENIERÍA EN DISEÑO INDUSTRIAL** Y DESARROLLO DE PRODUCTOS

**TRABAJO FINAL DE GRADO** 

**AUTOR: JAVIER VICENTE ROYO SÁBADO TUTOR: JULIO SUAY ANTÓN** CASTELLÓN, JUNIO 2023

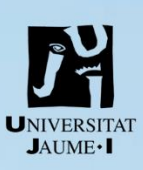

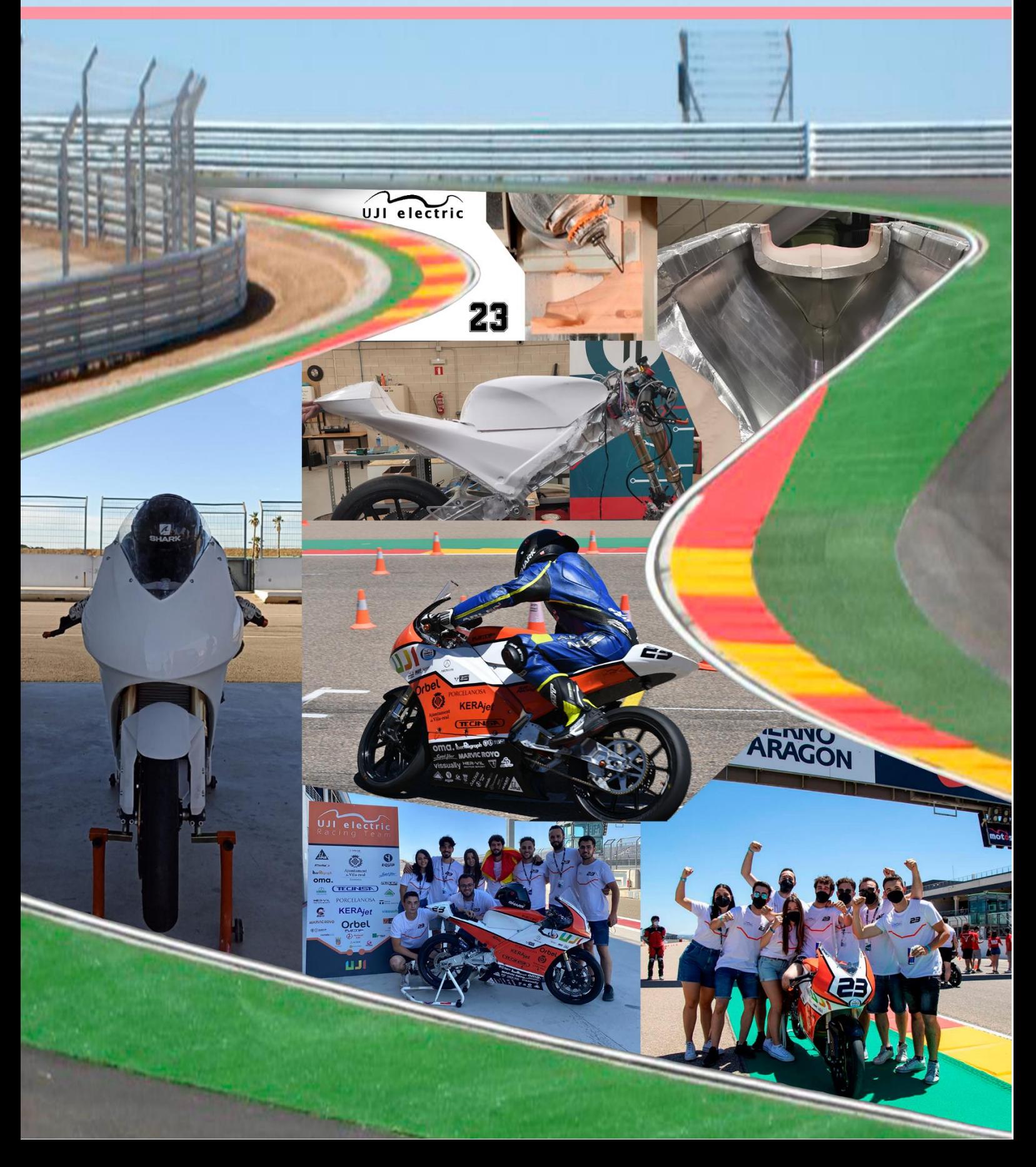

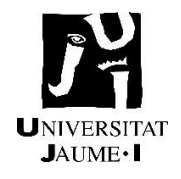

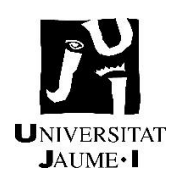

# **Resumen**

Este proyecto nace de la necesidad de diseñar un carenado para la competición internacional de MotoStudent concretamente la edición VI.

Se hace una búsqueda de información para la comprensión y análisis de conceptos de carenados tanto en diseños de competición como de calle. Cabe destacar que se ha diseñado el carenado para una moto eléctrica con las necesidades que ello conlleva.

Tras plasmar y analizar varias propuestas de carenado se ha optado por un diseño semejante a categorías de baja cilindrara como Moto3 con superficies suaves y continuas. Esto se debe a que la capacidad del motor no es tan significativa como para diseñar flaps o superficies más agresivas. El diseño siempre busca tener en cuenta que tenga armonía y su propia identidad con líneas marcadas y continuas. Los mayores retos del diseño es confeccionar el carenado con una geometría que se complemente a la perfección con el chasis, así obtener las mayores prestaciones posibles en cuanto a resistencia aerodinámica y refrigeración de los componentes.

Por diversas razones como la precisión en la fabricación, obtención de varios prototipos idénticos, calidades finales etc. se ha optado por la opción de fabricar el carenado por medio de moldes. Otra razón importante de porque se decidió este método son las empresas colaboradoras con el proyecto, nos daban varias facilidades tanto en materiales como en fabricación para la obtención de los moldes.

El carenado final se realizara mediante la técnica de laminación, el material que constituye el carenado es de fibra de vidrio con apósitos de fibra de carbono que sirven como refuerzo, se utilizara como matriz la resina epoxi. El resultado final del producto dependerá prácticamente en su totalidad de la calidad con la que se han mecanizado los moldes. Por último es de vital importancia hacer una preparación de los moldes tanto para la protección de este como la del producto final. Se utilizara cera para que haga la función de desmolde ante y el Gel coat alrededor de todas las superficies para confeccionar un acabado de alta calidad en las caras visibles.

Gracias a competiciones como la que propone MotoStudent da la oportunidad a multitud de alumnos de enfrentarse a un proyecto real. Los problemas que se ha de enfrentar un miembro de un equipo que participa en MotoStudent son semejantes a los progresos y contratiempos que puede experimentar una empresa. Por ello MotoStudent se postula como uno de los mayores retos que un alumno de una universidad puede enfrentarse a lo largo de su etapa académica.

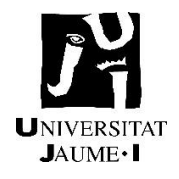

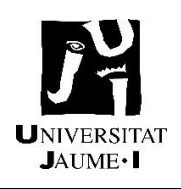

# Índice

### TOMO 1: Índice Memoria

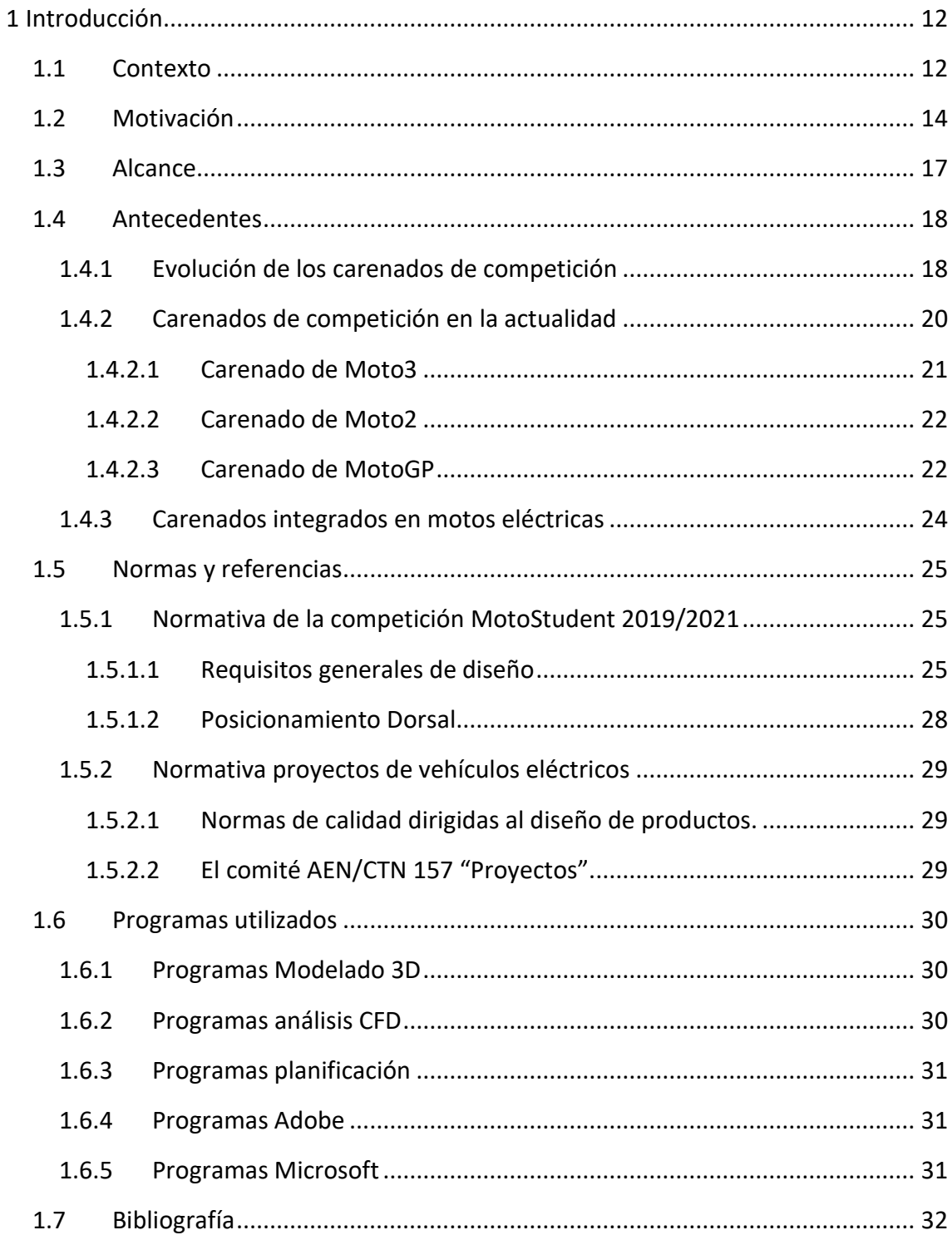

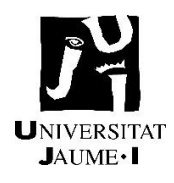

#### **JAVIER VICENTE ROYO SÁBADO**

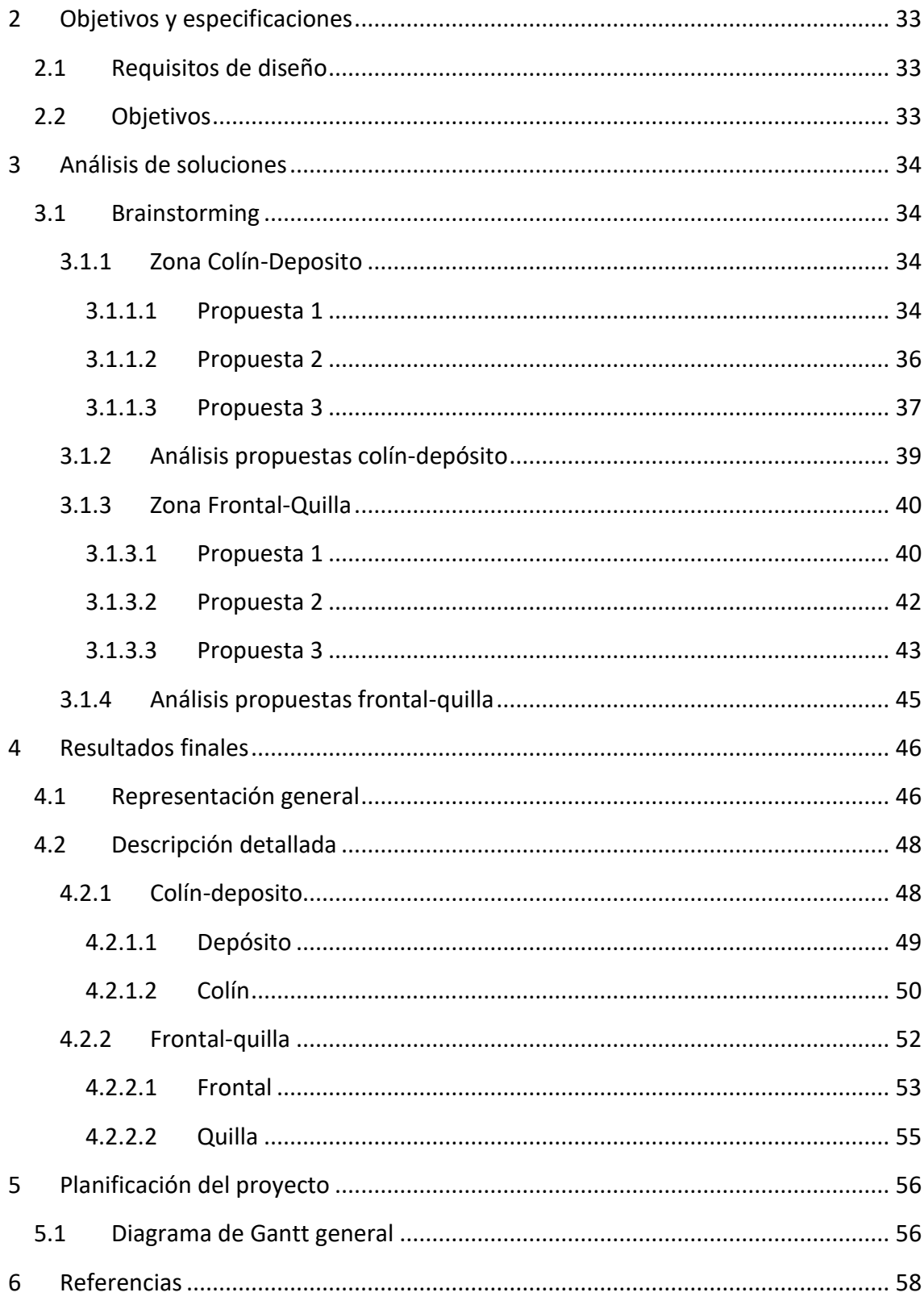

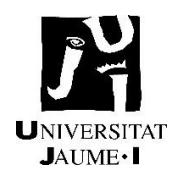

#### **JAVIER VICENTE ROYO SÁBADO**

### TOMO 2: Índice Presupuesto

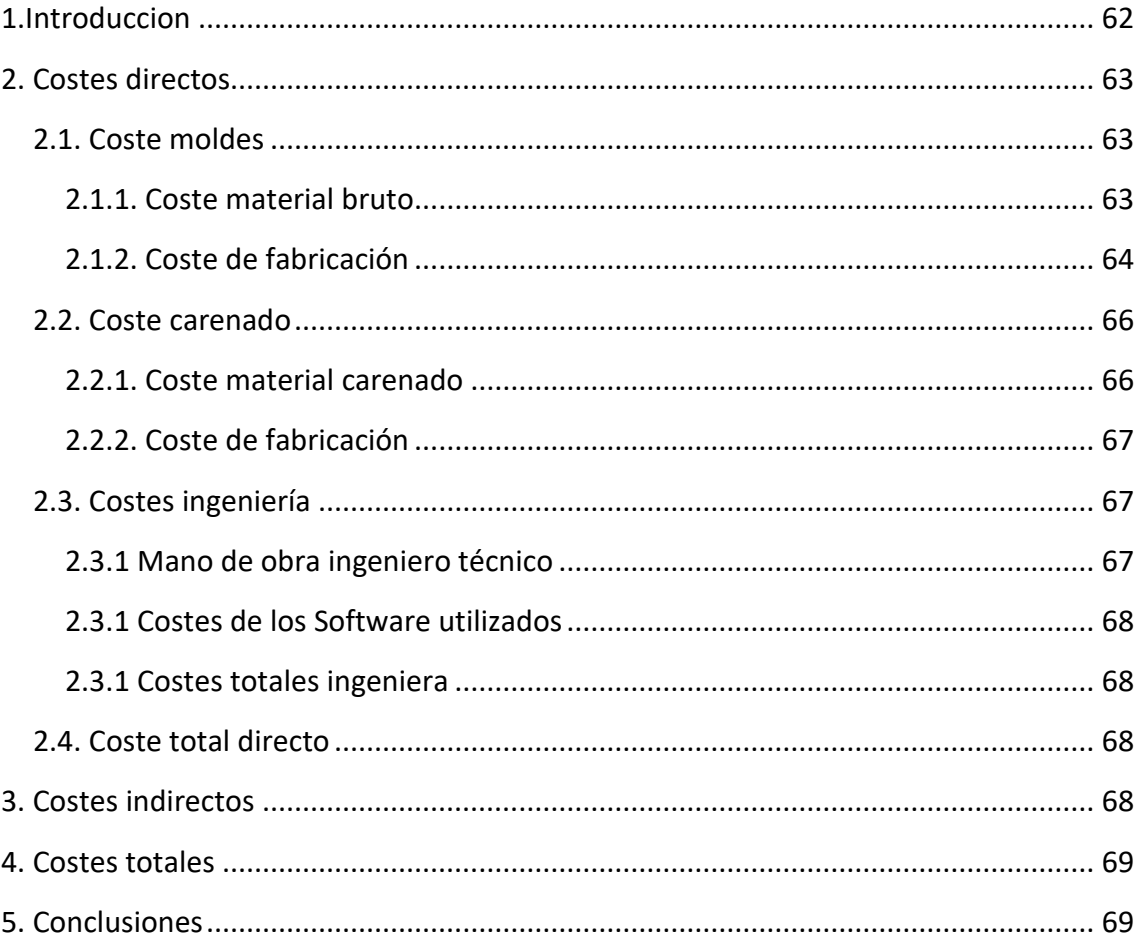

### TOMO 3: Índice Pliego de condiciones

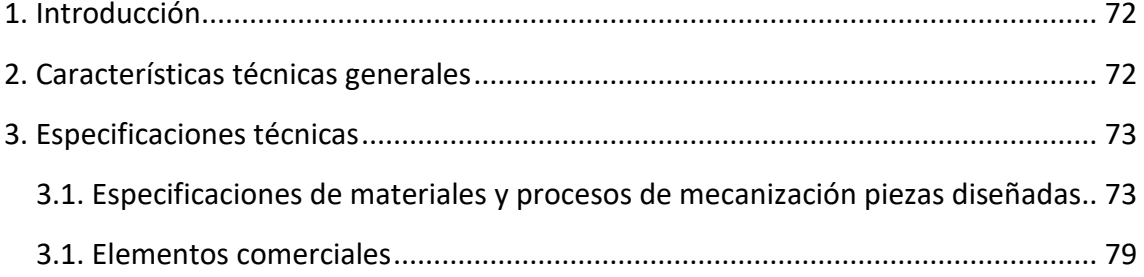

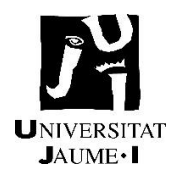

### TOMO 4: Índice Anexos

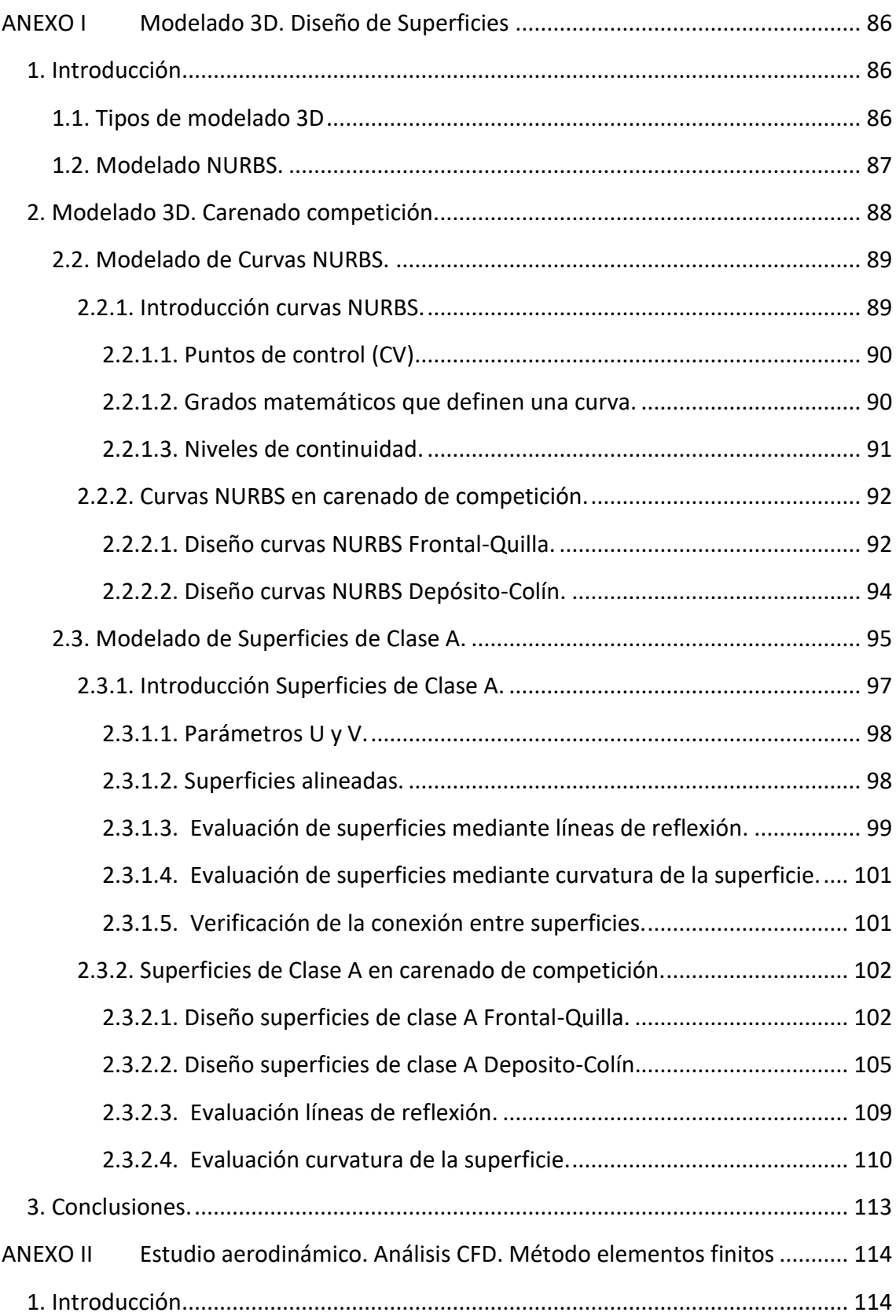

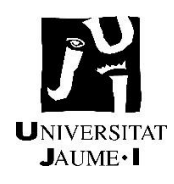

#### **JAVIER VICENTE ROYO SÁBADO**

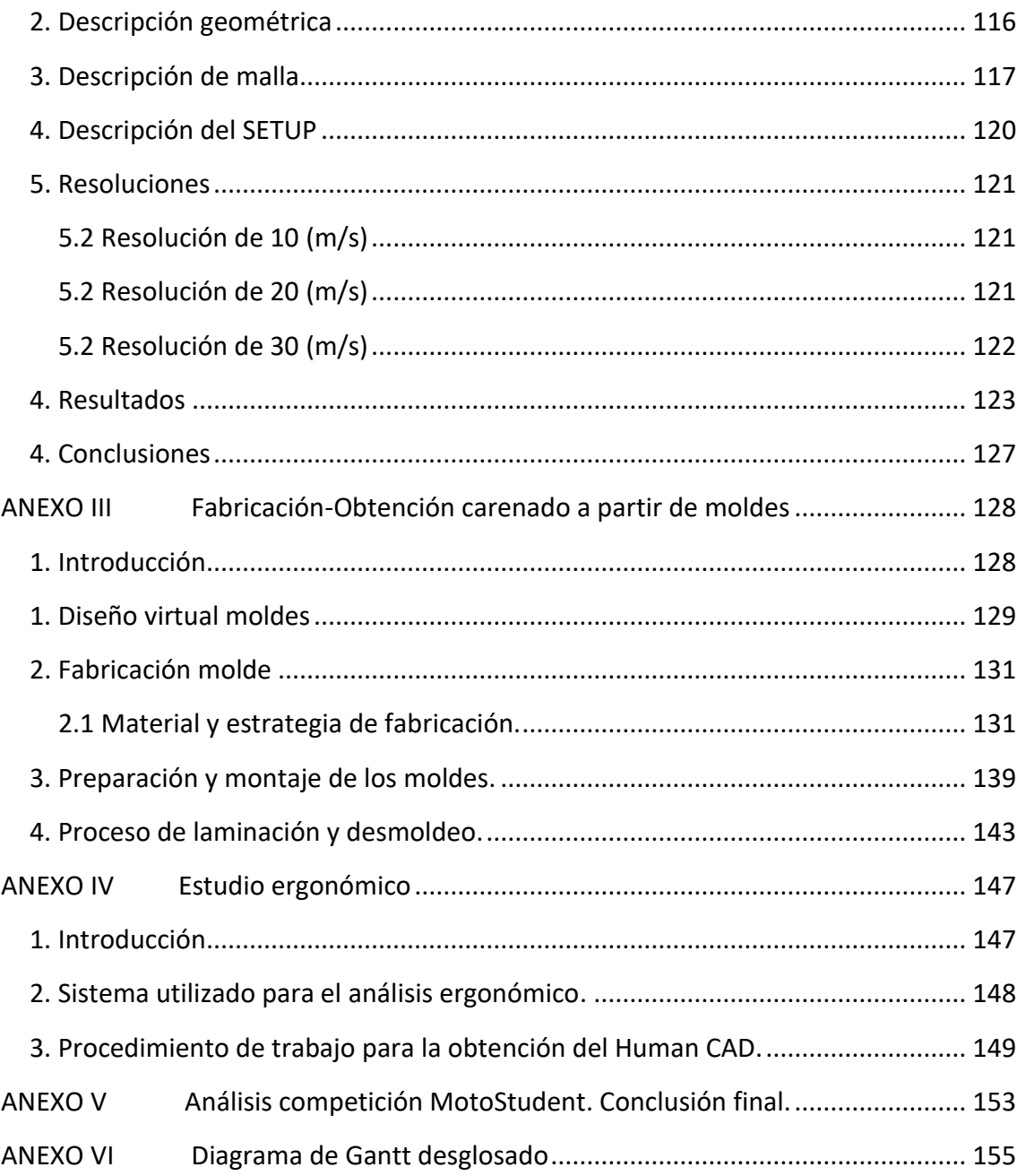

### TOMO 5: Planos

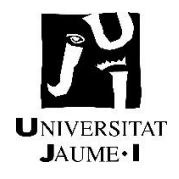

### **DISEÑO Y FABRICACIÓN DE UN CARENADO PARA EL CAMPEONATO MOTOSTUDENT VI**

**TOMO 1: MEMORIA** 

**JAVIER VICENTE ROYO SABADO CASTELLÓN, JUNIO 2023** 

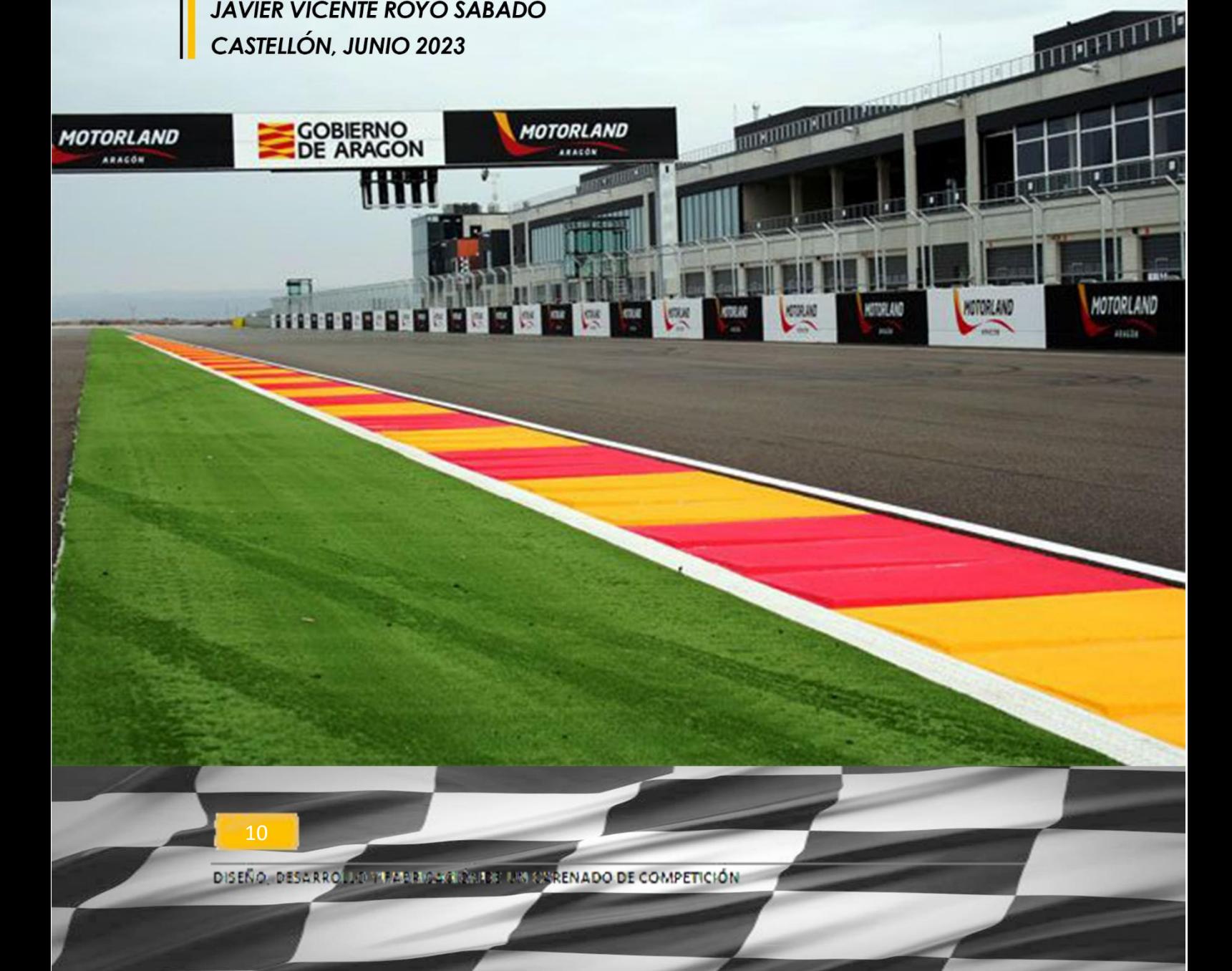

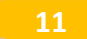

# <span id="page-12-0"></span>1 Introducción

### <span id="page-12-1"></span>1.1 Contexto

El proyecto que se va a exponer engloba el desarrollo que se ha de llevar acabo para obtener una pre serie de carenados de competición. El objeto de este proyecto es transformar una idea gráfica/virtual en un producto real, recopilando y comparando la información necesaria para su desarrollo. Una vez se haya hecho el trabajo cumpliendo con los criterios prestablecidos, tanto por la competición como el equipo de los ingenieros, se garantizara la validez del producto para proceder a su instalación en la motocicleta.

Uji Electric Racing Team es un equipo de competición de motos eléctricas procedente de la universidad Jaume I y participante de MotoStudent IV y MotoStuden VI. Se presenta el siguiente equipo con objeto de la inscripción para MotoStudent VI 2019- 2021. El equipo se organiza en varios departamentos. El departamento de carenado tiene la función de desarrollar un nuevo concepto de carenado, ajustándose a las dimensiones del nuevo prototipo.

El equipo está organizado de la siguiente forma: en primera instancia se encuentra el jefe de equipo el cual organiza a los departamentos distribuidos en: departamento eléctrico; departamento de chasis; departamento de carenado; departamento de comunicación. Existen en cada departamento los jefes de departamento que tienen la labor de organizar e informar al jefe de equipo de las tareas realizadas y del camino que se quiere llevar en el desarrollo de cada área.

La tarea que se me concibe en el equipo es multidisciplinar ya que se me asigna como jefe de departamento de carenado además de participar en el departamento de chasis. Resulta de vital importancia llevar de la mano estas dos áreas para una mayor optimización de los recursos y del tiempo.

MotoStudent organizado por Moto Engineering Foundation y TechnoPark MotorLand, da la oportunidad a estudiantes universitarios de todo el mundo de participar en un desafío ingenieril de gran magnitud pues conlleva enfrentarse a un reto real de crear un prototipo de motocicleta desde cero. Ofrece dos categorías: mediante motor de combustión interna y otra categoría con un sistema de propulsión 100% eléctrico. El objetivo de los estudiantes es aplicar los conocimientos adquiridos durante sus estudios universitarios en un proyecto real, mediante el diseño, desarrollo y fabricación de un prototipo de moto de competición, que será calificado y probado en el Circuito FIM de Motorland Aragón (1).

Compuesto por dos partes diferenciadas que serán calificadas por la organización:

#### Fase MS1

Los equipos deben realizar un proyecto presentando un estudio industrial que contiene distintos aspectos marcados por la organización. Se puede definir como un proyecto empresarial real donde los alumnos integrantes del equipo aplican los conocimientos que van adquiriendo en sus formaciones. Consta de un informe donde se demuestra todo el progreso del proyecto, asegurando a la organización del campeonato que se están aplicando los criterios marcados.

#### Fase MS2

La primera premisa para ingresar en esta fase es sobrepasar las pruebas de seguridad y funcionalidad del prototipo especificado en el reglamento, la moto deberá superar los controles estáticos y dinámicos. Seguidamente se da el "ok" por la Organización dando por homologadas las motos, cuenta con una serie de pruebas dinámicas divididas en una yincana (recorrido corto delimitado por conos que confecciona una trayectoria), prueba de aceleración y prueba de frenada. Para finalizar se lleva a cabo una Kuali donde se determinan la posición en parrilla y el domingo de ese fin de semana se celebra la carrera universitaria internacional FIM en el circuito FIM de Carreras de Motorland Aragón.

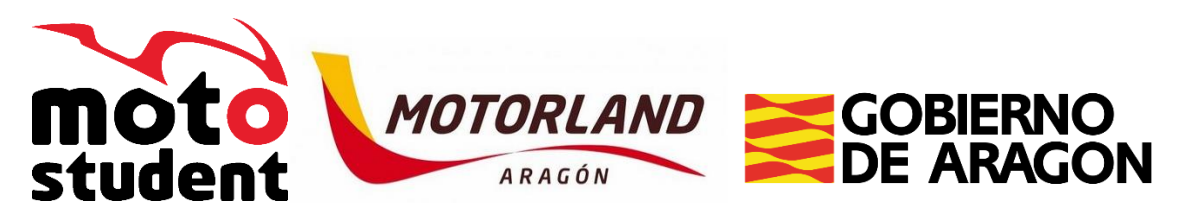

Ilustración 1. Logos de MotoStudent, Motorland y Gobierno de Aragón.

### <span id="page-14-0"></span>1.2 Motivación

Apartado que se va a expresar en primera persona y explica los motivos porque me propuse participar en una competición como MotoStudent. Desde pequeño la ciudad donde vivían mis abuelos Alcañiz ha sido uno de los lugares que más tiempo he pasado, una de las características de la ciudad es la pasión y lo ligada que esta con el mundo del motor, a raíz de tantas vivencias no dude ni un momento cuando se me presento la oportunidad de participar en un equipo inscrito para Motostudent. La historia de Alcañiz con el mundo del motor se remonta hasta el año 1965 cuando se celebró la primera edición de carreras urbanas protagonizada por coches de rally de su época, el circuito se llamaba **Real Automóvil Club Circuito de Guadalope** y estaba ubicado en las mismas calles del pueblo (2).

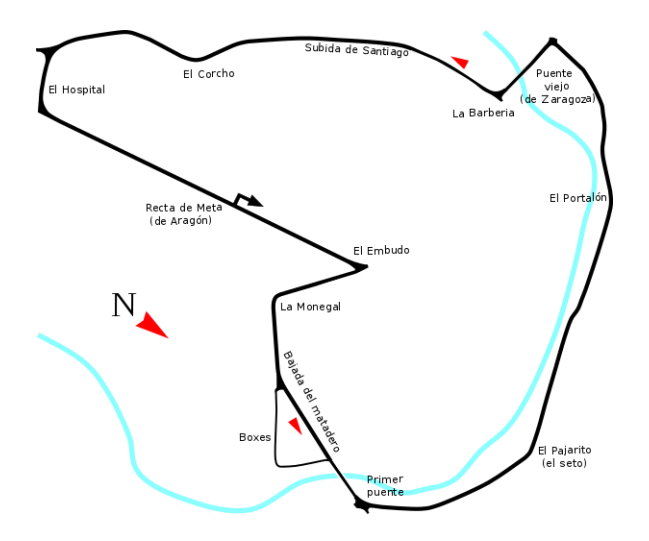

Ilustración 2. Trazado del circuito Guadalope.

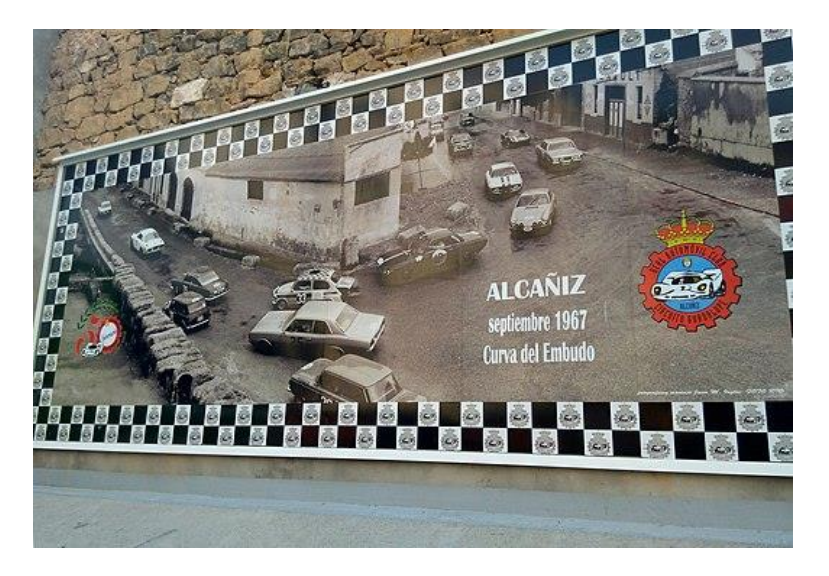

Ilustración 3. Mural-homenaje al Circuito Guadalope ubicado en la curva del Embudo.

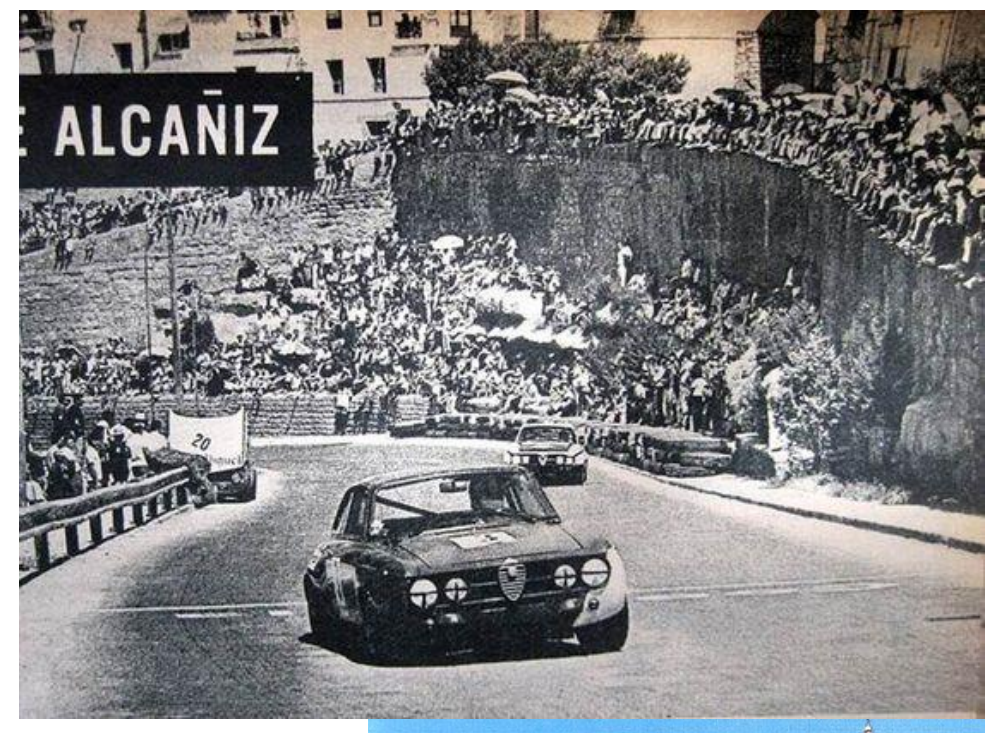

Ilustración 4. Fotografías tomadas en la subida del Corcho.

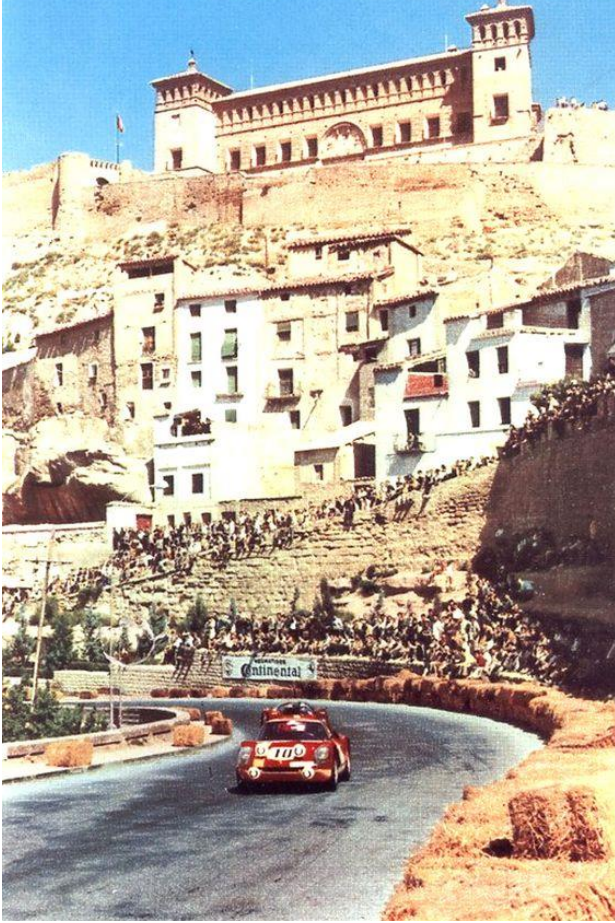

El periodo en que se disputo la competición en este trazado transcurre de 1965 a 2003. Entre los coches más emblemáticos que ganaron estas carreras se encuentran (5), (6).

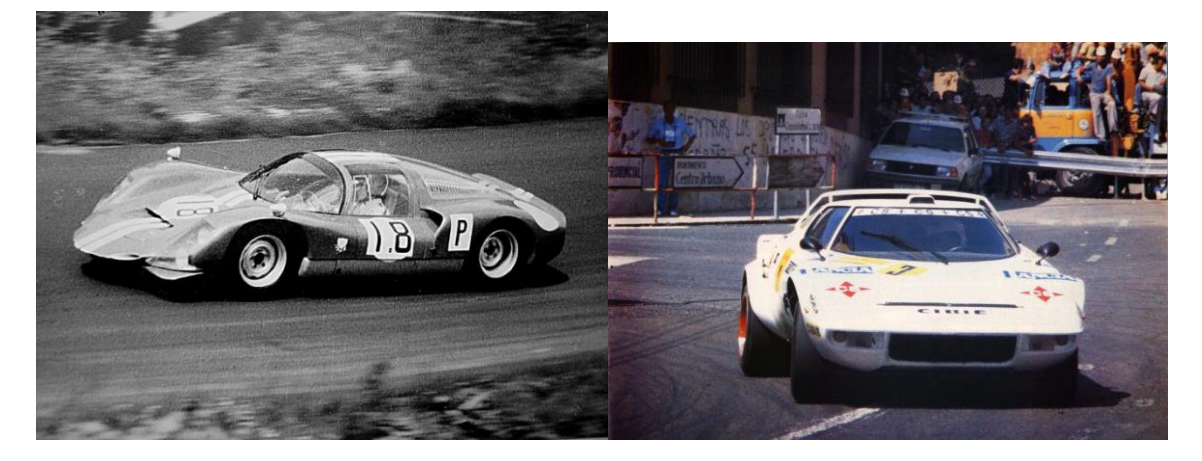

a 1968.

Ilustración 5. Porsche Carrera 6 ganador del 1966 llustración 6. Lancia Stratos ganador del año 1982

Después de no poderse disputar más carreras en el circuito urbano debido a cuestiones de seguridad en el trazado. Los promotores del evento buscaron la solución para que el pueblo no perdiera la pasión por el automovilismo, gestándose así el circuito mundialista que conocemos hoy en día conocido como Motorland Alcañiz. Como curiosidad decir que los diseñadores del circuito se basaron en tramos del circuito Guadalope, otorgando los mismos nombres a determinadas curvas.

El circuito Motorland Alcañiz (7) son los promotores y organizadores de la competición en la que va a participar el equipo Uji Electric Racing Team.

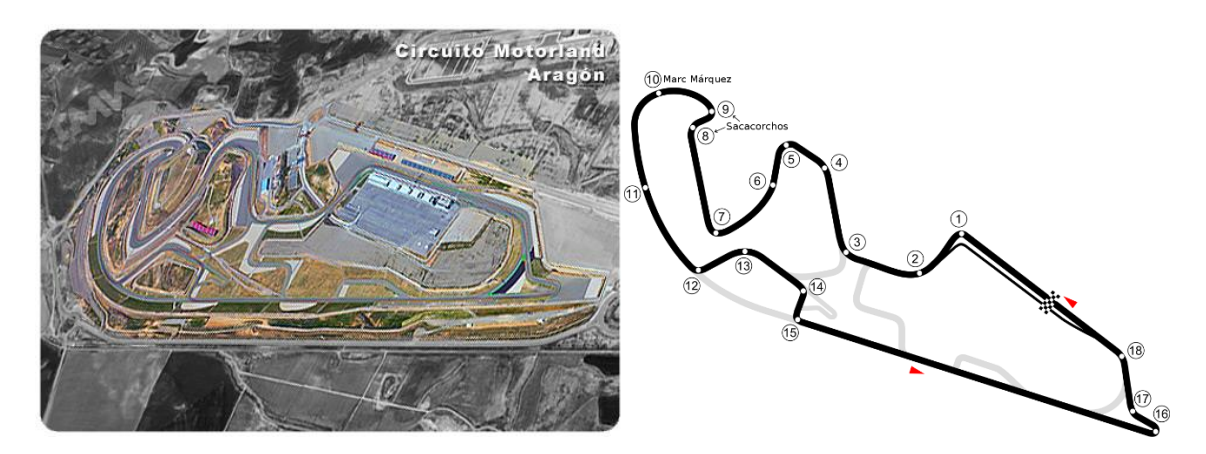

Ilustración 7. Circuito de velocidad Motorland Alcañiz

### <span id="page-17-0"></span>1.3 Alcance

El mercado de los automóviles eléctricos está aumentando en los últimos años debido a las restricciones que los países están dando para reducir la contaminación. El automóvil eléctrico se postula hasta la fecha como el más limpio en términos de contaminación. Competiciones como la de MotoStudent sirven para familiarizar y formar a los nuevos estudiantes con las tecnologías que se están desarrollando en la integración de motores eléctricos a los vehículos.

En cuanto al alcance del proyecto consiste en la búsqueda de información de productos semejantes que puedan ser interesantes y competitivos. Se postularán una serie de objetivos y especificaciones que el diseño deberá cumplir para lanzarlo a fabricación. En cuanto al tipo de fabricación se explicaran las opciones que existen para su ejecución y se detallara de forma fundamentada el proceso elegido para su elaboración. Para finalizar se expondrá los costes de producción y de material pudiendo hacer una valoración del gasto que ha supuesto la fabricación del carenado al equipo.

El primer paso a seguir es aglutinar diferentes ideas que puedan llegar a cumplir los objetivos marcados, que se plasmaran en la memoria de forma conceptual y de boceto. Se aplicaran una serie de metodologías que ayudaran a seleccionar la mejor solución. Dentro de la memoria se detallarán los componentes, piezas fabricadas, piezas comerciales, maquinaria, etc. necesario para poder obtener el producto final.

Recordar que el mercado para el que se dirige este producto es el de la competición, no obstante se pueden extraer ideas de otros ámbitos relacionados siempre y cuando estén dentro del reglamento marcado por la competición. Las características que se aplicaran para la construcción del producto se rigen por las exigencias de una moto de competición, por lo que estará dirigido exclusivamente para pilotos de carreras inscritos en el órgano regulador del deporte motociclista, la **FIM** (8).

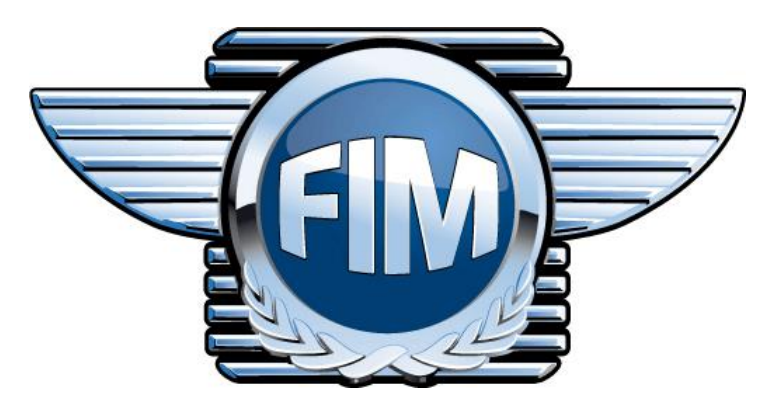

Ilustración 8. Logo de la Federación Internacional de Motociclismo.

### <span id="page-18-0"></span>1.4 Antecedentes

### <span id="page-18-1"></span>1.4.1 Evolución de los carenados de competición

Dentro de la búsqueda de información se ha de incluir los conceptos que han seguido los ingenieros en la fabricación de los carenados a lo largo de la historia. La idea principal de la integración de un carenado en una motocicleta es proteger al piloto del viento, sin embargo como se va a explicar a continuación significa mucho más que proteger al piloto.

El inicio de la implantación de carenados en motos data de los años 50'. El Mundial de motociclismo fue el primero en aplicarlos, empezando con una careta frontal (9), seguido del famoso carenado <tipo delfín/cubo de basura>.

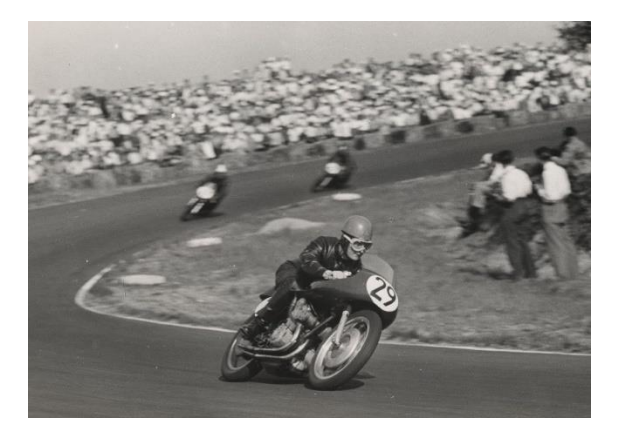

Ilustración 9. Gran premio de Assen, en 1955. Ilustración 10. Carenado Dustbin Days.

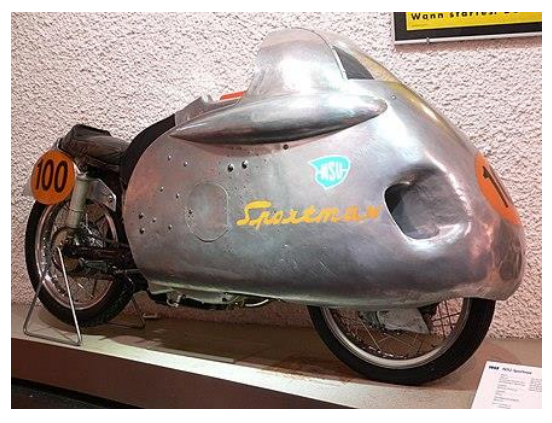

El carenado **<tipo delfín>** (10) fue implantado por prácticamente todas las motos de la competición, los ingenieros comenzaban a descubrir los beneficios que tiene la aerodinámica en el rendimiento. La ausencia de normativas en las dimensiones llevo a la proliferación de conceptos desproporcionados que hacían la moto más pesada y peligrosa, su amplia superficie favorecía los balanceos cuando había rachas de viento. A partir de los años 60' se comenzó a implantar las primeras restricciones en las dimensiones de los carenados, dando lugar a conceptos más ergonómicos y adaptados a la moto, junto a la implantación de la fibra de vidrio en los años 70' se diseñaron modelos semejantes a los que encontramos hoy en día.

Desaparece el recubrimiento en la rueda delantera pero conservando la mayor amplitud posible en la zona del frontal, contribuyendo a conceptos ergonómicos como la siguiente ilustración donde encontramos protrusiones aerodinámicas que se adaptan a la fisiología del cuerpo humano.

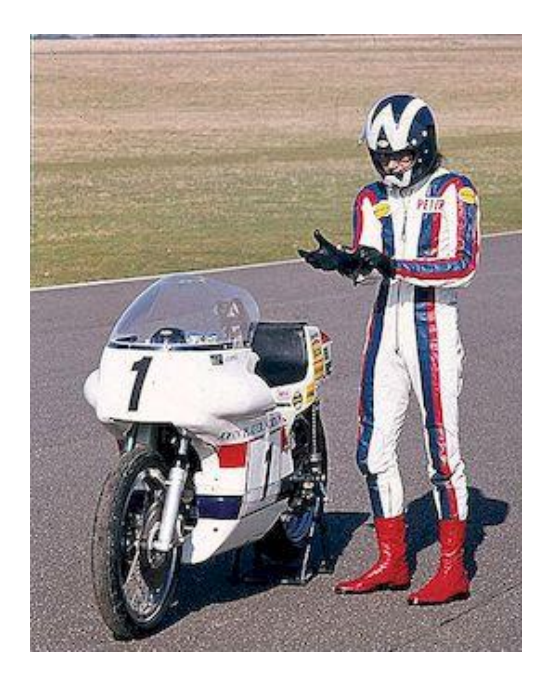

Ilustración 11. Moto diseñado por Peter Williams en 1974.

Entre los años 80 y 90 el campeonato de motociclismo iba aumentando su importancia, los aficionados a las motos crecía con cada evento. Las marcas más potentes en ventas de motos se daban cuenta del escaparate que significaba estar en la más alta competición. Otro gran aliciente para las marcas era utilizar la competición como un laboratorio de pruebas, en el desarrollo de sus motos. Época que se recordara por la apuesta que hicieron las marcas japonesas de entrar en la categoría reina. Motos compuestas por motores de 2t (12), predominaron los chasis de aluminio y carenado de fibra de vidrio. Los carenados de esta época envolvían la moto lo máximo posible dentro del reglamento con líneas suaves y continuas, dotándolas de un buen coeficiente de resistencia y bajo centro de gravedad.

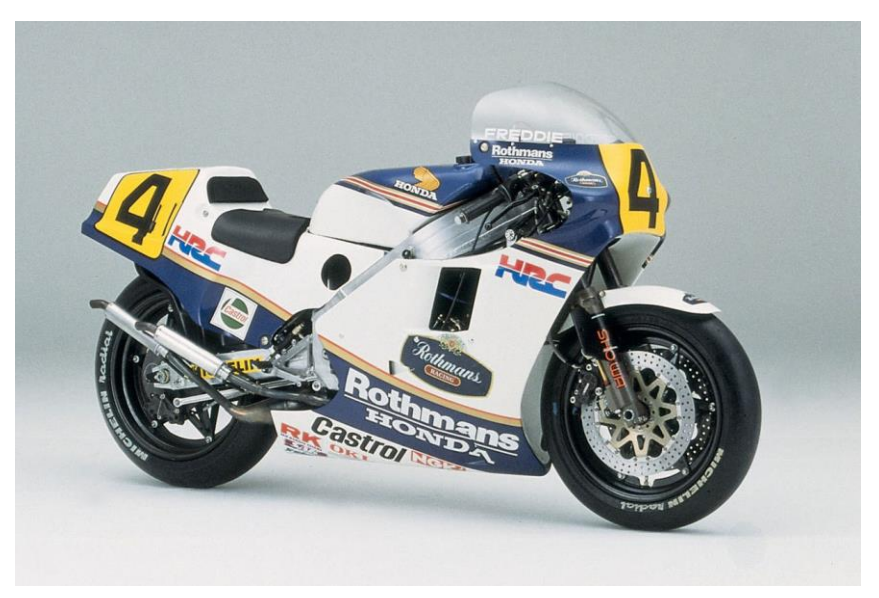

Ilustración 12. Honda NSR500.

El año 2002 supuso una revolución en todos los aspectos para la categoría reina del motociclismo. La categoría reina pasa a llamarse MotoGp, cambiando de motores 2t a 4t adecuándose al mercado ya que eran los motores más vendidos. Las consecuencias fueron cambios en muchos aspectos de las motos: chasis, carenado, frenos, materiales etc. Pues eran motos mucho más rápidas y también más pesadas. La **Honda RC211V** (13) la marca del ala dorada formo un proyecto desde cero obteniendo una moto con cambios en chasis y carenado, pasando de carenados más redondeados y anchos a un carenado más reducido y puntiagudo, consiguiendo un mejor comportamiento en curva. Por entonces se disponía de 24 litros de combustible al inicio de carrera, peso que se encontraba en la parte superior y daba a las motos un comportamiento muy distinto a lo largo de la carrera. El Know-how de Honda fue integrar un porcentaje de la gasolina debajo del asiento consiguiendo así una moto más estable y equilibrada.

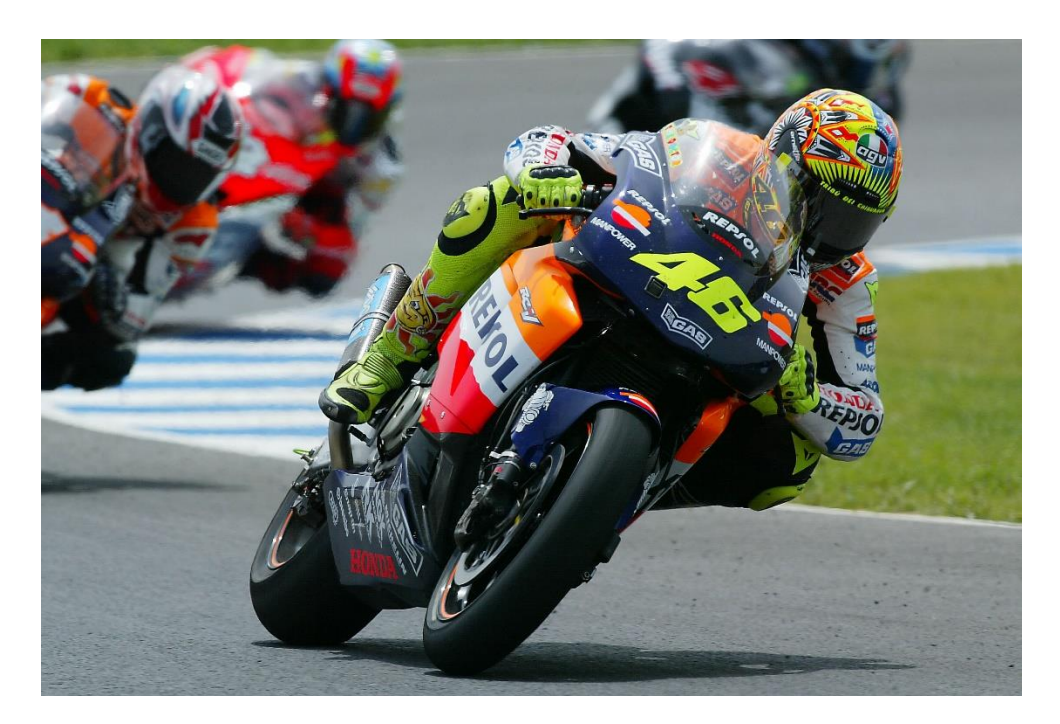

Ilustración 13. Honda RC211V ganadora de MotoGP 2002.

#### <span id="page-20-0"></span>1.4.2 Carenados de competición en la actualidad

El desarrollo que existe en la actualidad en los diseños de carenados se ha convertido en una de las claves para obtener buenos resultados en competición. La tecnología computacional ha evolucionado tanto que los ingenieros desarrollan prototipos virtuales, con la finalidad de obtener una serie de datos y resultados antes de lanzar a producción. La creatividad en sus diseños supone la diferencia para crear prototipos más eficientes aerodinámicamente.

El dato más importante que los ingenieros toman como punto de partida es la velocidad máxima que va a tomar su prototipo. El mundial de motociclismo se diferencia en tres categorías, actualmente llamadas Moto 3, Moto 2 y MotoGp. Existen otras competiciones que integran carenados que no son tan usuales, adaptan su producto según las características de la competición.

#### <span id="page-21-0"></span>*1.4.2.1 Carenado de Moto3*

Categoría pequeña del mundial, alcanzan velocidades que rondan los 200 Km/h. Uno de los grandes retos en esta categoría es reducir el coeficiente aerodinámico, buscando superficies continuas, adaptando la ergonomía conjunto piloto-moto, materiales ligeros y superficies lo más lisas posibles para no generar vórtices turbulentos. Los materiales utilizados, buscando que sea lo más ligera posible, son composites de fibra de carbono y resina epoxi, dotándola de un peso de tan solo 80Kg. Cuentan con una potencia de tan solo 60CV siendo más si cabe de importante, el peso y la resistencia al viento que pueda tener la moto. Por ultimo un dato que caracteriza el diseño de estas motos son las edades de los pilotos, entorno los 16-18 años en términos ergonómicos significa que los carenados se deben ajustar a tamaños más pequeños que las categorías superiores.

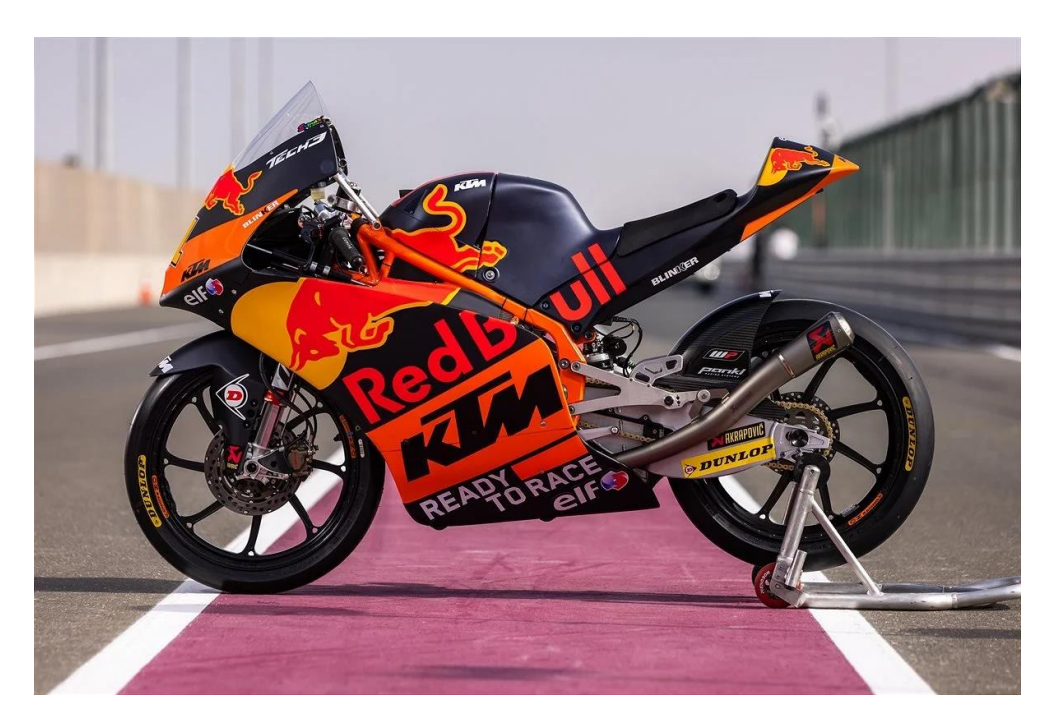

Ilustración 14. Moto del equipo KTM categoría Moto3.

#### <span id="page-22-0"></span>*1.4.2.2 Carenado de Moto2*

Competición mono marca en cuanto a motores desarrollados por Triumph, motores tri-cilindricos con una potencia de 140CV llegando a alcanzar 300 Km/h. En orden de marcha tan solo pesan 137 kilos haciendo de estas motos muy complicadas de controlar pero a la vez son motos muy equilibradas y agiles, gracias al desarrollo en chasis y carenado. Compuesta por un bastidor fabricado en aluminio y carenado en fibra de carbono, las características que se pueden desglosar de este tipo de carenados son (4): - Superficies uniformes, suaves y de formas redondeadas "tipo gota de agua"

-El estudio CFD permite hacer estudios de paso por curva. Dando a las motos un aspecto con diseños más afilados y carenados más pequeños como se observa en la imagen.

-Las exigencias que se le aplican a los motores Triumph obligan a los ingenieros a un buen estudio de refrigeración por ello en estas motos se observan salidas de aire estratégicamente posicionadas.

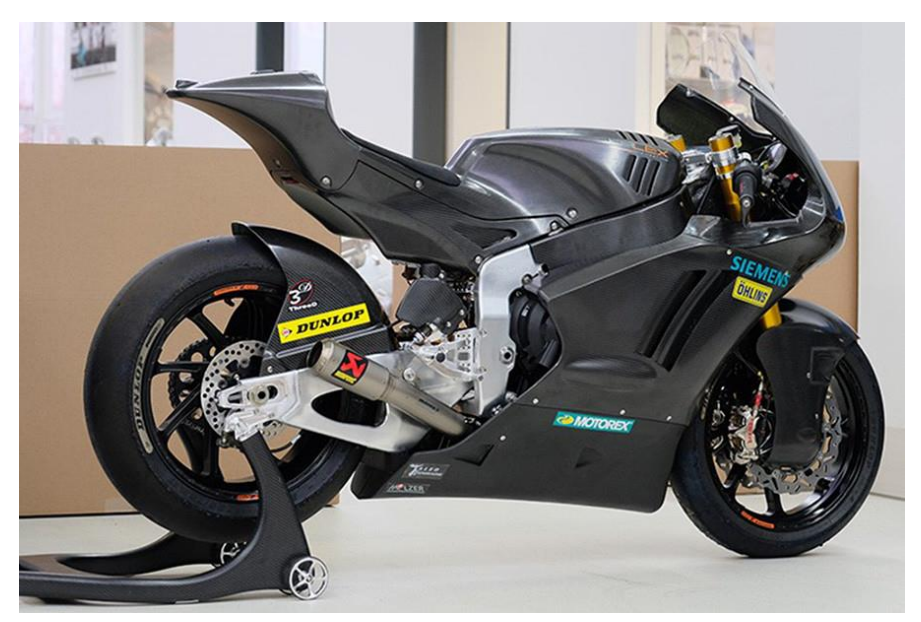

Ilustración 15. Moto Kalex desarrollada para el campeonato de Moto2

#### <span id="page-22-1"></span>*1.4.2.3 Carenado de MotoGP*

La clase reina de las competiciones de motos, categoría pionera en todos los avances tecnologícos referentes a las motocicletas. Las prestaciones básicas de estas motos son motores de 4t de 1000cc que cuentan con alrededor de 250cv, llegando a alcanzar los 350Km/h en recta. El peso de los prototipos es fundamental para tener una buena manegabilidad en curva por eso intentan bajar el máximo peso posible llegando a cifras de tan solo 160Kg. En los ultimos años las fabricas han instaurado conceptos aerodinamicos desarrollados en la Formula 1, las altas velocidades que alcanzan las motos ha hecho necesario incorporar perfiles alares que permitan mantener la moto bien apoyada al asfalto.

Los beneficios que ha dado la incorporación de alerones son varios: el principal valor es que aprovechan la velocidad de la moto para generar una fuerza "gratuita" en direccion perpendicular al suelo, reduciendo en el tren delantero la capacidad que tienen de hacer "Wheelie" la moto, por otro lado los perfiles ubicados en la parte trasera permiten aplicar una mayor carga de aceleración en la rueda motriz. En contra se aumenta la superficie generando un mayor coeficiente de resistencia y mayor generación de flujos turbulentos a su alrededor.

Situaciones que hacen de la tecnología arodinámica imprescindible en MotoGp. En la primera toma de contacto con la frenada son necesarios para que el tren delantero tenga un buen apoyo, pudiendo asi aplicar una mayor carga de frenada. Un paso por curva más rápido aumentando en función de lo rápida que sea la curva. Por ultimo en las salidas de curva la carga de gas que puede aplicar el piloto es mayor ya que la rueda trasera tiene mayor dificultad en entrar en deriva.

Todos estos conceptos mencionados han dado pie a evolucionar sustancialmente los prototipos gracias a la tecnología aerodinámica.

La posición del piloto en la moto es fundamental para que encuentre las mejores sensaciones encima de su montura, por ello a lo largo del campeonado realizan los mecanicos e ingenieros modificaciones en la zona del deposito, colin, posición de estriveras, semimanillares.

En el caso de la moto que se muestra en imagen se pueden observar los perfiles alares comentados anteriormente. Como curiosidades los ingenieros aprovecharon la parte trasera de la moto para ubicar todos los dipositivos electronicos, haciendo que sea especialmente ancha en esta zona

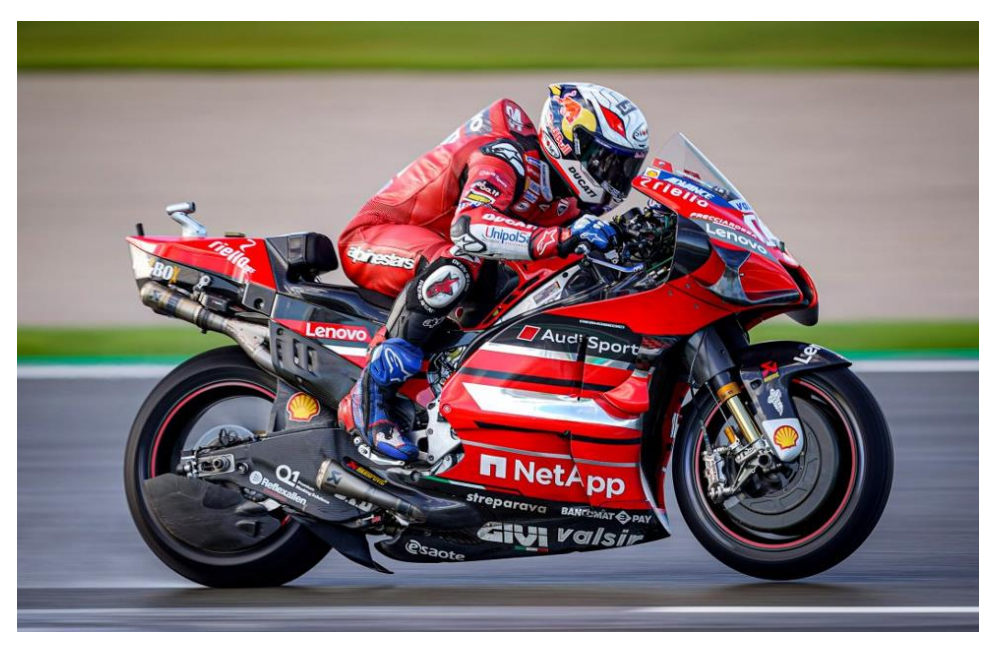

Ilustración 16. Ducati Lenovo Team MotoGP

#### <span id="page-24-0"></span>1.4.3 Carenados integrados en motos eléctricas

Las motos eléctricas significan una revolución en muchos de los aspectos de las motocicletas actuales de combustión. Las altas tensiones con las que trabajan estos prototipos, obligan a los ingenieros a desarrollar componentes y protocolos de seguridad. MotoE es ahora mismo la categoría reina donde compiten las motos eléctricas (17) (18), cuentan con un motor 100% eléctrico trifásico de 147 CV, una moto con mucha potencia pero muy pesadas 225Kg en gran parte por sus baterías.

Los carenados de las motos eléctricas de competición son muy parecidas a las anteriormente comentadas de combustión, siguiendo la línea de las anteriores se optan por formas puntiagudas y carenados lo más compacto y pequeños posible. Destacar que los depósitos de estas motos pueden ser más susceptibles a cambios en formas y diseños

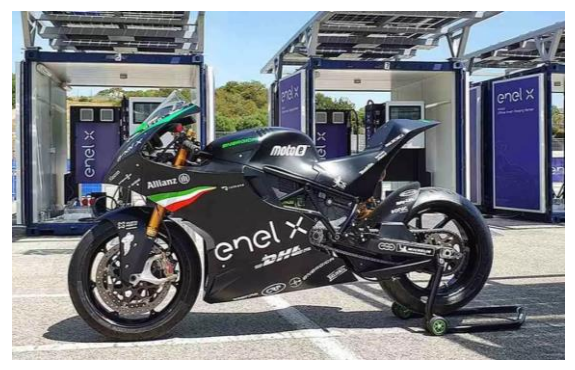

Ilustración 17. Moto Energi EGO MotoE Ilustración 18. Moto Ducati MotoE

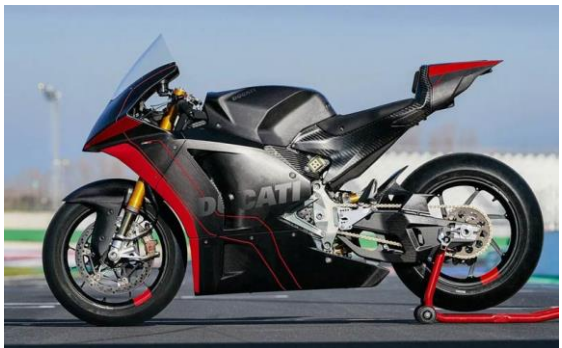

MotoStudent IV fue la primera participación del equipo UjiElectric en la categoría de motos eléctricas, la ilustración 19 muestra el primer prototipo del equipo. La moto tiene unas características semejantes a las de Moto3, sin embargo es una moto más pesada y con prestaciones distintas como puede ser la entrega de potencia del motor eléctrico. En cuanto al carenado se plasma visualmente que hay un buen trabajo de compactación entre chasis y carenado esto hace que el flujo de aire tenga mayor dificultad de adentrarse entre el chasis. Predominan las líneas suaves y continuas minimizando la separación de la capa límite (Anexo II).

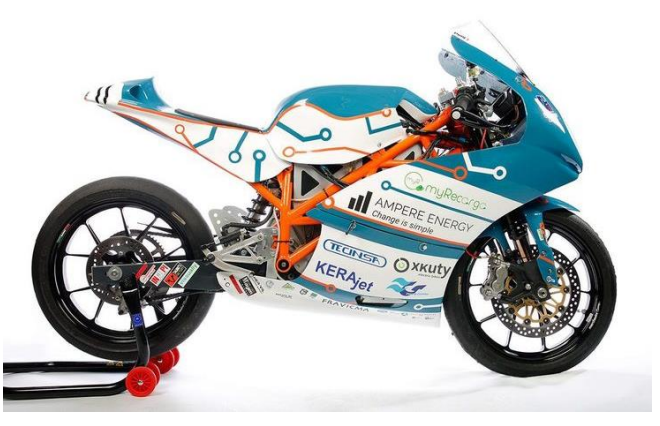

Ilustración 19. Prototipo I equipo Uji Electric Racing Team

### <span id="page-25-0"></span>1.5 Normas y referencias

### <span id="page-25-1"></span>1.5.1 Normativa de la competición MotoStudent 2019/2021

La competición MotoStudent proporciona a todos los participantes una serie de requisitos de diseño. MS1920 Regulations es el documento donde se marca toda la regulación que ha de cumplir el prototipo para ser apto en las pruebas de verificación, realizadas el primer día de la competición. A continuación se van a exponer toda aquella normativa que se vea involucrado el carenado.

#### <span id="page-25-2"></span>*1.5.1.1 Requisitos generales de diseño*

I. El ángulo mínimo de inclinación lateral del prototipo sin que ningún elemento del mismo (exceptuando los neumáticos) toque el pavimento debe ser 50º. Dicha medición se realizará con el prototipo descargado (es decir, sin piloto) pero con todo el equipamiento y líquidos para su funcionamiento.

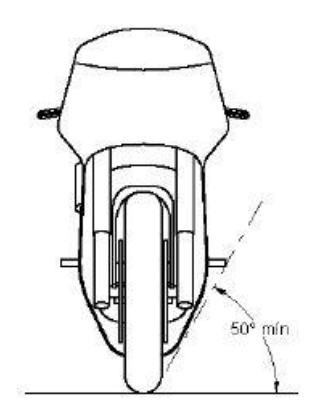

Ilustración 20. Dimensiones generales

II. La distancia libre al pavimento con el prototipo en posición vertical ha de ser de un mínimo de 100mm en situación de reposo. Esta medición se realizará con el prototipo descargado (es decir, sin piloto), pero con todo el equipamiento y líquidos para su funcionamiento.

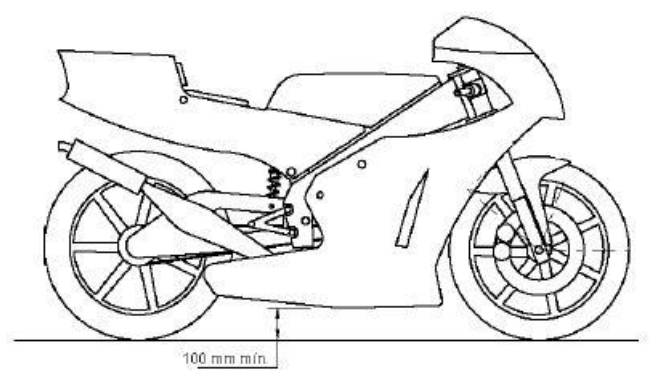

Ilustración 21. Dimensiones generales

III. Límite frontal: Ningún elemento del prototipo podrá sobrepasar la vertical frontal trazada tangencialmente a la circunferencia exterior del neumático delantero.

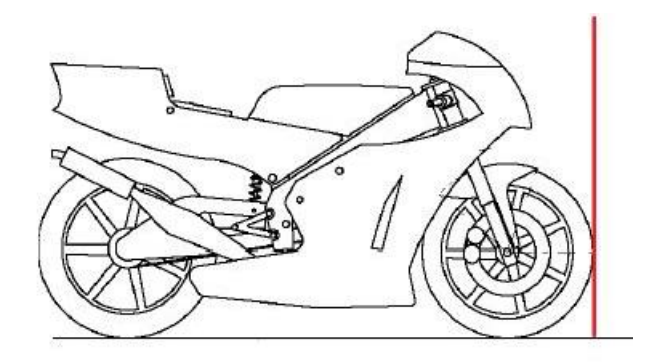

Ilustración 22. Dimensiones generales

IV. Límite posterior: Ningún elemento del prototipo podrá rebasar la línea tangente vertical trazada a la circunferencia exterior del neumático trasero.

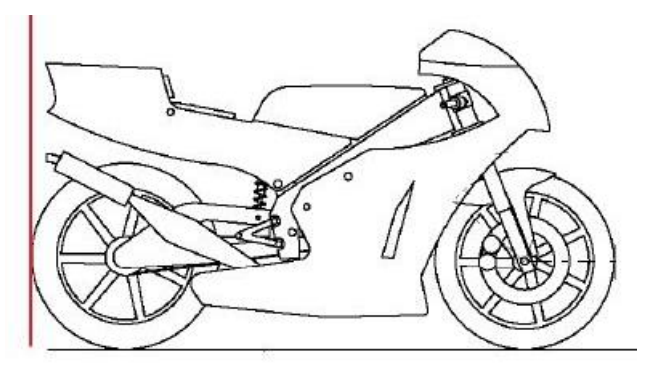

Ilustración 23. Dimensiones generales

- V. La banda de rodadura de los neumáticos deberá presentar una distancia libre mínima de 15mm a lo largo de toda su superficie a cualquier elemento del prototipo, en cualquier posición del mismo y para cualquier reglaje de geometrías.
- VI. La anchura máxima del asiento no debe rebasar los 450mm. No podrá sobresalir de esa anchura ningún otro elemento del prototipo del asiento hacia detrás.

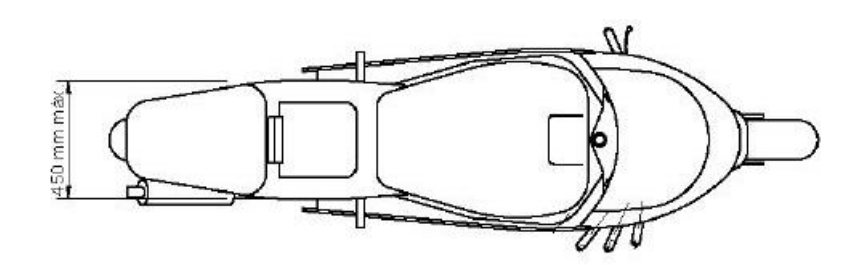

Ilustración 24. Dimensiones generales

- VII. Es obligatoria la instalación de guardabarros delantero y trasero.
- VIII. El guardabarros delantero no podrá cubrir más de 135º de la circunferencia del neumático medido desde la parte posterior del neumático con origen del ángulo en la horizontal del eje de rueda. Las zonas de anclaje de guardabarros a la horquilla delantera, las cubiertas de horquilla o las de discos de freno podrán exceder dicha restricción.

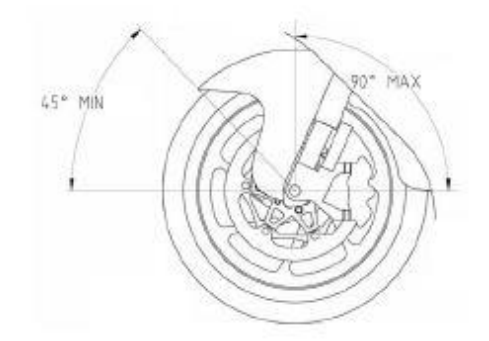

Ilustración 25. Dimensiones generales

- IX. La llanta posterior no se podrá cubrir en más de 180º.
- X. En todo el recorrido de la dirección no deberá existir ningún elemento que interfiera en una tolerancia de 30mm entorno a los puños del manillar y accionamientos. El objetivo es evitar daños en las manos y dedos del piloto en caso de caída.

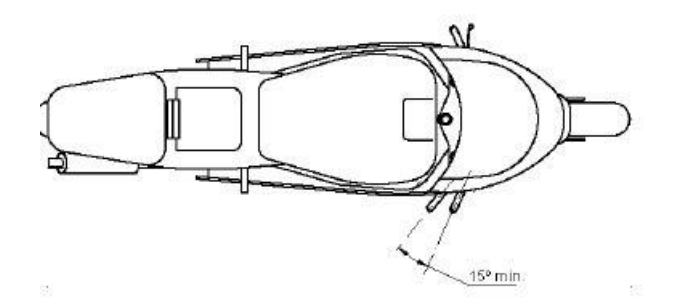

Ilustración 26. Dimensiones generales

**27**

#### <span id="page-28-0"></span>*1.5.1.2 Posicionamiento Dorsal*

I. El dorsal delantero debe estar colocado en la parte frontal del carenado. Puede colocarse tanto en la parte central como ladeado, siempre que sea perfectamente legible.

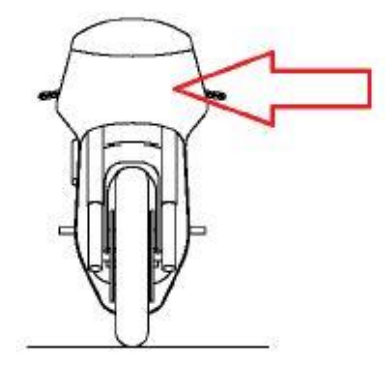

Ilustración 27. Posición dorsal frontal.

II. En el dorsal delantero, las medidas mínimas de cada carácter serán de 140mm de alto y el grueso mínimo del trazo del número será de 25mm. La separación mínima entre caracteres será de 10mm.

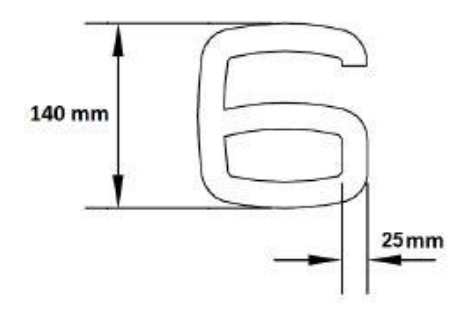

Ilustración 28. Dimensiones dorsal frontal.

III. Deberá figurar un dorsal en cada lateral, situado en ambos lados de la parte trasera del carenado (colín).

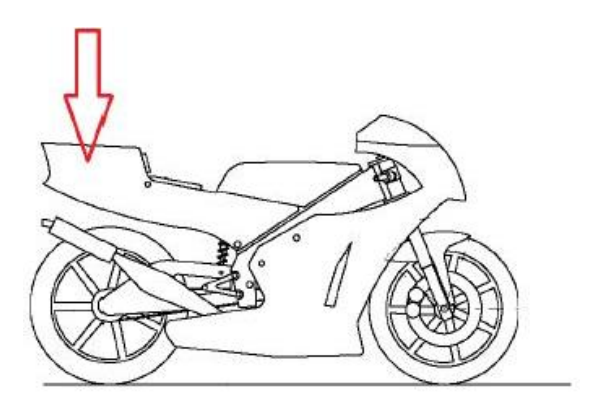

Ilustración 29. Posición dorsal frontal.

IV. En los dorsales laterales, las medidas mínimas de cada carácter serán de 80mm de alto y el grueso mínimo del trazo del número será de 10 mm. La separación mínima entre caracteres será de 5 mm.

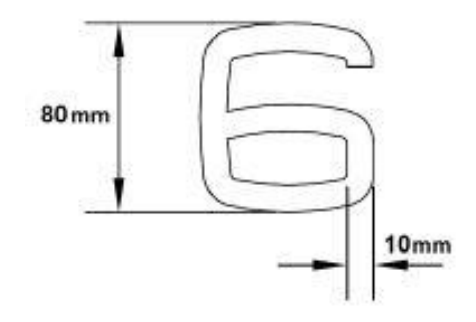

Ilustración 30. Dimensiones dorsal lateral.

### <span id="page-29-0"></span>1.5.2 Normativa proyectos de vehículos eléctricos

Real Decreto 184/2022, de 8 de marzo, por el que se regula la actividad de prestación de servicios de recarga energética de vehículos eléctricos. Ref. BOE-A-2022-4361

- <span id="page-29-1"></span>*1.5.2.1 Normas de calidad dirigidas al diseño de productos.*
- 1. Norma ISO 9001 2015
- 2. Norma ISO 16949
- 3. Norma UNE 66904
- 4. Norma BS 5750

<span id="page-29-2"></span>*1.5.2.2 El comité AEN/CTN 157 "Proyectos".*

- UNE-ISO 21500:2013: Directrices para la dirección y gestión de proyectos.
- UNE 157001:2002: Criterios generales para la elaboración de proyectos.

**29**

### <span id="page-30-0"></span>1.6 Programas utilizados

### <span id="page-30-1"></span>1.6.1 Programas Modelado 3D

• SolidWorks

Programa utilizado para el diseño estructural de la moto, donde se han extraído datos y dimensiones necesarias para la realización del modelo CAD del carenado. Ha sido utilizado para diseñar los soportes necesarios que dan la sujeción y rigidez necesaria al carenado.

Autodesk Alias

Software encargado de modelar las superficies complejas del carenado, especializado para generar superficies de clase A, utilizando lassuperficies Bézier y el método de modelado de curvas NURBS.

 Autodesk Inventor y Fusión 360º Programas enlace que han sido utilizados para exportar el modelo CAD generado en Alias a un modelo Solido, haciendo uso de las herramientas de cosido y reparación de superficies que disponen

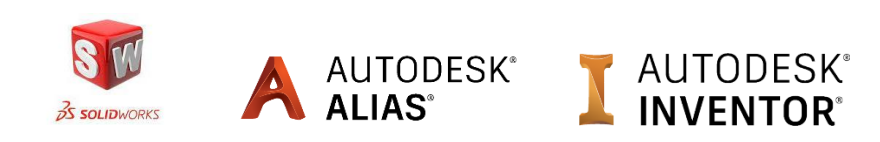

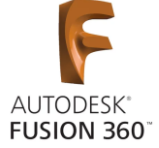

#### <span id="page-30-2"></span>1.6.2 Programas análisis CFD

• SolidWorks

Programa que dispone de un pluguin muy básico de CFD. Sirvió para familiarizarse con los parámetros más relevantes con los que se obtiene el cálculo matemático de los esfuerzos viscosos.

• Ansys

Programa CFD más sofisticado donde se obtienen resultados más realistas de las cargas a las que está sometido el prototipo. Se encuentra dentro de los software que aplica el método por elementos finitos. Haciendo uso de las ecuaciones convenientes, se obtiene la simulación del paso del fluido sobre el objeto.

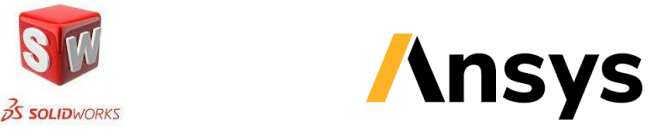

#### <span id="page-31-0"></span>1.6.3 Programas planificación

• Trello

Se trata de un software que ha sido utilizado para la organización de la información y del tiempo que se ha de invertir en cada una de las tareas programadas.

### **m** Trello

### <span id="page-31-1"></span>1.6.4 Programas Adobe

• Photoshop y Ilustrator

Los programas proporcionados por Adobe serán utilizados para el diseño gráfico del carenado además del dimensionamiento y distribución de los adhesivos que complementaran al diseño gráfico.

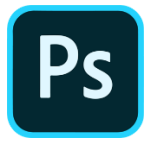

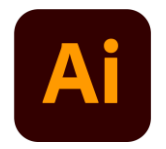

#### <span id="page-31-2"></span>1.6.5 Programas Microsoft

Word, Excel y PowerPoint

Necesarios para la elaboración de la memoria. Word para la redacción y organización de la memoria, Excel para los cálculos que se requieran.

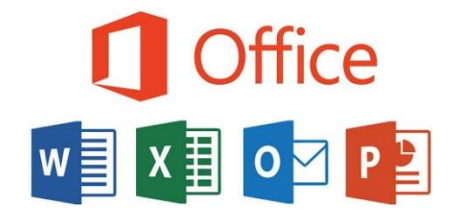

**31**

### <span id="page-32-0"></span>1.7 Bibliografía

El siguiente apartado se expondrá los libros y asignaturas que se han tomado en cuenta para el desarrollo del proyecto.

#### **LIBROS**

- Motocicletas, comportamiento dinámico y diseño de chasis. Tony Foale.Ed Tony Foale. 2003.

- Reglamento Técnico. MotoStudent. 2021.

**-** Tecnología mecánica: procesos de conformado con arranque de viruta y soldadura de metales. Serrando Mira, Julio

- El gran libro de Solidworks. Sergio Gómez González.

**-** Diseño, desarrollo y fabricación de un carenado para una moto eléctrica de competición. Miguel Oury Julián. 2016

-Diseño y cálculos mecánicos de la parte de ciclo para una motocicleta eléctrica de competición, en la competición Motostudent. Carles Serrano. 2016

-Diseño con superficies de clase A. Metodología de trabajo, propuesta de manual y aplicación práctica en Autodesk Alias. Vinuesa Rosa, Pedro. 2021.

-Técnicas numéricas en ingeniería de fluidos: introducción a la dinámica de fluidos computacional (CFD) por el método de volúmenes finitos, Fernández Oro, Jesús Manuel **-** Fundamentos de transferencia de calor, Frank P. Incropera.

#### **ASIGNATURAS**

- 
- V. Metodología del diseño VI. Ergonomía

VII. Diseño asistido por ordenador II VIII. Proyectos de diseño

I. Expresión Gráfica II **II. Mecánica y resistencia de materiales** 

- III. Materiales II IV. Diseño para fabricación II
	-
	-
- IX. Desarrollo y prototipado rápido de productos
- X. Métodos computacionales en ingeniería

## <span id="page-33-0"></span>2 Objetivos y especificaciones

### <span id="page-33-1"></span>2.1 Requisitos de diseño

Las especificaciones vienen determinadas por las normas que la competición exige. A demás de las restricciones de dimensionamiento mostradas anterior mente se establecen los siguientes requisitos de diseño:

- Bordes y acabados redondeados. Radio mínimo 1mm
- El carenado no cubrirá lateralmente al piloto exceptuando los antebrazos
- El diseño de carenado estará enfocado ergonómicamente en la fisiología del piloto
- El diseño del carenado se debe adaptar y ajustar al chasis propuesto por el equipo y no al revés.
- Debe de poder fabricarse más de un producto, necesario para remplazar piezas fracturadas o deterioradas.

### <span id="page-33-2"></span>2.2 Objetivos

El criterio que se va a utilizar para seleccionar la opción más adecuada de carenado, vendrá dada por la cantidad y magnitud de los objetivos que se van a exponer:

1. Ligereza.

- 2. Menor resistencia aerodinámica.
- 3. Facilidad de fabricación.
- 4. Estética.
- 5. Refrigeración de los componentes más críticos térmicamente.
- 6. Rigidez y robustez.
- 7. Superficies continúas, minimiza turbulencias.
- 8. Facilidad de extracción (Molde).
- 9. Simplicidad y coherencia en el diseño.
- 10. Espacio ubicación de patrocinadores.

El costo no se ha tomado como objetivo ya que gran parte de los materiales, horas de fabricación y diseño han sido subvencionadas por los patrocinadores.

**33**

# <span id="page-34-0"></span>3 Análisis de soluciones

### <span id="page-34-1"></span>3.1 Brainstorming

Dirigido a la exposición de ideas expresada en forma de bocetos. Los diseños mostrarán diferentes ideas funcionales y estéticas de carenado, a partir del análisis de los conceptos propuestos se elegirá el más viable y eficaz.

La organización de las ideas se realizara de la siguiente forma, se dividirá la zona del colín-deposito con tres propuestas. Por otro lado se expondrán 3 ideas de la parte frontal-quilla. De forma que se pueda analizar con más detallada los objetivos expuestos.

### <span id="page-34-2"></span>3.1.1 Zona Colín-Deposito

Está compuesta por el asiento donde descansa el piloto, dispone de una zona amplia que ayuda al piloto a distribuir el peso de su cuerpo en función de la trayectoria que vaya a trazar. Por otro lado el "depósito", término trasladado de las motos de combustión, es la zona en la que el piloto apoya las rodillas y pecho para ayudarle en el pilotaje.

#### <span id="page-34-3"></span>*3.1.1.1 Propuesta 1*

El objeto de este diseño es buscar formas innovadoras, con líneas agresivas y transgresoras. Compuesto por un depósito irregular donde encontramos una zona muy estrecha en la parte posterior, ampliándose progresivamente.

El colín está formado por una estructura triangular que construye las dimensiones necesarias para el asiento del piloto. Cuenta con dos espacios huecos que permiten el paso del flujo de aire, disminuyendo de esta forma la resistencia al aire.

La forma del depósito permite al piloto desplazarse cómodamente para hacer las transiciones de inclinación, además de una fuerte sujeción con las piernas en las frenadas.

Estéticamente el concepto se encuentra dentro de la corriente de líneas que están tomando las fábricas para llamar la atención a los usuarios.

Sin embargo la fabricación de este concepto es bastante compleja.

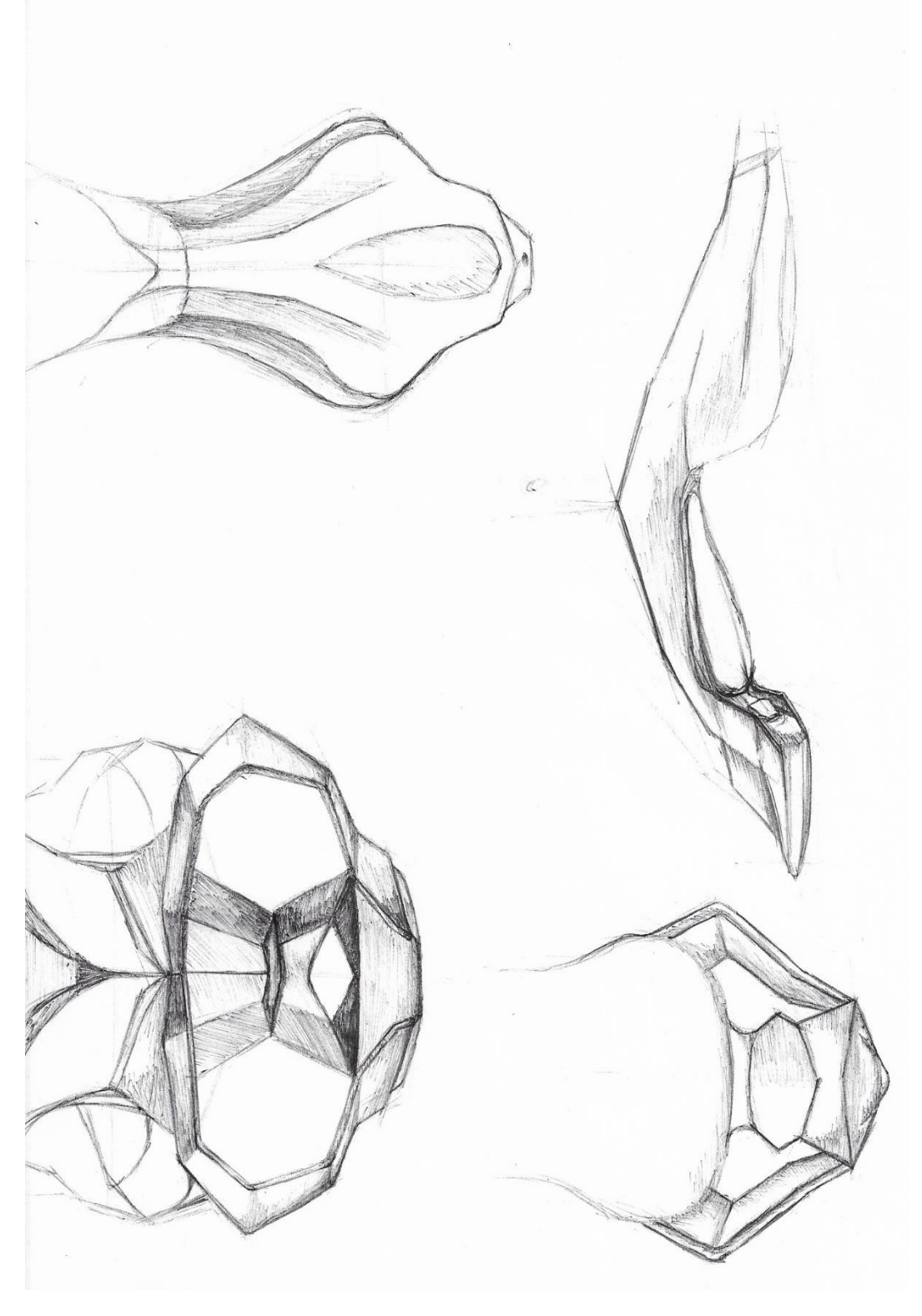

Ilustración 31. Boceto Deposito-Colín 1.
### *3.1.1.2 Propuesta 2*

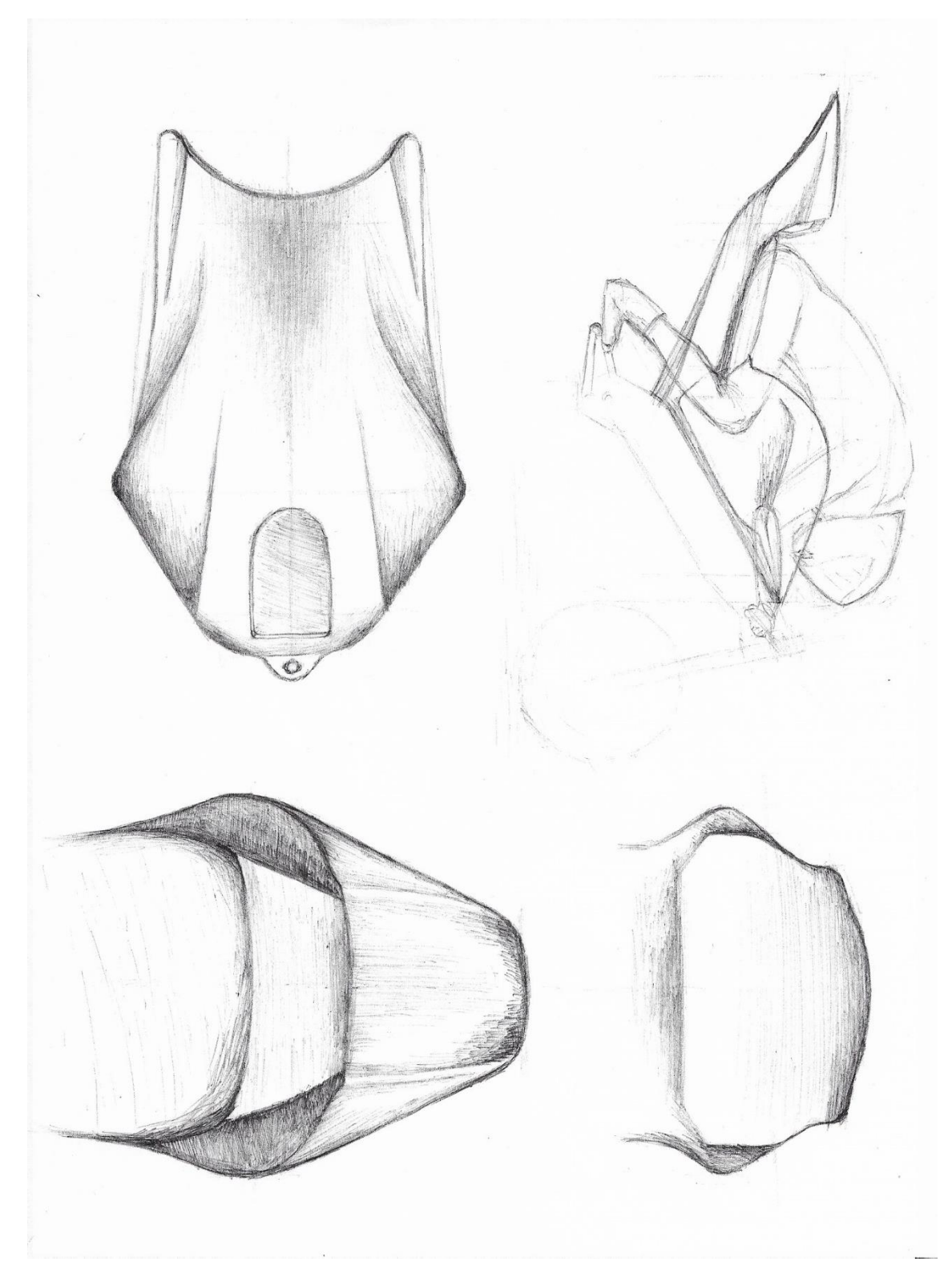

Ilustración 32. Boceto Deposito-Colín 2.

La propuesta 2 plasma una idea de diseño más simplificada y continua que la anterior. Marcado por una cola ancha para cubrir la zona trasera del piloto disminuyendo las turbulencias. El colín se ajusta a la silueta del piloto para que el paso del flujo sea lo más continuo posible.

Por otro lado tenemos un depósito pequeño que junto a un ángulo del colín marcado sitúa al piloto en una posición agresiva. De forma que tenemos una mayor transferencia de pesos en la rueda delantera que ayudara en las frenadas y curvas rápidas.

El depósito pequeño al igual que el anterior permitirá al piloto descolgarse y desplazarse con mayor facilidad de la moto.

Estéticamente el diseño se encuentra dentro de la corriente de carenados de competición por sus líneas suaves y continuas.

En cuanto a su fabricabilidad gracias a las características de diseño anteriormente descritas es relativamente sencillo de obtener.

#### *3.1.1.3 Propuesta 3*

Por último se muestra la propuesta 3, comenzando por la zona del colín se busca un diseño elegante y sencillo a la vez. Líneas marcadas y continuas es la idea de diseño de esta propuesta, prolongándose entre las distintas zonas del carenado, ya sean líneas que delimitan dos planos o líneas que se intuyen por la propia forma del objeto. La forma del colín es alargada y reducida visualmente, gracias al aumento progresivo de la anchura se obtiene un espacio de asiento perfectamente confeccionado a las dimensiones del peloto.

El depósito al igual que el colín se caracteriza por líneas escasas con una superficie continua y suave, con la intención que el depósito parezca una prolongación del colín. Al contrario que los anteriores este depósito cuenta con una zona más ancha siempre pensando que el piloto pueda situar sus rodillas sin problemas. El espacio ganado es ampliamente mayor que en los modelos anteriores

La fabricación de esta propuesta al igual que la anterior resulta moderadamente sencilla por las superficies continuas y suaves.

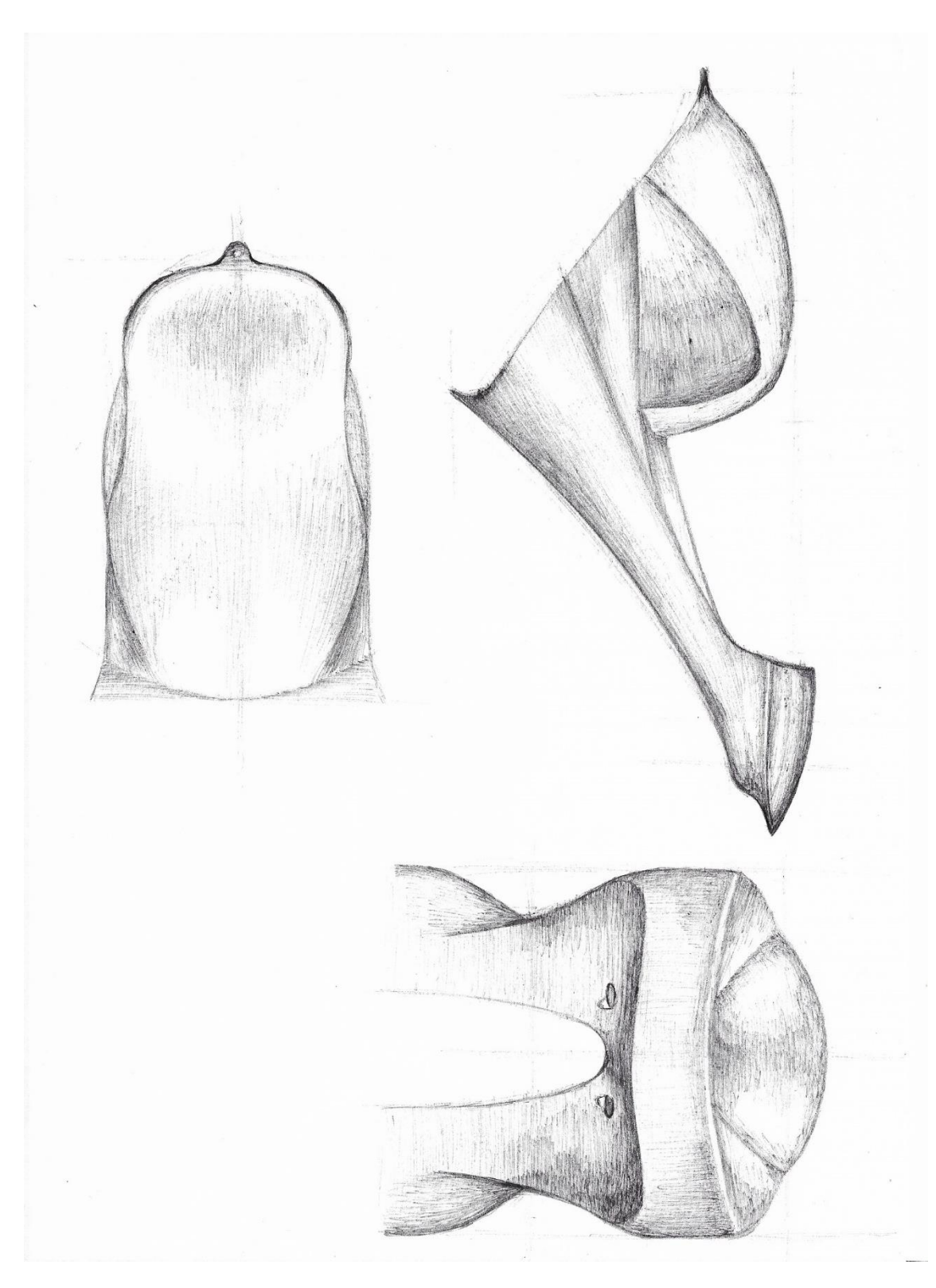

Ilustración 33. Boceto Deposito-Colín 3.

### 3.1.2 Análisis propuestas colín-depósito

En el siguiente apartado se comparara las posibles soluciones acabadas de mostrar, de forma que se seleccione la propuesta que mejor se ajuste a las necesidades, una vez se determine se procederá a su fabricación.

Mediante la metodología conocida como DATUM se obtendrá la solución adecuada.

**OBJETIVOS** Propuesta 1 Propuesta 2 Propuesta 3 Ligereza  $\mathbf{1}$  $=$ ÷,  $\overline{2}$ Resistencia arodinámica  $+$ ÷. Facilidad Fabricación  $\mathbf{3}$ D  $\overline{a}$  $=$  $\overline{4}$ Estética  $\sf A$  $+$  $\equiv$ 5 Refrigeración T  $\equiv$  $=$ Rigidez/Robustez  $\sqrt{6}$  $\cup$  $\ddot{+}$  $=$ Superficies continuas  $\overline{7}$ M ÷.  $=$ 8 Facilidad Extracción 읔  $\overline{9}$ Simplicidad  $=$  $\overline{\phantom{a}}$ 10 Espacio patrocinadores j.  $^{+}$ **RESULTADOS**  $7(-) 2(+) 1(=) = -5$ **DATUM**  $2(+) 8(=) = +2$ 

La evaluación (Tabla 1) se ha establecido como DATUM la propuesta número 3.

Tabla 1. DATUM Colín-deposito.

La siguiente evaluación da como resultado que la propuesta 3 es la que mejor se adecua a las características del proyecto.

### 3.1.3 Zona Frontal-Quilla

La zona la cual se va a exponer las propuestas, está situada en la parte delantera e inferior de la moto. Se trata de la zona que primero va a contactar con el aire, esto significa que todo lo que ocurra en esta zona afectara al resto de carenado aguas abajo.

El frontal debe tapar lo máximo posible al piloto para que el fluido no afecte en su pilotaje, además de reducir la resistencia. Estará compuesto por una amplia obertura para refrigerar las partes que requieran mantener la temperatura estable.

La forma en la que se basaran todas las propuestas será la forma de una gota de agua, de más amplio a más estrecho, con transiciones suaves. Se reducirá de esta manera el drag producido por el prototipo al paso del aire.

#### *3.1.3.1 Propuesta 1*

El diseño de esta propuesta busca un camino similar a la propuesta 1 del Colín-Depósito, un diseño con líneas marcadas y agresivas. La parte superior llamada careta está compuesta por una superficie continua con dos dobles en los extremos superiores para aumentar la rigidez de la superficie.

Cuenta con una boca muy amplia para favorecer la entrada de aire, estrechándose progresivamente para reducir la superficie frontal. Reducir lo máximo posible la parte inferior evita que el piloto pueda tocar el carenado a máxima inclinación de la moto.

En la parte frontal cuenta con un pequeño splitter para tener una pequeño down forcé en la parte delantera del prototipo.

Los laterales cuentan con dos oberturas para extraer el calor que generan los elementos de potencia, además de la parte posterior que sería completamente diáfana.

Se compone por dos piezas unidas mediante 6 tornillos. Estas dos piezas deben de estar perfectamente unidas para que la transición entre ellas dos sea lo más suave posible.

En términos estéticos se trata de un diseño contemporáneo con líneas muy marcadas, este tipo de diseño juega con los claros-oscuros dando una forma más musculada.

La fabricabilidad de este concepto es compleja puesto que se tiene muchos cambios de dirección en las superficies, los orificios laterales también suponen un plus de dificultad.

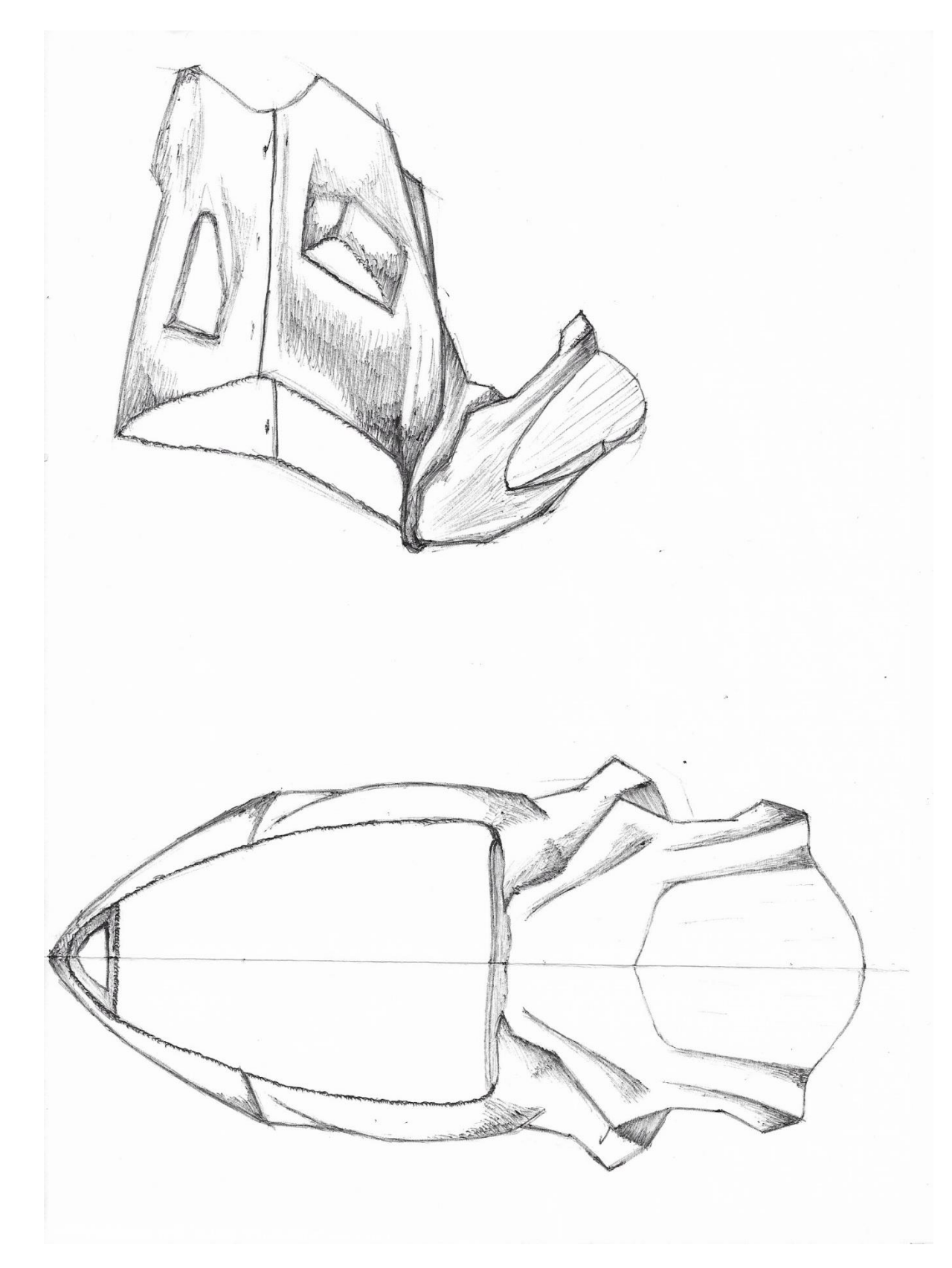

Ilustración 34. Boceto Frontal-Quilla 1.

### *3.1.3.2 Propuesta 2*

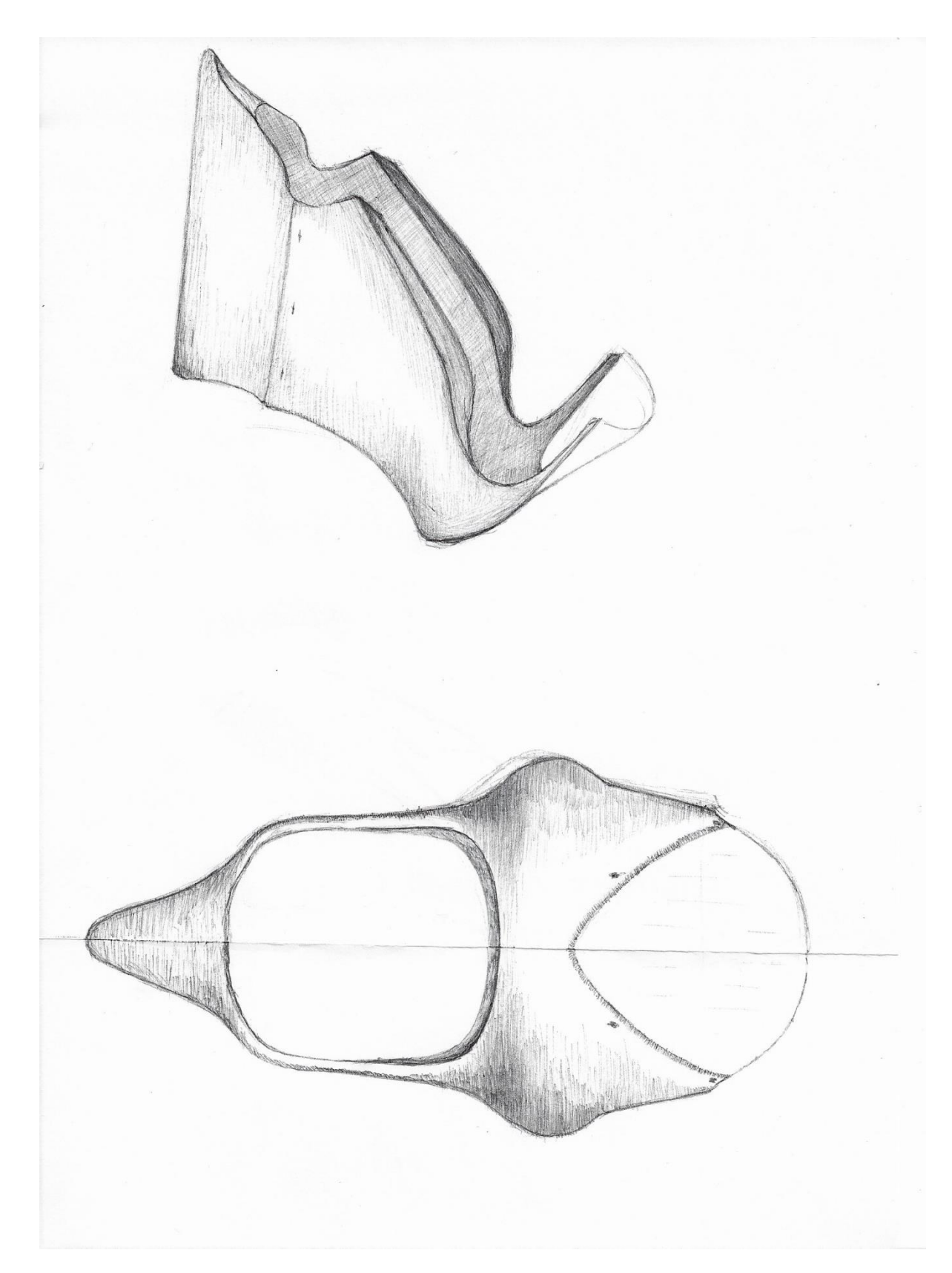

Ilustración 34. Boceto Frontal-Quilla 2.

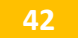

La propuesta 2 se trata de un frontal sencillo con superficies continuas y suaves. La careta de este diseño es amplia con dos protrusiones laterales que cubren las manos del piloto. A medida que bajan las superficies hacia el suelo se van estrechando hasta llegar a la quilla, acabando de forma puntiaguda para permitir los grados de inclinación de la moto.

La boca del frontal es amplia para absorber la cantidad necesaria de aire y refrigerar los componentes necesarios. En la parte superior de la boca cuenta con una superficie horizontal que ayuda a direccionar el flujo de aire.

Lateral mente se puede observar que está compuesto por dos partes. Estas dos partes son independientes pero se complementan a la perfección para no distorsionar el flujo de aire. Tanto la parte superior como inferior se prolongan las superficies hacia el interior, en la medida de lo posible, para un mayor control del flujo de aire.

Este diseño busca minimizar lo máximo posible la superficie frontal del prototipo para reducir el coeficiente de rozamiento. De forma que la fuerza resultante de resistencia aerodinámica disminuya.

Estéticamente se encuentra dentro de los modelos que se pueden ver en otros campeonatos de velocidad por sus superficies suaves y continuas.

#### *3.1.3.3 Propuesta 3*

Por último la propuesta 3 representa una idea similar a la anterior con superficies continuas y suaves. El diseño propone una línea más homogénea en el caso del frontal. El lateral estará compuesto por dos partes, en este caso se propone una quilla más voluminosa que las anteriores. La superficie es continua desde delante a detrás, estrechándose en la parte trasera para conseguir una forma de gota de agua.

Cuenta con una boca amplia desde mitad de frontal hasta la parte de abajo, con un acabado puntiagudo.

Se trata de un diseño común y sencillo con una careta afilada que permite reducir la superficie frontal

Estéticamente es llamativo con una parte frontal agresiva, dando carácter al diseño.

Por ultimo al igual que el anterior es un diseño fácil de fabricar por la metodología de laminación. Tiene una forma sencilla de reproducir mediante máquinas de mecanizado.

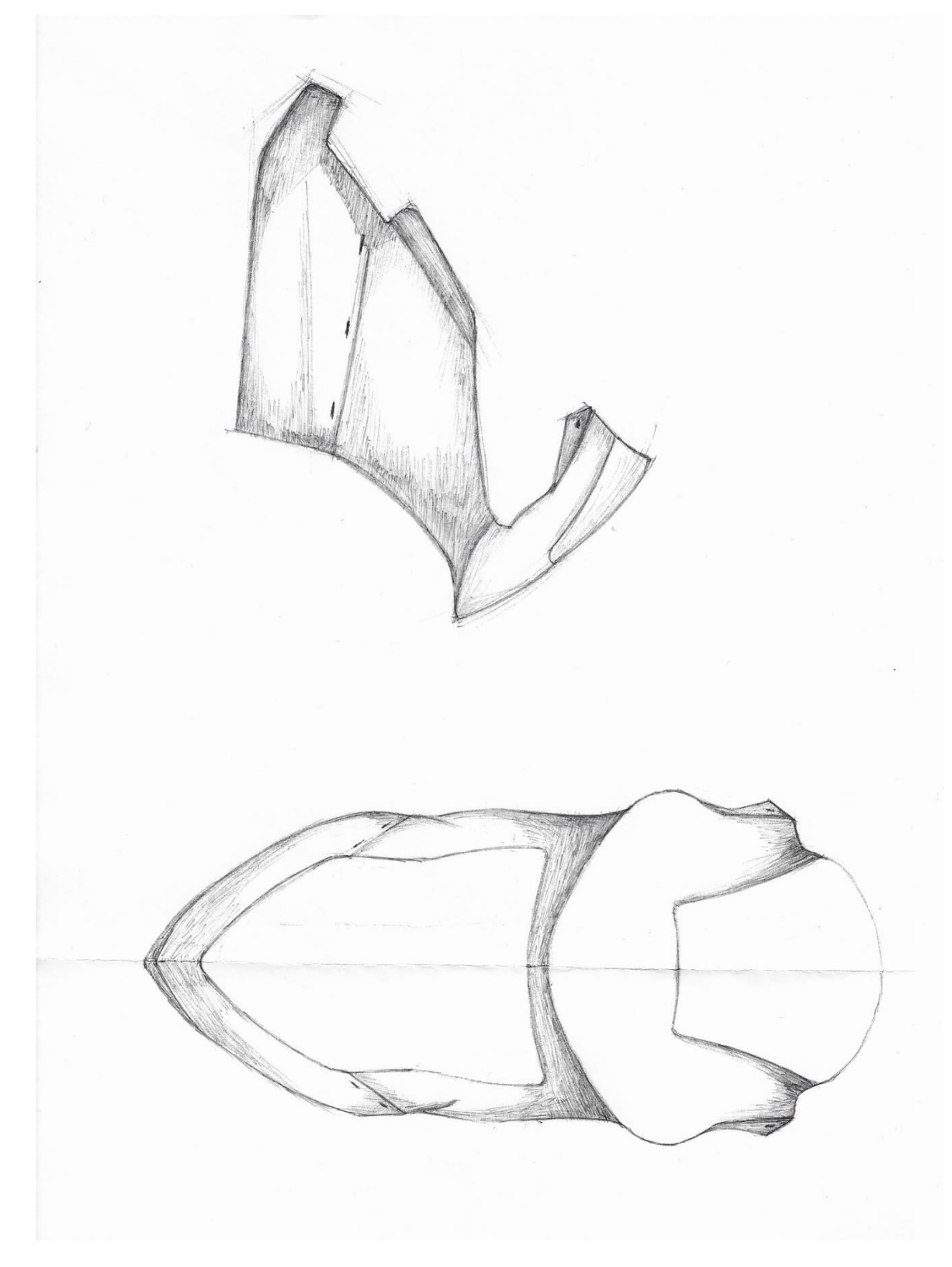

Ilustración 35. Boceto Frontal-Quilla 3.

### 3.1.4 Análisis propuestas frontal-quilla

El análisis que se expondrá determinará la propuesta que se escogerá para su posterior fabricación. Se va a tener en cuenta que las propuestas del frontal-quilla y deposito-colín sean de diseños con la misma armonía.

Mediante la metodología conocida como DATUM se obtendrá la solución adecuada.

La evaluación (Tabla 2) se ha establecido como DATUM la propuesta número 2.

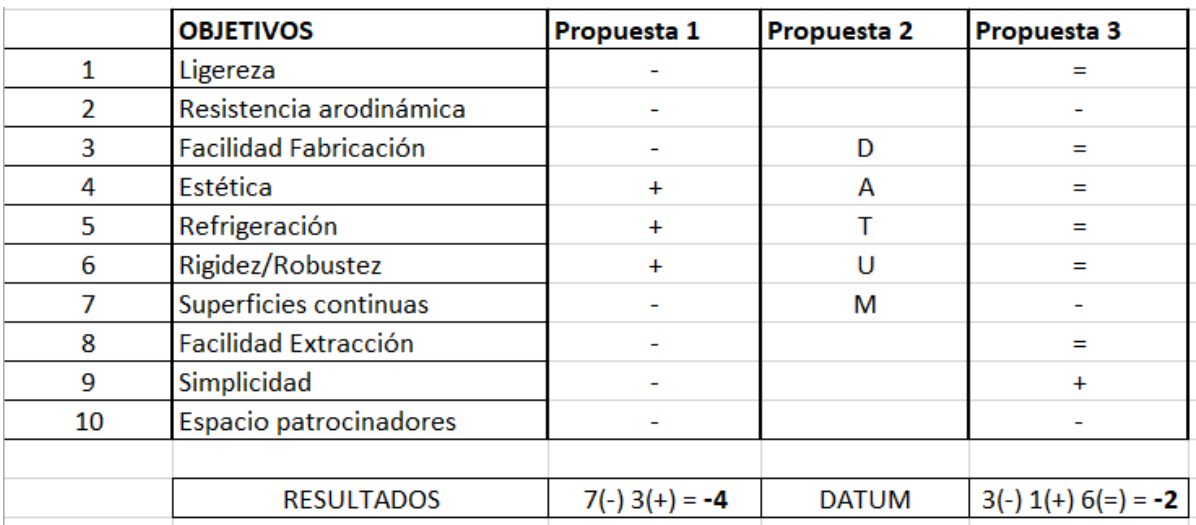

Tabla 2. DATUM Frontal-Quilla.

Se obtiene con el siguiente análisis que la propuesta seleccionada para llevar a fabricación sea la propuesta 2.

# 4 Resultados finales

## 4.1 Representación general

El diseño final propuesto de carenado para el prototipo de moto eléctrica se muestra en la ilustración 36 e ilustración 37. Las siguientes imágenes plasman el resultado del prototipo final en la realidad.

Las partes en las que se divide el carenado son las siguientes: Frontal, quilla, depósito, colín, guardabarros delantero y guardabarros trasero. Por otro lado están los elementos comerciales compuestos por las sujeciones y la cúpula.

Descripción general del carenado. Funciones principales: proteger las partes mecánicas de la moto, proteger del aire al piloto, mejorar el rendimiento aerodinámico del conjunto, mejorar el aspecto estético de la moto y canalizar el aire para optimizar la refrigeración de los elementos que lo requieran.

El diseño de este carenado propone la máxima integración de la estructura de la moto (chasis) con el carenado y adaptación ergonómica con el piloto. Beneficios que se obtienen aplicando los siguientes conceptos mayor eficiencia aerodinámica, comodidad de pilotaje y un aumento en la refrigeración.

Características principales de diseño, carenado compuesto por dos partes divididas en el espacio y forma, pero conectadas indirectamente por sus formas y esencia. Primer bloque compuesto por Frontal y quilla, segundo bloque compuesto por Depósito y colín. Se propone una estética y estructura con líneas y superficies suaves y continuas. Las ventajas y desventajas que tiene esta propuesta son las siguientes.

Se obtiene un rendimiento aerodinámico muy alto debido a las superficies suaves, el flujo de aire tiene menos probabilidad de desprendimiento en la capa límite, además la fabricabilidad de este concepto se simplifica significativamente. Por el contrario encontramos que estéticamente puede resultar un diseño más monótono y la incapacidad de obtener downforce en el prototipo serian unas de las desventajas del siguiente modelo.

El diseño gráfico del carenado se decidió tomar como colores base el naranja, blanco y negro. Se divide en varias zonas intercalando una franja negra o blanca según convenga para separar los colores base. Se ha intentado en la medida de lo posible adecuar las franjas con las líneas que forman el carenado.

Como se puede observar se plasman las empresas que han colaborado con el proyecto. En función de su aportación se decide el tamaño y la ubicación.

El número 23 que representa al piloto Sergi Martí Guimera, como se ha expuesto en el aparto normativas debe situarse tanto en la parte delantera del carenado como en la parte trasera del colín.

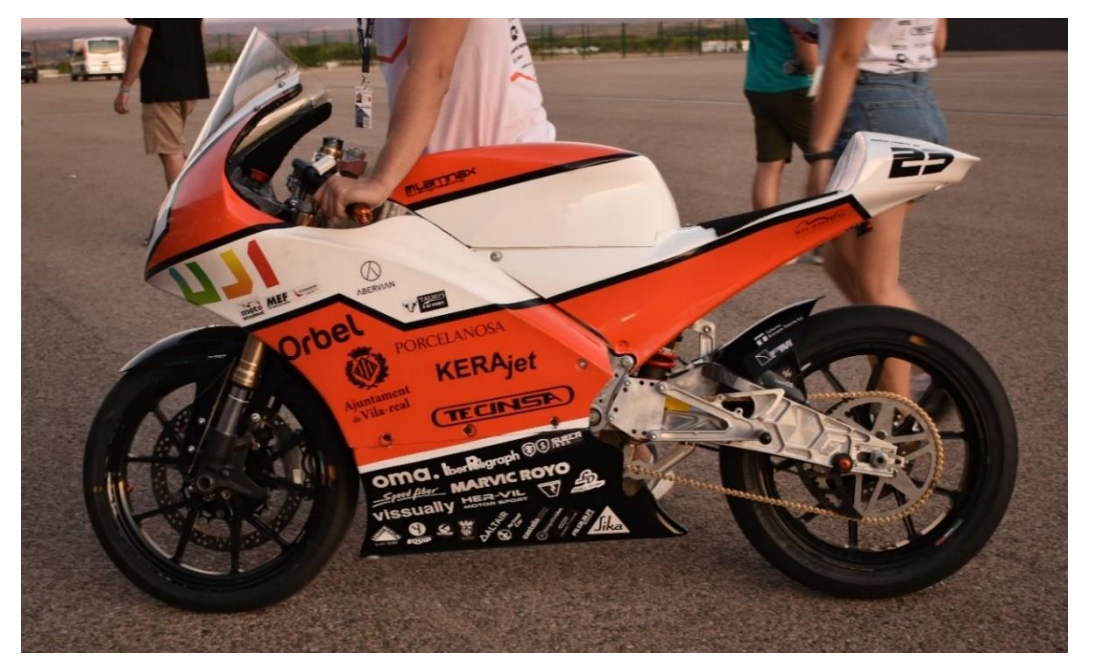

Ilustración 36. Fotografía tomada en Motorland, Carenado Final.

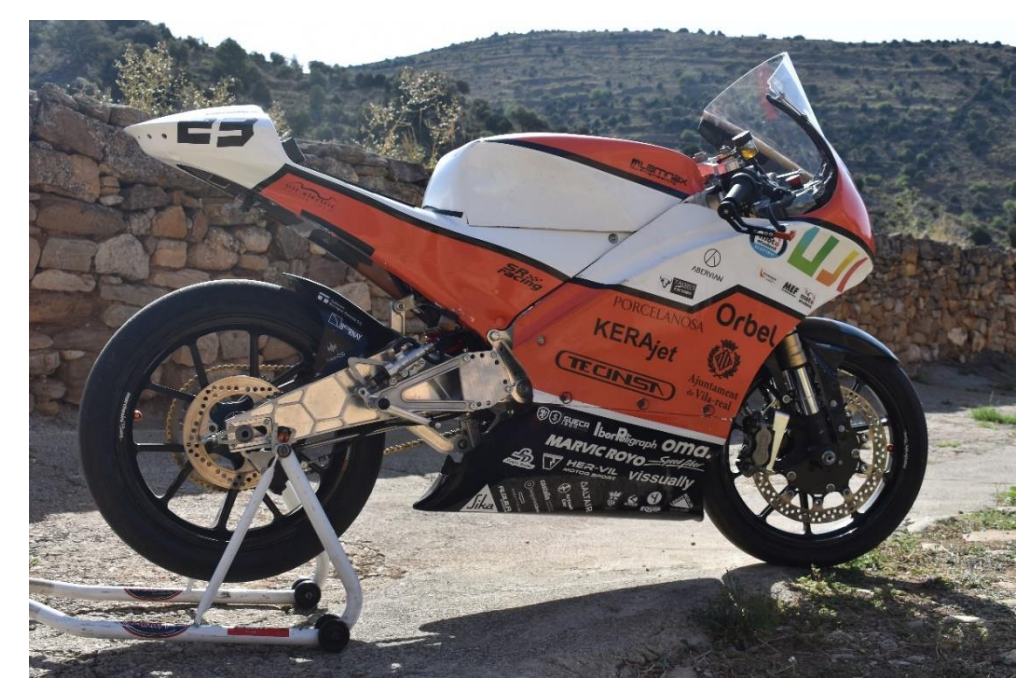

Ilustración 37. Fotografía tomada en Olocau del Rey, Carenado Final.

## 4.2 Descripción detallada

### 4.2.1 Colín-deposito

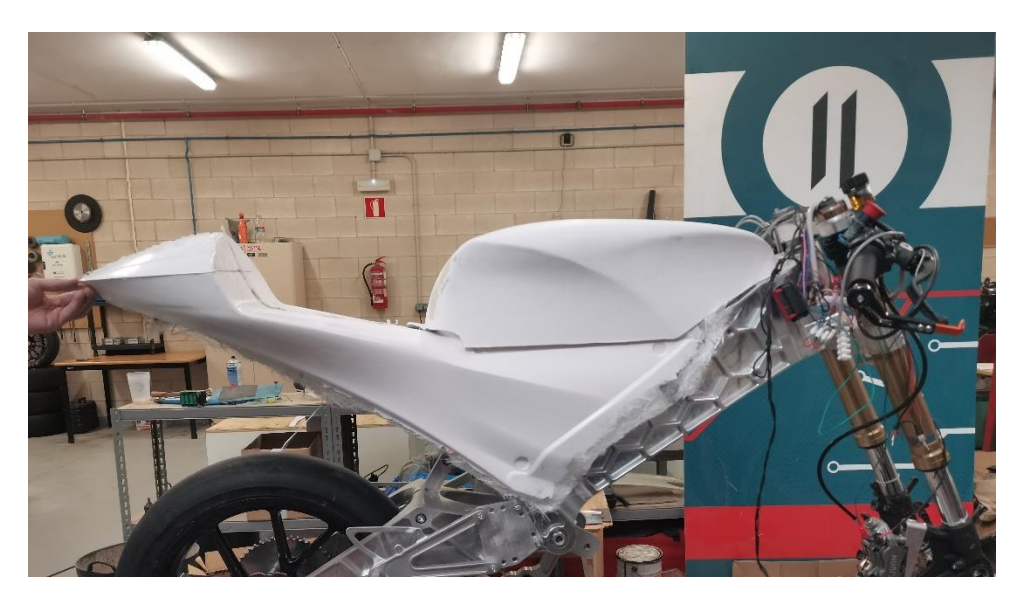

Ilustración 38. Fotografía pre-montaje Colín-Deposito, instantánea tomada en Espaitec.

La integración de estos dos elementos colín y depósito resulta muy importante por varios aspectos. Estructuralmente da al conjunto una mayor rigidez y consistencia si se unifican los dos elementos, dando al piloto buena sensación de estabilidad y sujeción. Estéticamente resulta más atractivo que dos elementos distintos guarden cierta cohesión es sus formas, ofreciendo continuidad y armonía al conjunto. Ergonómicamente es imprescindible que el piloto tenga una sensación de integridad estructural, resulta de vital importancia la comodidad encima de su montura, más detalladamente se pueden observar varios conceptos que ayudan a la conducción.

La zona del depósito cuenta con dos cavidades, en la zona posterior el piloto utiliza la cavidad para esconder las rodillas, es importante porque se utiliza como un punto de apoyo, es decir cuando se expone a las fuerzas G provocadas por las frenadas e inclinaciones, esta zona ayuda a mantener la posición de pilotaje. La cavidad delantera del depósito el piloto la aprovechara para esconder los antebrazos lo máximo posible mejorando la posición aerodinámica en recta.

El colín debe cumplir varios aspectos fundamentales para que el piloto se sienta cómodo en pista. Necesita un asiento ancho tanto transversal como longitudinalmente, la posición de conducción varía dependiendo de la situación, por ejemplo en recta el piloto se posicionara lo más atrás posible de la moto para favorecer al flujo de aire, sin embargo en las frenadas y en paso por curva la posición es más erguida y echada hacia delante

#### *4.2.1.1 Depósito*

Elemento situado en la parte superior-media de la moto, el nombre de depósito proviene de las motos de combustión haciendo la función de contenedor de combustible. En el caso de las motos eléctricas juega un papel ciertamente distinto pues no es necesario contener ningún líquido, pero sí que debe proteger elementos del vehículo, como pueden ser controlador o baterías. Las formas respecto a las motos de combustión no deben divergir en exceso, pues el estudio ergonómico de estos ha sido estudiado durante años para favorecer al pilotaje.

Para el diseño e integración de la moto, el deposito guarda unas dimensiones y posicionamientos específicos para este prototipo. Se trata de un espacio en el que se han de la ubicar las baterías, cohesionarse con la forma del chasis y la fisiología de nuestro piloto. Pues estas serían las directrices el diseño final de este.

Cuenta con varias sujeciones una en la parte frontal directamente al chasis, otra sujeción posterior unida al chasis y al colín.

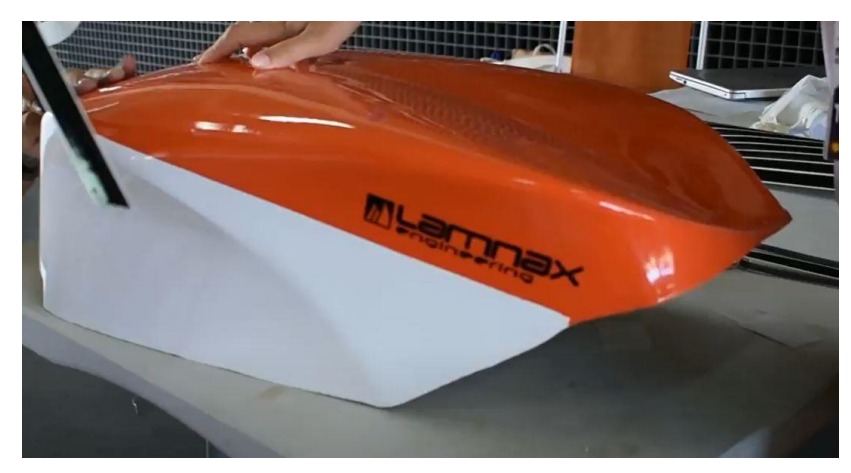

Ilustración 39. Deposito del Carenado fabricado

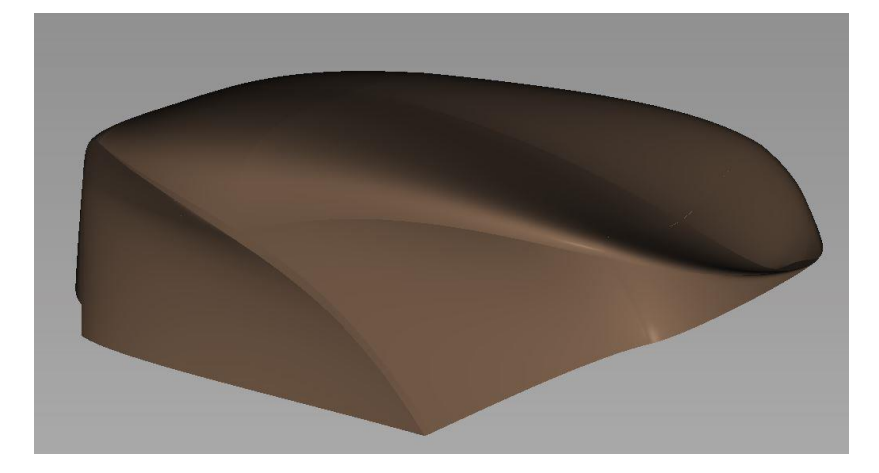

Ilustración 40. Deposito virtual del Carenado

#### *4.2.1.2 Colín*

Parte en la que el piloto se sienta, situación de la zona de asiento a una altura de 380 mm respecto del suelo. Cuenta con una almohadilla que da al piloto cierta comodidad encima de la moto. Entre sus características formales cuenta con un cierto ángulo para favorecer la transferencia de pesos a la rueda delantera, coincide con el ángulo dado a una de las partes del chasis llamada "subchasis". Elemento estructural de la moto que soporta el peso del piloto formado por una estructura tubular soldada (41), (42).

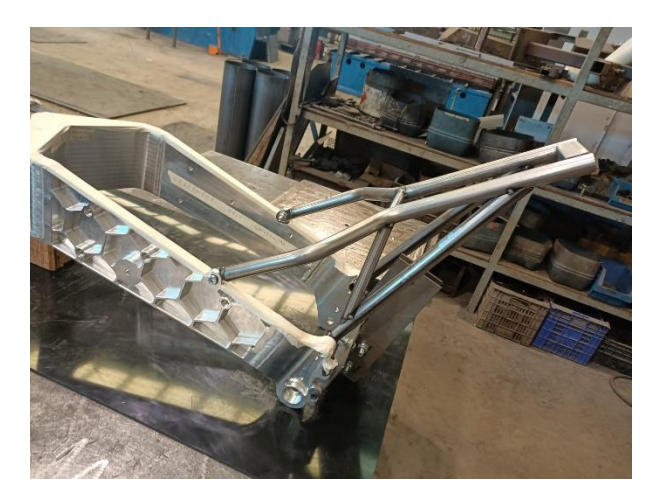

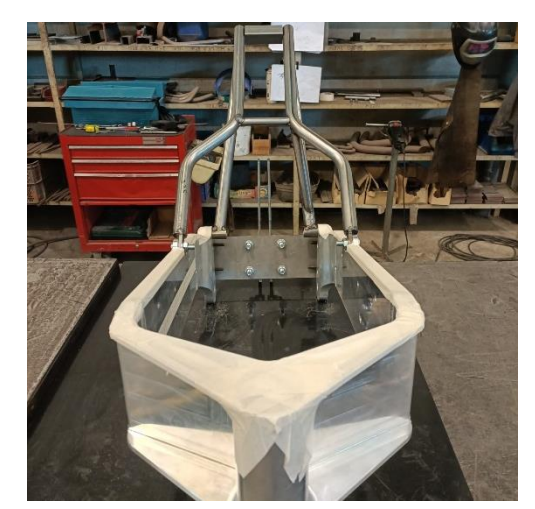

Ilustración 41. Chasis prototipo Ilustración 42. Chasis prototipo

El diseño que se propone de colín se asemeja a las motos mundialistas de la categoría Moto3, por varias razones superficies continúas y limpias, simplicidad en el diseño y facilidad en la fabricación. La propuesta de diseño mostrada en la Ilustración 44 y materializada en la Ilustración 43. Dos conceptos que caracterizan este diseño son elegancia y armonía en sus líneas.

Marcado por una línea principal que transcurre desde la arista unida al chasis hasta la parte final del colín, es la que determina la forma en el diseño de este. En la parte superior se hace uso de una arista agresiva quizá la más destacada de todo el diseño. Situada en el extremo trasero dota al diseño el carácter que se buscaba, en la ilustración 43 se plasma perfectamente gracias al juego de luz y sombras el efecto buscado.

La unión entre colín y depósito (43) muestra como por una finita línea las dos piezas distintas se unifican en un conjunto armonizado y cohesionado, dotando al diseño dos aspectos fundamentales, comodidad en el pilotaje y armonía en el diseño.

Cuenta con 4 puntos de sujeción al chasis para soportar el peso del piloto y mejorar la rigidez y estabilidad del conjunto.

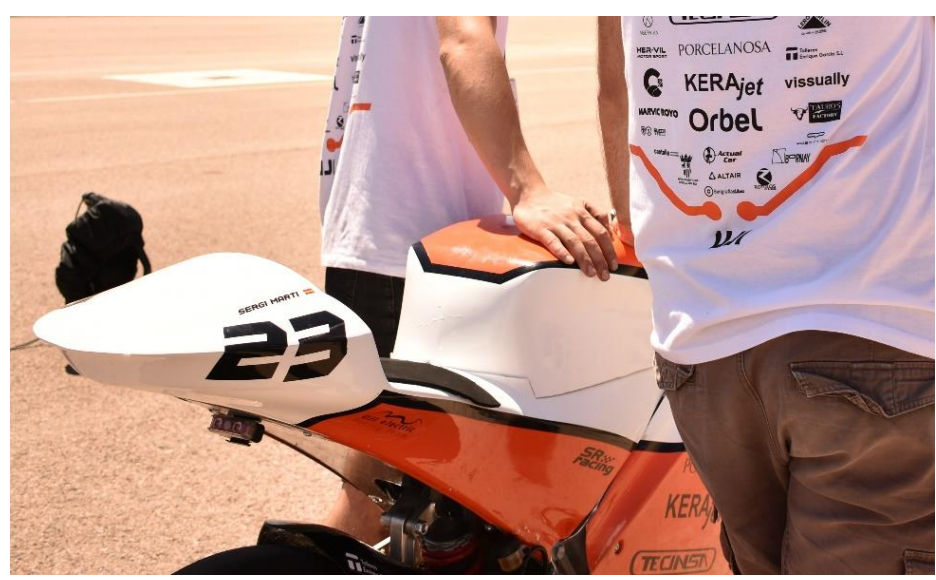

Ilustración 43. Fotografía tomada en Motorland, parte trasera moto.

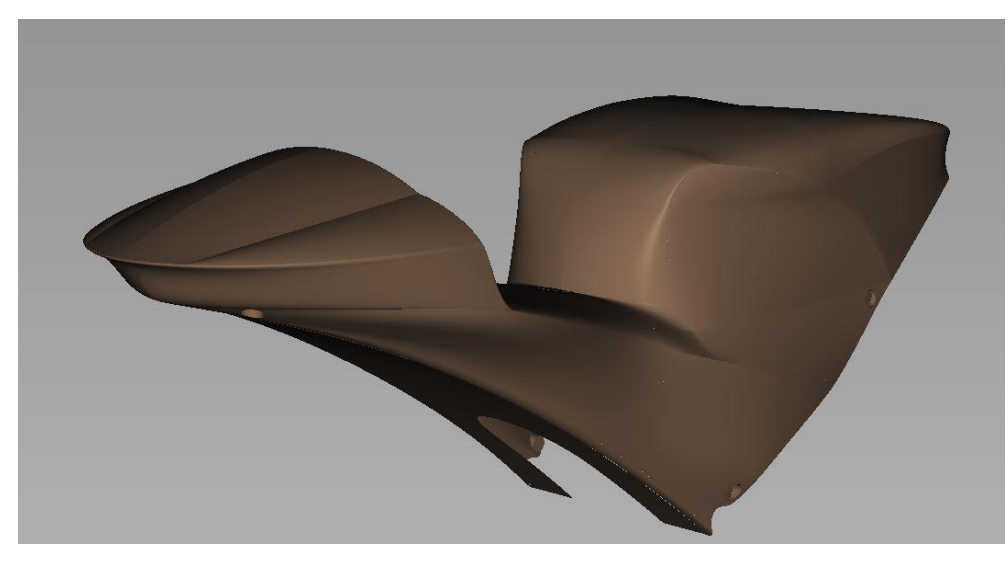

Ilustración 44. Colín virtual del Carenado

Como elementos anexos encontramos la tapa situada en la parte inferior. Cuenta con varias funciones, la principal es disminuir las turbulencias que se provocarían al encontrar el flujo de aire un espacio vacío. Segunda función como soporte de una luz trasera obligatoria por normativa.

La tapa estará anclada al colín por cuatro puntos de sujeción situados en la parte inferior de este.

### 4.2.2 Frontal-quilla

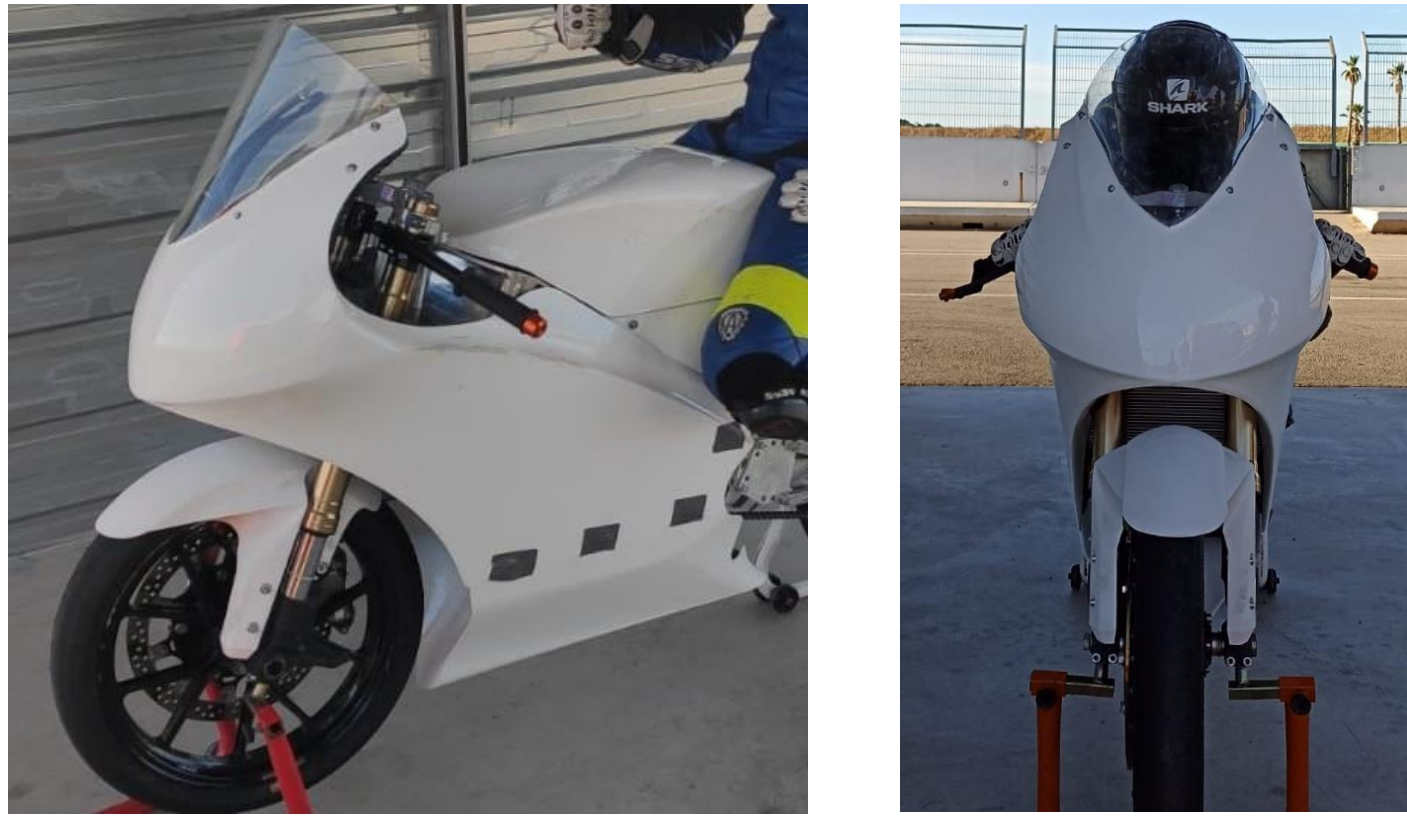

Ilustración 45. Carenado final, primera prueba en circuito, instantánea tomada en circuito La Ribera

Este conjunto engloba toda la parte delantera de la moto. La misión principal de esta zona es proteger al piloto del flujo de aire a causa de la velocidad que alcanza la moto. El frontal de la moto debe tapar la mayor superficie posible del piloto pero no se debe descuidar las formas para realizarlo. Tal como se observa en las imágenes se ha optado por unas superficies continuas y suaves imitando la forma de una gota de agua. Esta estudiado que la forma de gota de agua tiene un bajo coeficiente de rozamiento mejorando el rendimiento del prototipo, además de obtener superficies suaves que ayudan a disminuir la generación de vórtices turbulentos evitando la rotura de la capa límite del flujo de aire.

Las dimensiones del frontal vienen determinadas en gran medida por las restricciones marcadas en el apartado requisitos generales de diseño (pág. 24). Se establece que el radio de giro máximo de los semi-manillares tenga una holgura de 15 mm antes de contactar al carenado. La distancia de quilla al suelo supera los 100 mm indicados, además aplicando la carga máxima establecida por la competición, en ningún caso contacta con el pavimento. Todas las aristas tienen un radio mínimo de 1mm. Sabiendo que tenemos un recorrido máximo de 100mm de horquillas el frontal en ningún caso contacta con el guardabarros cuando está totalmente comprimida.

El conjunto Frontal-Quilla se encarga de dirigir el flujo de aire a los elementos que precisan de refrigeración. Los elementos que necesitan de un flujo continuo para su enfriamiento son las baterías y el motor. Cuenta con una boca frontal como se aprecia en la Ilustración 45 que canaliza el flujo de aire fresco a los elementos que lo precisan.

El estudio ergonómico que se explica en el (Anexo IV) detalla que estrategia se ha utilizado. Para adaptar la postura del piloto en el frontal se puede observar unas hendiduras que cierran la parte superior (47), por un lado permite al piloto colocar las rodillas y antebrazos, por otro lado impide la entrada del flujo de aire en el interior.

#### *4.2.2.1 Frontal*

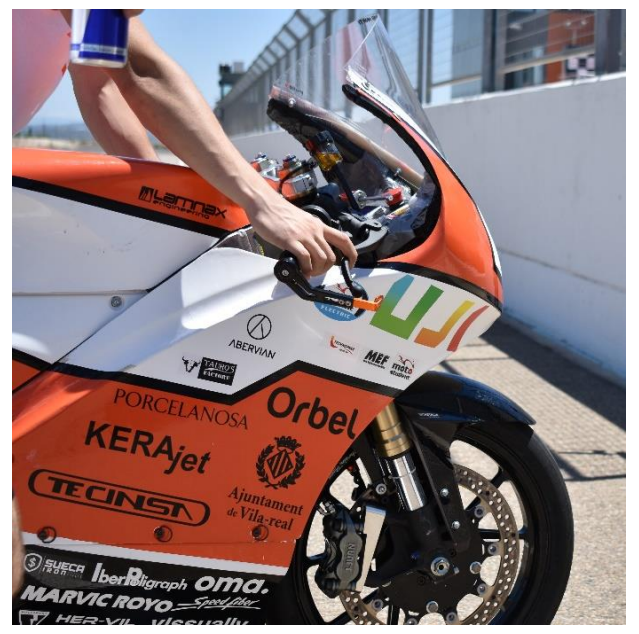

Ilustración 46. Fotografía tomada en Motorland, parte frontal moto.

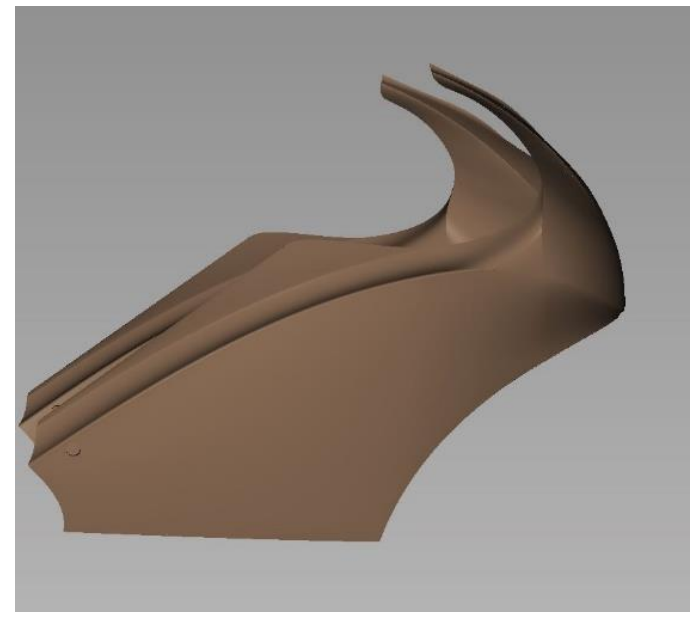

Ilustración 47. Frontal virtual del Carenado

La parte superior del frontal se sujeto al chasis mediante un elemento anexo llamado "araña". Se llevo acabo un diseño con la geometria del frontal para atornillar y usar de transición entre caernado y chasis. Su fabricación ha sido ejecutada por medio de un nucleo central de PLA, obteniendose la forma por medio de impresión 3D. Posteriormente se reforzo con una capa de fibra de carbono, garantizando la rigidez y robustez del conjunto. La elustración 48 muestra el posicionamiento del soporte del frontal.

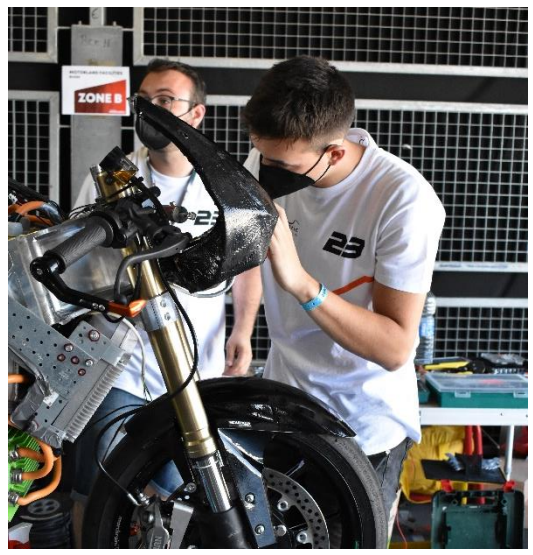

Ilustración 48. Soporte frontal

El frontal es la zona superior-delantera de la moto, su misión principal es cubrir la cabeza y el torso del piloto tanto para protegerlo del viento como para reducir la resistencia aerodinámica. Para dotar al piloto de visibilidad se monta una visera transparente llamada cúpula, de forma redondeada para facilitar el paso del flujo de aire

Compuesto por superficies continuas y suaves, contiene una línea que recorre todo el frontal desde la punta delantera hasta la parte trasera, esta delimita la parte superior de la parte inferior. La parte inferior reduce drásticamente la anchura para reducir la superficie frontal del carenado. En la parte superior del carenado cuenta con un pliegue hacia dentro consiguiendo cerrar esa zona, para dotarle un detalle de identidad este pliegue copia la forma del chasis dando armonía al conjunto (46).

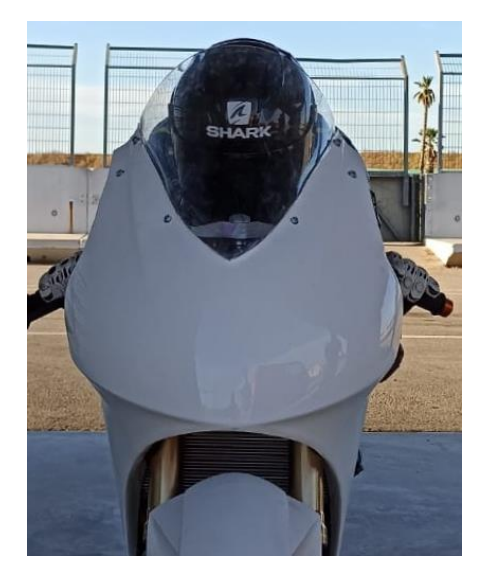

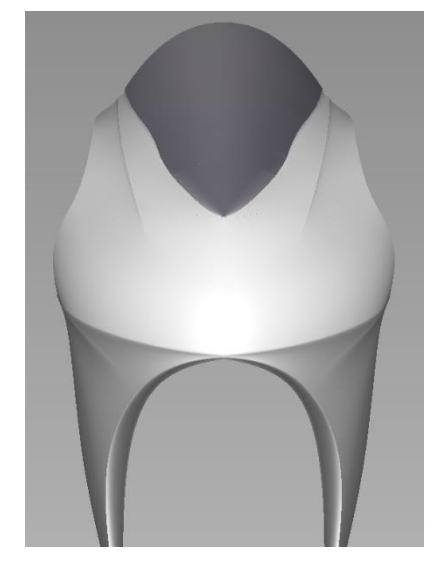

Ilustración 49. Frontal real **Ilustración 50. Frontal virtual** 

#### *4.2.2.2 Quilla*

Zona inferior del carenado, se trata de la parte más próxima al suelo. Se encuentra unida al frontal por medio de seis tornillos especiales, son tornillos rápidos para un desmontaje veloz de la quilla.

El diseño de esta parte es semejante a la quilla de un barco, tiene la misión de cerrar la parte inferior del carenado y ofrecer la mínima resistencia al paso del aire. La forma de este elemento debe ser lo más reducida posible, los componentes que se integran dentro del chasis marcan su forma final. En la zona delantera se aprecia una superficie con dirección hacia el interior, tiene la función de re direccionar el flujo hacia arriba para mejorar la refrigeración del motor que se encuentra en esa posición.

La parte superior de la quilla cuenta con una franja de 30mm, donde se encaja la parte superior del carenado. La forma de esta franja hace que uniendo las dos partes acoplen a la perfección sin saltos en la superficie.

Cuenta con seis alojamientos para encajar la tornillería rápida de Puig, de esta manera permite separar las dos partes en pocos segundos.

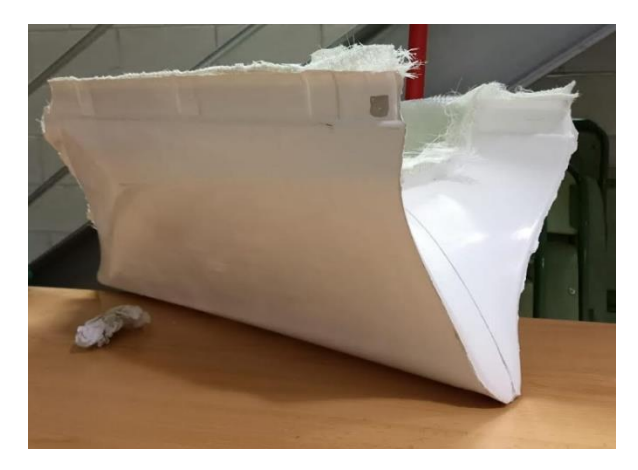

Ilustración 51. Quilla en proceso de fabricación **Ilustración 52. Quilla virtual** 

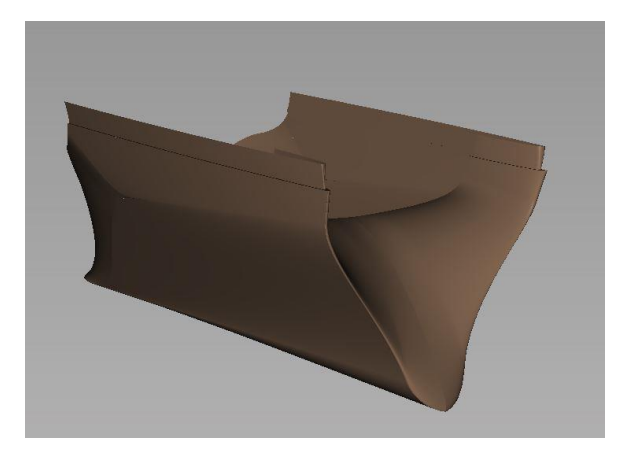

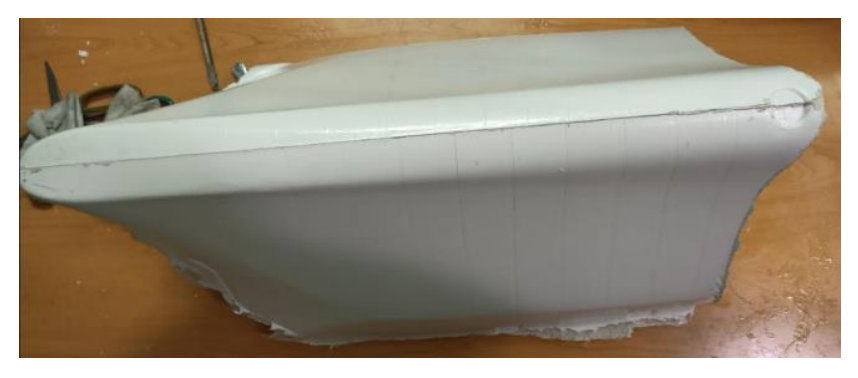

Ilustración 51. Quilla en proceso de fabricación

# 5 Planificación del proyecto

## 5.1 Diagrama de Gantt general

Para la organización del proyecto y cumplir la finalización de este en las fechas previstas, se ha diseñado un diagrama de Gantt. La fecha limite en la que se ha de finalizar el proyecto es 15 dias antes del evento. El diagram de Gantt esta estructurado en varias fases, por un lado se encuentran los hitos generales, y por otro lado tareas secundarias que estaran ligadas con los hitos generales. En la Tabla 4 se desglosa el tipo de tarea y las fechas de inicio y fin, programadas para su ejecución.

Para configurar el Diagrama de Gantt se ha empleado el sofware Trello, en el Anexo VI se amplia más en detalle las tareas y su periodo de tiempo.

#### **LEYENDA**

**HITO GENERAL** 

**TAREA SECUNDARIA** 

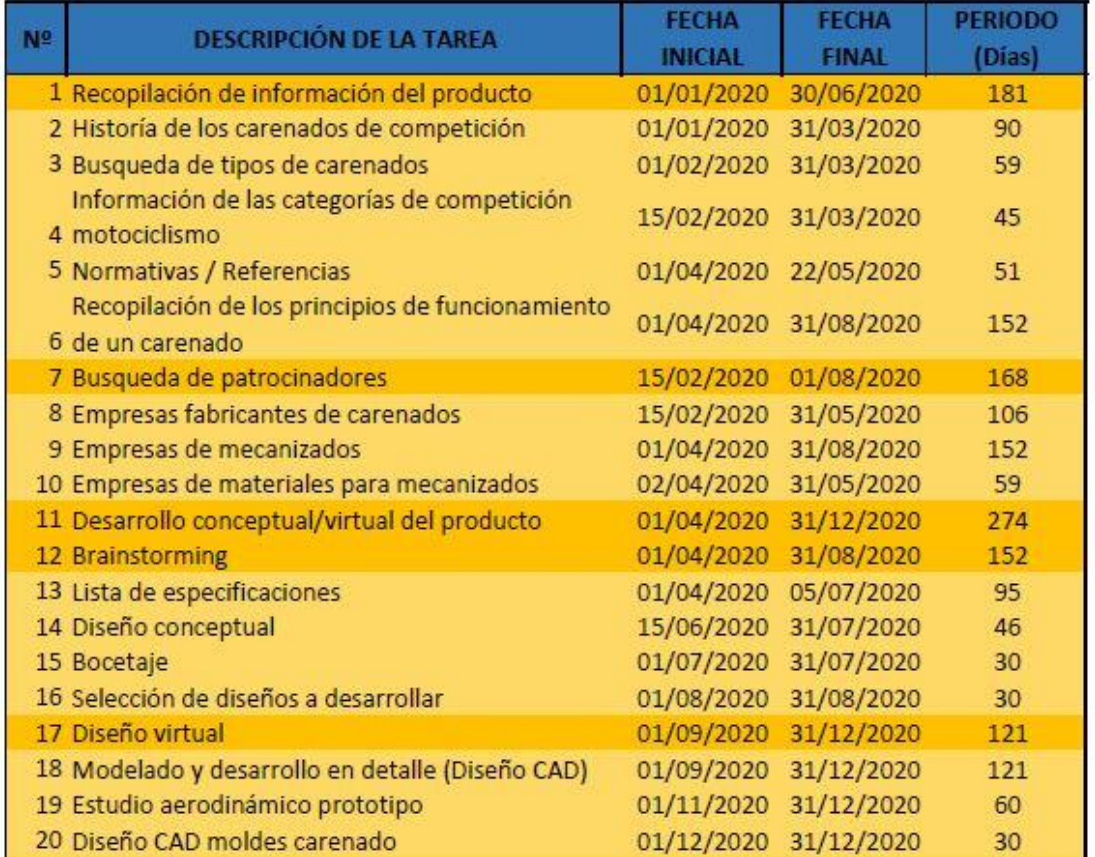

Tabla 3. Leyenda, Tabla de tiempos Diagrama de Gantt.

| 21 Fabricación del producto                                                   | 01/01/2021 | 20/05/2021 | 139 |
|-------------------------------------------------------------------------------|------------|------------|-----|
| 22 Planificación e inicio de la fabricación                                   | 01/01/2021 | 31/01/2021 | 30  |
| 23 Programación del envio de brutos de partida a<br>los centros de mecanizado | 01/01/2021 | 10/01/2021 | 9   |
| 24 Recepción del material y clasificación                                     | 01/01/2021 | 07/01/2021 | 6   |
| 25 Confección del los brutos de partida                                       | 07/01/2021 | 31/01/2021 | 24  |
| 26 Fabricación de los moldes                                                  | 15/01/2021 | 15/04/2021 | 90  |
| 27 Distribuvión de los brutos de partida a los<br>centros de mecanizado       | 15/01/2021 | 31/01/2021 | 15  |
| 28 Mecanizado de moldes                                                       | 15/01/2021 | 15/04/2021 | 90  |
| 29 Obtención del carenado a partir de los moldes                              | 15/04/2021 | 20/05/2021 | 35  |
| 30 Ensamblaje del producto                                                    | 20/05/2021 | 31/05/2021 | 11  |
| 31 Colocación de la cúpula                                                    | 20/05/2021 | 24/05/2021 | 4   |
| 32 Sujección del carenado a chasis                                            | 23/05/2021 | 31/05/2021 | 8   |
| 33 Finalización del producto (Desarrollo estético)                            | 01/06/2021 | 30/06/2021 | 29  |
| 34 Lijado del gel coat                                                        | 01/06/2021 | 11/06/2021 | 10  |
| 35 Masillado a las zonas que lo requieran                                     | 03/06/2021 | 11/06/2021 | 8   |
| 36 Aplicación capa de aparejo                                                 | 11/06/2021 | 15/06/2021 | 4   |
| 37 Pintado del color base                                                     | 15/06/2021 | 20/06/2021 | 5   |
| 38 Pintado del color secundario                                               | 20/06/2021 | 25/06/2021 | 5   |
| 39 Adhesivos de vinilo                                                        | 25/06/2021 | 30/06/2021 | 5   |

Tabla 4. Tabla de tiempos Diagrama de Gantt.

El proyecto está dividido en cuatro grandes hitos:

- Recopilación de información del producto. El hito más importante, pues al no tener grandes conocimientos sobre el producto ni experiencia en su diseño, es de vital importancia recopilarrlos principios de funcionamiento del producto. Otra tarea imprescindible es encontrar empresas que confíen en tu proyecto para poder ejecutarlo.

- Desarrollo conceptual/virtual del producto. Se constituye por un brainstorming y la parte de diseño virtual. En primera instancia se hará una lluvia de ideas de las cuales se elegirá una para desarrollarla en un software CAD y así obtener el diseño virtual.

- Fabricación del producto. Ligada en gran medida con el tipo de empresas que se han postulado como patrocinadoras del proyecto. Una vez puesto sobre la mesa las capacidades de fabricación, se procede a idear la estrategia de fabricación. El tipo de fabricación que mejor se ajusta es la tecnología de laminación manual mediante moldes. Teniendo en cuenta que se ha optado por la fabricación de moldes, se deberán de diseñar los moldes y obtener el producto por medio de la técnica de laminación.

- Finalización del producto (Desarrollo estético). Última fase del proyecto y la que se estima con menos duración. Consta de varias etapas donde se plasmará en el producto, el diseño gráfico desarrollado.

# 6 Referencias

En este apartado se exponen las páginas web que se ha extraído información para desarrollar la memoria.

1. **MotorLand, TechnoPark.** motostudent. [En línea] https://www.motostudent.com/about.php.

2. **Wikipedia, Proyectos.** Circuito Guadalope. [En línea] https://es.wikipedia.org/wiki/Circuito\_Guadalope.

3. **MOTOSAN.** [En línea] 2/03/2022. https://www.motosan.es/vintage/honda-rc211v-motogp-rossi-fue-imbatible/.

4. **BOTTPOWER.** [En línea] https://bottpower.com/moto2-diseno-del-carenadosegunda-evolucion/.

5. **adslzone.** [En línea] https://www.adslzone.net/e-movilidad/motos/mecanicamotos-electricas-competicion/.

6. **MOTOSTUDENT.** [En línea] *Reglamento de la Competición.* 2019. Ref.02.2019.

7. **ALIAS AUTODESK**. [En línea] https://www.autodesk.es/products/aliasproducts/overview?term=1-YEAR&tab=subscription.

8. **ANSYS**. [En línea] https://forum.ansys.com/

9. **PUIG.** [En línea] https://puig.tv/es.

10. **SIKA.** [En línea] [https://automotive.sika.com/en/solution-products/advanced](https://automotive.sika.com/en/solution-products/advanced-resins/model-construction.html)[resins/model-construction.html.](https://automotive.sika.com/en/solution-products/advanced-resins/model-construction.html)

## **DISEÑO Y FABRICACIÓN DE UN CARENADO PARA EL CAMPEONATO MOTOSTUDENT VI**

**TOMO 2: PRESUPUESTO** 

**JAVIER VICENTE ROYO SABADO CASTELLÓN, JUNIO 2023** 

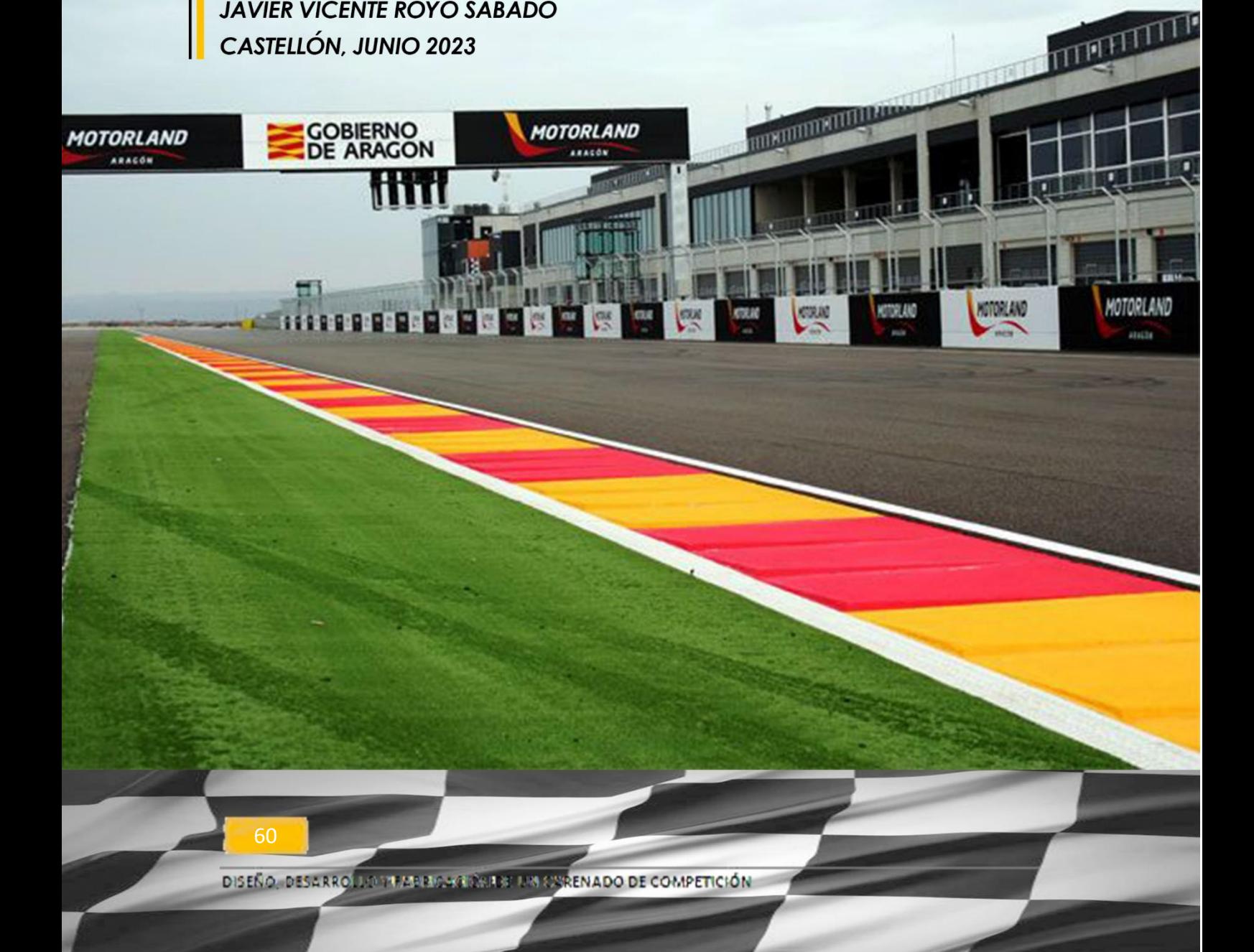

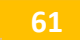

# 1. Introducción

El propósito del presupuesto que se va a presentar es calcular el costo de producción de una sola unidad de carenado. Cabe mencionar que con el método seleccionado para su ejecución se podrían fabricar más de un carenado. Se va a separar el coste de fabricación de los moldes del coste de la unidad de carenado.

Los métodos utilizados para su diseño, licencias de software, espacio de trabajo, transportes etc. estarán incluidos en el presupuesto aunque fueran facilitadas por la universidad. El presupuesto se dividirá en dos grupos costes directos e indirectos, aplicando un coeficiente de corrección para obtener los costes indirectos.

El equipo de UJI Electric Racing Team obtuvo la financiación mediante distintos mecanismos de patrocinio para el desarrollo y fabricación del carenado, se hizo mucho hincapié en conseguir acuerdos de patrocinio con empresas de la zona para promover y visibilizar la industria de nuestra provincia. La memoria debe incluir y recopilar todo el costo total del proyecto, incluyendo el tiempo invertido por los miembros del equipo en la fabricación, diseño, ensamblaje del carenado. Considerando su trabajo como el de cualquier otro operario. Además, se contabilizó el costo de los materiales, herramientas y equipos proporcionados por las empresas colaboradoras, así como cualquier coste asociado con las fabricaciones externas a la universidad. De esta manera, se pudo determinar el valor total del proyecto y establecer una cantidad económica global.

**62**

# 2. Costes directos

## 2.1. Coste moldes

### 2.1.1. Coste material bruto

El material con el que se van a fabricar los moldes es poliuretano de alta densidad. Las características que ofrece este material son las más altas en pre serie de prototipos, donde los materiales compuestos se obtienen a partir de moldes. Se trata de un material que al aumentar su densidad se vuelve más rígido y resistente, entre las virtudes ya mencionadas es un material fácil de mecanizar semejante a la madera, además de la alta resistencia al desgaste y los agentes químicos.

-El costo del volumen total de este material:

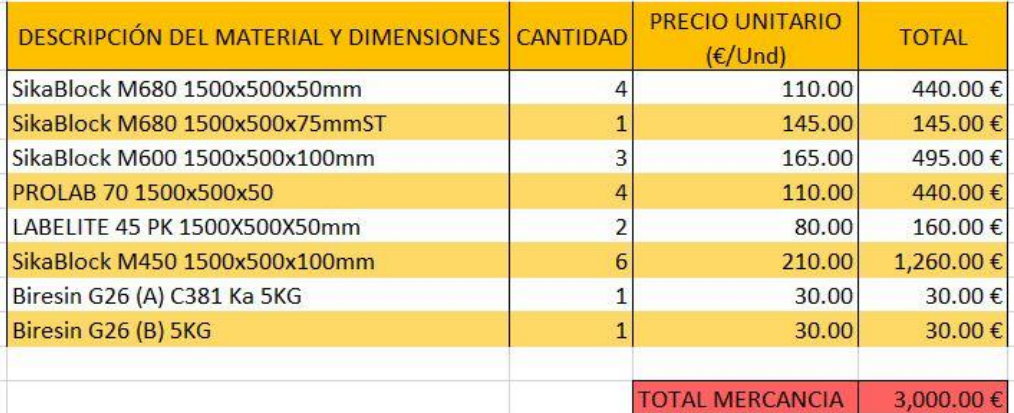

Tabla 5. Costes Bruto de partida, Poliuretano alta densidad.

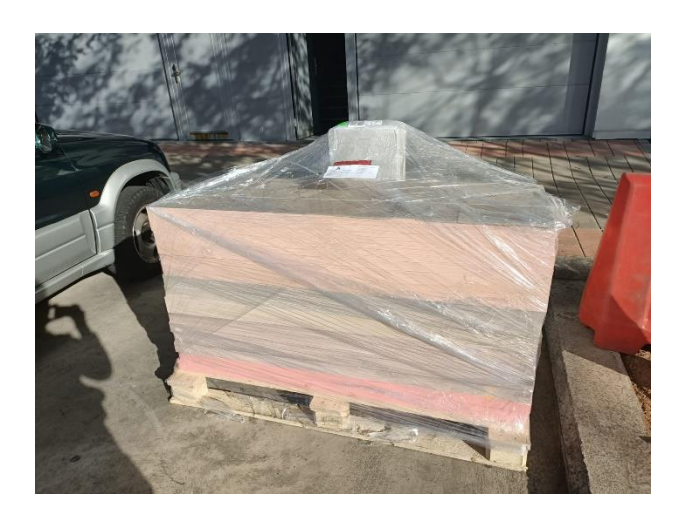

Ilustración 52. Pallet con el bruto de partida, Poliuretano alta densidad.

Cabe mencionar que la diversidad de tipos de poliuretano de alta densidad se debe a un acuerdo con la empresa para satisfacer las necesidades de ambos.

Se incluye en la parte inferior el adhesivo para confeccionar el bruto de partida de mecanizado.

### 2.1.2. Coste de fabricación

La siguiente sección se divide en dos partes. Por un lado el costo de fabricar los bloques de partida a las dimensiones adecuadas para formar el bruto de mecanizado.

Por otro lado el costo de mecanizado para obtener las geometrías finales del molde.

- Coste proceso de mecanizado con movimiento de corte lineal (tronzado):

Se trata de una operación de mecanizado básica de la que se obtiene un corte longitudinal, por medio de la extracción de viruta, al paso de unos pequeños dientes de corte distribuidos a lo largo de una hoja metálica.

A partir de los materiales descritos en la (Tabla 5) se estudia la estrategia para la construcción de los brutos de partida. En el anexo III se muestra la estrategia utilizada para la obtención y la cantidad de cortes a realizar.

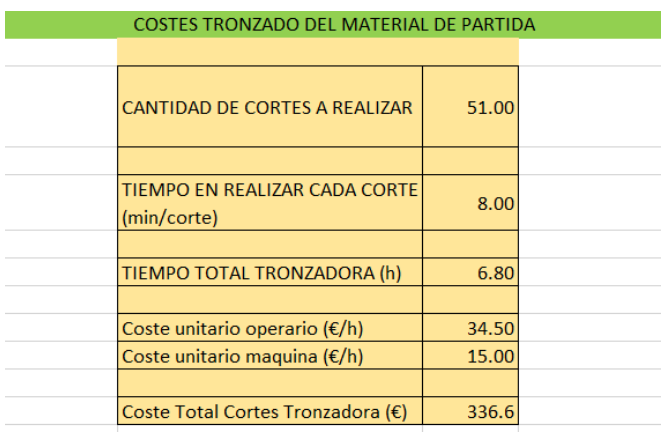

Tabla 6. Costes maquina tronzadora.

- Coste proceso de mecanizado por arranque de viruta (fresadora):

El mecanizado por arranque de viruta con fresadora es un proceso de fabricación en el cual una herramienta de corte rotativa, llamada fresa, se utiliza para eliminar material de una pieza de trabajo y darle forma.

Los costes de esta operación se dividen en varios apartados los que se van a tener en cuenta son la mano de obra que se divide en las horas de programador y operario de máquina. Por otro lado tendremos los costes que genera la máquina.

La estructura en que se desglosaran los costes será por partes del carenado, por ejemplo se va agrupar los moldes que corresponden con el colín al igual que los moldes que se crean para el frontal, quilla y depósito.

Cada molde tiene un código de referencia que se encuentra detallado en el pliego de condiciones.

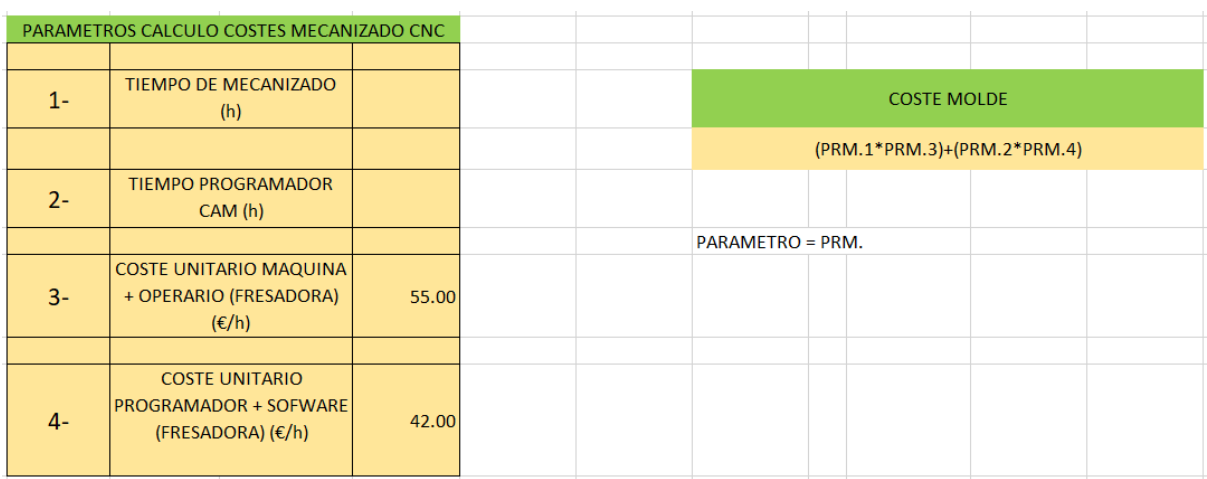

Tabla 7. Datos Costes maquina CNC.

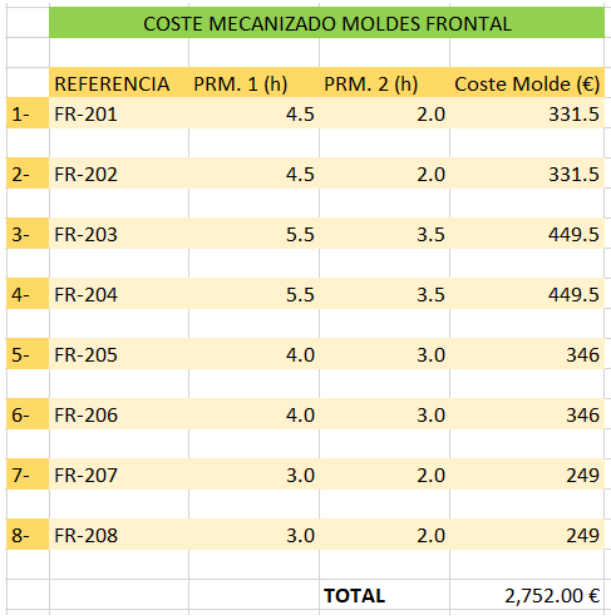

COSTE MECANIZADO MOLDES DEPOSITO

 $3.5$ 

 $3.5$ 

 $3.0$ 

 $3.0$ 

**TOTAL** 

PRM. 1 (h)

**PRM. 2 (h)** 

 $1.5$ 

 $1.5$ 

 $1.5$ 

 $1.5$ 

REFERENCIA

 $1 - DP-301$ 

 $2-$ 

 $3-$ 

 $4-$ 

DP-301

**DP-301** 

DP-301

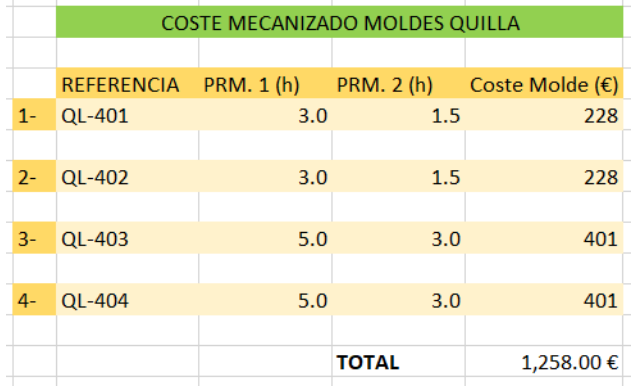

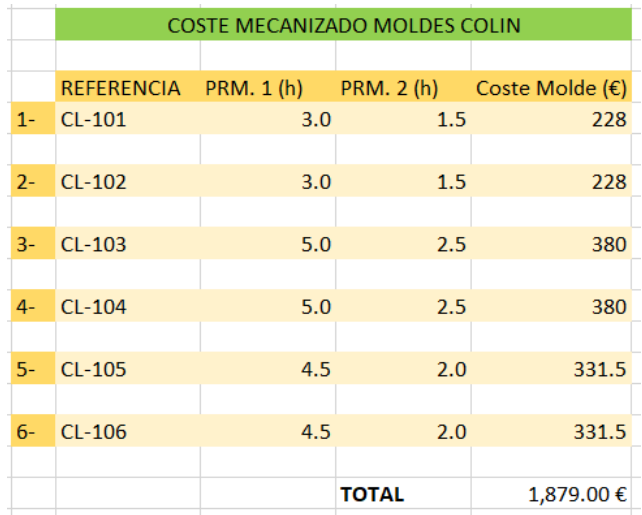

Tabla 8. Datos Costes maquina CNC, desglose moldes.

Coste Molde (€)

255.5

 $255.5$ 

228

228

967.00€

Las siguientes tablas muestran los costes desglosado de cada molde, dividido en las cuatro partes que conforman el carenado.

El coste total de mecanización de los moldes es de **6.856,00€** que sumado a los costes de tronzado **336,00€** y el coste de los materiales **3.000,00€.**

Da como resultado un coste total de los moldes de **10.192,00€.**

## 2.2. Coste carenado

El coste por fabricar un carenado se expondrá en los dos siguientes apartados. Donde se incluyen los costes de los materiales utilizados y el coste de la mano de obra para la fabricación de este.

El coste total de los materiales es de **416,29€** y el coste que corresponde a la mano de obra asciende a **589,48€.**

Por lo tanto se tiene un coste total de fabricación del producto final de **1.005,77€**

### 2.2.1. Coste material carenado

En el siguiente apartado se plasmara el material utilizado para hacer una unidad de carenado a partir de los moldes diseñados. Cabe destacar la ayuda de la universidad tanto en conocimientos para utilizar la técnica apropiada, como la suministración de gran parte de los materiales descritos en la (Tabla 9).

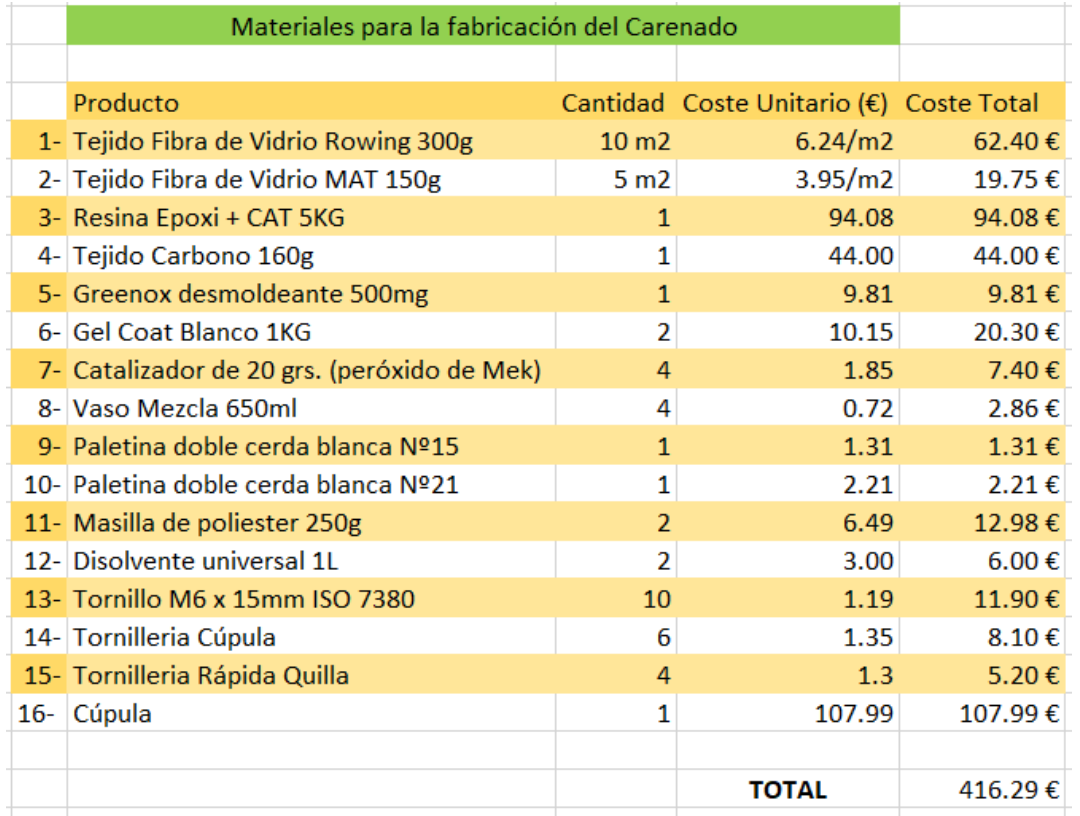

Tabla 9. Coste Materiales Carenado

La suma de los materiales necesarios para la fabricación de una unidad de carenado es de un total de **416.29€.** 

### 2.2.2. Coste de fabricación

A continuación se va a exponer los costes de mano de obra en la fabricación de una unidad de carenado. La (Tabla 10) desglosa la cantidad de horas y de personal que se necesitan para cada operación.

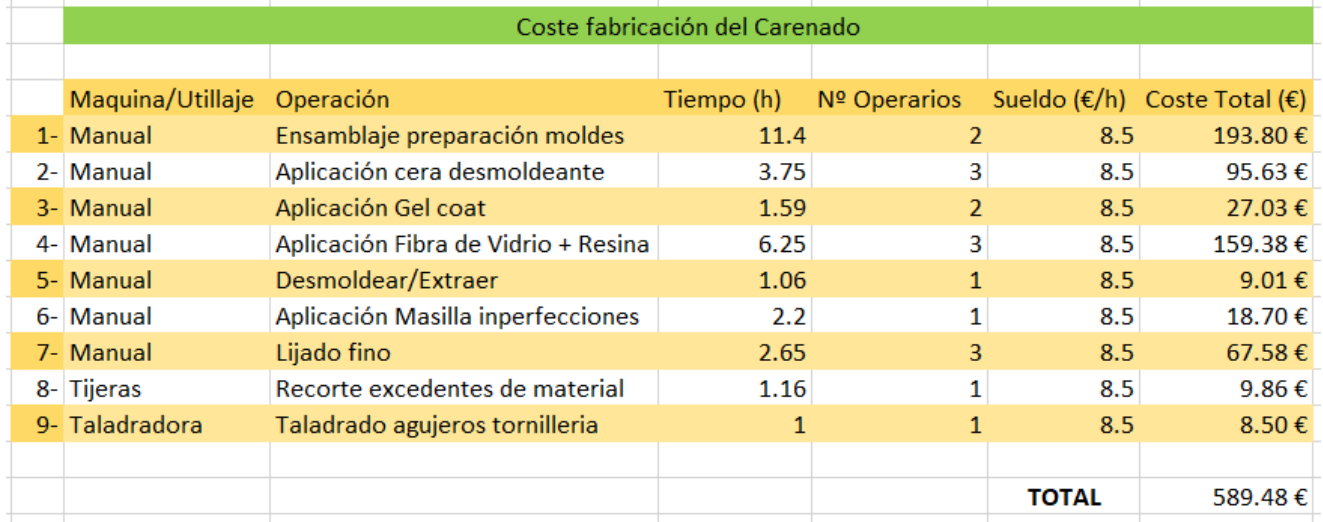

Tabla 10. Costes Fabricación Carenado, Operarios.

La mano de obra necesaria para obtener una unidad de carenado es de **589,48€.**

## 2.3. Costes ingeniería

Para concluir con los apartados de coste se debe incluir las horas trabajadas por un ingeniero técnico. También se debe tener en cuenta los costes de los distintos software utilizados en el proceso de diseño y análisis del producto.

### 2.3.1 Mano de obra ingeniero técnico

Los honorarios de un ingeniero técnico están valorados alrededor de 25€/h.

A continuación se hace una exposición de las tareas y el tiempo dedicado a cada una.

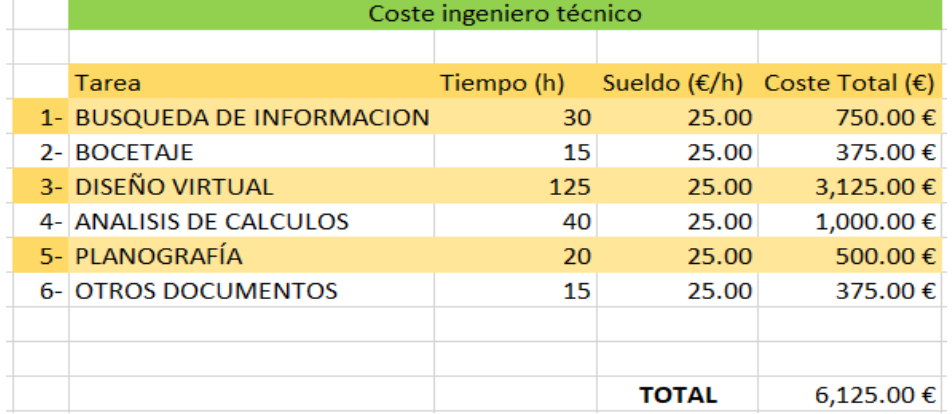

Tabla 11. Costes Fabricación Carenado, Operarios.

### 2.3.1 Costes de los Software utilizados

Los software utilizados han sido diversos en la (Tabla 12) se exponen el tiempo y coste de los software utilizados.  $\mathcal{L}$ 

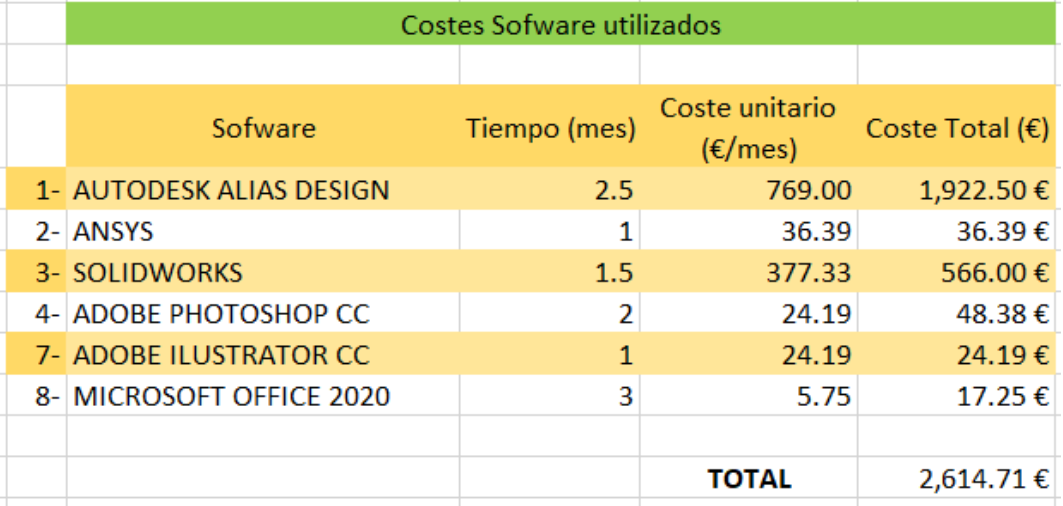

Tabla 12. Costes Software Diseño.

### 2.3.1 Costes totales ingeniera

La suma de los servicios del ingeniero técnico y los software utilizados nos da como resultado un coste total de **8.739,71€.**

## 2.4. Coste total directo

La suma del coste de los moldes + coste del carenado + coste de ingeniería =

## **19.937,48€.**

# 3. Costes indirectos

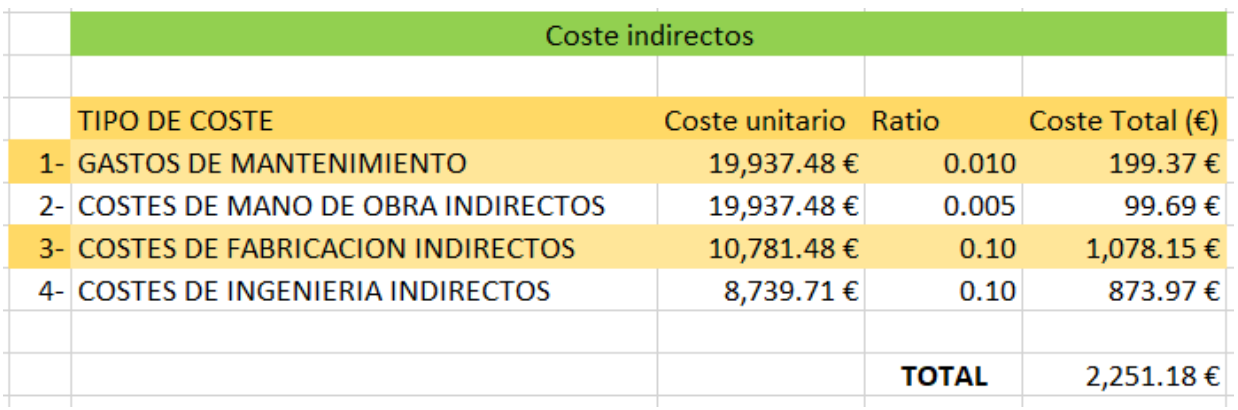

Tabla 13. Costes Indirectos.

La (Tabla 13) expone los principales gastos indirectos que existen en un proyecto como este, se han obtenido asignado una ratio respecto a los gastos directos. El total asignado de costes indirectos a este proyecto es de **2.251,18€.**

# 4. Costes totales

El coste total para desarrollar el proyecto.

Costes Directos + Costes Indirectos= 19.937,48€ + 2.251,18€= **22.188,66€.**

# 5. Conclusiones

Las conclusiones que se pueden extraer estudiando el coste total de hacer un carenado de competición son:

- Un elevado coste tanto en gastos de ingeniería como en gastos de fabricación de moldes.

-La unidad de carenado resulta muy asequible.

-Los gastos de ingeniería serían más asequibles si contáramos con un departamento expresamente para ello ya que el coste de licencias se reduce sustancialmente.

-El material para desarrollar los moldes es de máxima calidad, utilizado por las mejores escuderías de competición. Por ello supone un coste tan elevado de material.

En resumen podemos decir que los gastos son proporcionados al nivel de exigencia que se expone una escudería cuando participa en una competición mundialista.

Una de las grandes ventajas es que se cuenta con más de una oportunidad, se puede fabricar un carenado totalmente idéntico al anterior por el tipo de fabricación utilizada.

## **DISEÑO Y FABRICACIÓN DE UN CARENADO** PARA EL CAMPEONATO MOTOSTUDENT VI

## **TOMO 3: PLIEGO DE CONDICIONES**

**JAVIER VICENTE ROYO SABADO CASTELLÓN, JUNIO 2023** 

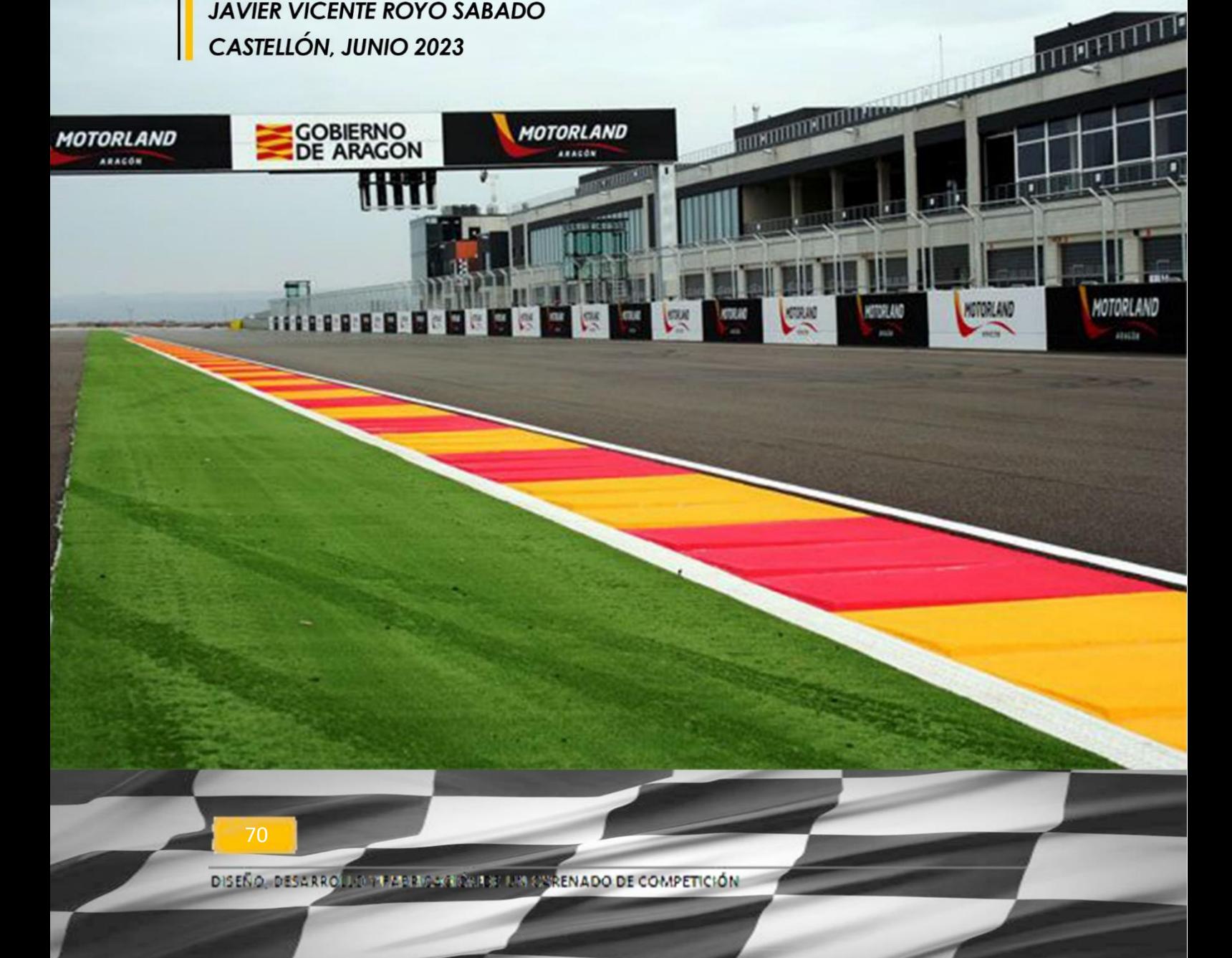

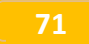
# 1. Introducción

El producto que se va a fabricar es un carenado para el prototipo de moto eléctrica diseñada por el equipo Ujielectric Racing Team. El proyecto se ha realizado con un diseño y cálculos necesarios para que el producto se complemente con el resto de componentes que forman la moto. Por lo tanto se van a tomar una serie de consideraciones para que la operativa sea posible.

El diseño final de este producto ha sido ideado para poder fabricarse más de una vez si fuese necesario, aunque solo se vaya a sacar una unidad. La fabricación de los moldes será externalizada a diversos fabricantes para dividir costes y optimizar el tiempo. Los fabricantes deberán tener en cuenta una serie de condicionantes expuestos a continuación para la viabilidad del producto.

El producto final carenado se fabricará a través del departamento de diseño del equipo Uji Electrico Racing Team, con las pautas de profesionales del sector tanto de la Universidad como de empresas colaboradoras con el proyecto.

El objetivo de este apartado es detallar las características, metodologías necesarias para asegurar una buena calidad del resultado final. Detallando por un lado las piezas diseñadas por el equipo, los materiales, proceso de fabricación, cantidades etc. Por otro lado se expondrán los elementos comerciales utilizados en el proyecto.

# 2. Características técnicas generales

Medidas generales: Las dimensiones generales del conjunto montado ocupan un espacio de 1728 mm de largo, 492mm de ancho y 1033mm de alto.

Peso total: 7 kg aproximadamente

Materiales: Fibra de Vidrio, resina epoxi y pequeñas tiras de fibra de carbono

Gama de colores: Naranja, Blanco y Negro

**72**

# 3. Especificaciones técnicas

El siguiente apartado se dividirá en dos partes por un lado los elementos fabricados exponiendo materiales, referencia, profeso de fabricación. Por otro lado se detallaran los elementos comerciales.

## 3.1. Especificaciones de materiales y procesos de mecanización piezas diseñadas

Para que exista un rigor y calidad en cada una de las piezas diseñadas se debe de establecer una serie de pautas expuestas a continuación (Tabla 14).

-Los materiales de fabricación deben de ser los expuestos en los planos de cada pieza. -Los métodos de fabricación utilizados deberán de ser los expuestos en el índice de cada una de las piezas, con la correspondiente cronología: 1º Operación < Nº Operación.

-Las herramientas por arranque de viruta (ANEXO III) deberán ser compatibles con el material. El operario de mecanizado debe ajustarse a los parámetros que indica la ficha técnica.

-El producto final saldrá con excedentes de material, el operario se deberá ajustar al diseño establecido en los planos para la confección final del producto.

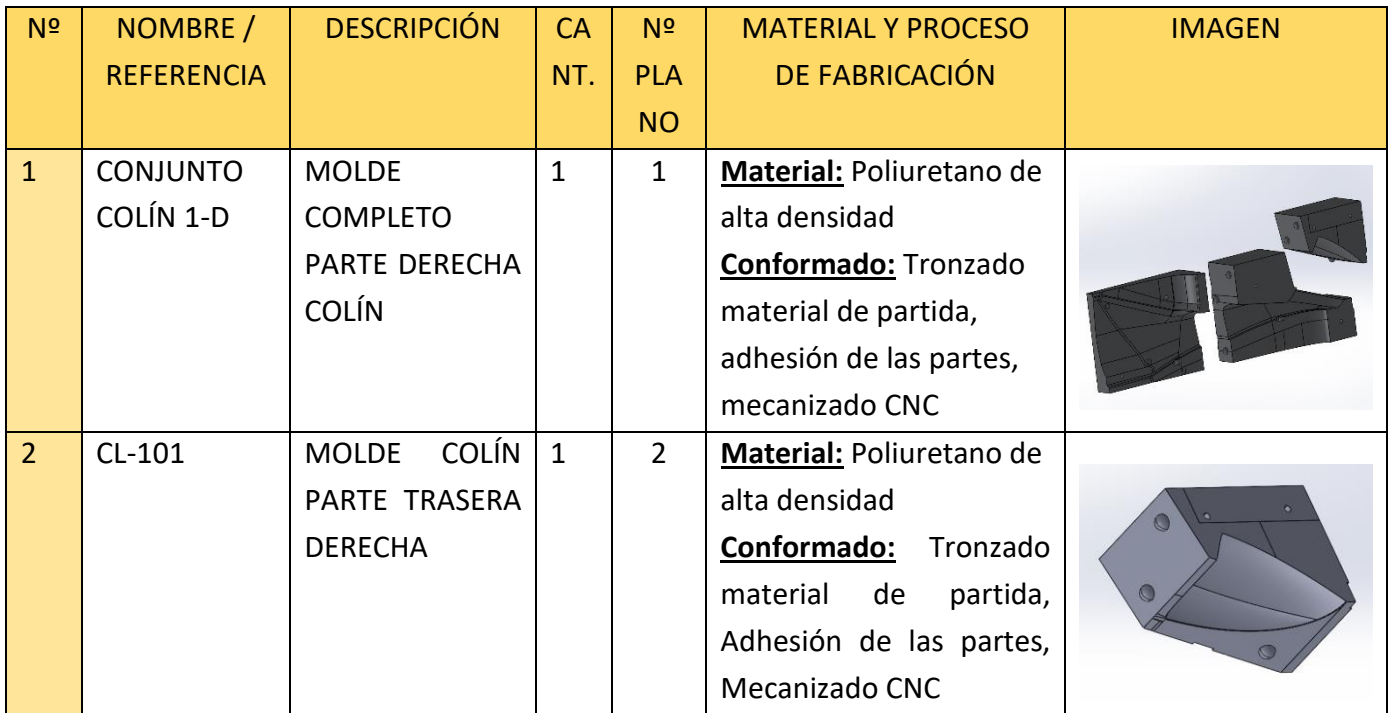

La siguiente tabla detalla los elementos diseñados y fabricados:

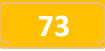

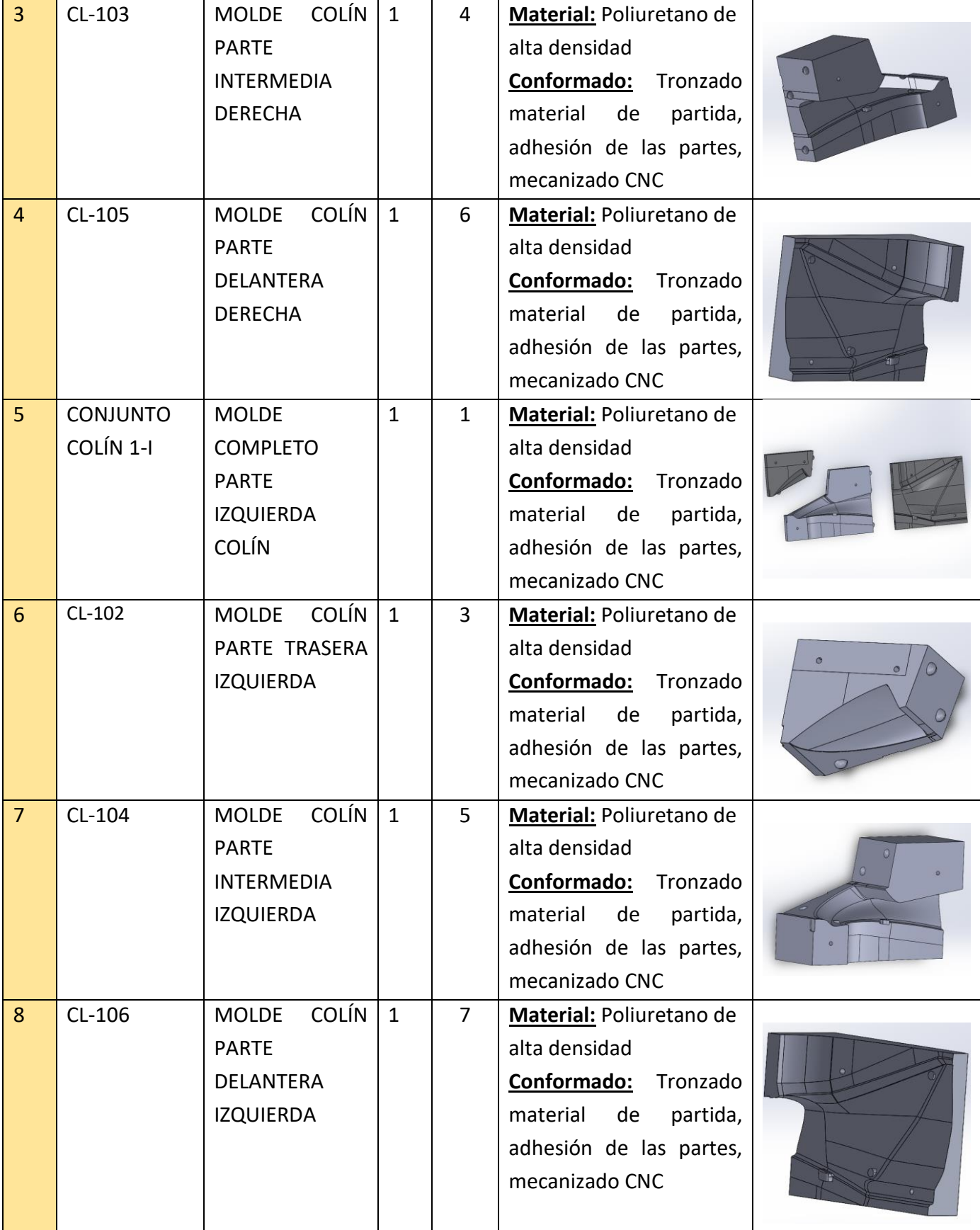

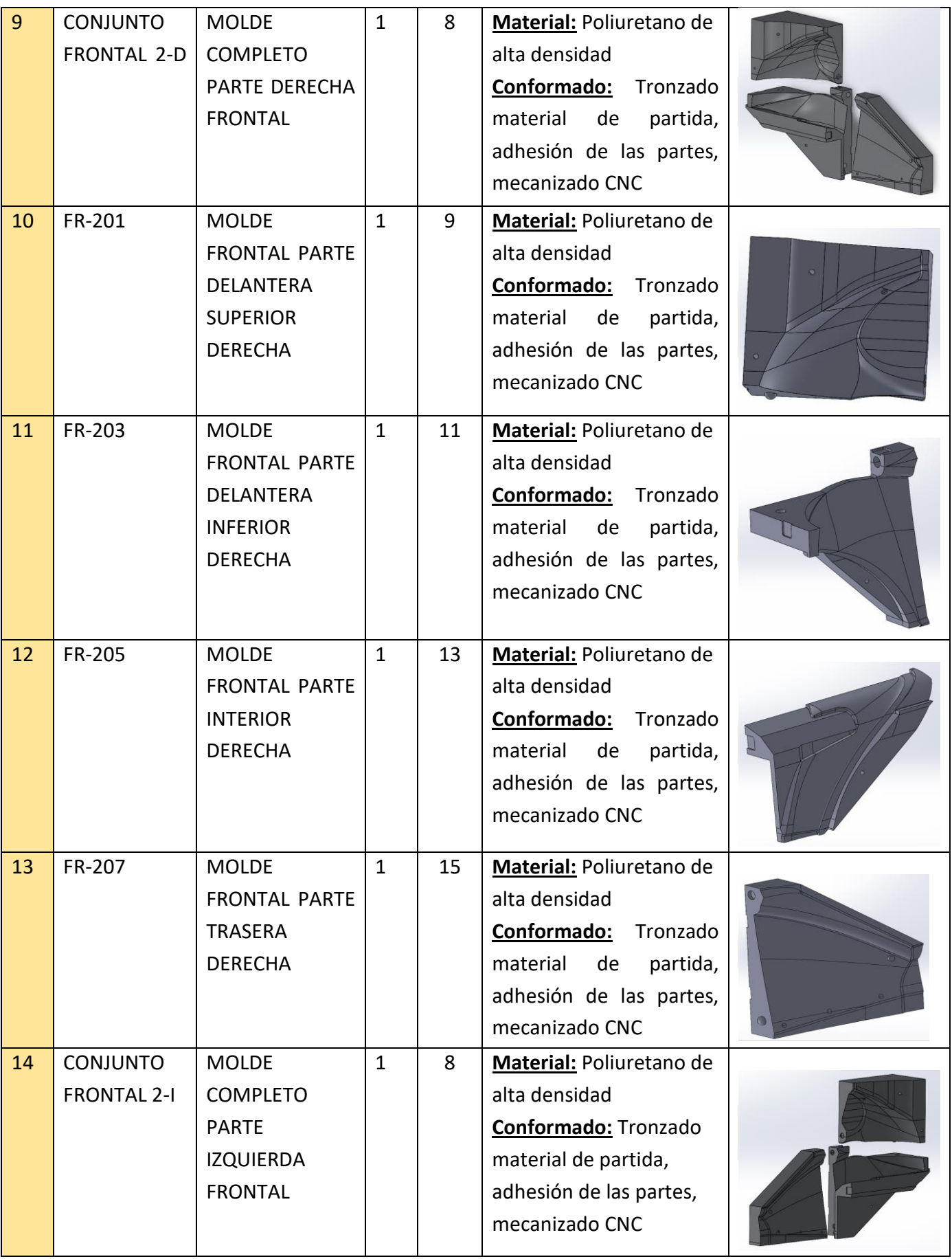

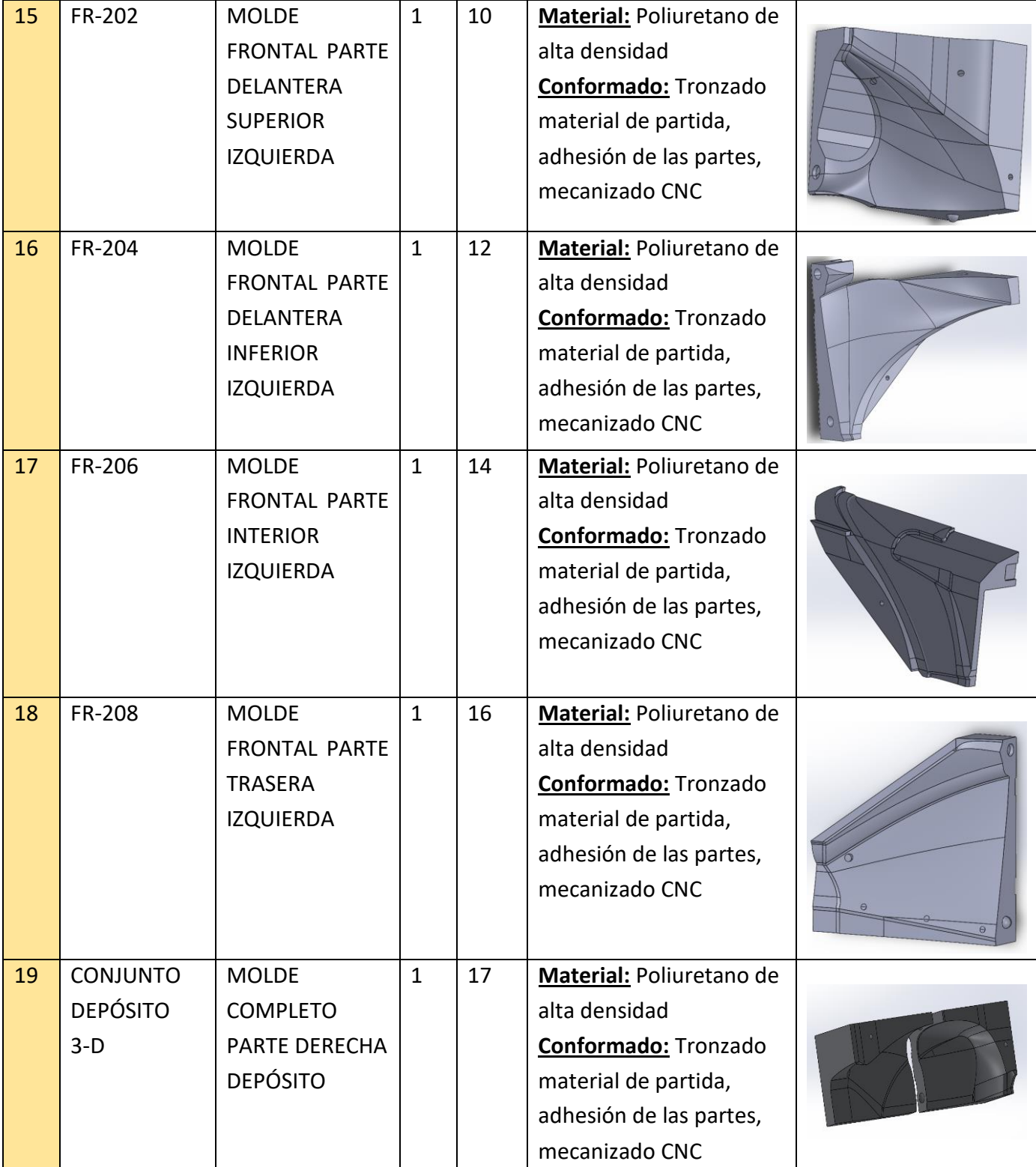

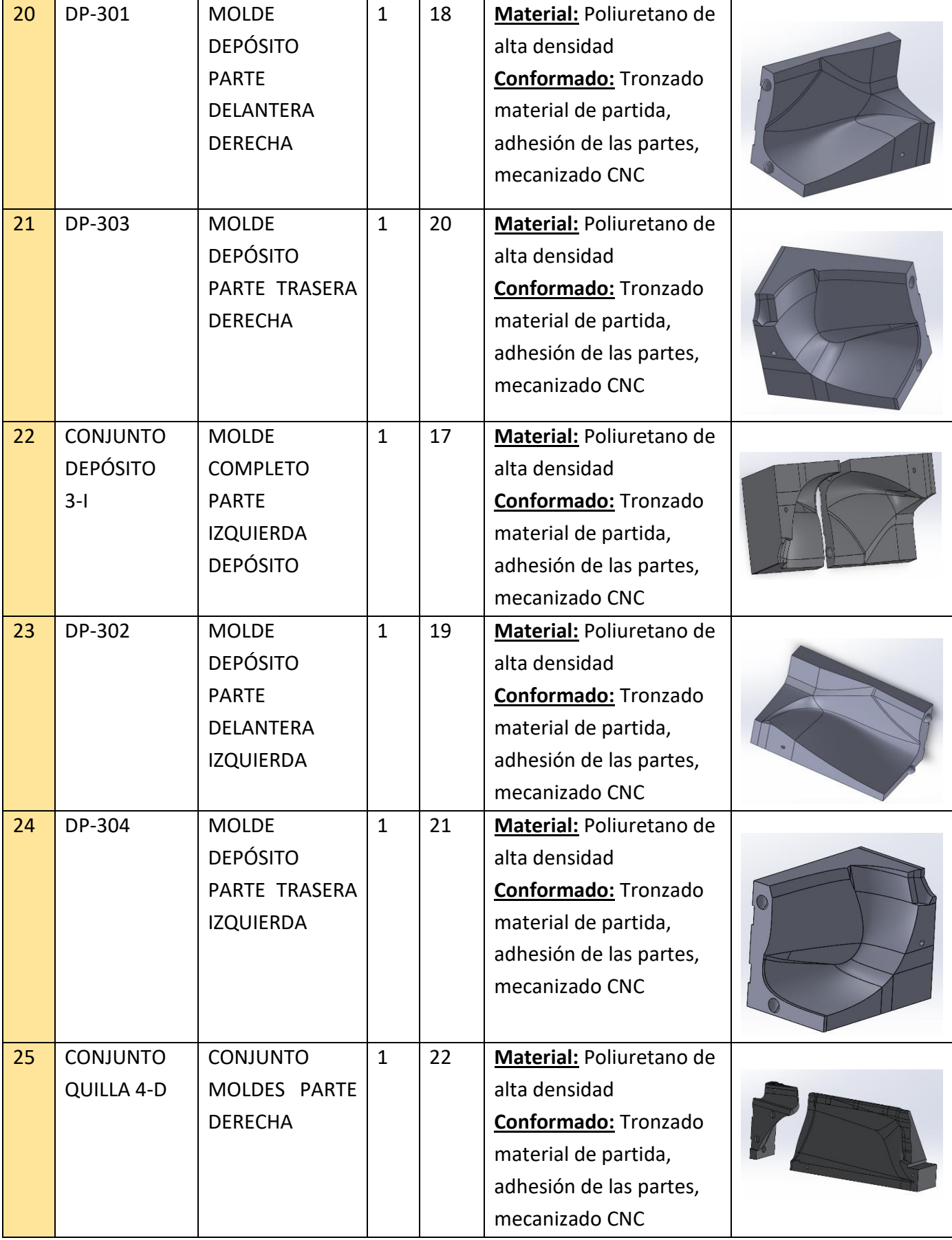

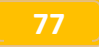

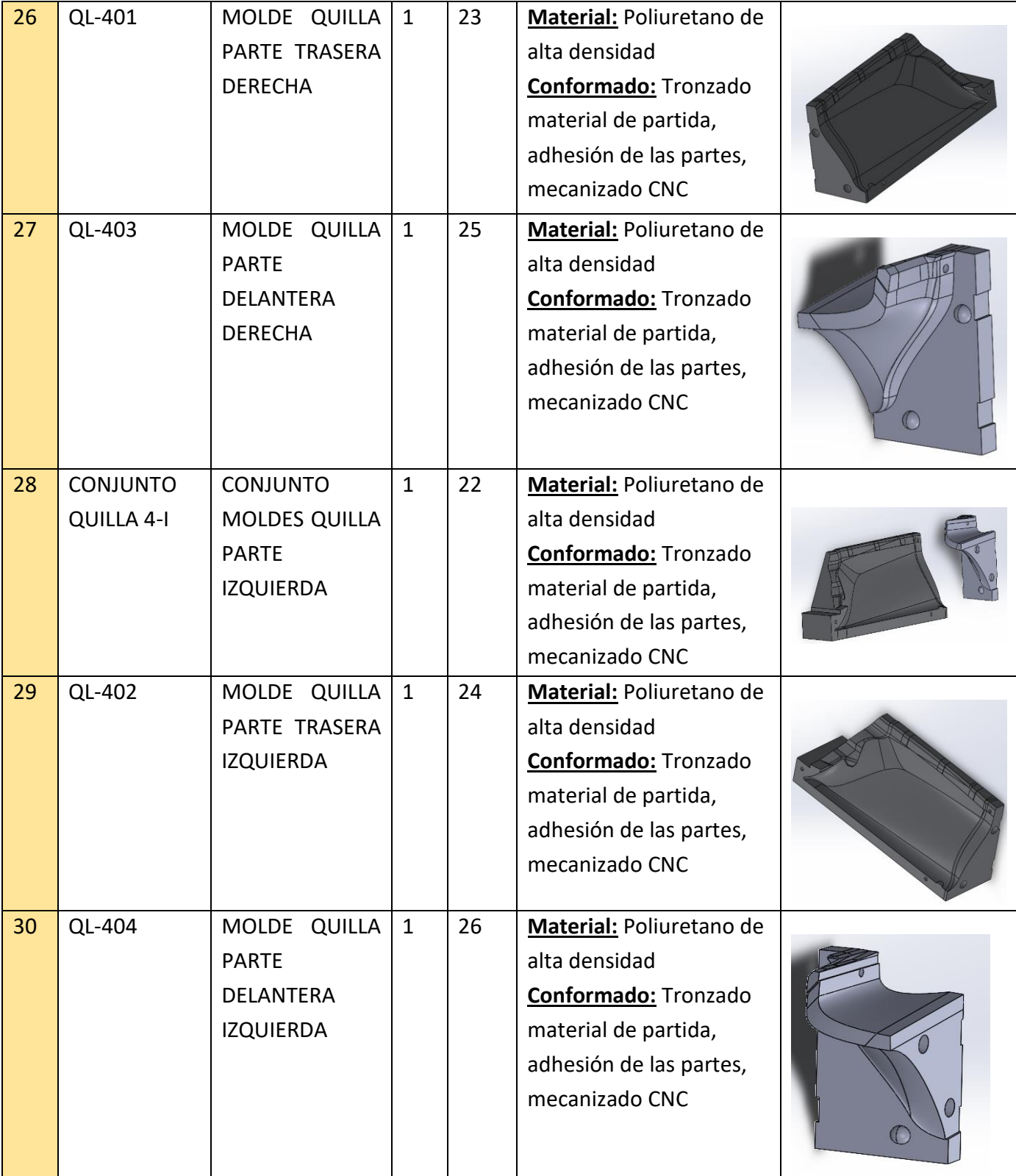

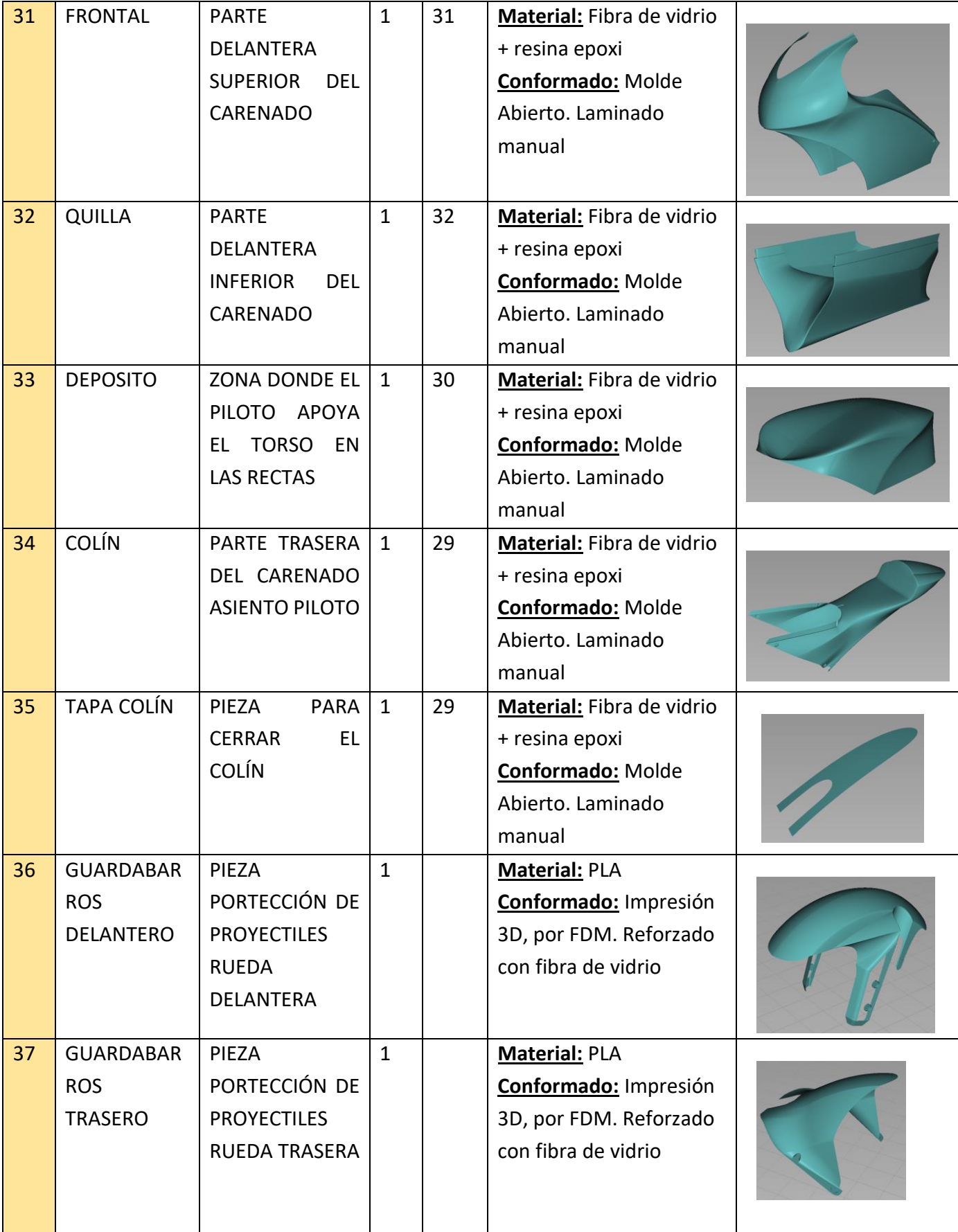

Tabla 14. Lista materiales fabricados.

## 3.1. Elementos comerciales

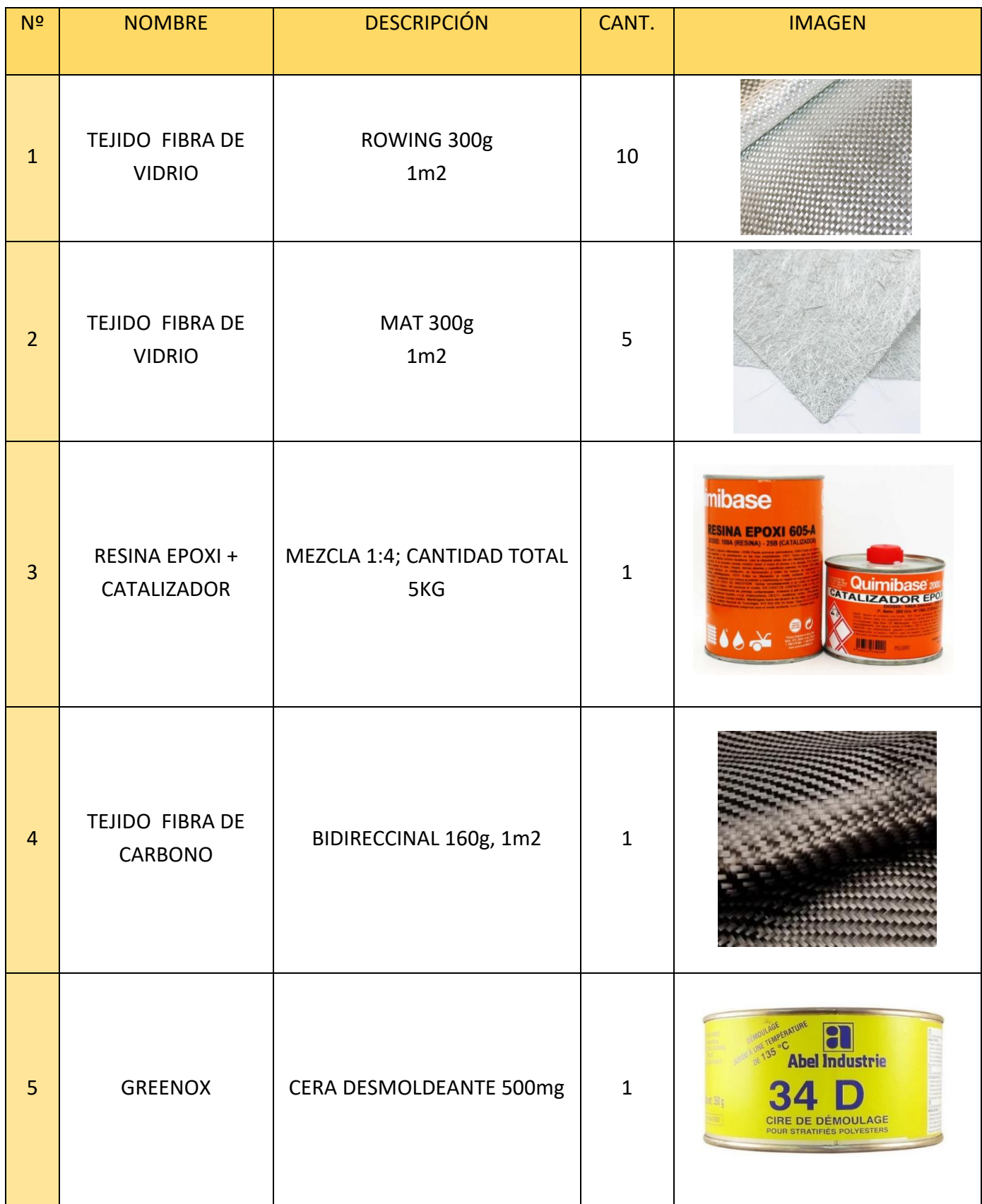

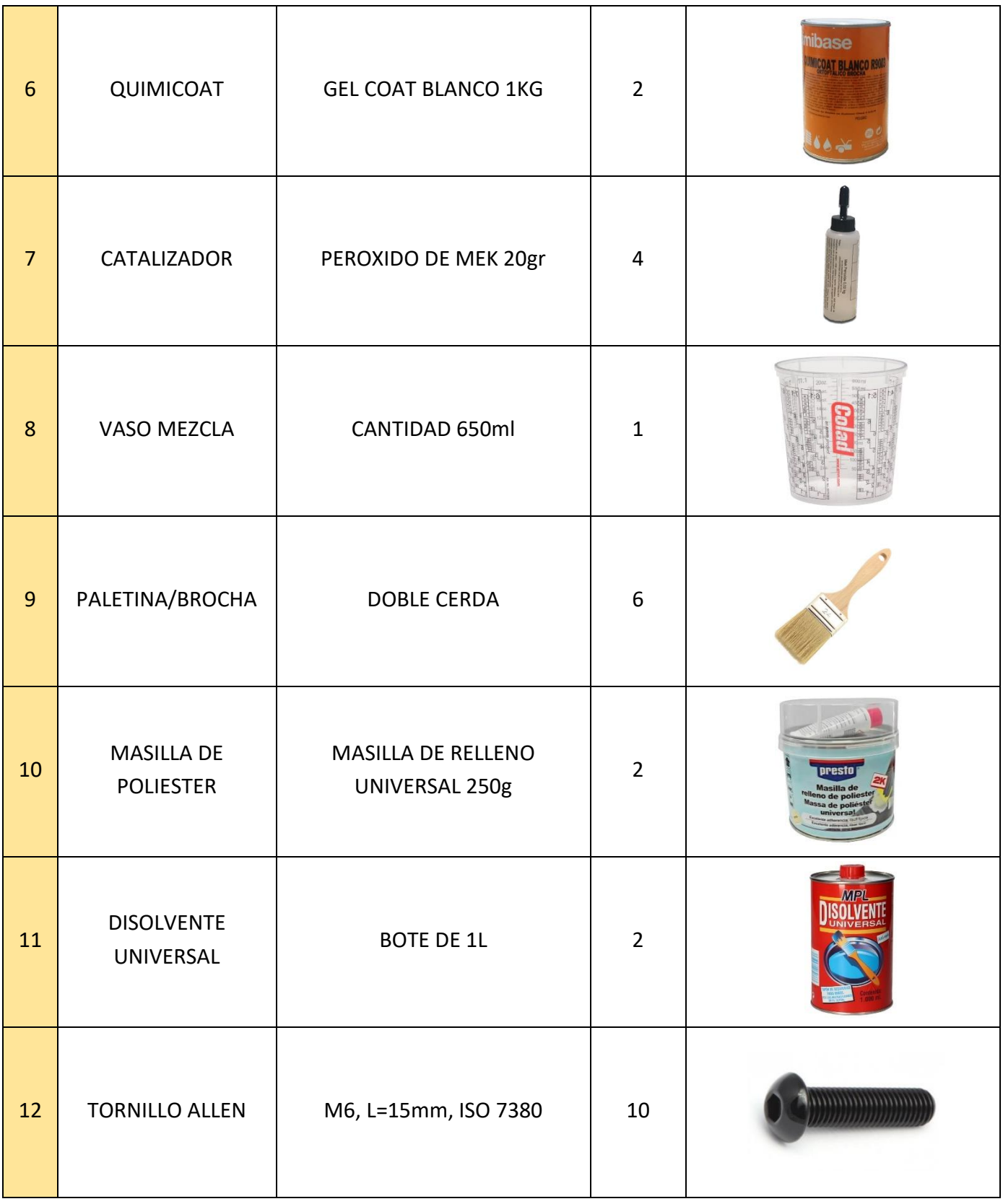

**81**

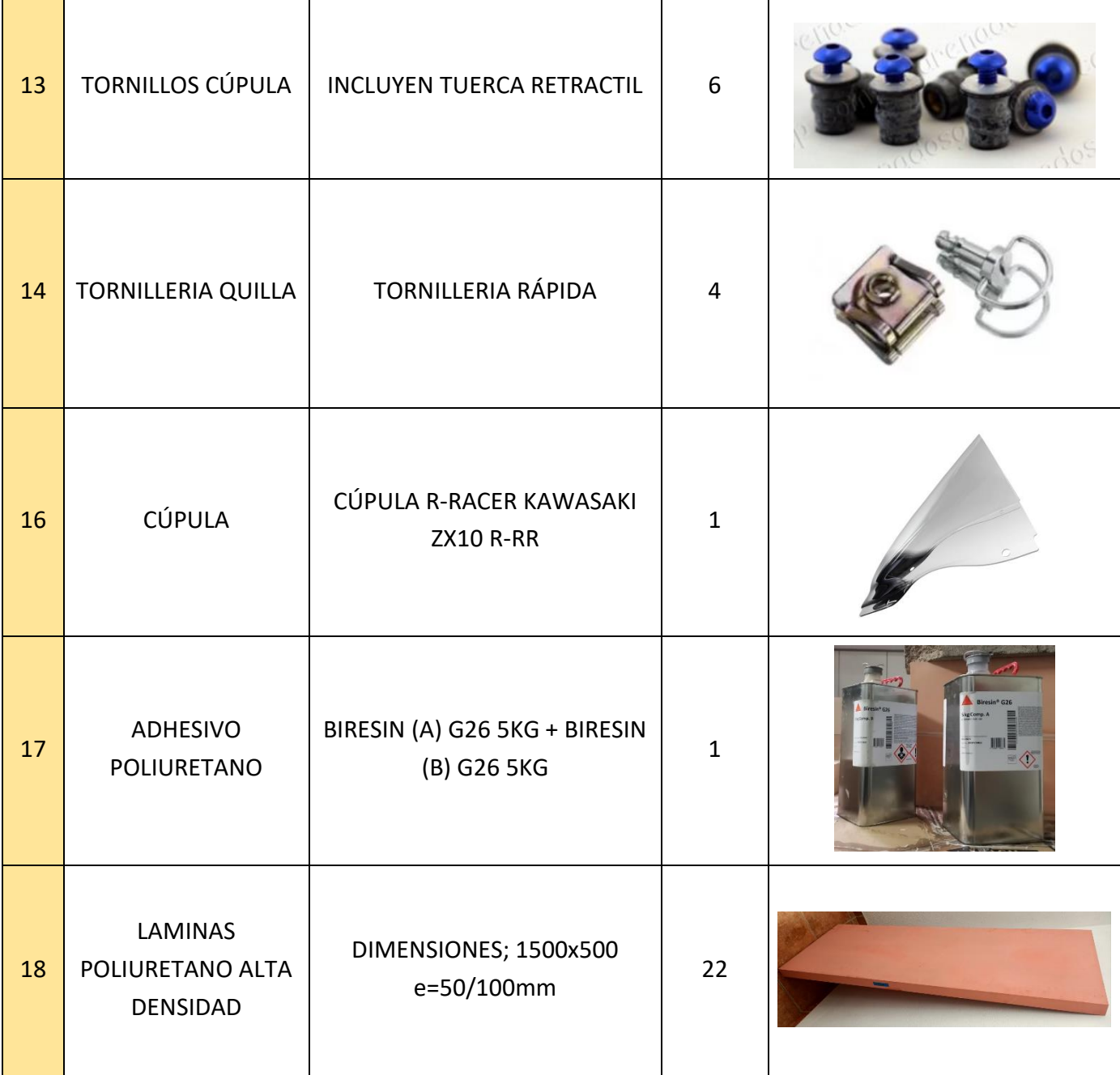

Tabla 15. Lista materiales comerciales.

### **DISEÑO Y FABRICACIÓN DE UN CARENADO** PARA EL CAMPEONATO MOTOSTUDENT VI

**TOMO 4: ANEXOS** 

**JAVIER VICENTE ROYO SABADO CASTELLÓN, JUNIO 2023** 

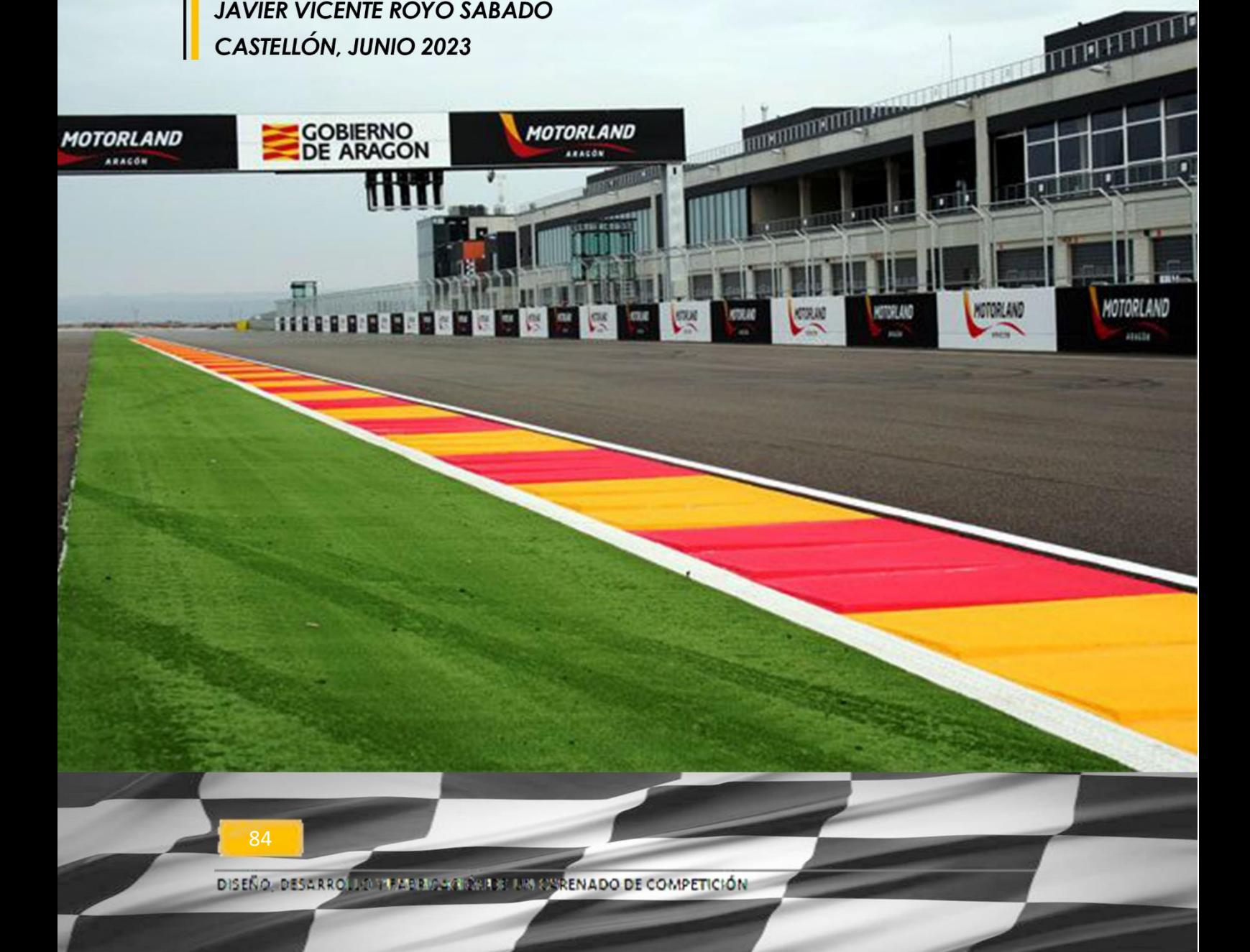

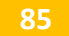

# ANEXO I Modelado 3D. Diseño de Superficies

## 1. Introducción

#### 1.1. Tipos de modelado 3D

En la actualidad existen varios tipos diferentes de modelado 3D. La primera y principal pregunta que se ha de hacer un diseñador antes de comenzar su modelo 3D será, ¿Cuál es la mejor técnica para el proyecto que se va a modelar?

Los parámetros que se van a utilizar para responder la pregunta son los siguientes.

-**El tipo de objeto**. Modelado NURBS: Utilizado para objetos orgánicos y curvilíneos, permite un control preciso utilizando curvas y superficies matemáticas. Escultura digital: Enfoque similar artístico e intuitivo para modelar objetos orgánicos mediante herramientas virtuales a la escultura tradicional. Modelado paramétrico: Se basa en primitivas geométricas y operaciones booleanas para construir modelos complejos, seguir ajustando y modificando parámetros de manera no destructiva.

-**Textura y detalles**: Modelado NURBS: El modelado NURBS tiende a producir superficies suaves y continuas. La textura se define matemáticamente y puede ser uniforme en toda la superficie. La escultura digital permite trabajar con texturas de manera más directa y artística Escultura digital: Los detalles y texturas se pueden esculpir directamente en la superficie del modelo, lo que facilita la creación de detalles orgánicos y realistas. La escultura digital ofrece un alto nivel de detalle y control artístico. Modelado paramétrico: Generalmente se enfoca más en la geometría del objeto que en la textura. Requiere una subdivisión adicional para agregar detalles más finos.

-**Tiempo y presupuesto**: Depende de varios factores pero a grandes rasgos serían. Las habilidades del diseñador con el tipo de modelado. Haber escogido el modelado correcto para el tipo de proyecto que se va a diseñar. La complejidad del diseño, la cantidad de partes por las que está compuesto. Los costes dependerán del tiempo en realizar el proyecto y del coste de la licencia de software utilizada para modelar.

#### 1.2. Modelado NURBS.

El tipo de modelado seleccionado será el modelado mediante el desarrollo de curvas NURBS (Non-Uniform Rational B-Splines). Se trata de un modelado ampliamente extendido en el diseño de automóviles, entre sus grandes ventajas destacan la capacidad de lograr una alta precisión, control, superficies de alta calidad y su alta flexibilidad. Las herramientas que ofrece al diseñador este tipo de software son:

- **Precisión y control**: El modelado NURBS permite un alto nivel de precisión y control en la creación de curvas, de ellas dependerá la precisión con la que se generara la superficie. Un diseñador de automóviles precisa modelar superficies suaves y curvas con una precisión extrema para garantizar la calidad y el rendimiento del vehículo. El modelado NURBS permite lograr formas exactas y suavidad en las transiciones.

- **Superficies de Clase A:** Las superficies que se crean en este tipo de modelo se llaman superficies de clase A, son superficies de alta calidad y sin imperfecciones. El modelado NURBS permite un control detallado sobre los puntos de control y las curvas, dotando de una mayor capacidad para lograr superficies suaves y continuas.

- **Flexibilidad y versatilidad:** El modelado NURBS es una técnica versátil, permite cubrir varias etapas al diseñador desde la conceptualización hasta el desarrollo de modelos digitales, incluso ajustes en el modelo para su producción. El diseñador tiene la posibilidad de realizar modificaciones precisas y a medida que mejoren y refinen el diseño.

- **Integración con sistemas CAD:** Muchos sistemas de diseño asistido por computadora (CAD) y software de modelado 3D están diseñados para trabajar con superficies NURBS. Sin embargo el nivel de sofisticación y herramientas que permiten este modelado, reduce sustancialmente la cantidad de programas que lo integran. Permite una gran facilidad a la hora de colaborar e intercambiar datos entre diferentes equipos de diseño, ingenieros y fabricantes en la industria automotriz.

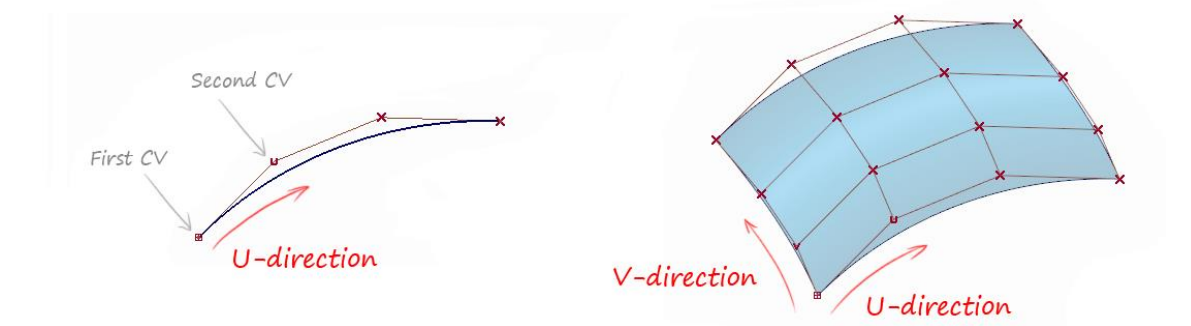

Ilustración 53. Curva NURBS y Superficie Clase A.

## 2. Modelado 3D. Carenado competición.

#### 2.1. Alias Autodesk.

El software seleccionado es Alias Autodesk. Alias es un programa de diseño que permite crear productos desde la fase conceptual hasta la fase de fabricación.

Cuenta con un único entorno de trabajo para realizar todas las fases de desarrollo. Las ventajas que conlleva este sistema implantado por Alias son:

- Permite una gran cohesión entre las distintas corrientes de trabajo. Dando la oportunidad al diseñador de alternar varios tipos de diseño en el mismo espacio de trabajo

- Una mejora de la productividad sin tener que traspasar datos entre distintos software.

-Tener una única fuente de software permite al diseñador, desarrollar todas las fases de diseño desde la creación de bocetos/conceptos hasta la generación de superficies de producción.

Uno de los ejemplos de los trabajos ejecutados con este software es el Mazda3, desarrollado por la fábrica Mazda Motor Corporation con sede en Hiroshima, Japan.

En la búsqueda del diseño de KODO (alma de movimiento). Filosofía que implanta Mazda en sus productos. Mazda introdujo Alias Autodesk en su departamento de diseño porque necesitaba un programa que permitiera plasmar su filosofía en los productos. No solo logran transmitir la belleza por medio de las formas en el diseño virtual, sino que se materializan en el proceso de fabricación.

"Uno de los beneficios de cambiar a Autodesk Alias es que es mucho más rápido crear las formas que desea expresar", dice el Sr. Kumagai. (Diseñador en Mazda Motor).

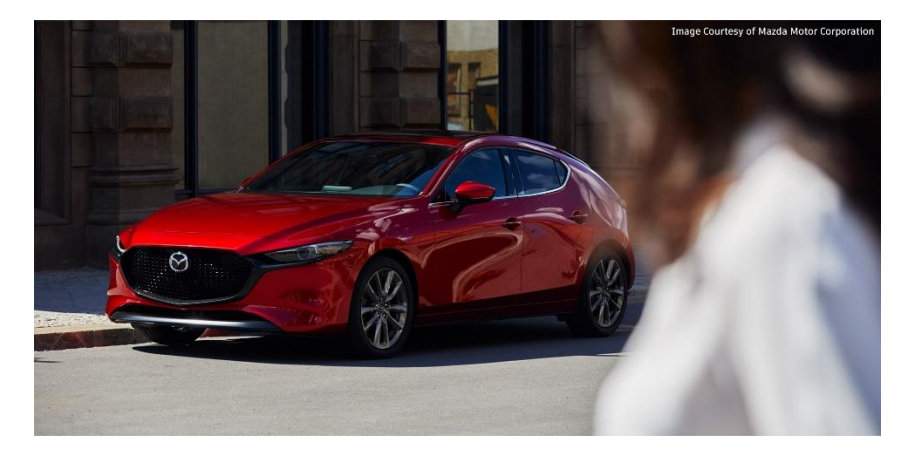

Ilustración 54. Mazda 3, última generación.

#### 2.2. Modelado de Curvas NURBS.

El diseño del carenado comienza trasladando las líneas conceptuales de nuestro diseño al espacio virtual.

Las curvas NURBS aparecen en escena, una vez dado el visto bueno a las líneas conceptuales. Estas curvas son un refinamiento de las anteriores, de ellas dependerá la precisión con la que se creen las superficies.

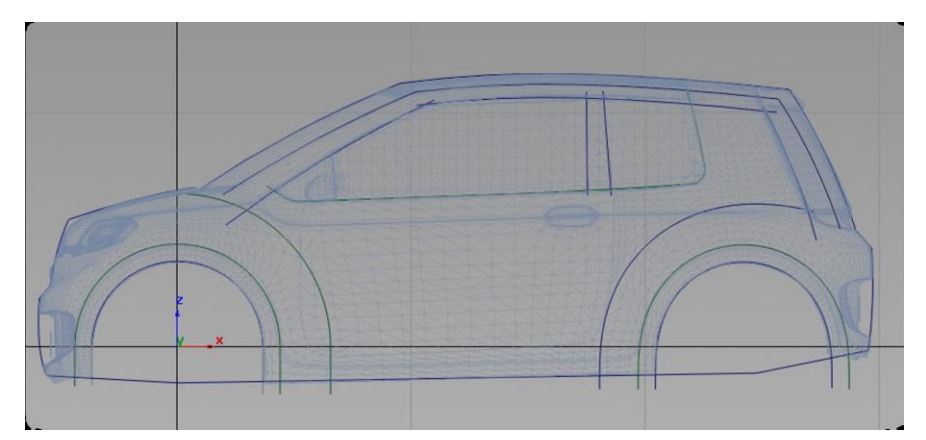

Ilustración 55. Líneas conceptuales en espacio virtual.

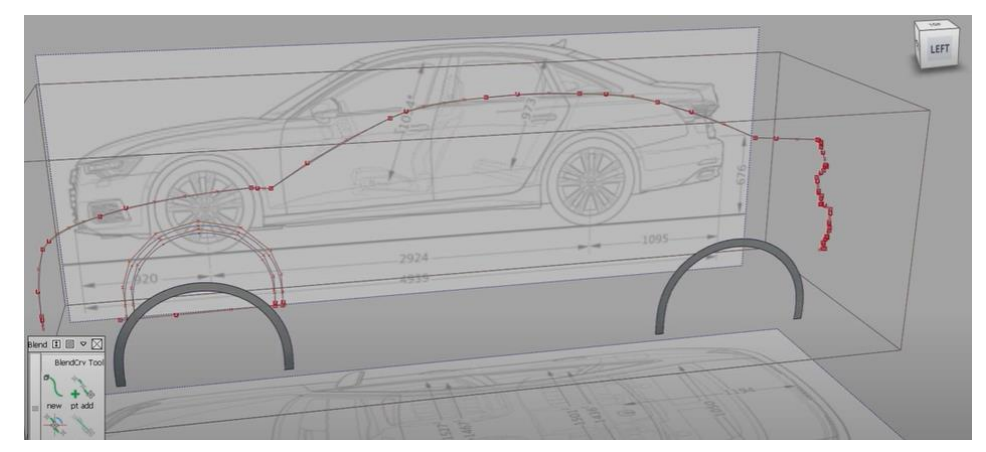

Ilustración 56. Curvas NURBS en espacio virtual.

#### 2.2.1. Introducción curvas NURBS.

El modelado NURBS (Non-Uniform Rational B-Splines) es una técnica utilizada en programas de diseño asistido por computadora (CAD) como Alias y Catia para crear formas. Está basada en principios matemáticos, pero no se necesita saber cómo son aplicadas cuando se crean las líneas de control. A partir de las herramientas que te permite utilizar la interface, el programa es capaz de calcular la geometría de las curvas.

Entre las ventajas que ofrece el programa se encuentra la precisión y la suavidad de las curvas y superficies que son creadas. El programa es capaz de crear este tipo de diseños gracias a los siguientes aspectos, la flexibilidad a la hora de crear superficies con formas estructurales, la tensión con la que el programa crea las superficies sin arrugas, la capacidad de alinear los CV (Puntos de Control) para poder unir curvas independientes entre sí, uniones imperceptibles ante el ojo humano.

#### 2.2.1.1. Puntos de control (CV)

Los puntos de Control (CV) son los elementos más importantes en este tipo de modelado, son los elementos que definen un una curva NURBS. Se pueden añadir en una curva todos los puntos de control que se consideren necesarios.

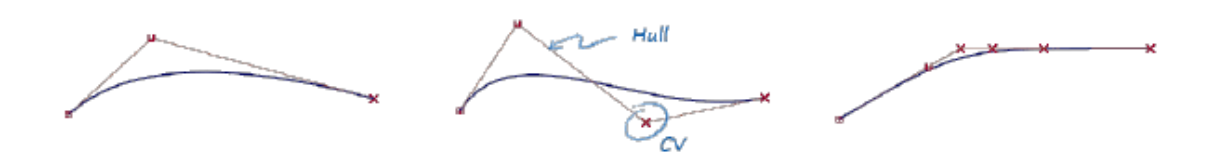

Ilustración 57. Ejemplos curvas NURBS con distintos CV.

La cantidad de puntos de control vendrán definidas por la complejidad que tenga la superficie, a más compleja mayor número de CVs en las curvas, para poder confeccionar las formas requeridas.

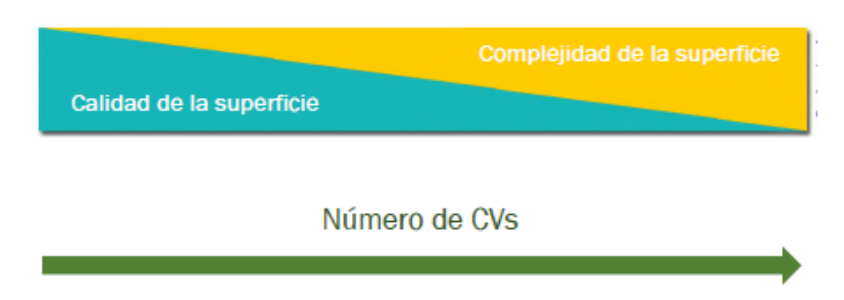

Ilustración 58. Esquema de adaptación, puntos de control.

#### 2.2.1.2. Grados matemáticos que definen una curva.

El modelo matemático es el sistema que utilizan los programas de modelados NURBS para generar las geometrías. Las curvas son definidas a través de polinomios (59), siendo el grado el exponente más alto. Existe una relación directa entre los grados de una curva y los puntos de control, a mayor grado más puntos de control. Cabe destacar que el diseñador no precisa saber su funcionamiento interno, simplemente ha de ser capaz de implantar las herramientas que ofrece el programa.

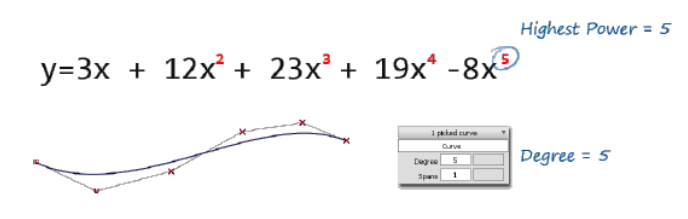

Ilustración 59. Grados matemáticos.

#### 2.2.1.3. Niveles de continuidad.

La continuidad de una unidad de curva, debido al modelo matemático con el que está diseñado el programa, la continuidad de una curva esta predefinida. Por otra parte se tiene la continuidad de dos curvas o superficies independientes.

Se define como niveles de continuidad a diferentes tipos de uniones, cuando se unen dos curvas o superficies independientes.

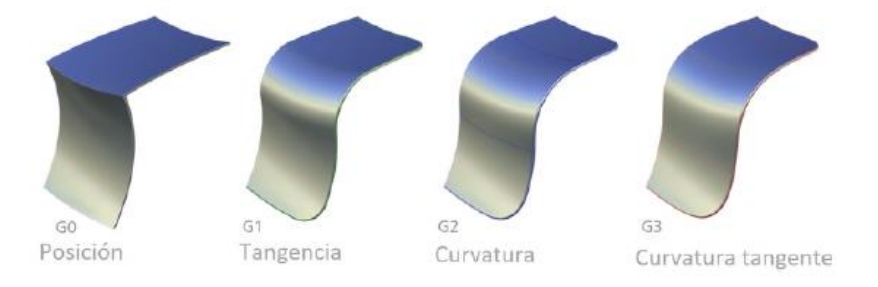

Ilustración 60. Tipos de niveles de continuidad.

#### **Continuidad G0**

Unión en un punto en la curva y arista en dos superficies. Una unión que no se encuentre dentro de este campo significa un agujero o brecha entre las dos superficies. Solamente ha de tener en común las dos curvas el punto del extremo.

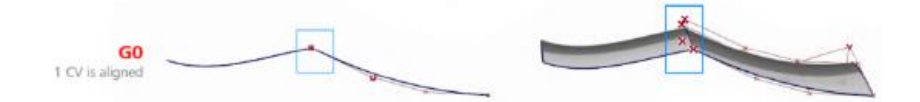

Ilustración 61. Tipos de niveles de continuidad.

#### **Continuidad G1**

Continuidad en tangencia, es la más utilizada y la tangencia que mayor facilidad tiene para crear superficies tensas, suaves y con reflejos continuos. El primer y segundo CV de la curva adyacente están conectados y alineados.

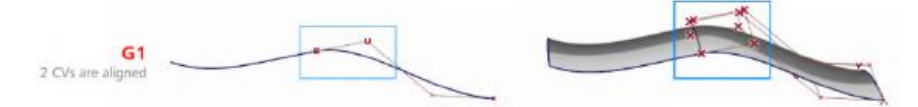

Ilustración 62. Tipos de niveles de continuidad.

#### **Continuidad G2**

Continuidad en curvatura, cuenta con los dos primeros cv alineados con la superficie adyacente. Una de las características de este tipo de continuidad es que el radio de curvatura del final de una curva/superficie coincide con el inicio del contiguo.

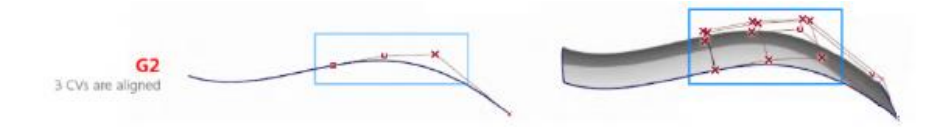

Ilustración 63. Tipos de niveles de continuidad.

#### **Continuidad G3**

Continuidad en curvatura tangente, se unen los tres primeros cv además de estar alineados. Garantiza una transición sin cambios bruscos en la torsión de la superficie.

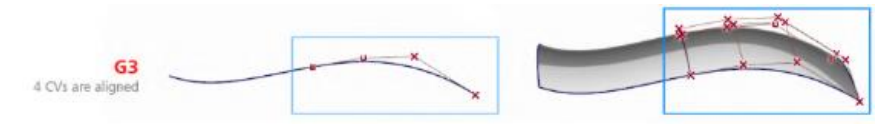

Ilustración 64. Tipos de niveles de continuidad.

#### 2.2.2. Curvas NURBS en carenado de competición.

A continuación se proyectara una serie de ilustraciónes donde se explicaran los procedimientos que se han llevado acabo para crear las curvas que definiran el carenado.

El sistema utilizado para crear las curvas NURBS es importar una serie de imágenes al espacio virtual del programa para tener una referencia de diseño. En primera instancia se insertan los bocetos seleccionados para su diseño en diferentes vistas.

A demás de modelar tu diseño seleccionado es muy importante escalarlo a las dimensiones de la parte ciclo (estructura de la moto conformada por el bastidor, rudas, horquillas, amortiguador etc.). Una vez importadas las imágenes del prototipo se seleccionan puntos de referendia muy marcados, como puede ser la distancia entre ejes. De esta forma se garantiza que el diseño se esta modelando con las medidas correctas.

#### 2.2.2.1. Diseño curvas NURBS Frontal-Quilla.

La propuesta de diseño llevada a cabo para la generación de curvas, se basa en partir del mínimo número de curvas generatrices para favorecer la continuidad de la superficie. Se centra en diagnosticar las curvas exhaustivamente como se puede observar en la ilustración 65. Las curvas NURBS que se creen en esta etapa marcaran la calidad de las superficies que se generen a posteriori.

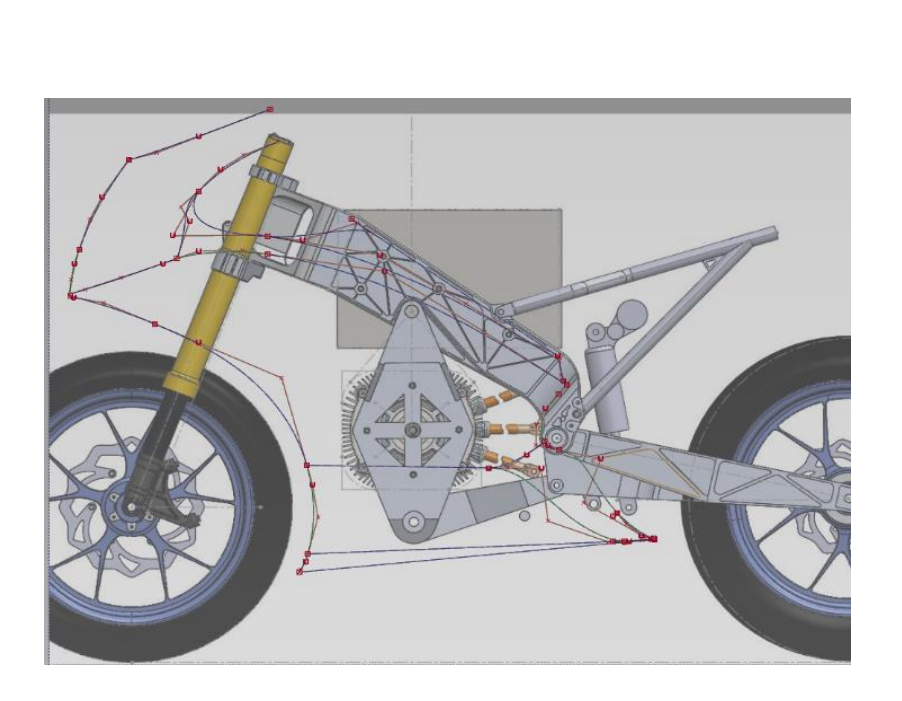

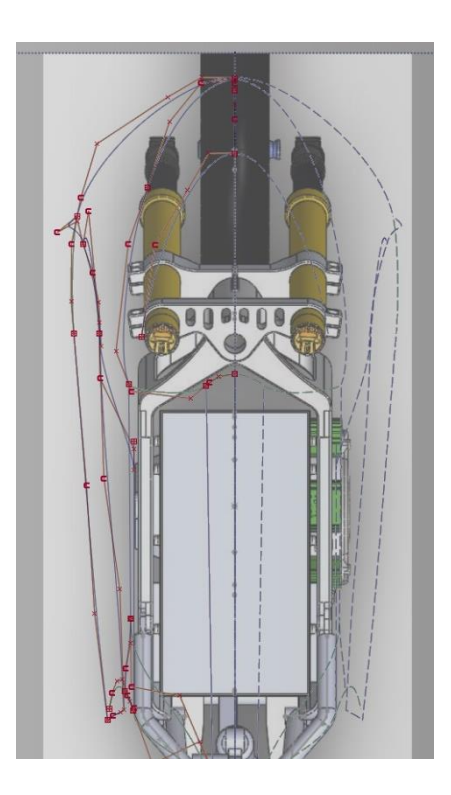

Ilustración 65. Curvas NURBS vista desde la planta y lateral.

La imagen de la derecha representa una de las herramientas que nos proporciona Alias Autodesk para diagnosticar una curva NURBS. Con esta herramienta se puede visualizar si la tangencia entre dos curvas adyacentes está bien definida, además se puede analizar de una forma más visual el radio de curvatura que presenta una curva.

La finalidad de esta herramienta es ayudar al diseñador a crear las curvas con la suficiente precisión para que las generatrices de las superficies no presenten discontinuidades.

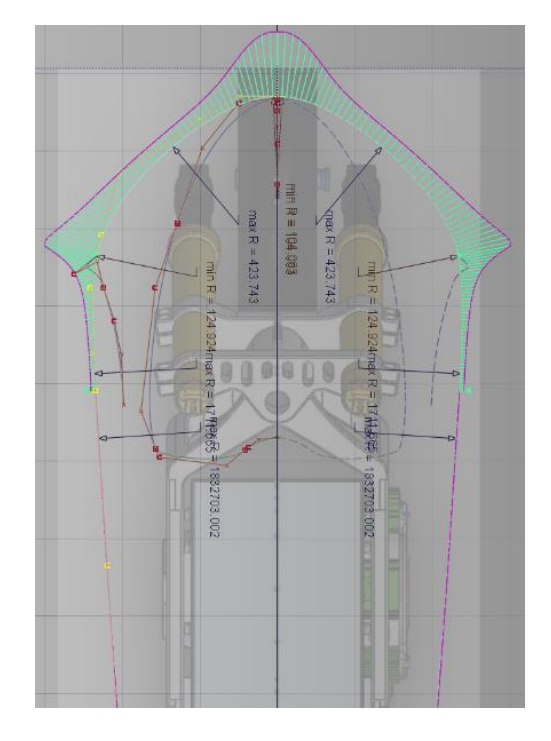

Ilustración 66. Diagnosis Curvas NURBS vista planta.

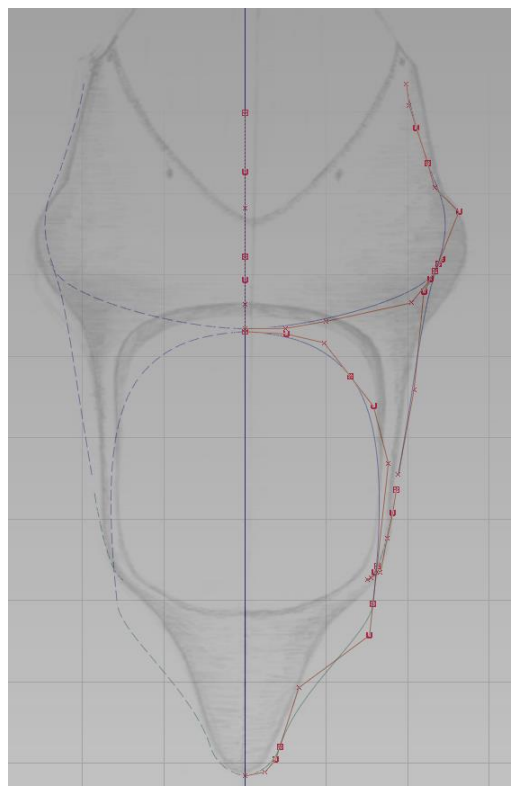

Teniendo como referencia el diseño seleccionado se importa una imagen del boceto y se respeta en la medida de lo posible el diseño original, a la hora de modelar las curvas NURBS.

Las modificaciones presentadas se deberán a un refinamiento de las líneas y una adecuación a las características que presente la parte ciclo del prototipo.

Se tomó como base el boceto original y se adecuo a una forma más esbelta para reducir la superficie frontal del prototipo.

Ilustración 67. Curvas NURBS Frontal-Quilla.

#### 2.2.2.2. Diseño curvas NURBS Depósito-Colín.

El sistema utilizado para diseñar el Colín-Depósito es el mismo que en el Frontal-Quilla, se sigue utilizando la metodología de escalar el boceto e imagen del prototipo para diseñar con criterio las curvas que generaran las superficies.

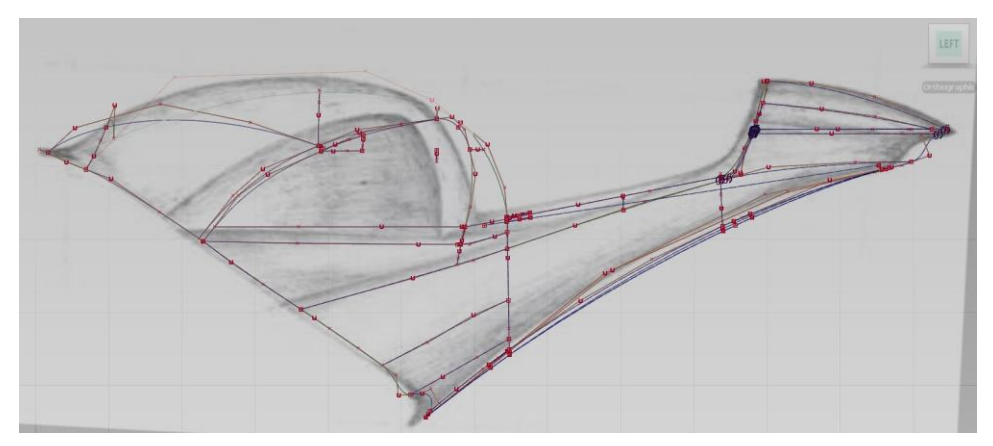

Ilustración 66. Diagnosis Curvas NURBS vista planta.

Las siguientes dos imágenes se exponen las curvas NURBS modeladas para diseñar la forma propuesta en el boceto del Colín.

En la segunda imagen se analiza la curvatura de una de las líneas principales de esta zona, comienza desde la parte media de la moto hasta la parte posterior. Se procede a realizar un estudio de curvatura y verificar que las curvas que componen la línea tengan continuidad entre sí.

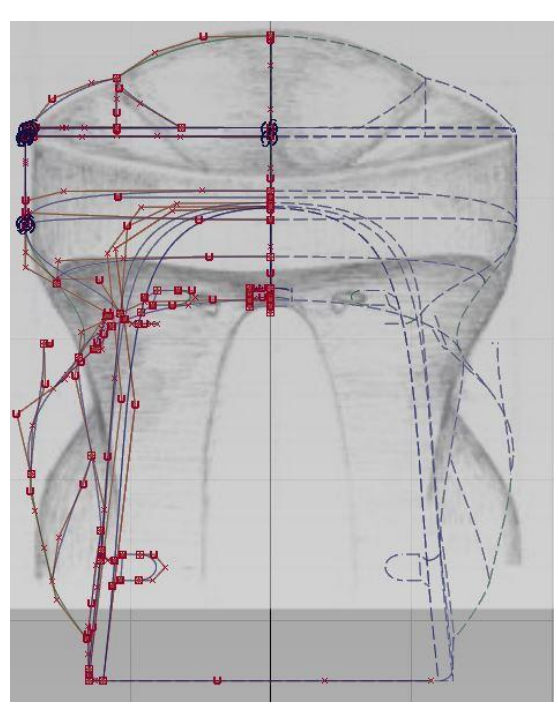

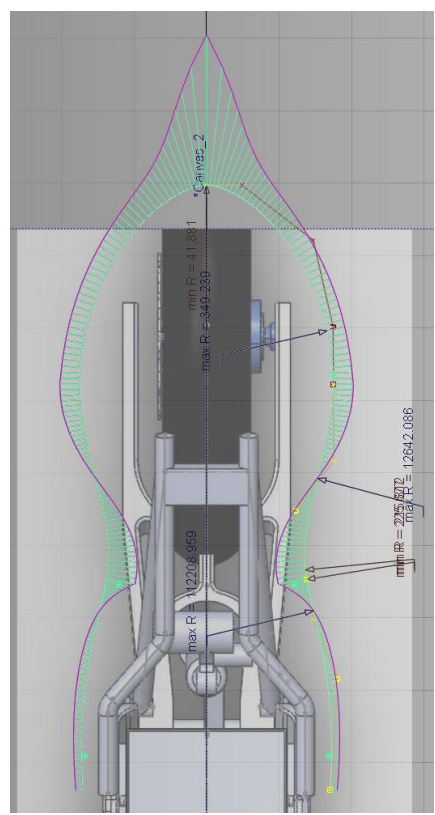

Ilustración 66. Diagnosis Curvas NURBS vista planta.

#### 2.3. Modelado de Superficies de Clase A.

Tras el diseño de las curvas NURBS se procede a la generación de superficies de Clase A. Al igual que las curvas NURBS las superficies de Clase A también están compuestas por puntos de control (CV).

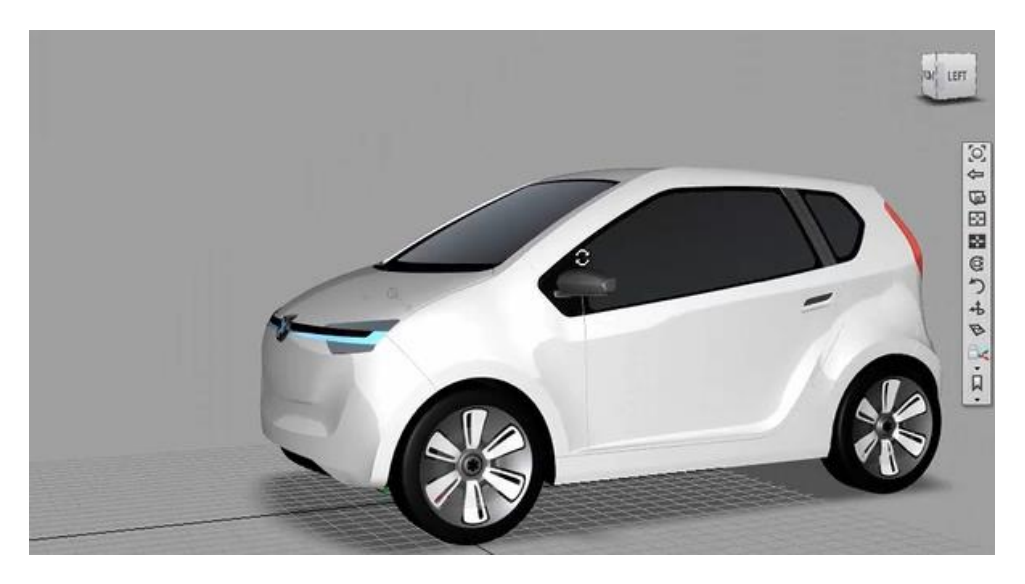

Ilustración 67. Ejemplo modelo CAD diseñado en Alias con Superficies de Clase A.

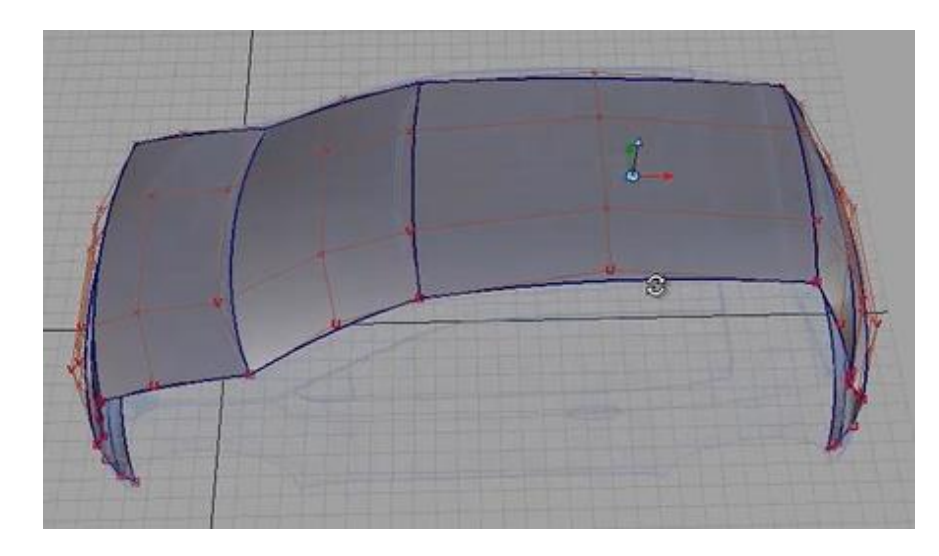

Ilustración 68. Ejemplo modelo CAD mostrando los CV de las superficies.

Como se puede observar en la imagen (68) es importante que las superficies adyacentes entre si cuenten con el mismo número de CV, es decir el mismo grado de curvatura, de esta forma aseguramos la conexión entre las dos superficies.

En el siguiente apartado se expondrán los criterios a seguir para la generación de superficies. Se mostraran las superficies creadas para la generación del carenado.

#### 2.3.1. Introducción Superficies de Clase A.

Las superficies de clase A son láminas tridimensionales de una alta calidad común mente utilizadas para la industria del diseño de producto y la automotriz. Destacan de estas superficies que son suaves, continuas y sin imperfecciones visibles. Las superficies de clase A permiten al diseñador diagnosticar la apariencia estética y los reflejos de la luz.

El proceso para generar estas superficies pasa por dar forma a las curvas NURBS, descritas en el apartado anterior. A partir de los puntos CV el diseñador tiene la opción de modelar las superficies de forma precisa, en búsqueda de la mejor calidad posible.

A continuación se expone un esquema de la metodología utilizada para la creación de las superficies de clase A. El esquema se aplicara de forma secuencial e iterativa de manera que se pueda volver al paso anterior cuantas veces requiera el diseño.

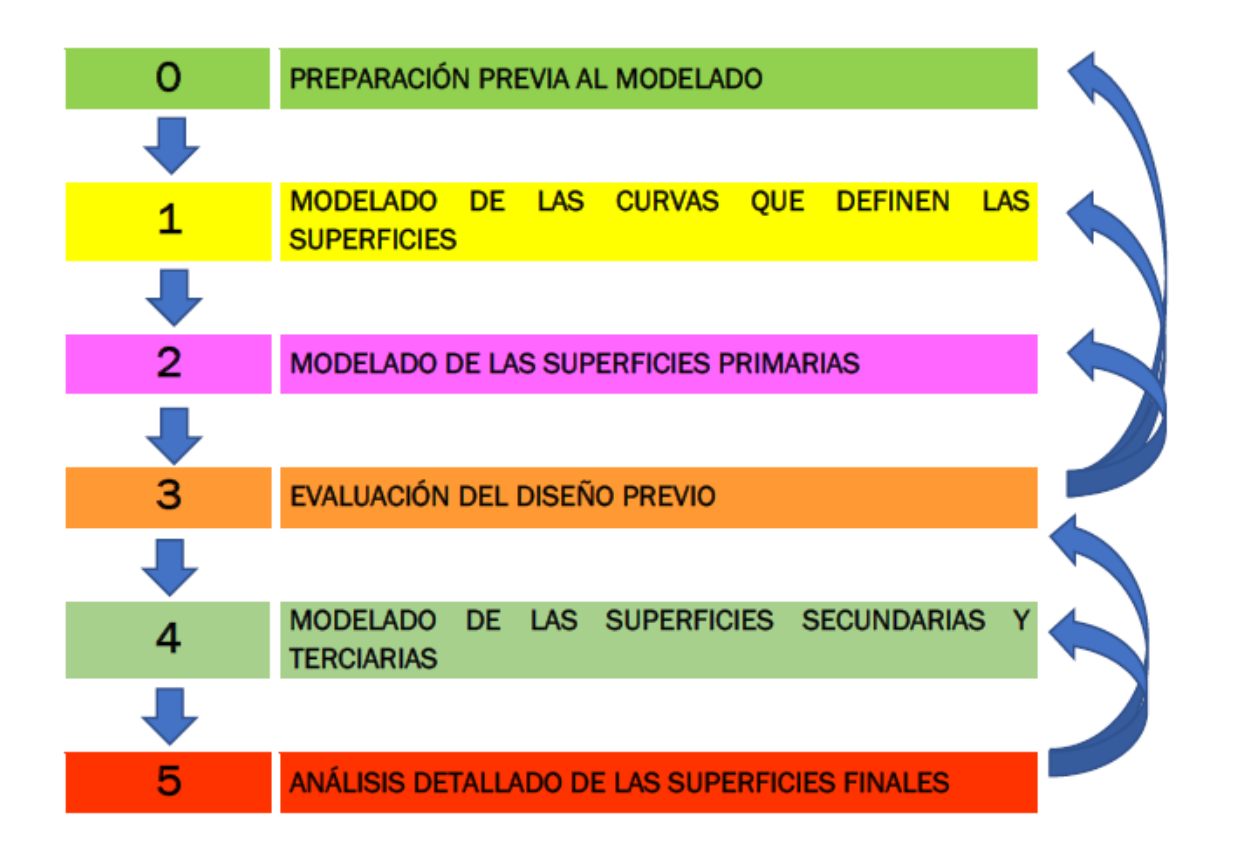

Ilustración 69. Esquema del procedimiento de modelado.

#### 2.3.1.1. Parámetros U y V.

Las letras "U" y "V" en modelado de superficies de clase A, son coordenadas paramétricas que definen la posición de cada uno de los puntos CV de una superficie. La letra permite al diseñar saber la dirección que puede modificar la cantidad de puntos CV.

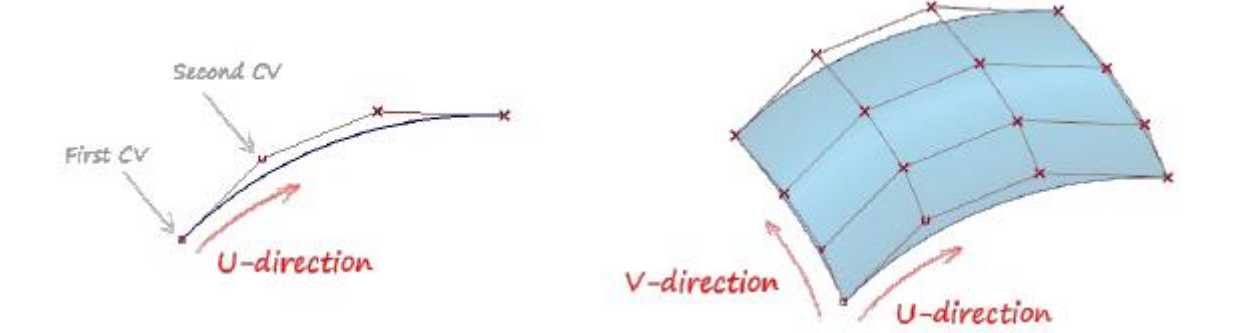

Ilustración 70. Direcciones de U y V en curva y superficie.

#### 2.3.1.2. Superficies alineadas.

Para conseguir que dos superficies independientes estén perfectamente alineadas, se debe ejecutar una de las herramientas de alienado que proporciona el programa. Para garantizar la continuidad de dos superficies existen dos factores que se deben de tener en cuenta.

- Las dos superficies para alinear no deben de estar recortadas las aristas de unión previamente.

- Las dos superficies tengan el mismo grado y tramos en la dirección de la arista de unión.

En función de la progresión del modelo las superficies se vuelven más complejas, siendo más difícil poder alinearlas.

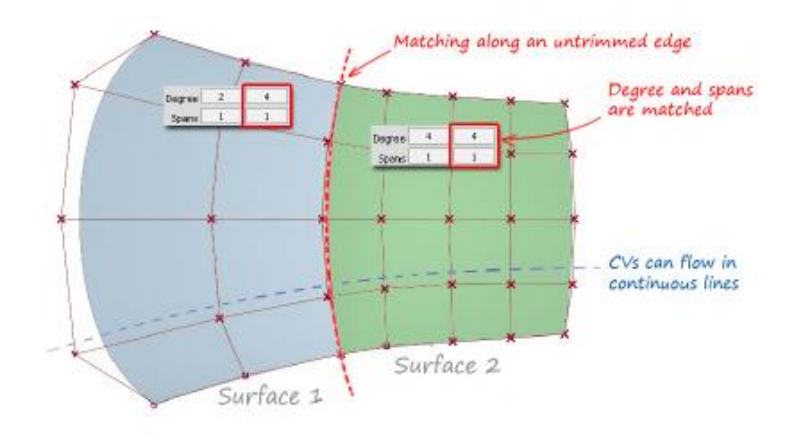

Ilustración 71. Ejemplo de dos superficies alineadas.

#### 2.3.1.3. Evaluación de superficies mediante líneas de reflexión.

Le evaluación de la continuidad de dos superficies pasa en primera instancia por un análisis visual de las líneas de reflexión.

En la ilustración 72 se presentan 3 tipos distintos de superficies enlazadas y la representación de los reflejos con cada tipo de conexión.

Cuando se ejecuta el diagnostico, las superficies albergan un conjunto de líneas de ancho constantes, gracias a estas líneas facilita al diseñador detectar roturas o transiciones indeseadas de dos superficies conectadas.

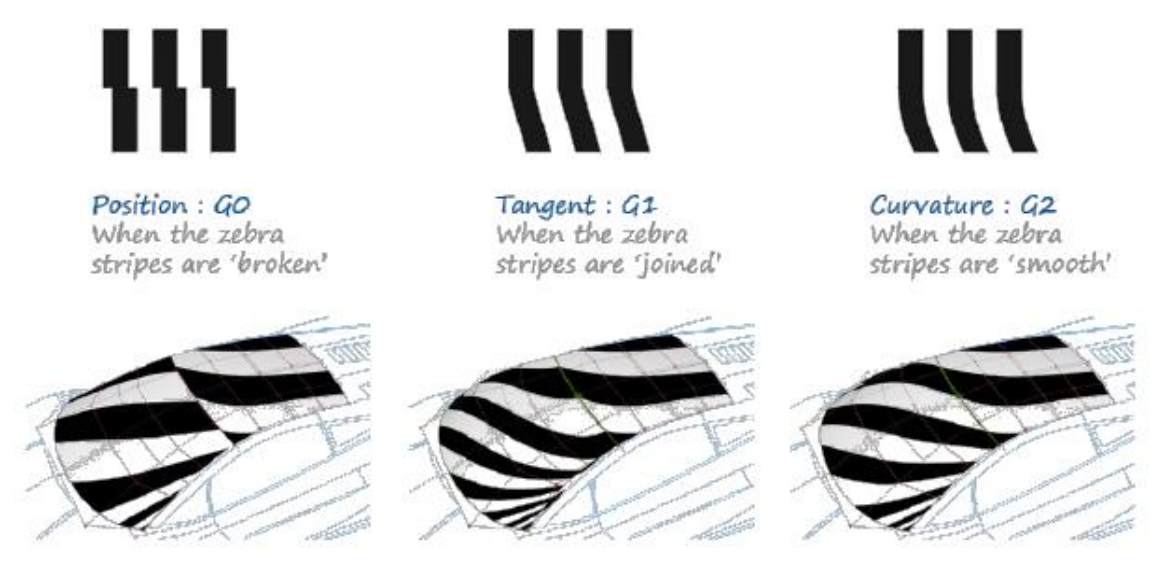

Ilustración 72. Tipos de continuidad mismas superficies.

Se trata de un análisis dinámico, de forma que el cebreado va interactuando en forma de movimiento dependiendo de la posición que se encuentre la figura en el espacio virtual.

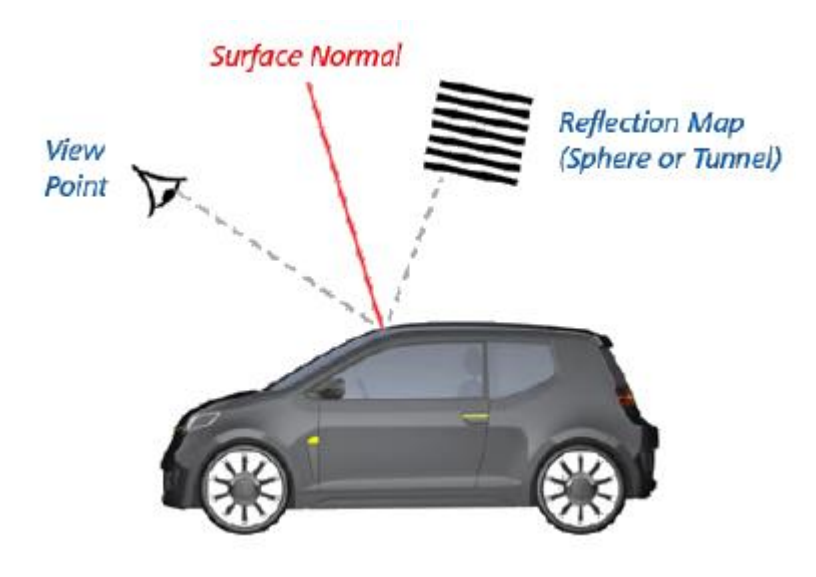

Ilustración 73. Representación de las líneas de reflexión.

El programa dispone de dos tipos de líneas de reflexión

-Túnel de Luz: Se trata de un túnel de Luz cilíndrico el cual proyecta las líneas que lo componen a la figura en forma de reflexión. Es el tipo de reflexión que más se aproxima a la realidad, pero la más lenta de usar y configurar.

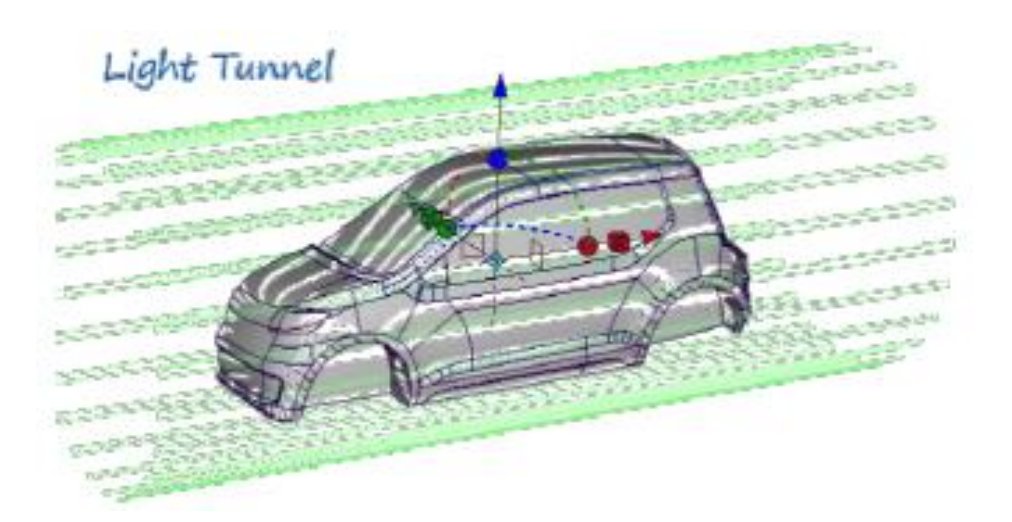

Ilustración 74. Análisis de túnel de luz.

- Líneas horizontales o verticales: Más rápido de usar que el anterior, pero no se asemeja tanto al reflejo real como el anterior. Se utiliza de una forma rápida y dinámica para realizar un primer diagnóstico de superficies. Los reflejos se desplazan al mover el foco de la cámara.

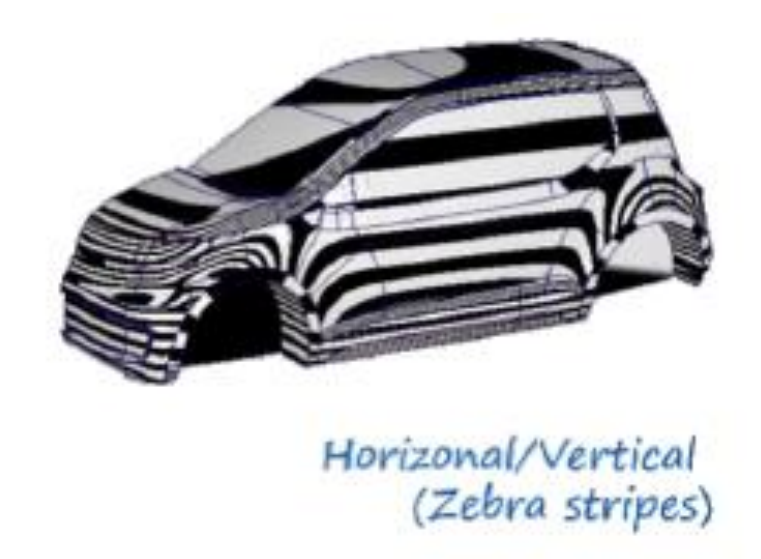

Ilustración 75. Análisis Zebra Stripes.

#### 2.3.1.4. Evaluación del grado de curvatura de las superficies.

Antes de poder calcular de manera precisa la curvatura de una superficie, es crucial asegurarse de que todas las normales de la superficie estén orientadas en la misma dirección. Esto permitirá representar visualmente los valores de curvatura a lo largo de la superficie utilizando un esquema de colores. Este análisis puede ser programado para mostrar la curvatura en dirección U, V o en ambas combinadas, tal como se ilustra en la Ilustración adjunta (76).

Además, es extremadamente útil representar los diagramas de peine a lo largo de distintas direcciones para verificar si el flujo de curvatura es continuo o presenta cambios bruscos.

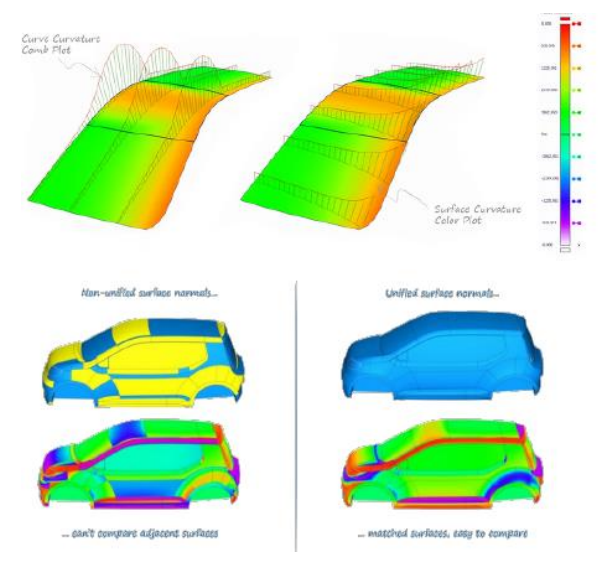

Sin embargo, es importante tener en cuenta que interpretar y utilizar la curvatura de una superficie es más complejo que hacerlo con la curvatura de una curva. Esto se debe a que cada punto de la superficie puede tener diferentes valores de curvatura según la dirección en la que se evalúa.

Ilustración 76. Análisis curvatura modelo.

#### 2.3.1.5. Verificación de la conexión entre superficies.

El software ofrece una herramienta de verificación de uniones. De forma que nos indique si las superficies adyacentes están enlazadas adecuadamente, además indica el tipo de enlace G0, G1, G2 o G3. Como se puede ver en imagen (77), el sombreado en verde significara un enlace entre superficies correctas y un sombreado en rojo mala conexión entre superficies.

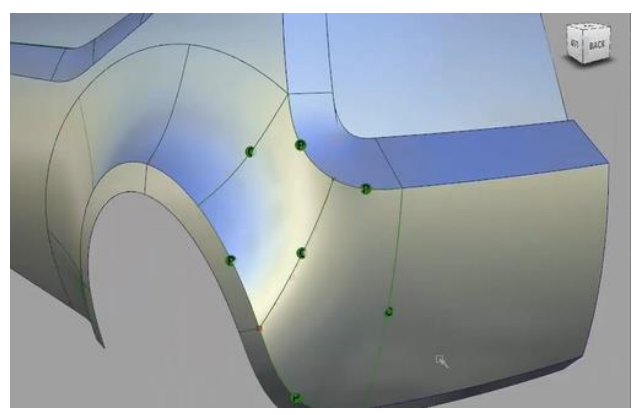

Ilustración 77. Ejemplo de locators, diagnostico de enlaces.

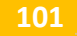

#### 2.3.2. Superficies de Clase A en carenado de competición.

Una vez creadas las curvas principales se comienzan a generar las superficies, teniendo en cuenta los factores expuestos en el punto anterior.

El procedimiento a seguir para obtener la mejor continuidad posible en las superficies es comenzando a generar las superficies más extensas del modelo. De forma que al minimizar superficies secundarias la precisión en la continuidad entre superficies será mayor.

En los siguientes apartados se expondrán distintos aspecto, relacionados con los apartados anteriores, que se han tenido en cuenta para el diseño de superficies.

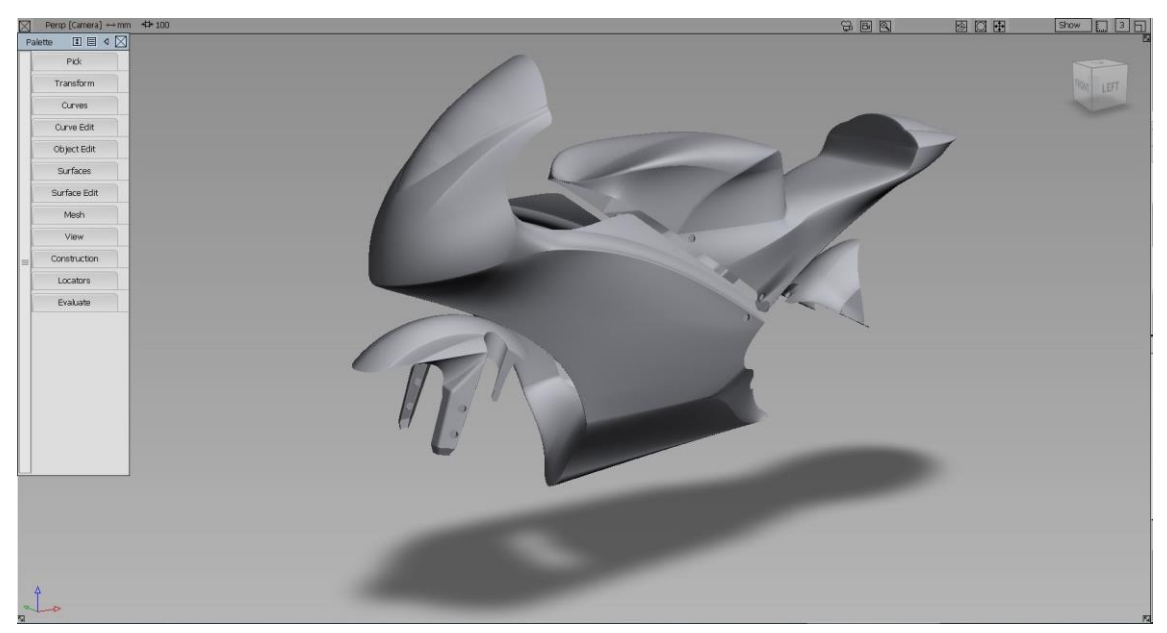

Ilustración 78. Render carenado Alias Autodesk.

#### 2.3.2.1. Diseño superficies de clase A Frontal-Quilla.

A continuación se detallaran las metodologías y los detalles que se han tenido en cuenta para la generación de las superficies del Frontal-Quilla.

La quilla cuenta con dos zonas diferenciadas, la primera zona deberá ir perfectamente alineada al lateral para garantizar una transición suave entre la quilla y frontal. La segunda zona ira superpuesta al lateral, tiene la función de unir ambas partes.

A continuación se plasman varios detalles de la quilla. Se diseña un alojamiento en la parte trasera para habilitar el paso de la cadena (79), se confecciona un alojamiento (80) para insertar las bridas de la tornillería rápida, se aplica a la transición de superficies (81) un radio mínimo de 1 mm según requisitos de diseño.

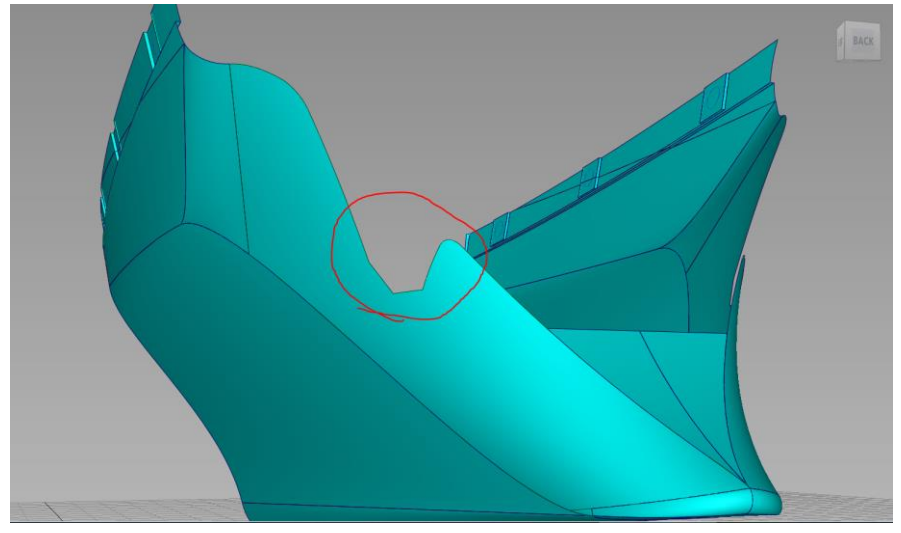

Ilustración 79. Detalle Quilla recorte para habilitar el paso de la cadena.

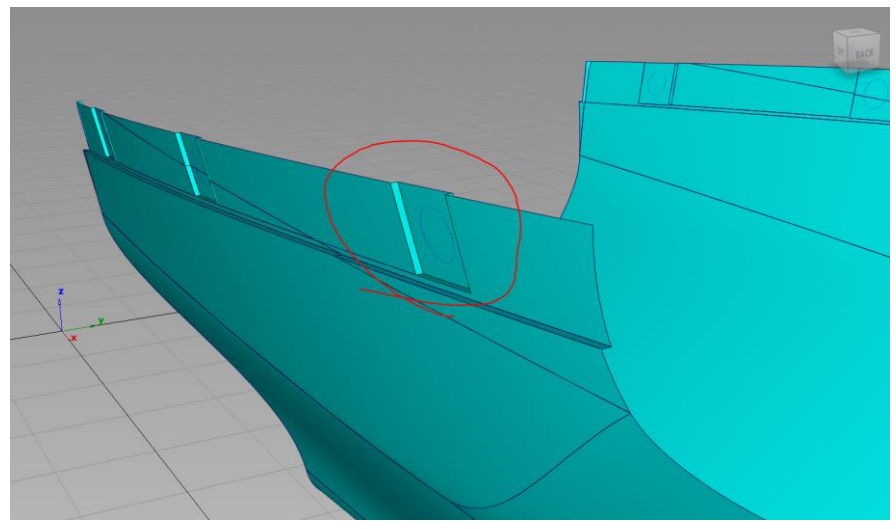

Ilustración 80. Detalle Quilla alojamiento tornillería rápida

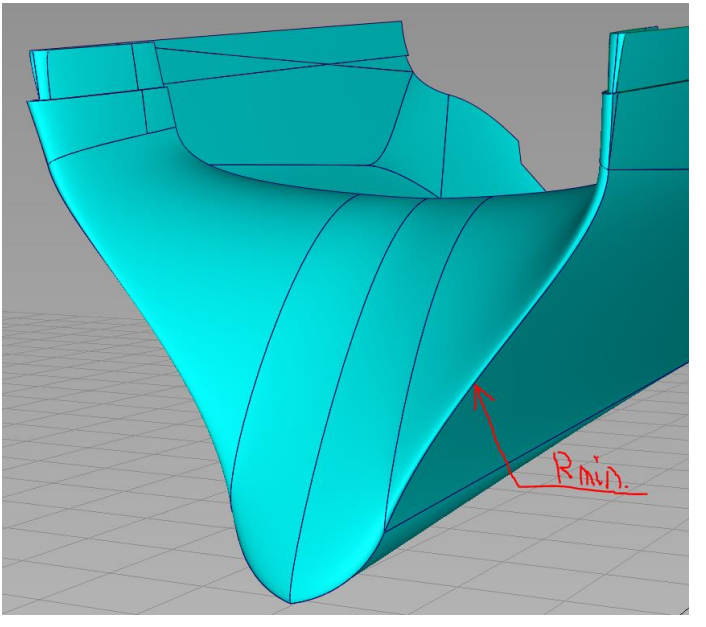

Ilustración 81. Detalle Quilla re direccionamiento del flujo.

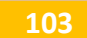

El frontal se caracteriza por tener el menor número de superficies puesto que es la zona más amplia, de forma que se consiga la mejor continuidad posible en las superficies. A continuación se detallan una serie de detalles, se diseña una boca de entrada para controlar el flujo de entrada de aire (82), la parte inferior de la careta se estrecha para reducir la superficie frontal y por consiguiente una reducción en el coeficiente de rozamiento. Los detalles de la Ilustración (83) muestran los alojamientos de los tornillos que soportaran el frontal y la parte superior del lateral donde se observa un cambio de dirección de las superficies hacia la parte interior para cerrar el lateral.

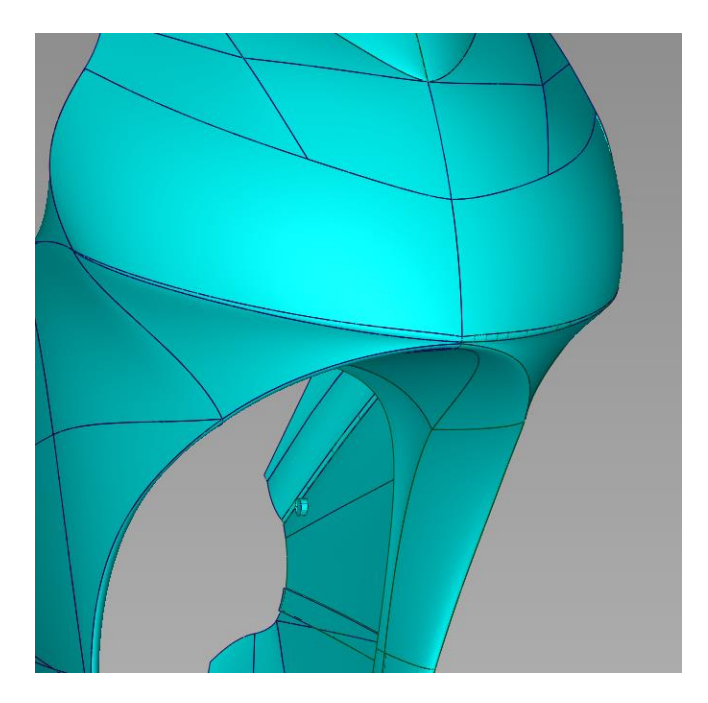

Ilustración 82. Detalle Careta Frontal.

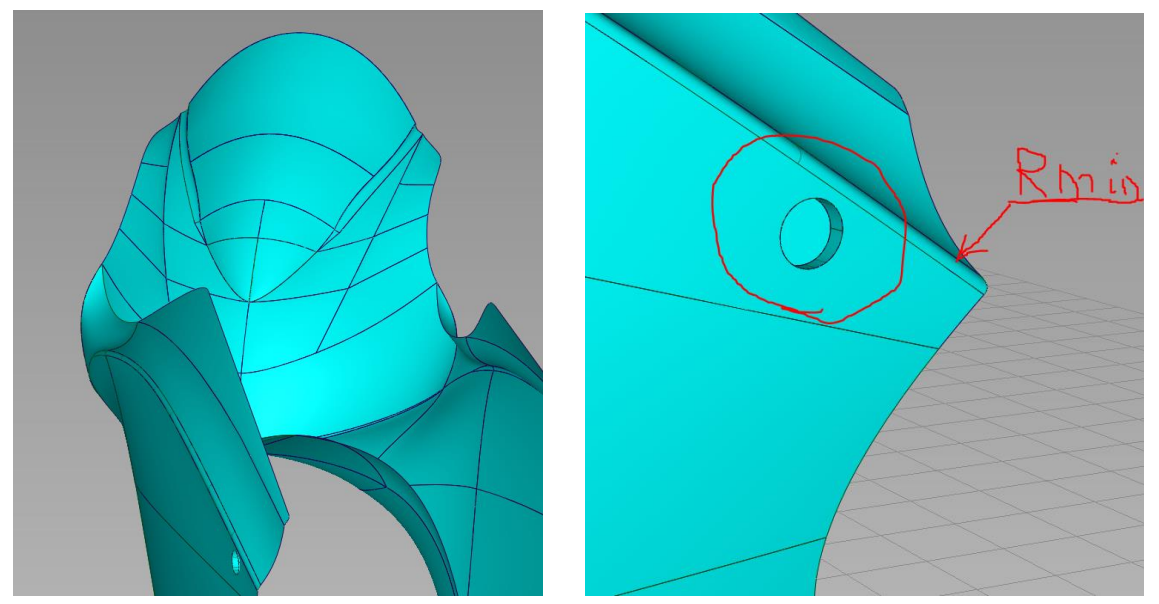

Ilustración 83. Detalles Lateral del Frontal.

#### 2.3.2.2. Diseño superficies de clase A Deposito-Colín.

Al igual que en el apartado anterior la zona del Depósito-Colín se explicarán detalles y sistemas aplicados para la creación de las superficies.

La zona más compleja de modelar es el colín, está divido en dos partes para facilitar la fabricabilidad. Contiene superficies con torsiones de hasta 90º, manteniendo su continuidad desde la parte delantera hasta la trasera (84). Son superficies complejas de diseñar dotando al diseño de calidad y refinamiento en sus formas. La parte más posterior tiene una apariencia afilada, siempre aplicando los radios mínimos, transmitiendo carácter al diseño (85).

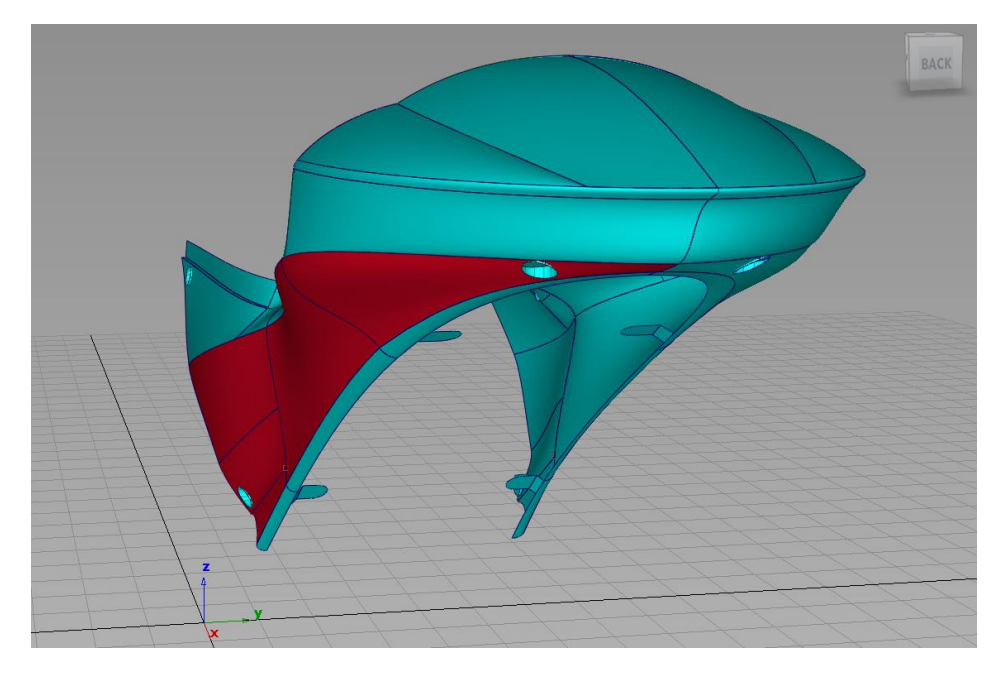

Ilustración 84. Detalles Superficie del Colín.

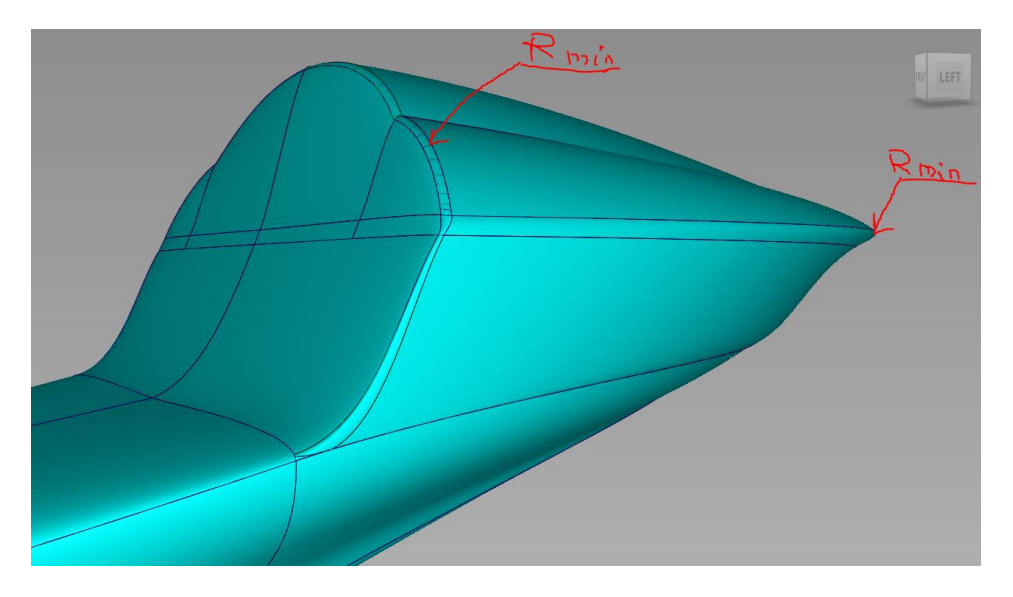

Ilustración 85. Detalles parte posterior del Colín.

Como se ha comentado anteriormente cuenta con una tapa que cierra la parte inferior, la tapa está sujeta a 4 puntos diseñados en la parte principal del colín (86).

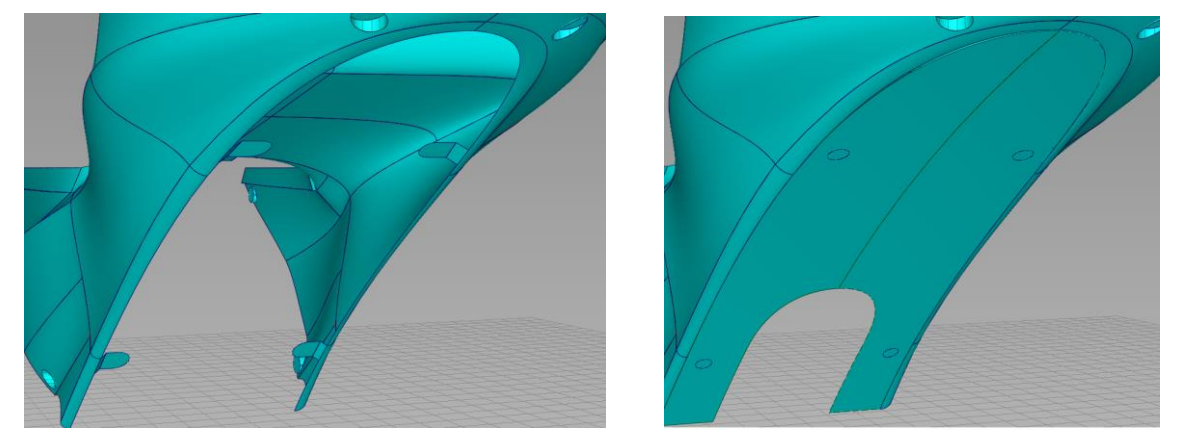

Ilustración 86. Parte inferior Colín con y sin tapa.

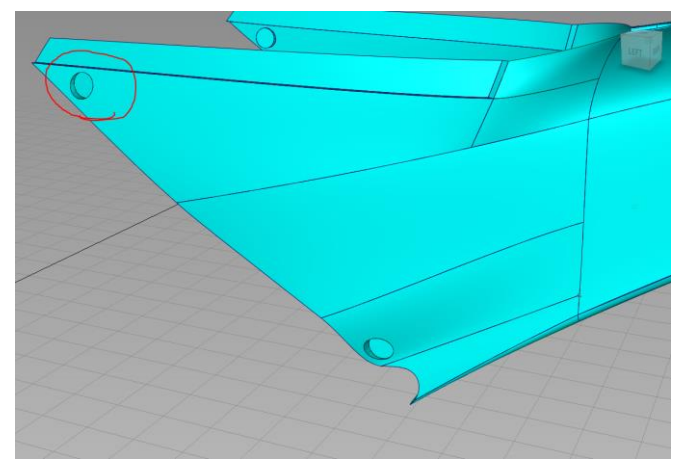

Imagen que muestra los alojamientos para sujetar el colín al chasis, cuenta con 2 zonas a cada lado. Serán 4 puntos que irán atornillados al chasis. De esta forma se tienen puntos de control, alineados y en contacto con los agujeros del chasis.

Ilustración 87. Parte delantera Colín.

La conexión entre depósito y colín se realiza a través de un inserto diseñado en el depósito. La imagen muestra el alojamiento del saliente. Estos dos elementos se sujetarán a través de un tornillo.

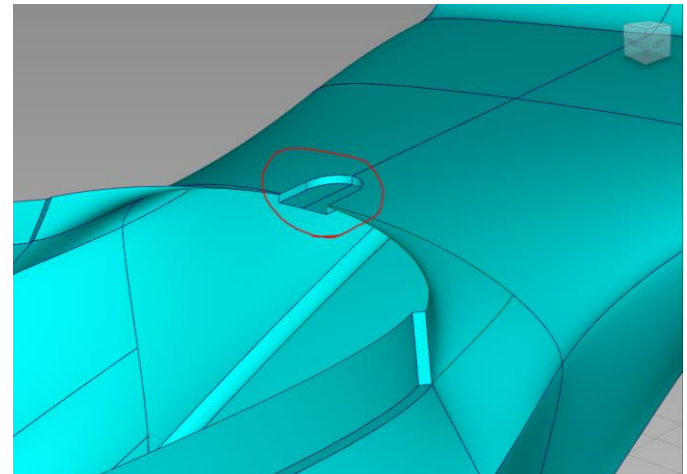

Ilustración 88. Parte superior Colín.

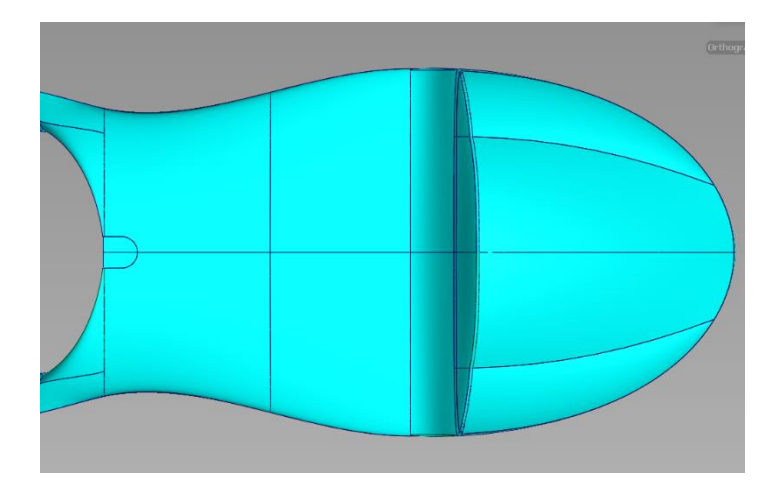

Ilustración 89. Parte superior Colín.

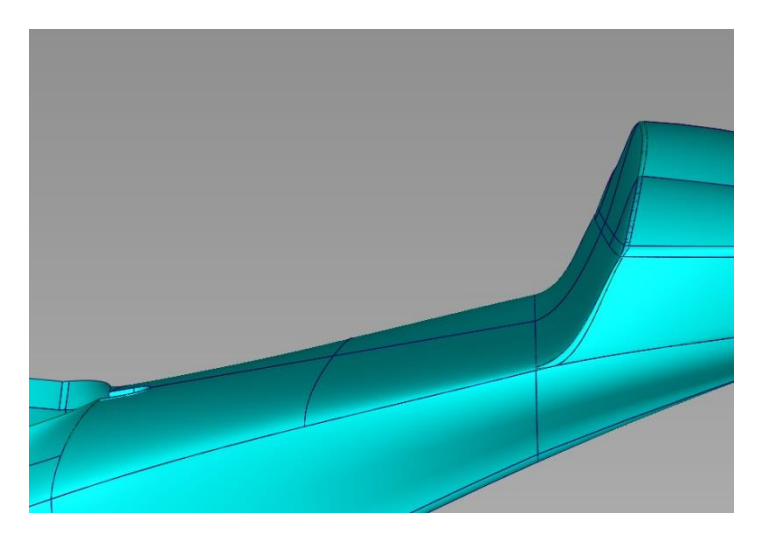

El asiento del piloto debe contar con varios aspectos a la hora de diseñarlo. La anchura de este debe ser lo suficientemente grande para que el piloto se sienta cómodo. La ilustración 89 muestra el colín desde la parte superior, en la parte delantera se encuentra un estrechamiento de las formas para que el piloto tenga más movilidad en las piernas. La Ilustración 90 se puede observar cómo se delimita el asiento con un plano inclinado, de forma que el piloto pueda reclinarse lo máximo posible hacia detrás en posición aerodinámica situación que se produce en recta.

Ilustración 90. Lateral Colín.

El depósito aun que no haga la función de contenedor de líquidos, presenta diseño similar a estos, por dos razones. En primera instancia permite obtener un gran espacio para alojar distintos componentes del prototipo como baterías o controlador de potencia. Por otro lado el piloto encuentra posiciones similares de pilotaje a las que experimentaría con una moto de combustión, lo que facilita al piloto el manejo de la moto.

El depósito cuenta con varias cavidades en el diseño. Las funciones de estas son diversas. Estéticas, estilizan el diseño y dan personalidad al diseño. Funcionales, en la parte del frontal se aumenta el espacio para albergar la cabeza y casco del piloto, los laterales delanteros recogidos permiten al piloto esconder los antebrazos y las cavidades traseras estrechan el depósito para que el piloto pueda cerrar lo mayor posible las piernas.

Todos estos conceptos en el depósito van a mejorar tanto aspectos aerodinámicos como ergonómicos.
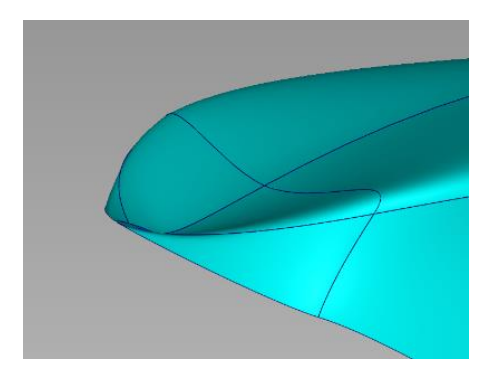

Ilustración 89. Parte delantera Depósito.

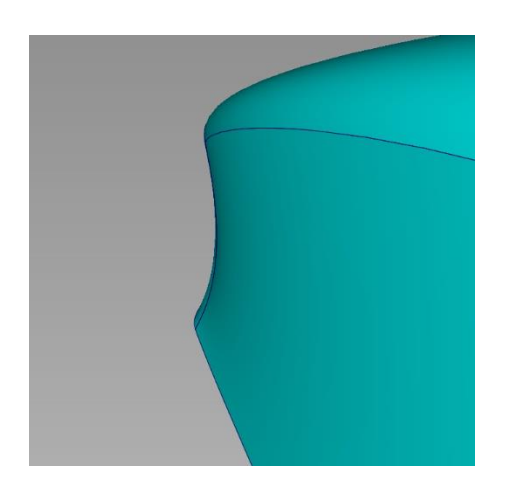

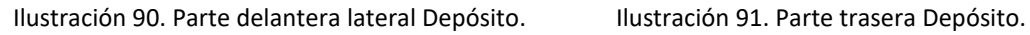

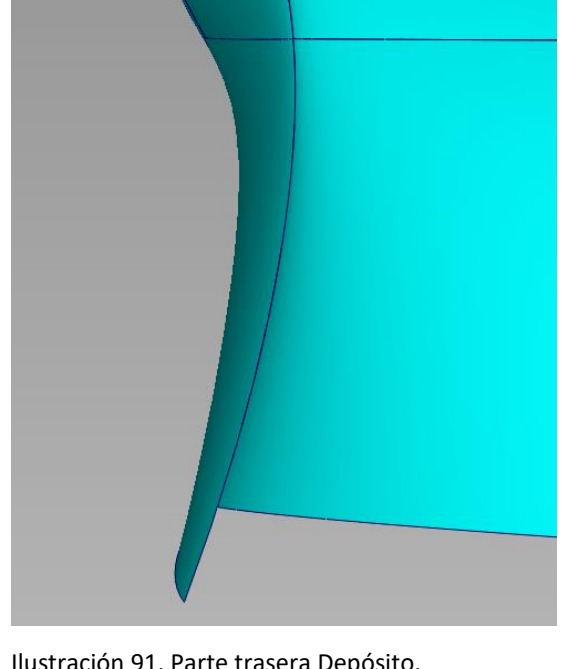

Las sujeciones que mantienen el depósito firme son dos. La primera se encuentra en el extremo delantero y se sujeta mediante un tronillo M6 a la pipa del chasis. La segunda sujeción la encontramos es el extremo trasero cuenta con un alojamiento al Colín y se sujeta con un tornillo M6 al subchasis de la moto.

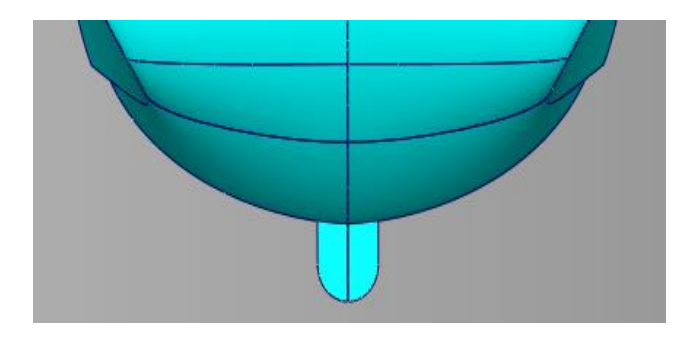

Ilustración 92. Sujección trasera.

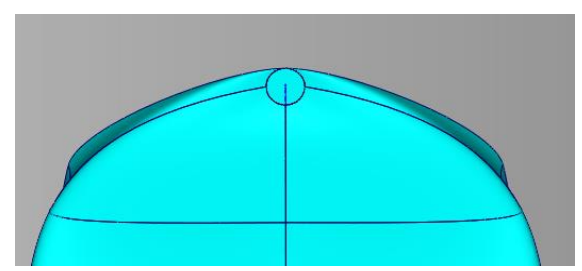

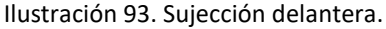

#### 2.3.2.3. Evaluación líneas de reflexión.

La apariencia en forma de rayas blancas y negras dinámica que nos ofrece el programa, permite al diseñador analizar las superficies generadas y cómo interactúan entre ellas. El cebreado simula los reflejos de luz que presentarían las superficies en la realidad de manera conceptual.

Se adjuntaran una serie de imágenes de distintas partes del carenado haciendo uso de la herramienta. La continuidad de las líneas de diagnosis que presentan las superficies verifica la continuidad que presentan las superficies entre sí. Es importante que las superficies que delimitan la simetría tengan una buena continuidad como se observa en la ilustración 95.

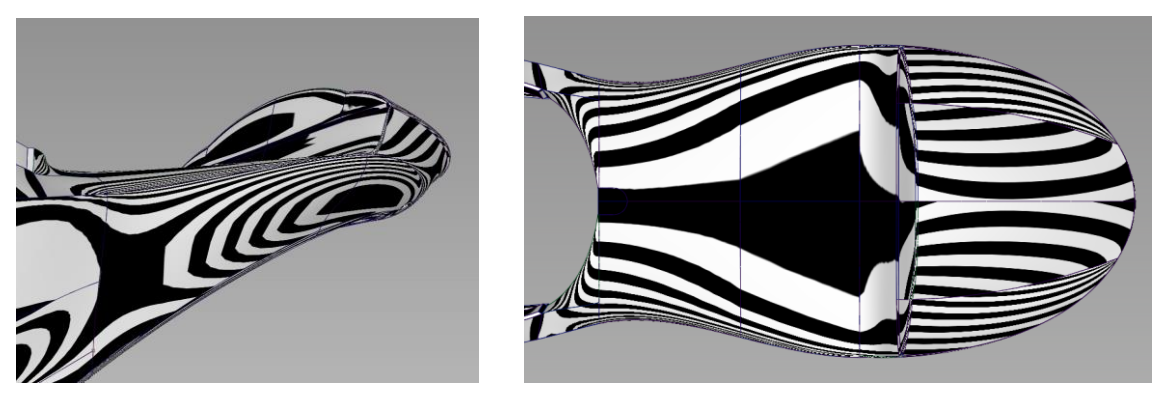

Ilustración 94. Cebreado Colín.

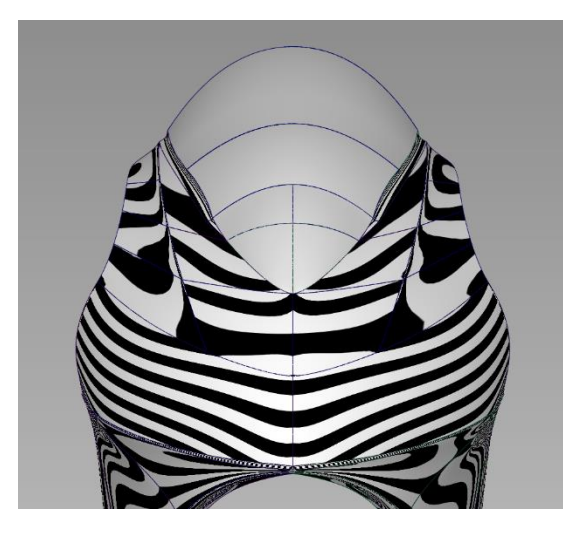

Ilustración 95. Cebreado Frontal.

Ilustración 96. Cebreado Quilla.

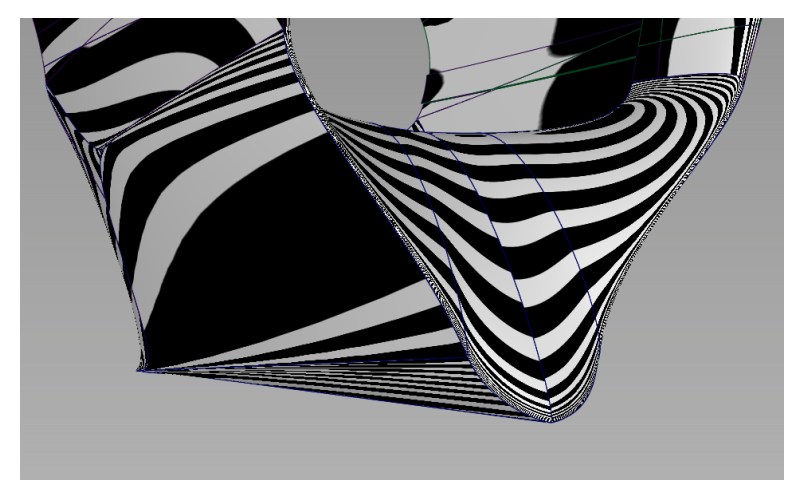

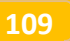

La herramienta anterior es útil para un diagnóstico rápido, pero para un análisis más sofisticado y aproximado a la realidad se hace uso del diagnóstico túnel de viento (97). Los reflejos presentan una buena transición entre superficies significado de la buena calidad de las superficies

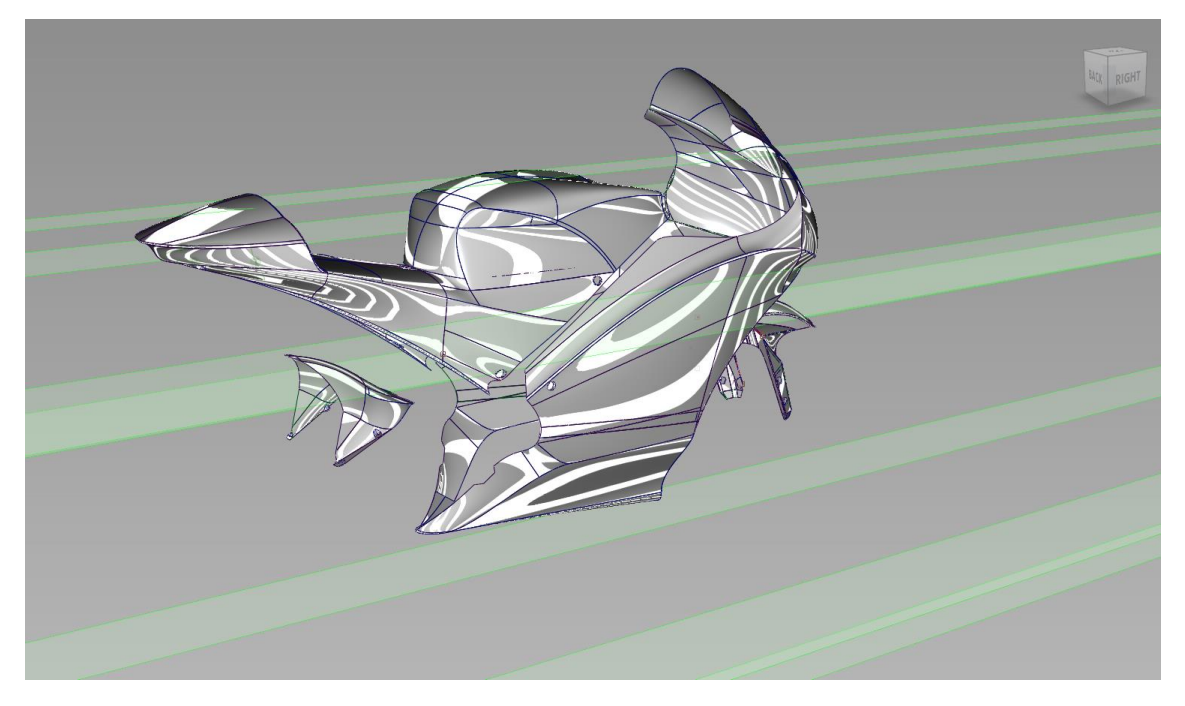

Ilustración 97. Simulacion de los reflejos, herramienta túnel de viento.

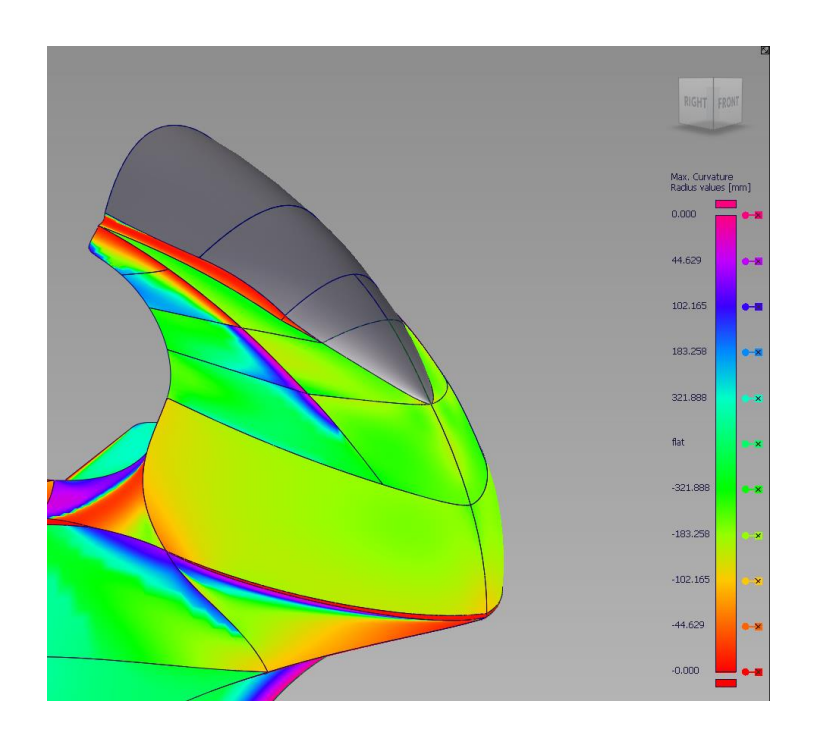

2.3.2.4. Evaluación curvatura de la superficie.

La herramienta que se expone a continuación es muy útil para observar el grado de curvatura que tienen las superficies diseñadas. En la imagen de la izquierda se observa a la perfección los diferentes tipos de superficies, con transiciones suaves o con transiciones más agresivas.

Ilustración 98. Diagnostico de curvaturas en Frontal.

Para transiciones de superficies suaves se busca degradados en la cromotomia de colores más amplios como la transición de superficies en el lateral (99). Sin embargo en cambios más bruscos de dirección como las diseñadas en las zonas de la quilla (100) el degradado es más reducido.

Las franjas marcadas en rojo detallan las transiciones con radios más pequeños.

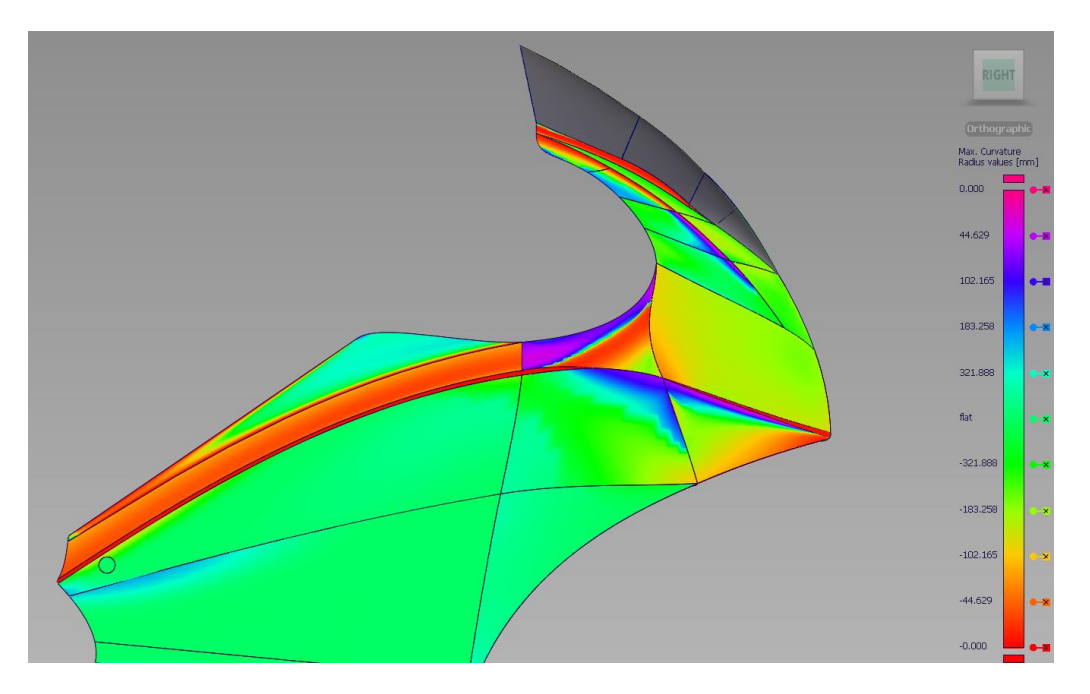

Ilustración 99. Diagnostico de curvaturas en Lateral

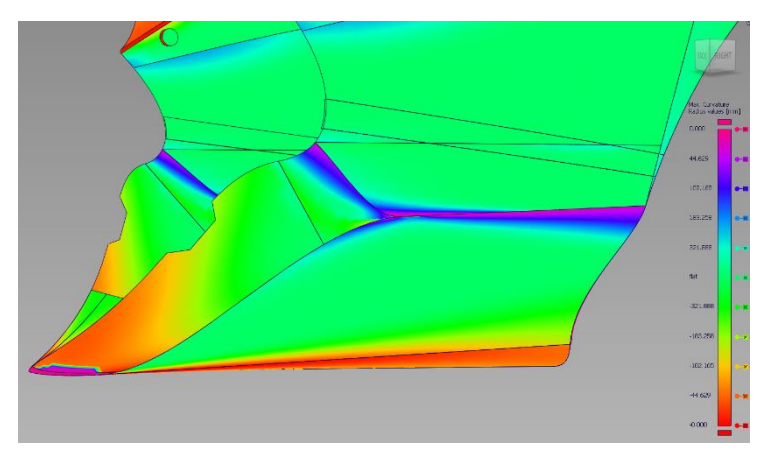

Ilustración 100. Diagnostico de curvaturas en Quilla. Ilustración 101. Diagnostico de curvaturas

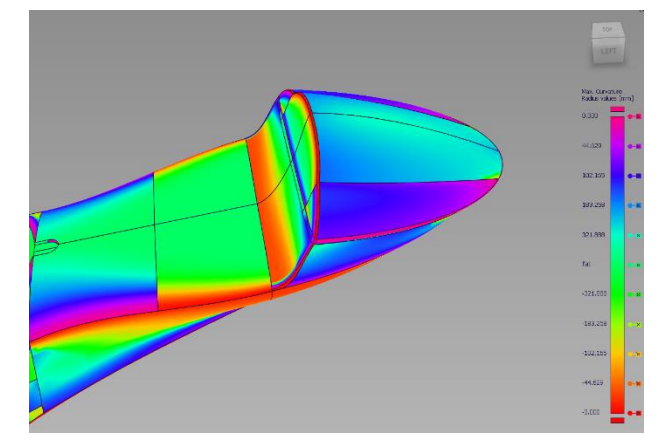

en Colín.

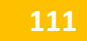

#### 2.3.2.5. Verificación de la conexión entre superficies.

Sub Un aspecto importante en el diseño de superficies es ratificar que el enlace entre superficies es cohesionado y sin fisuras. De ello dependerán aspectos como la calidad de las superficies o la compatibilidad para poder transformar en un sólido el diseño. Las líneas que se ven en imagen se llaman locators e indican si dos superficies están unidas correctamente (102) o incorrectamente (103), un dato importante es el tipo de unión que se haya diseñado entre superficies (G0, G1, G2, G3), pues será un parámetro que debemos modificar, para saber si la unión es correcta.

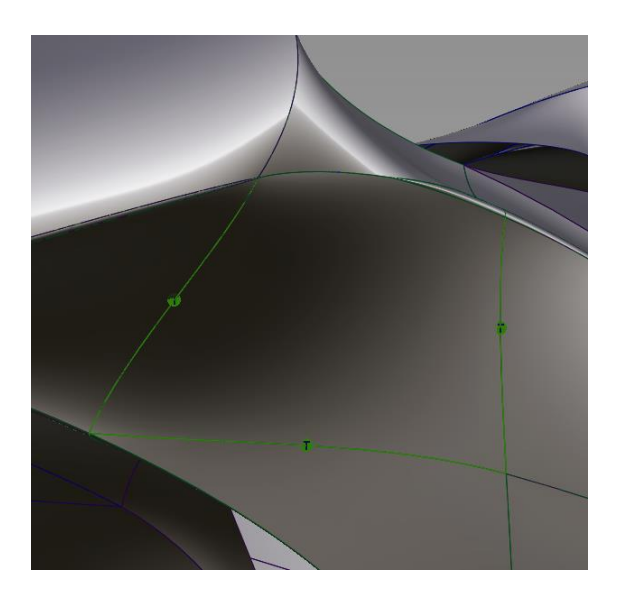

Ilustración 102. Locators union enlazada. Ilustración 103. Locator unión con

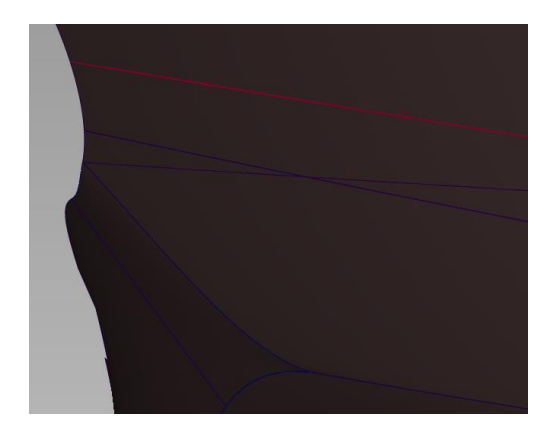

brechas.

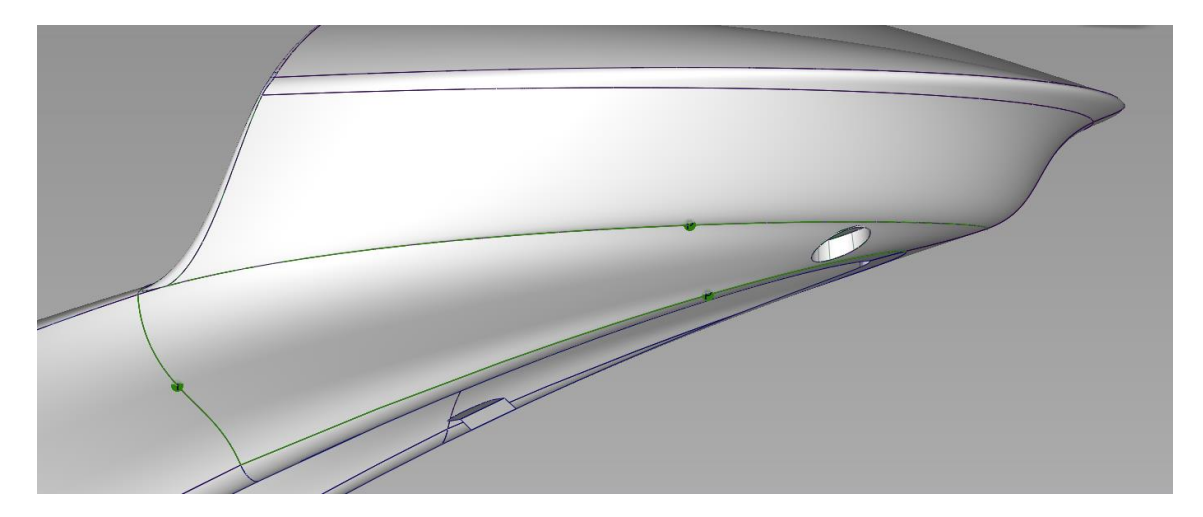

Ilustración 104. Analisis de conexiones entre superficies parte trasera Colín.

### 3. Conclusiones.

El diseño de superficies de Clase A, es la manera más sofisticada para la generación de superficies precisas y de calidad. La flexibilidad que permite Alias Autodesk con los diseños dota al diseñador plasmar todas sus ideas en el espacio virtual.

Las herramientas de análisis y de ajustes que ofrece el software son superiores a las que puedan ofrecer otras compañías. Permiten que superficies independientes (105) se cohesionen por completo, haciendo que las uniones sean imperceptibles al ojo humano.

Por el contrario, presenta una serie de hándicaps a la hora de diseñar con este software. La compatibilidad con otros software para la exportación e importación de datos es limitada. La dificultad para el manejo del programa como generar superficies con calidad es muy alta, se ha de adquirir altos conocimientos sobre el software para lograrlo. Las superficies que genera son de capa 0 es decir no tienen ningún tipo de volumen. Se trata de un programa exclusivamente diseñado para crear superficies, no ofrece otros tipos de modelado.

El tiempo invertido para ejecutar el diseño ha sido alto, pero la experiencia lograda a lo largo del desarrollo del proyecto amplia las capacidades del diseñador. Crear conceptos únicos y con identidad, son características imprescindibles para destacar sobre la gran competitividad que existe en la actualidad.

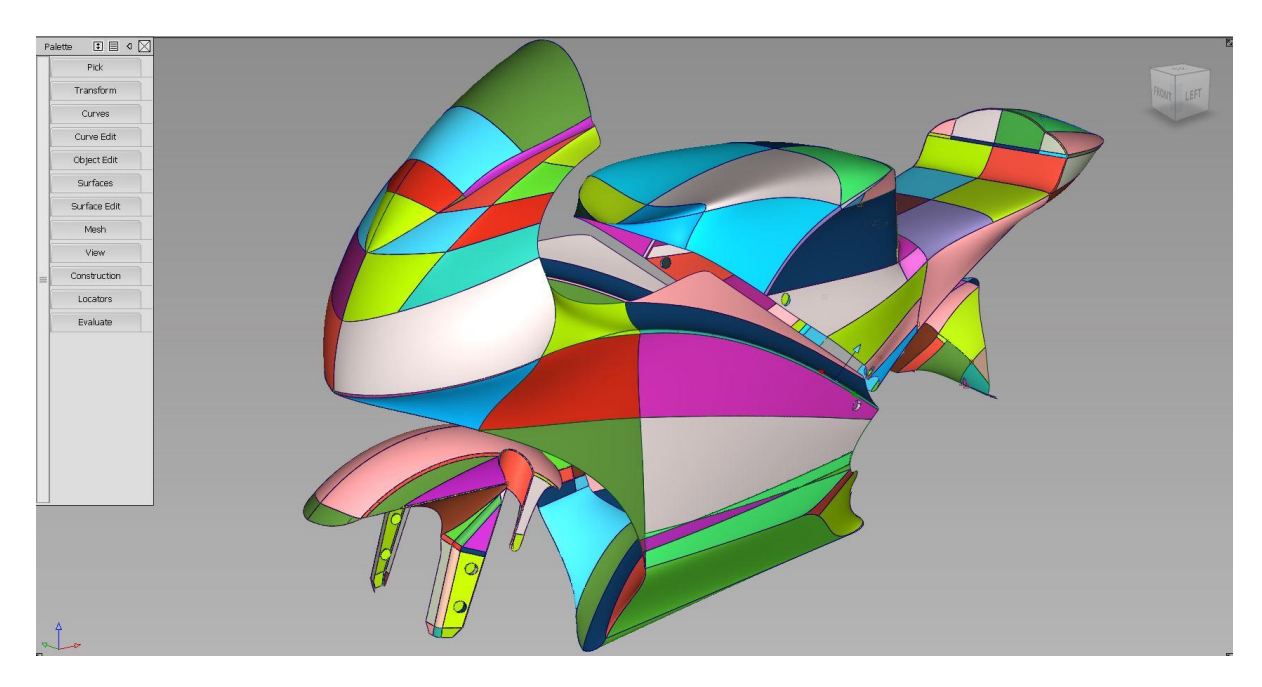

Ilustración 105. Conjunto de superficies que componen el carenado.

# ANEXO II Estudio aerodinámico. Análisis CFD. Método elementos finitos 1. Introducción

El estudio aerodinámico es una parte imprescindible para las nuevas generaciones de prototipos de competición. Todas las escuderías hacen uso de esta herramienta, optimizando recursos para obtener un resultado más competitivo.

El estudio aerodinámico mediante CFD (Dinámica de Fluidos Computacional, por sus siglas en inglés) es una técnica de simulación numérica que se utiliza para analizar y predecir el comportamiento del flujo de fluidos alrededor de objetos en movimiento, como aviones, automóviles, barcos, etc. .

El análisis CFD es un método matemático que utiliza algoritmos complejos para simular el comportamiento del flujo de fluidos en un modelo virtual a través de un objeto. El modelo virtual se divide en una malla tridimensional de pequeños elementos de distintos volúmenes, y se resuelve una serie de ecuaciones de flujo para cada uno de estos elementos de volumen.

Los resultados que se obtienen de la simulación es una imagen visual del flujo del fluido que circula alrededor de un objeto. El cálculo puede analizar variables como la velocidad, la presión, la turbulencia, la resistencia y otras propiedades importantes.

El estudio aerodinámico mediante CFD es una herramienta muy útil en diseño de vehículos que necesitan ser eficientes en su rendimiento aerodinámico. Permite a los ingenieros analizar y optimizar el diseño antes de construir un prototipo físico, ahorrando así tiempo y costos.

Sin embargo debido a la complicación de estas simulaciones deben ser validadas y verificadas por medio de pruebas reales como pueden ser las pruebas en túnel de viento o análisis de datos corriendo el prototipo en pista. Debe existir una correlación entre las distintas fases para validar los datos obtenidos en la simulación CFD.

El programa utilizado para el análisis CFD es ANSYS. La finalidad de este análisis es estudiar los efectos aerodinámicos del prototipo, examinar los resultados y proponer mejoras que se puedan realizar.

El estudio se realizó con la versión para estudiantes del programa Ansys, con su limitación de 500.000 nodos, que pronto se quedó corta para la simulación que se iba a estudiar. Así que se tomó la decisión de reducir lo máximo posible el número de nodos en las partes menos críticas en el cálculo aerodinámico.

La metodología utilizada para la obtención de los datos es la siguiente. En primer lugar se inserta la geometría a estudiar en el interfaz de ANSYS, seguidamente se crea la malla sobre el dominio diseñado. Se configuran las formulas necesarias para el cálculo aerodinámico. Por último se analizan los resultados obtenidos al correr las fórmulas de mecánica de fluidos seleccionadas.

Los principales objetivos de la simulación fueron los siguientes:

- Analizar el comportamiento aerodinámico básico de la moto para mejorar el rendimiento.
- Observa el comportamiento de la moto a diferentes velocidades.
- Visualiza y analiza cómo se comporta el fluido a lo largo de toda la moto.
- Analizar el comportamiento dinámico con diferentes parámetros.

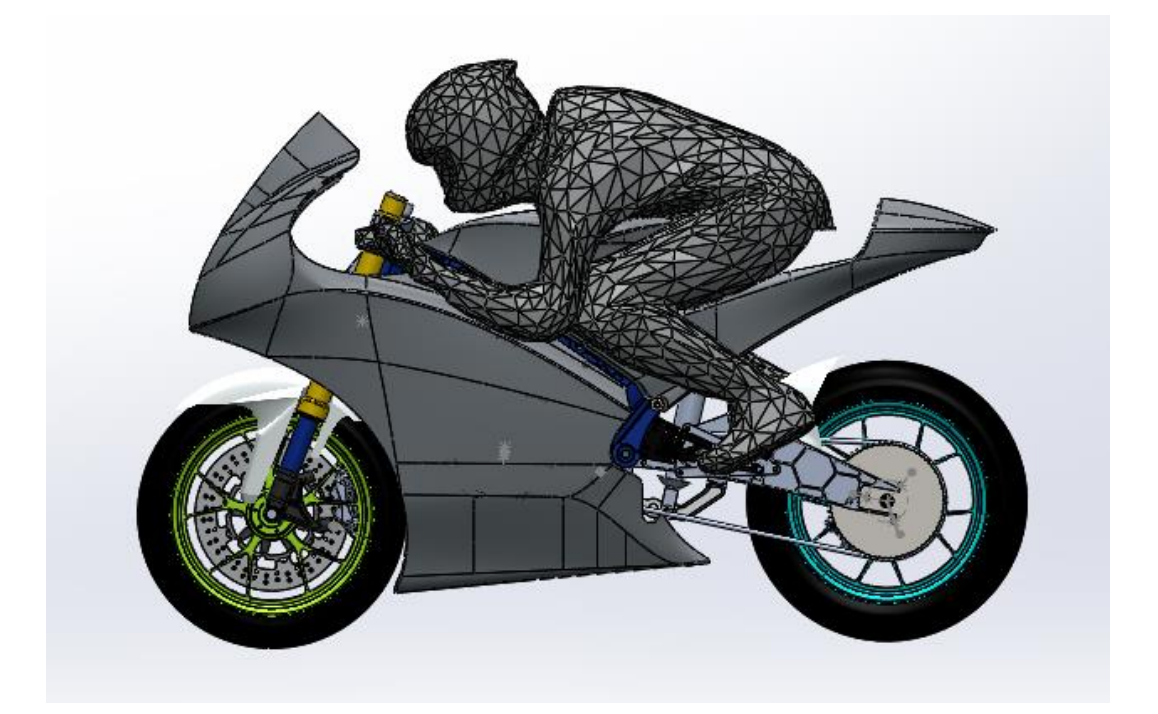

Ilustración 106. Imagen prototipo virtual, SolidWorks.

## 2. Descripción geométrica

La geometría de la moto completa se realizó con SolidWorks y Alias AutoStudio, luego se exportó un archivo Stp, compatible con la interfaz del programa CFD, para insertar la geometría en el programa Ansys. El volumen de aire siguió las recomendaciones de las condiciones de contorno. El dominio de 3 metros de largo, 1,2 metros de ancho y 2 metros de alto. Estas distancias de dominio se obtuvieron en relación con la geometría de la motocicleta.

Una vez confeccionado el dominio se substrae la geometría importada (Ilus), confeccionando así el perímetro que va ser estudiado. Es importante eliminar la simetría para reducir la capacidad de cálculo. Posteriormente se explicara como configurar el setup para poder ejecutar el cálculo con este tipo de dominios.

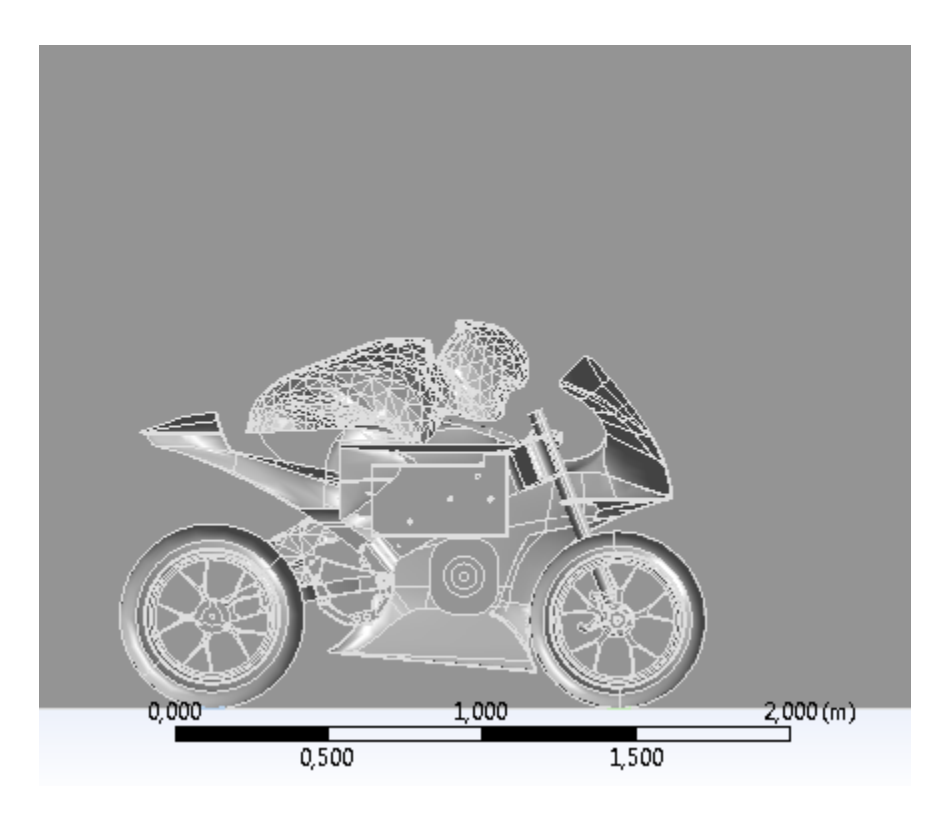

Ilustración 107. Imagen prototipo virtual, EspaceClaim Ansys.

Con los recursos ideales para correr este tipo de simulaciones, se importarían distintas geometrías para hacer una comparación de los resultados. Pudiendo valorar cual es el diseño más eficiente para cada variable. Debido a la complejidad y limitación tanto de software como de dispositivos se ha optado por calcular solamente un lado de la simetría (107).

## 3. Descripción de malla

El proceso de mallado se realizó con el sistema de mallado en Ansys Fluid flow (CFX). En primer lugar se mencionaran todas las restricciones que se han tenido para generar la malla de puntos sobre el dominio (108).

- La limitación de nodos por utilizar la versión de estudiantes de 500K.
- La complejidad de las superficies y objetos a estudiar.
	- El objeto contiene un alto número de elementos/caras.

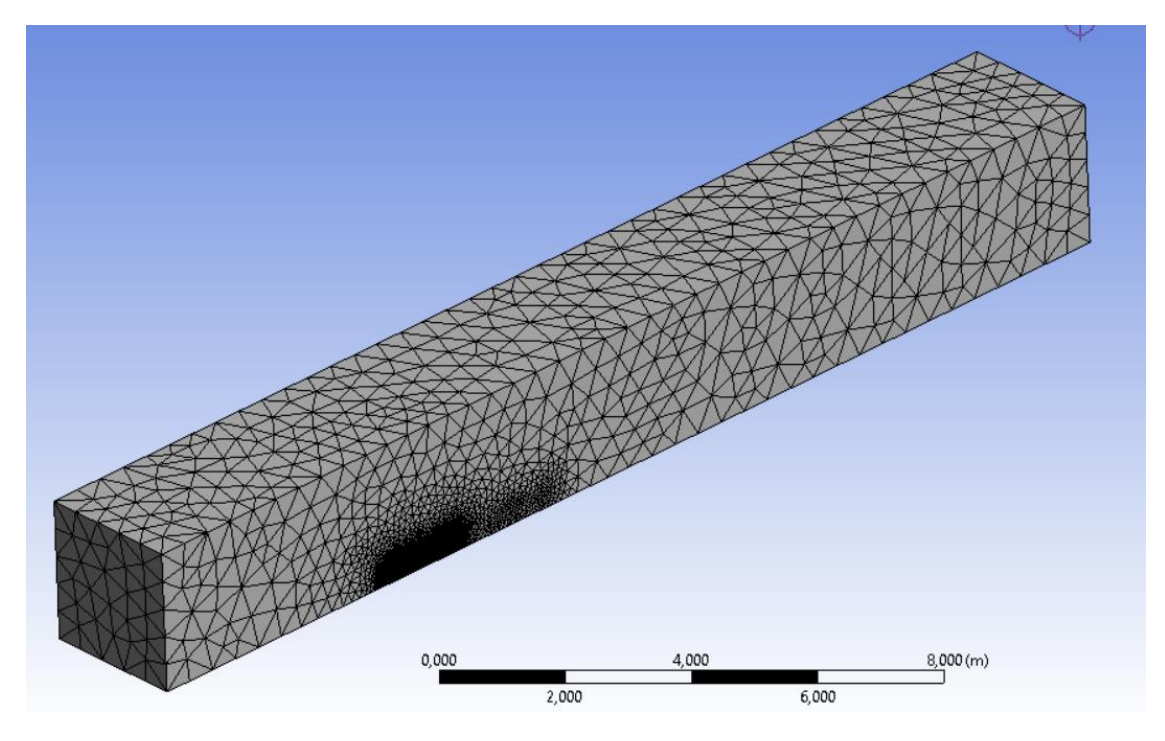

Ilustración 108. Imagen dominio mallado, Ansys.

Las decisiones que se llevaron a cabo para solucionar los problemas mencionados son las siguientes.

- Se redujo la cantidad de nodos al mínimo en las geometrías menos complejas. Localizando las superficies por medio de las herramientas proporcionadas por la interface. Se incrementó el número de nodos en las superficies más complejas.
- No se pudo crear la capa prismática, también llamada inflation, sobre el contorno de las superficies debido a la complejidad de las superficies y la limitación de nodos. Esta malla superficial permite recopilar con mayor precisión los valores producidos en la capa límite del objeto.

 Se eliminaron las superficies que generaban mayor conflicto para la generación de nodos.

Al final, la malla generada alcanzó los 420k de nodos, téngase en cuenta que esta malla se hizo para resolver el modelo matemático, no para obtener una malla precisa, debido a las limitaciones que se encuentran con un modelo de estas características.

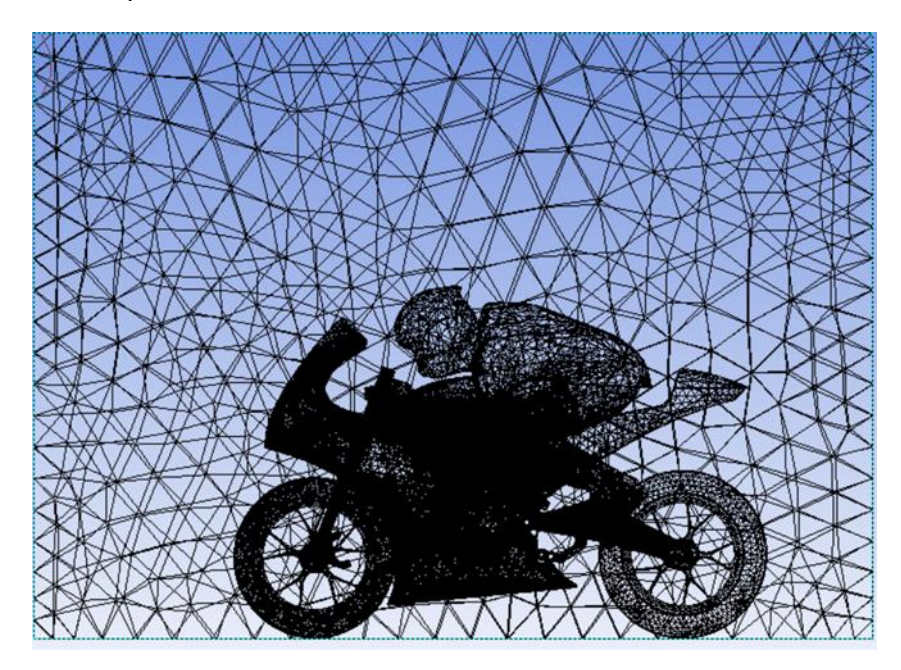

Ilustración 109. Ampliación mallado, Ansys.

El número de nodos y elementos totales incluidos en el dominio son.

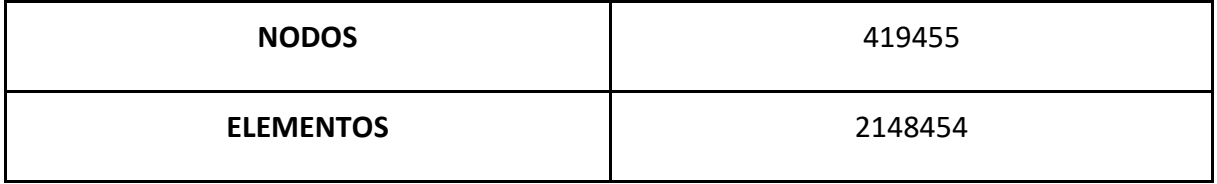

Tabla 16. Número de nodos y elementos mallado.

Para valorar la calidad del mallado se realiza el siguiente diagnóstico.

 El skewness se refiere a una medida de la distorsión o desviación de la forma de un elemento del mallado en relación a su forma ideal, que es definitivamente una forma geométrica simple, como un triángulo o un cuadrado en 2D, o un tetraedro o un hexaedro en 3D. La distorsión puede afectar negativamente la precisión y la estabilidad numérica del análisis CFD, impidiendo la convergencia de las iteraciones calculadas por el software.

Es importante tener un valor lo más próximo a 0. Analizando la (Tabla 17), la media obtenida de 0.25 indica un mallado bien triangulado.

 Orthogonal Quality es una medida de la ortogonalidad de las caras de los elementos del mallado en un análisis CFD (Dinámica de Fluidos Computacional). La ortogonalidad se refiere a la medida en que los elementos del mallado se aproximan a ángulos de 90 grados entre sus caras adyacentes. Es considera una medida importante de la calidad de la malla.

En este caso es importante tener un valor lo más próximo a 1. Se obtiene un resultado medio (Tabla 17) de 0,7465 un valor aceptable.

En la imagen XX nos filtra las posiciones donde la triangulación está peor definida y con peor calidad. Se puede analizar que la parte trasera, con menor cantidad de nodos, y la geometría del piloto, son las zonas con mayores problemas de calidad de malla.

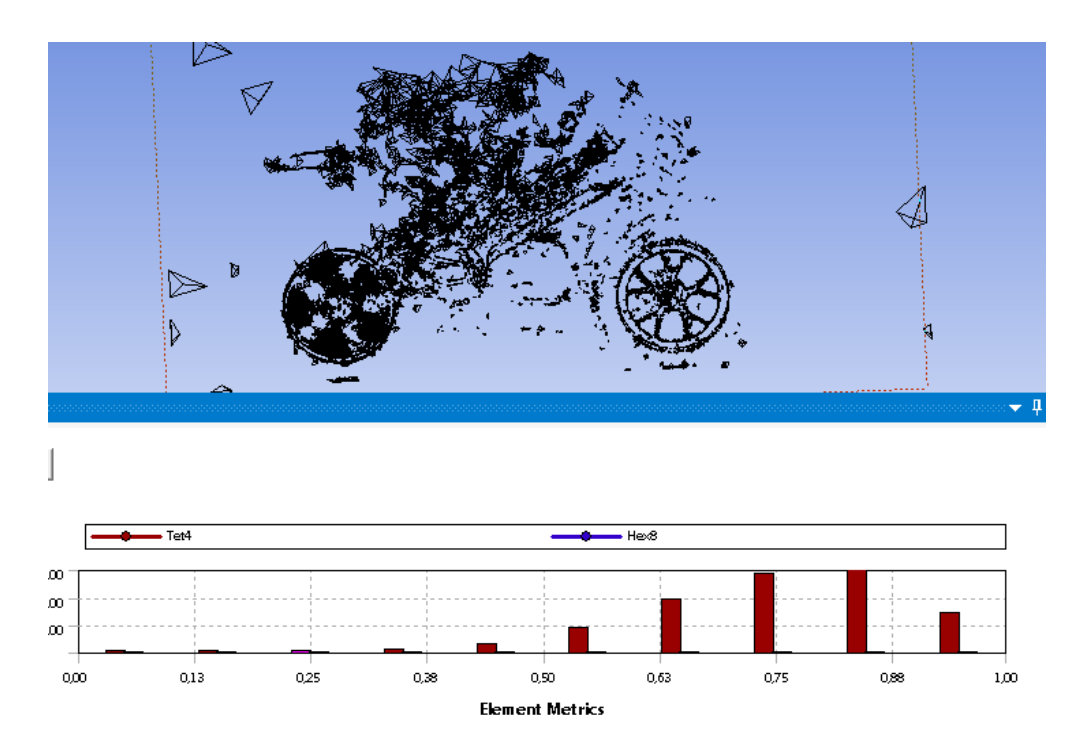

Ilustración 110. Imagen zonas para refinar y gráfica Orthogonal Quality.

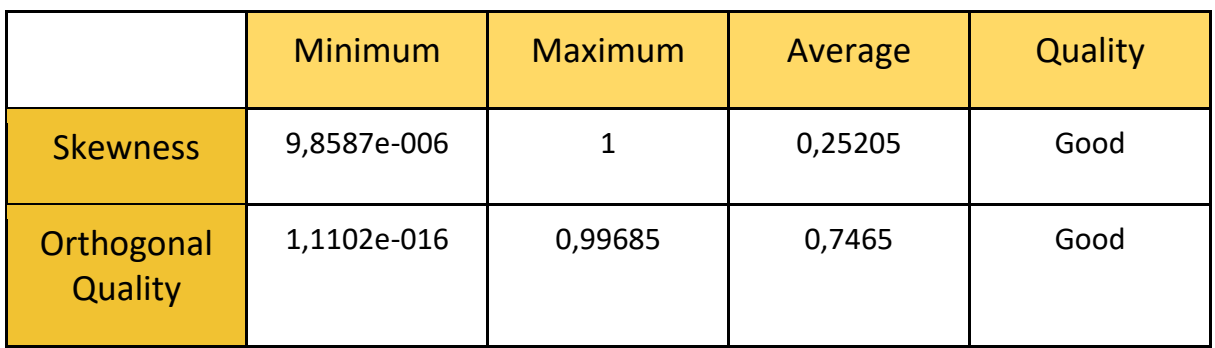

Tabla 17. Calidad de mallado.

## 4. Descripción del SETUP

En los modelos, tanto en 3D como en 2D, solo se definió un dominio, que incluía todas las diferentes partes que se importaron en el Spaceclaim.

En este caso aerodinámico, el material es aire a 25ºC y la morfología es un fluido continuo.

En cuanto al tipo de análisis, el estudio solo buscaba una solución de estado estacionario en la que se pudiera analizar el comportamiento bajo un flujo de aire constante.

En este tipo de análisis, los detalles de las condiciones de contorno son claros. Velocidad en la entrada y presión atmosférica en la salida y aberturas. La moto, los aparatos aerodinámicos y el suelo son paredes, con la condición de no deslizamiento.

La velocidad de entrada se ha modificado varias veces en 10, 20 y 30(m/s) para obtener varios resultados de la fuerza de arrastre sobre el prototipo. Las velocidades se han tomado más bajas que la máxima del prototipo para encontrar la convergencia en los resultados.

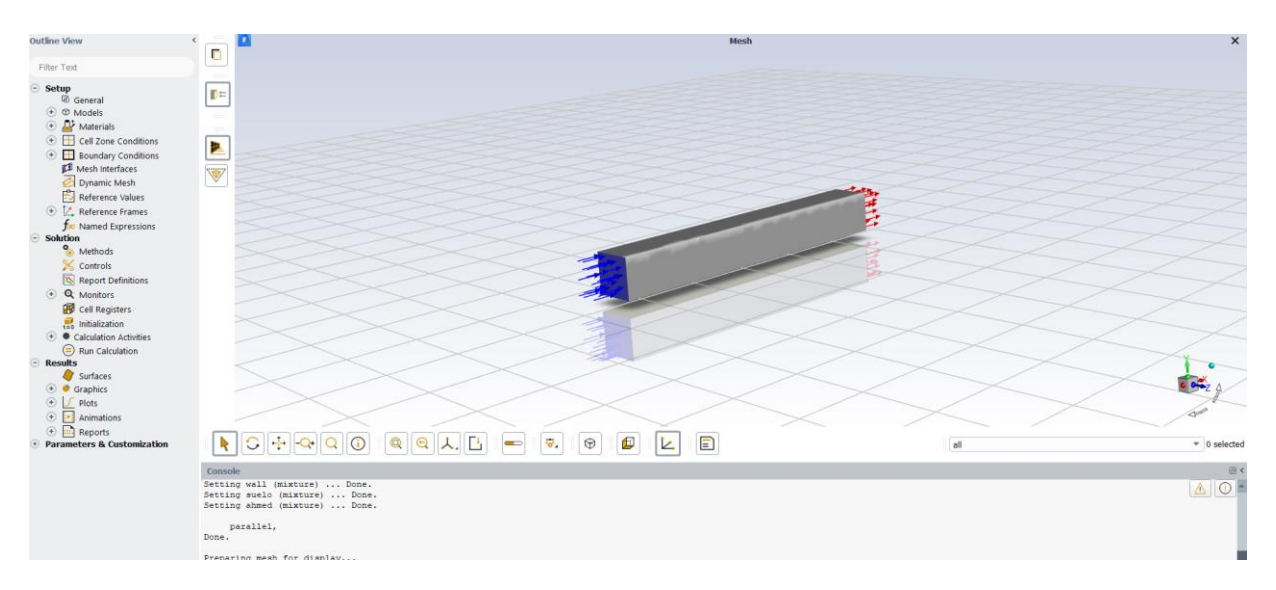

Ilustración 111. Interface Ansys configuración setup .

### 5. Resoluciones

En este apartado se detallarán los modelos con diferentes velocidades, en los que se obtendrán diferentes modelos de turbulencia.

#### 5.2 Resolución de 10 (m/s)

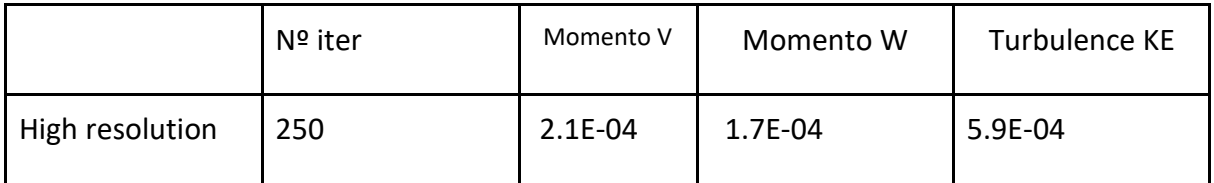

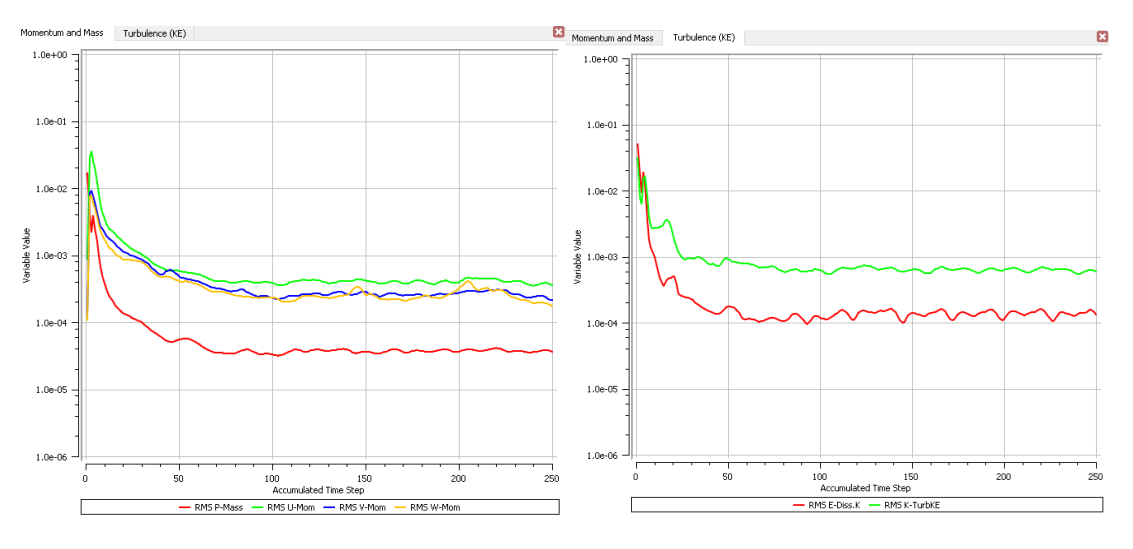

Tabla 18. Resultados ecuación del estudio 3D 2º.

#### 5.2 Resolución de 20 (m/s)

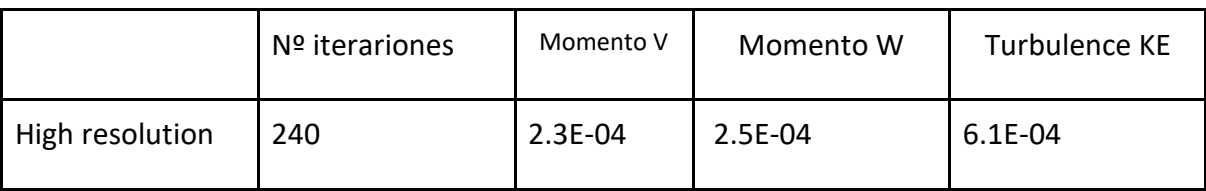

Tabla 18. Resultados ecuación del estudio 3D 1º.

Ilustración 112. Caso 3D con modelo de alta resolución, monitores de masa y momento a la izquierda y turbulencia a la derecha.

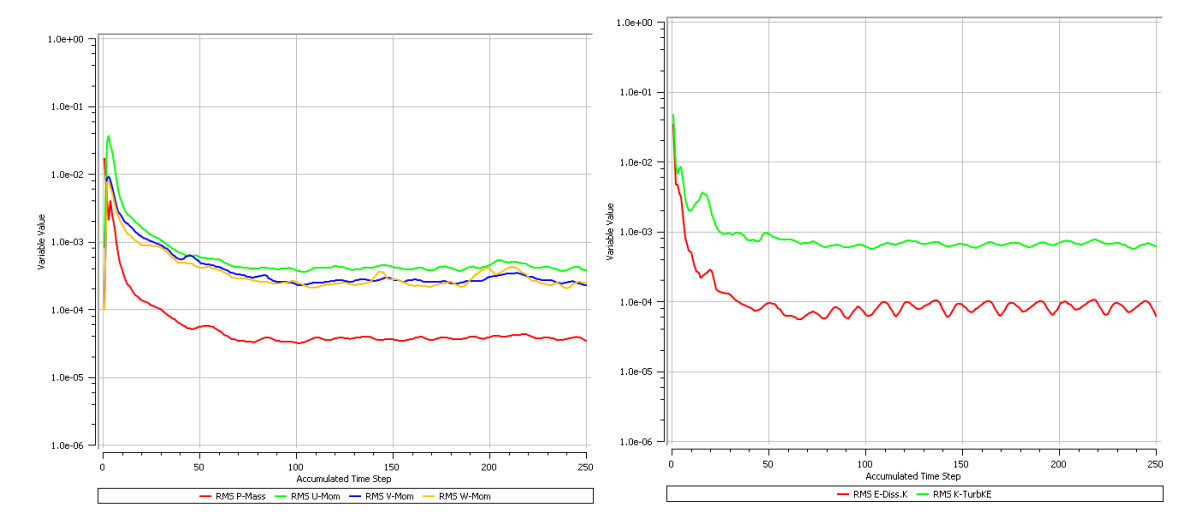

Ilustración 113. Caso 3D con modelo de alta resolución, monitores de masa y momento a la izquierda y turbulencia a la derecha.

#### 5.2 Resolución de 30 (m/s)

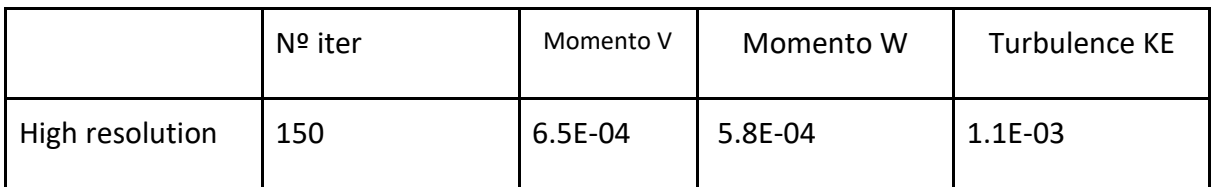

#### Tabla 19. Resultados ecuación del estudio 3D 3º.

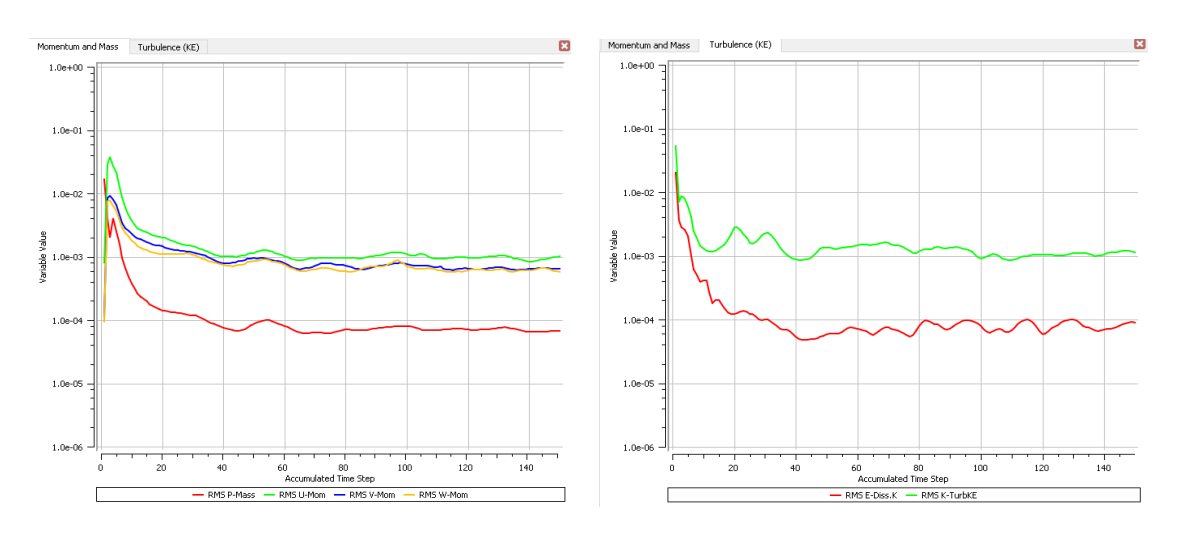

Gráfica 1. Caso 3D con modelo de alta resolución, monitores de masa y momento a la izquierda y turbulencia a la derecha.

### 4. Resultados

En la siguiente sección se mostrarán los resultados de las simulaciones. Se han realizado varias simulaciones en las que se ha modificado la velocidad de entrada. Velocidades detalladas en el apartado anterior.

La primera imagen Ilustración 114 muestra el comportamiento del fluido en la parte delantera de la moto. También es importante visualizar el recorrido que hace el fluido por toda la superficie, analizando el comportamiento en la parte final de la moto.

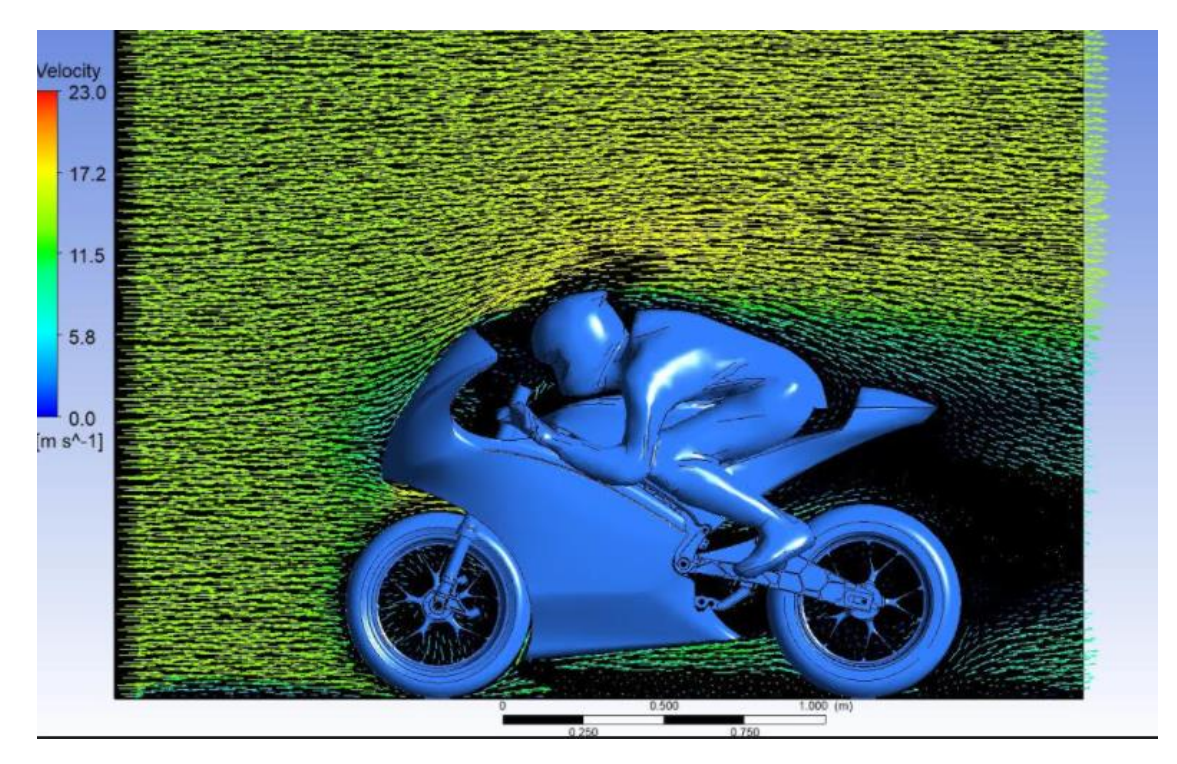

Ilustración 114. Comportamiento de fluidos en toda la motocicleta.

Se debe explicar los conceptos de Y+ y Courant Number. Dentro del análisis de resultado de una simulación CFD son parámetros que evalúan la precisión y la estabilidad de una simulación.

 YPlus es un parámetro adimensional que hace referencia a la capa límite cerca de la superficie de un objeto en un flujo de fluido. Las regiones adyacentes a la superficie adquieren una gran relevancia en este tipo de simulaciones, las superficies ofrecen cierta resistencia al paso del fluido debido a los esfuerzos viscosos, desacelerando la velocidad del fluido hasta convertirse en un valor nulo fuerza 0.

El Y+ ayuda a cuantificar cuantitativamente la calidad con la que se ha generado la malla en la región de la capa límite.

Los valores del Y+ adecuado se deben encontrar dentro de un rango de 30 a 200.

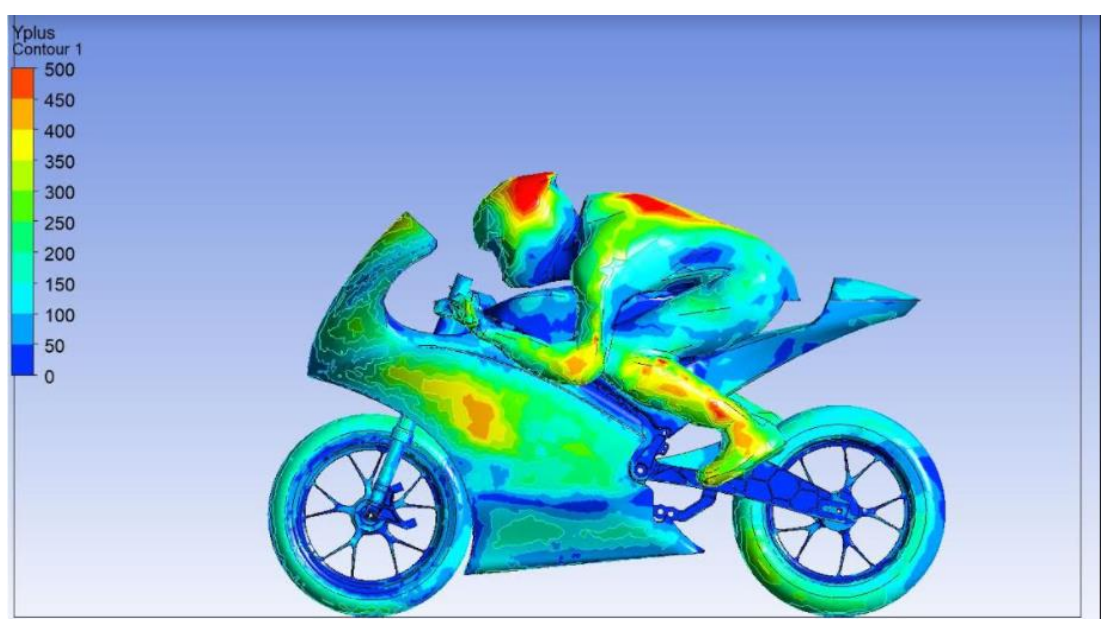

Ilustración 115. Yplus en la moto a 10 m/s

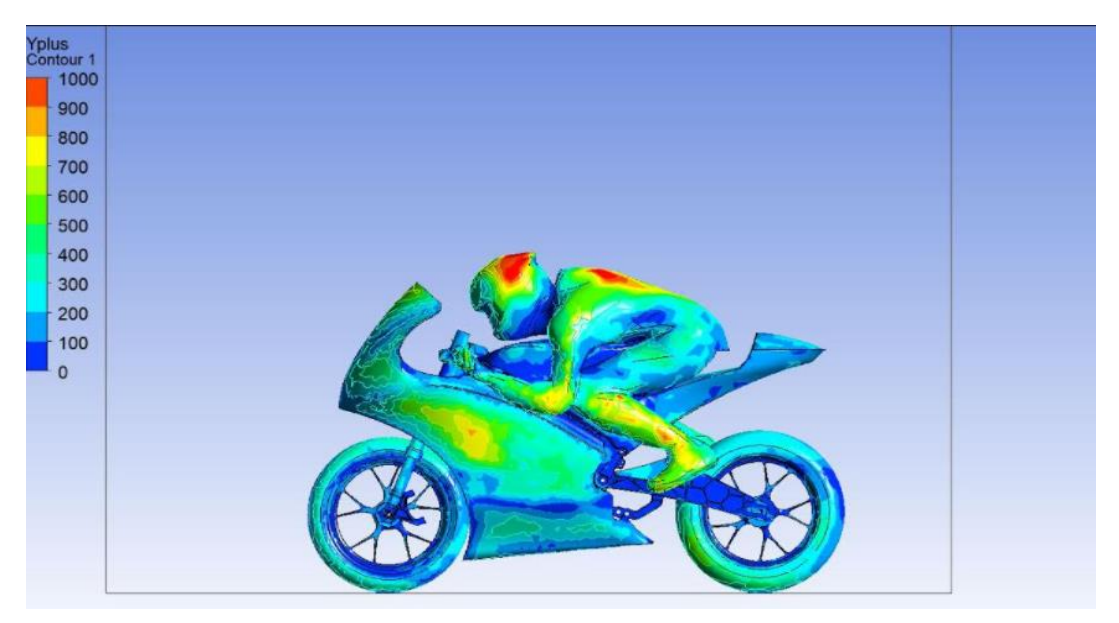

Ilustración 116. Yplus en la moto a 20 m/s

 El Courant es una medida que asegura la estabilidad de la solución y la precisión numérica de la simulación CFD. Los resultados de esta variable determina si se ha utilizado una transición de tiempo adecuada del paso del tiempo a través de la simulación.

Un valor inadecuado de Courant puede llevar a cabo una simulación inestable y resultados imprecisos. Los valores adecuados de Courant (en un rango de 0,1 a 1,0) es importante para garantizar la precisión y la estabilidad de la simulación.

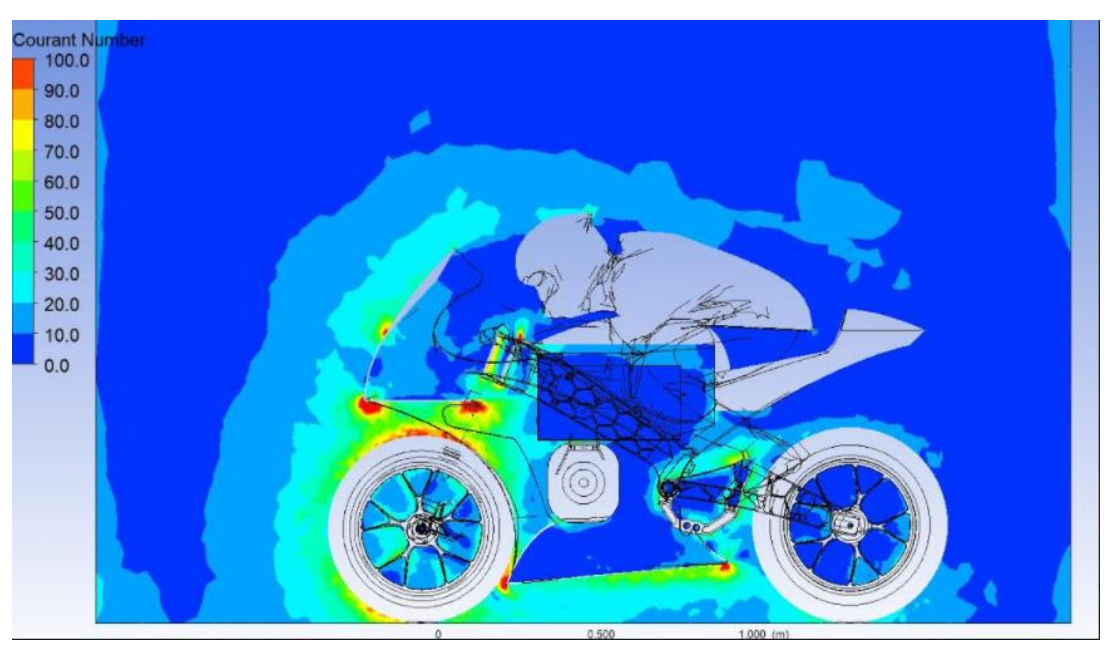

Ilustración 117. Courant en la motocicleta.

Por otro lado se analiza la trayectoria de los fluidos obtenidos en la simulación. En la Ilustración 118 se plasma una imagen donde se observa el comportamiento del flujo en la parte trasera de la moto, se aprecia una separación del flujo de las paredes del prototipo debido a los vórtices turbulentos.

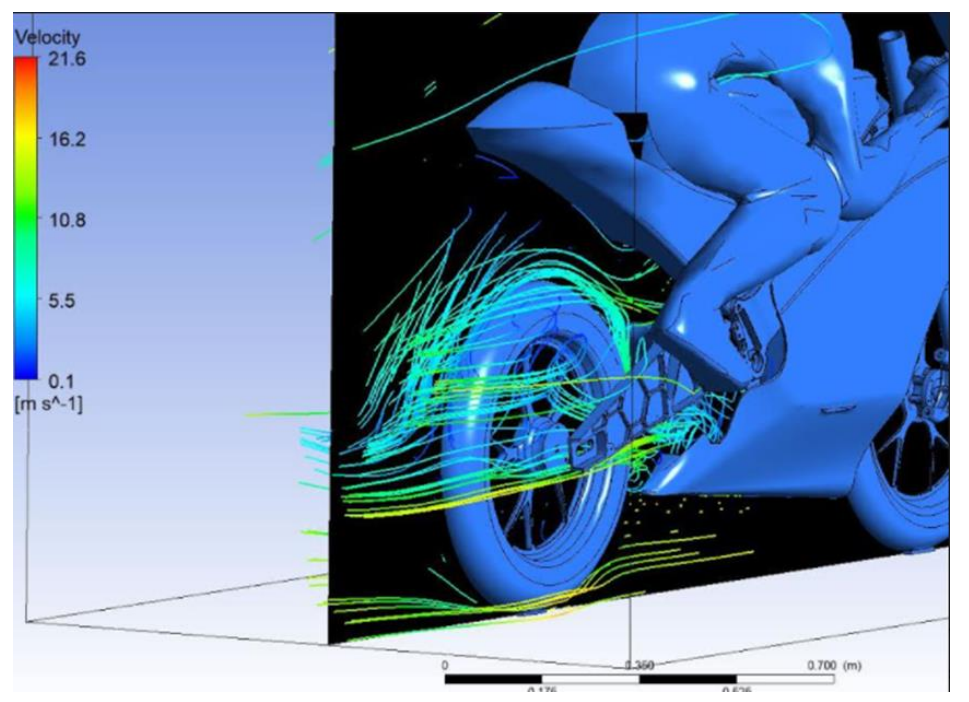

Ilustración 118. Trayectoria del fluido en la parte trasera del prototipo.

Por último se estudian los parámetros seleccionados en el setup de la simulación. En este caso las variables que nos interesan son el Coeficiente de resistencia al aire (Cd) y la fuerza resistente al paso de un objeto a través de un fluido (Drag).

En el caso del coeficiente de rozamiento se obtiene cierta divergencia en el valor Gráfica 2. No obstante se pude determinar un valor medio de 0,75, un resultado muy competitivo dentro de los dispositivos aerodinámicos, en cuanto a eficiencia aerodinámica.

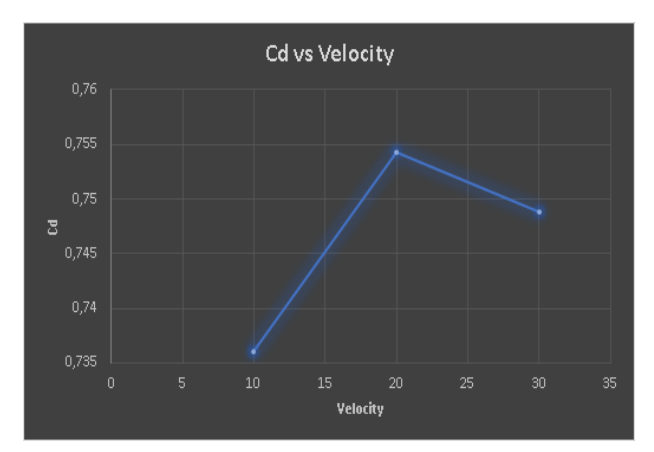

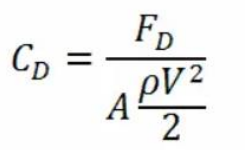

where  $F_D$  is the drag force  $C_D$  is the drag coefficient A is the reference area  $\rho$  is the density of the fluid V is the flow velocity relative to the object

Gráfica 2. Cd y Velocidad. Ilustración 119. Fórmula para obtener coeficiente de arrastre.

Una vez obtenido el Cd, se calcula la fuerza de arrastre. Para ello se debe calcular el valor de la superficie frontal, que en este caso es de 0,5 m2. La fuerza de arrastre se incrementa exponencialmente a medida que aumentamos la velocidad Gráfica 3.

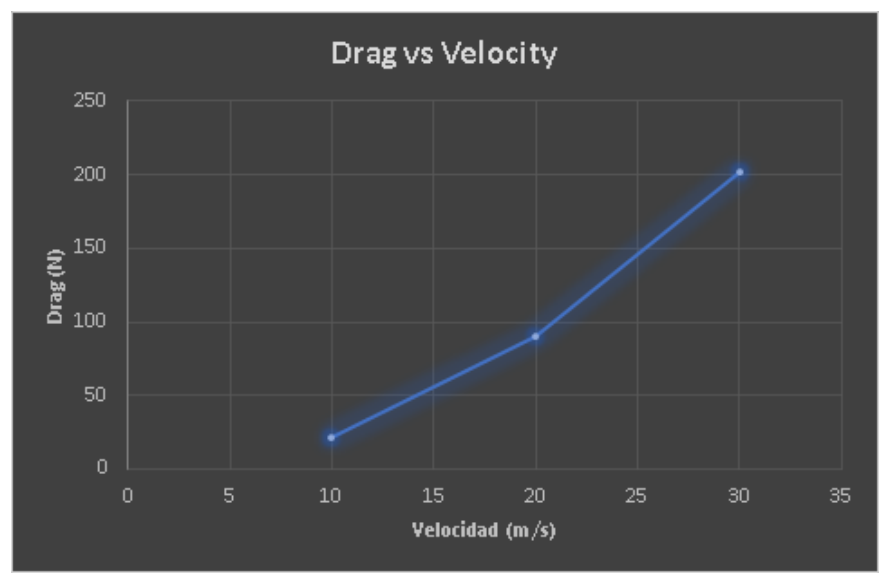

Gráfica 3. Fuerza de arrastre y Velocidad.

### 4. Conclusiones

A partir de un estudio CFD se ha investigado el comportamiento del fluido en una motocicleta de competición. Este estudio ha tenido un gran valor para comprender cómo el fluido responde a diferentes velocidades de entrada en la moto.

Sin embargo, los resultados de la simulación no fueron completamente satisfactorios debido a varios problemas. En primer lugar, se tuvo muchos problemas para substraer los volúmenes del dominio. Además, solamente se pudo ejecutar un único diseño.

En cuanto al mallado, la calidad no cumplió con las expectativas debido a la limitación de nodos, en consecuencia se tuvo que reducir el número de nodos en las partes menos significativas. Tanto por la limitación de nodos como la complejidad de la geometría surgieron problemas al aplicar la capa límite (inflation).

Para el control del solucionador, se configuró automáticamente debido a los problemas que surgieron al aplicar la escala de tiempo físico.

Cuando se aplicó una velocidad de alrededor de 50 m/s, el valor de YPLUS no fue el deseado debido a la complejidad de la geometría y la longitud del dominio. Por esta razón, se redujo la velocidad para obtener un valor de YPLUS más cercano a cero. Se descubrió que la geometría del piloto tenía un valor demasiado alto de YPLUS debido a la longitud entre los nodos. El valor del Courant se encuentra dentro de los rangos adecuados.

# ANEXO III Fabricación-Obtención carenado a partir de moldes

# 1. Introducción

Entre las opciones de fabricación a partir de fibra que existen, se ha optado por la laminación manual. La metodología de obtención del producto se ejecuta a partir de un molde, en el cual se distribuirán las fibras alrededor del contorno. Este método implica la superposición manual de capas de fibra y resina, serán aplicadas sobre un molde con la forma del producto, se hará uso de herramientas como pinceles y rodillos para confeccionarlo. Es un proceso complejo, se precisa de profesionales con experiencia para asegurar una distribución uniforme de la resina y la eliminación de bolsas de aire.

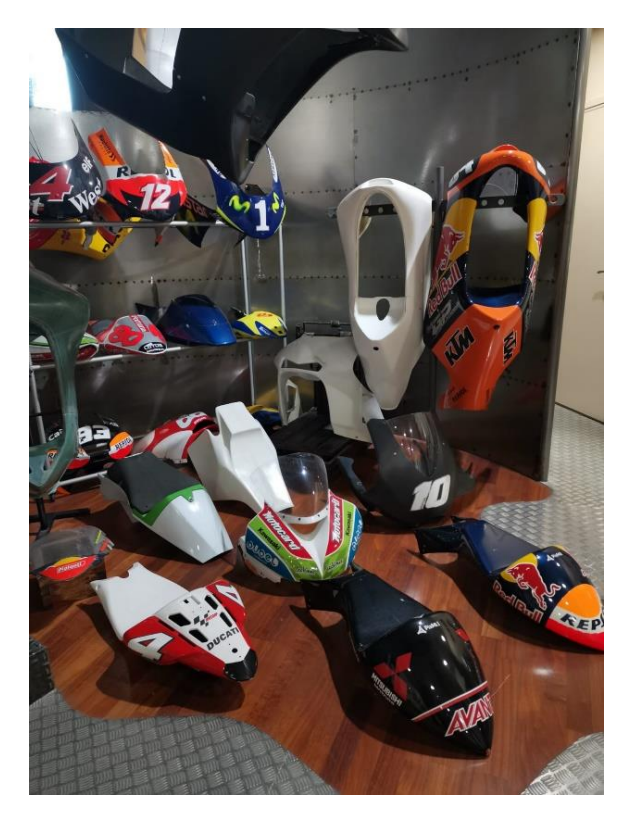

Ilustración 120. Muestras de Carenados

Uji Electric Racing Team consiguió una colaboración con la empresa Speed Fiber, empresa fabricante de carenados de competición. Se tomó como base la metodología de trabajo de la empresa para la generación del producto. Dio al equipo una serie de directrices para la obtención de superficies fabricadas con fibra de vidrio. Las siguiente dos imágenes muestran el bagaje que tiene la empresa en la fabricación de carenados.

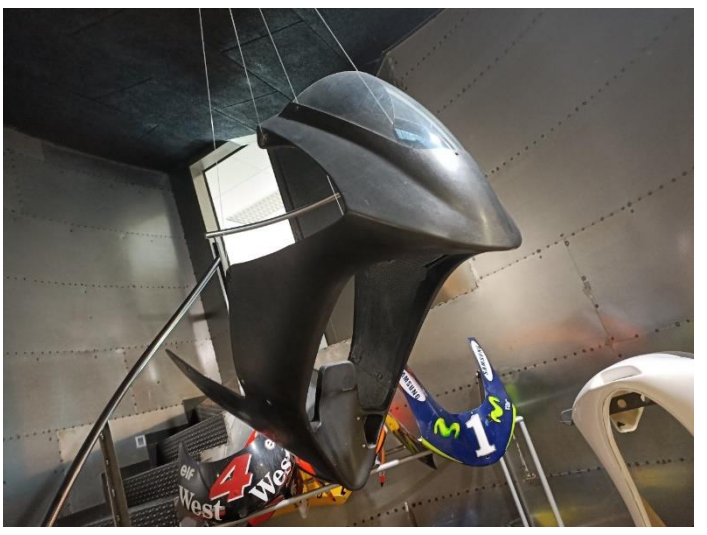

Ilustración 121. Carenado fabricado en Speed Fiber

### 1. Diseño virtual moldes

El planteamiento que se ha llevado a cabo para el diseño de los moldes es el siguiente. El diseño de los moldes está sujeto a varios factores, facilidad de poder trabajar en el proceso de laminado, facilidad de desmoldar el producto final carenado, adecuarse a las limitaciones presentadas por el centro de mecanizado, entre otras.

El procedimiento para la generación de moldes es envolver las superficies confeccionadas para el carenado, se parte de un paralelepípedo y se sustrae el volumen necesario para alojar las superficies que fueron diseñadas para el carenado. Porque se ha optado por esta metodología de diseño de moldes, pues tiene varias ventajas. El diseño de los moldes da lugar a brutos de partida con caras rectas. La sujeción en las bancadas de los centros de mecanizado es mucho más sencilla al tener caras recta. La robustez de los moldes es muy grande.

Por el contrario los moldes pesan mucho y el volumen de material es mayor que con otros sistema de moldes como el de escayola.

A continuación se expondrán una serie de ejemplos de los moldes diseñados, puntualizando los aspectos más importantes que se han tenido en cuenta a la hora de su diseño.

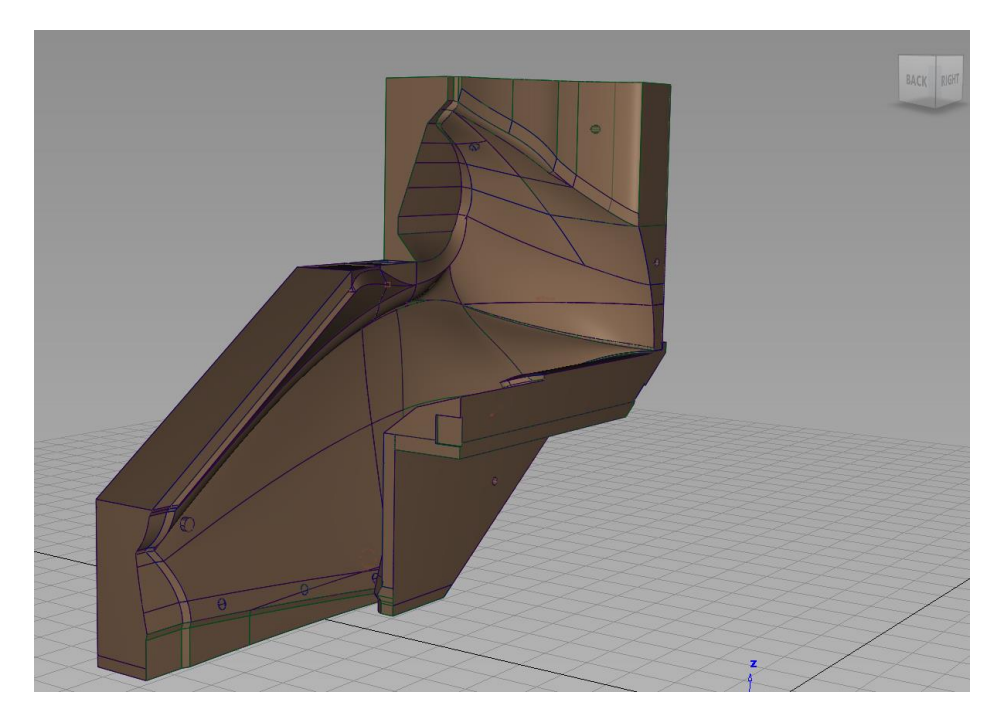

Ilustración 122. Conjunto izquierdo Molde Frontal.

El ejemplo del frontal, cada mitad (lado simétrico) está compuesto por 4 moldes, divididos de forma que las dimensiones estén dentro de los límites de la maquina CNC.

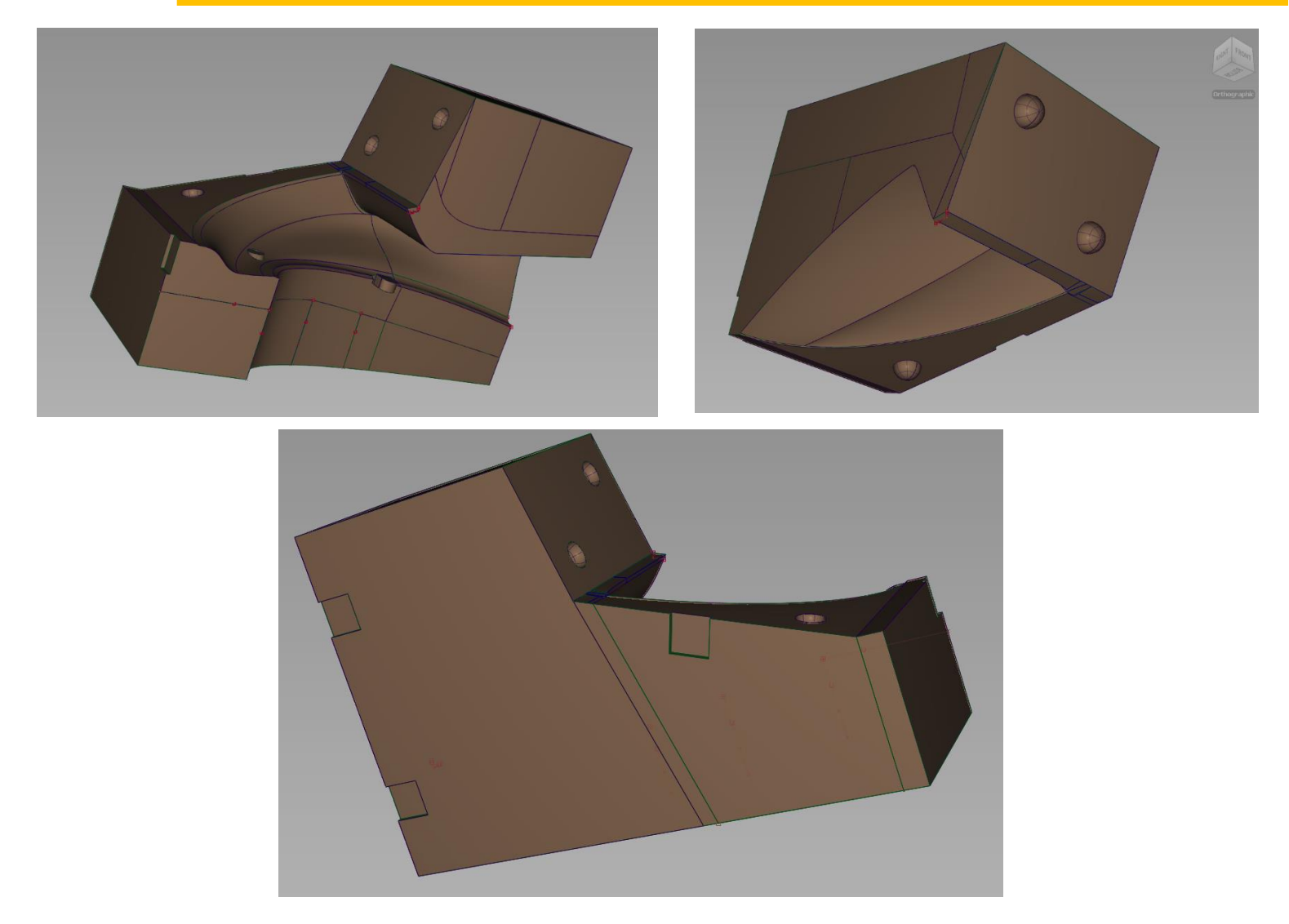

Ilustración 123. Partes del molde que compone el Colín.

En el siguiente molde se muestran distintos aspectos que se han tenido en cuenta para el diseño de los moldes. Por un lado se aprecian 3 concavidades esféricas, diseñadas con la función de centrar y posicionar con exactitud las partes del molde, de esta forma se minimiza lo máximo posible el salto entre superficies. Por otro lado tenemos los amarres que se diferencian en dos tipos. Los amarres entre moldes adyacentes, los cuales van unidos por piezas, que posteriormente se adhieren a los alojamientos del conjunto mostrados en imagen (123). Las sujeciones entre las dos mitades de los moldes, son taladros pasantes que cruzan de lado a lado y permiten el amarre entre las dos mitades.

**130**

## 2. Fabricación molde

#### 2.1 Material y estrategia de fabricación.

El material para la fabricación de los moldes es poliuretano de alta densidad (122), es un material comun mente utilizado para la confección de moldes por grandes cualidades. El poliuretano de alta densidad es un tipo de poliuretano que se caracteriza por su alta densidad y resistencia, es ideal para soportar crear moldes que deban soportar la presión y desgaste durante el proceso de moldeo. Otra caracteristica que cuenta este material es la gran facilidad de mecanizado CNC.

La estrategia de confección de los brutos de partida se plasma en la Tabla 16. La primera fase es determinar el volumen y la forma de cada molde, de forma que las laminas de poliuretano se adapten a un bruto de partida apto para mecanizar. El material viene de fabrica con unas dimensiones de 1500x500mm y varia entre espesores de 50-100mm.

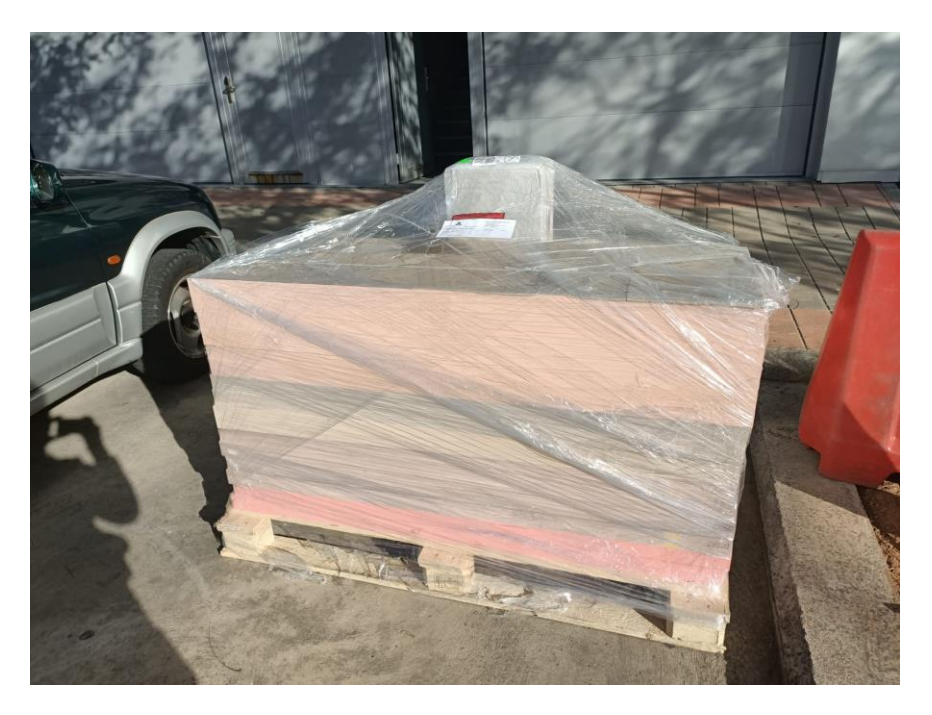

Ilustración 124. Euro Pallet con los bloques de Poliuretano.

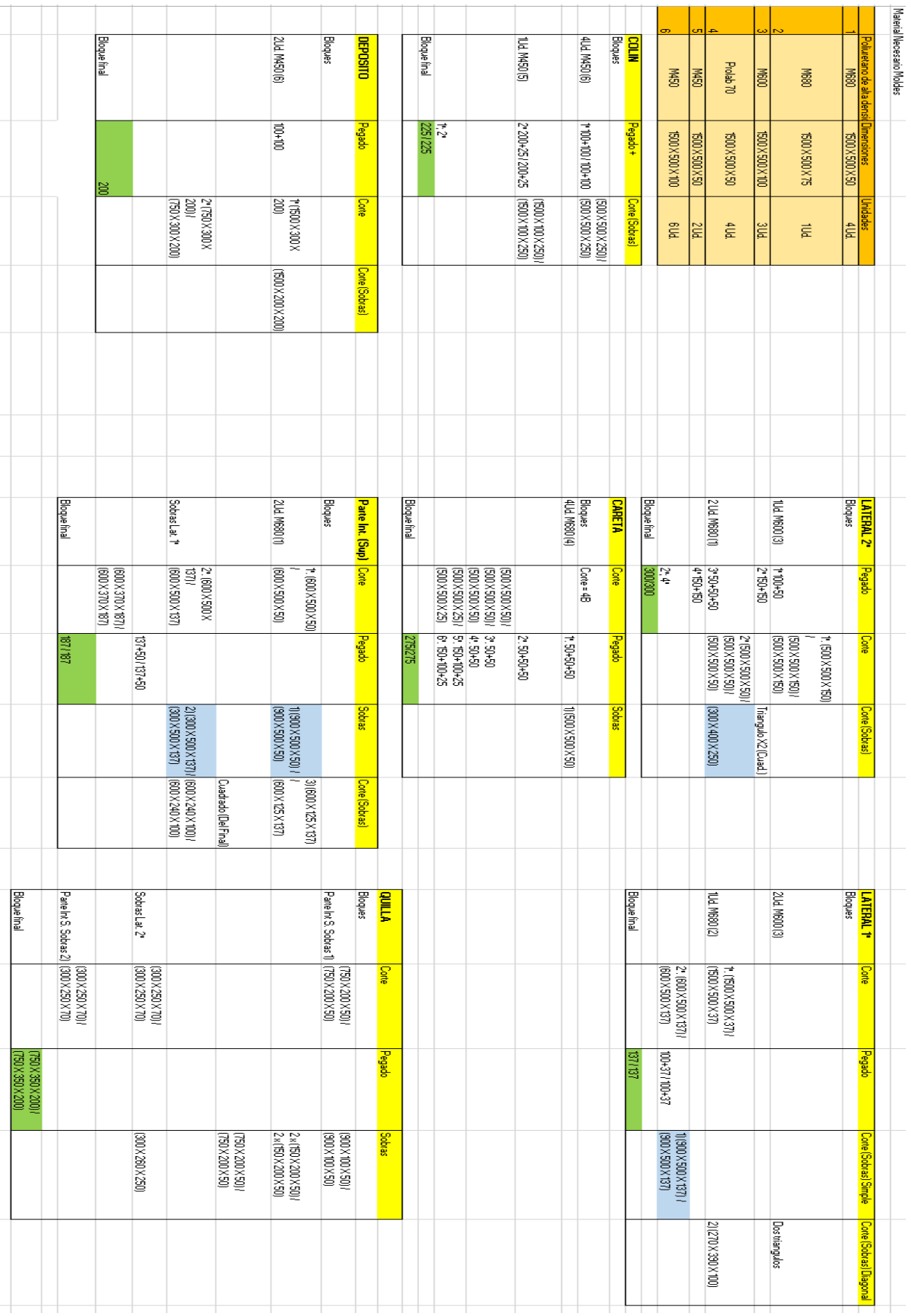

Tabla 20. Estrategia Corte y Pegado, bloques poliuretano de alta densidad.

#### 2.2 Corte bloques de partida.

Los bloques de partida ilustración 122, se dividen en secciones de menor dimensión para adecuarlo a las dimensiones que precisa cada molde. El poliuretano de alta densidad se puede cortar con una tronzadora puesto que es un material blando y flexible, debera estar equipada con una hoja de sierra fina para corte de plásticos.

La sierra de corte tiene es una herramienta electrica utilizada para realizar cortes precisos a distintos materiales. El tipo de corte que puede ejecurtar es limitado: cortes longitudinales como el mostrado en ilustración 125, transversales, cortes en inglete si se requiere un anguló en especifico o en escuadra corte a 90º.

En la ilustración 126 se aprecian distintas tipologías de corte ejecutadas con la tronzadora, donde se muestran varios tipos de cortes de los anteriormente mencionados.

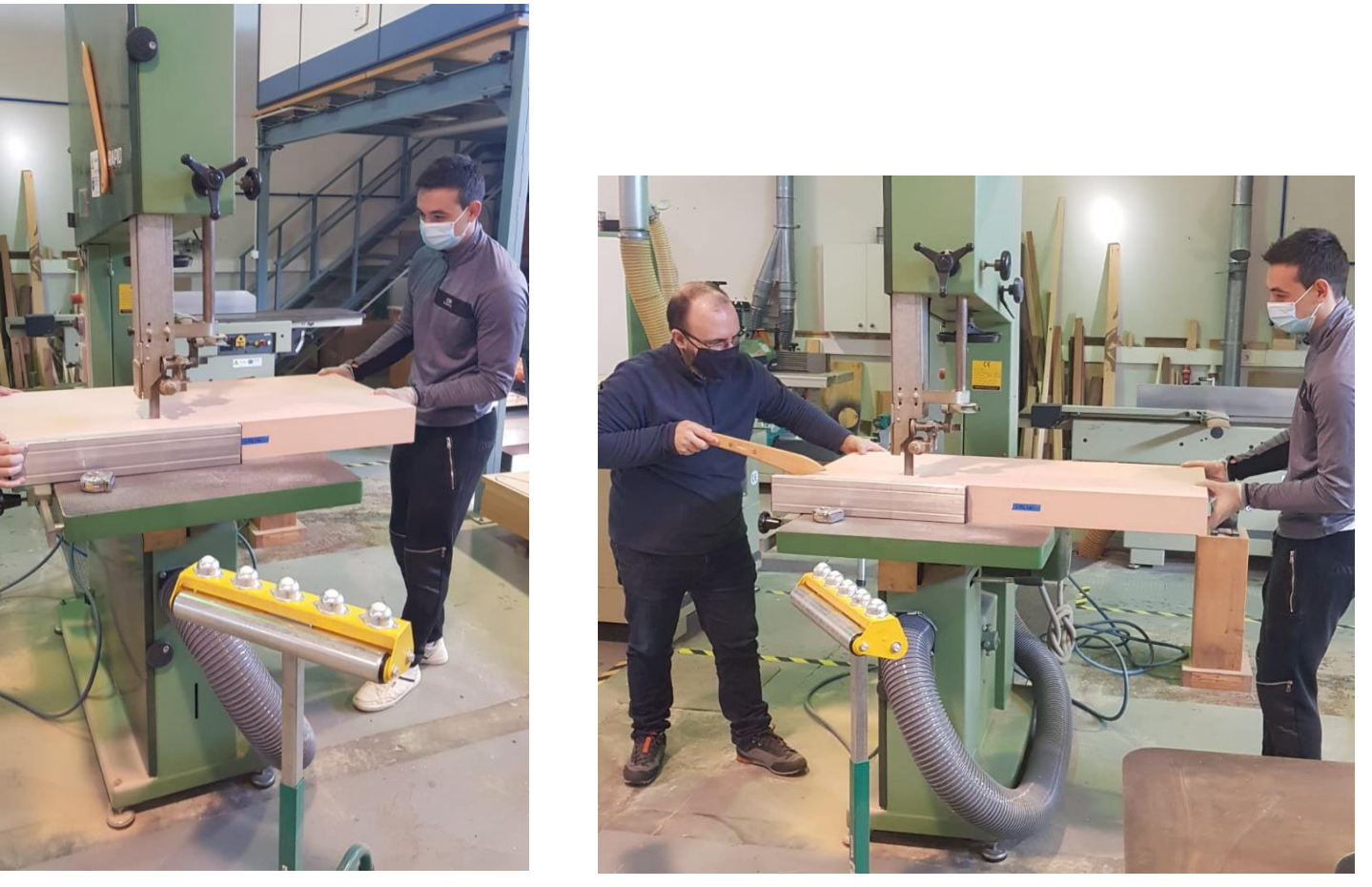

Ilustración 125. Instantánea tomada en el taller de madera de la UJI, tronzadora cinta vertical.

**133**

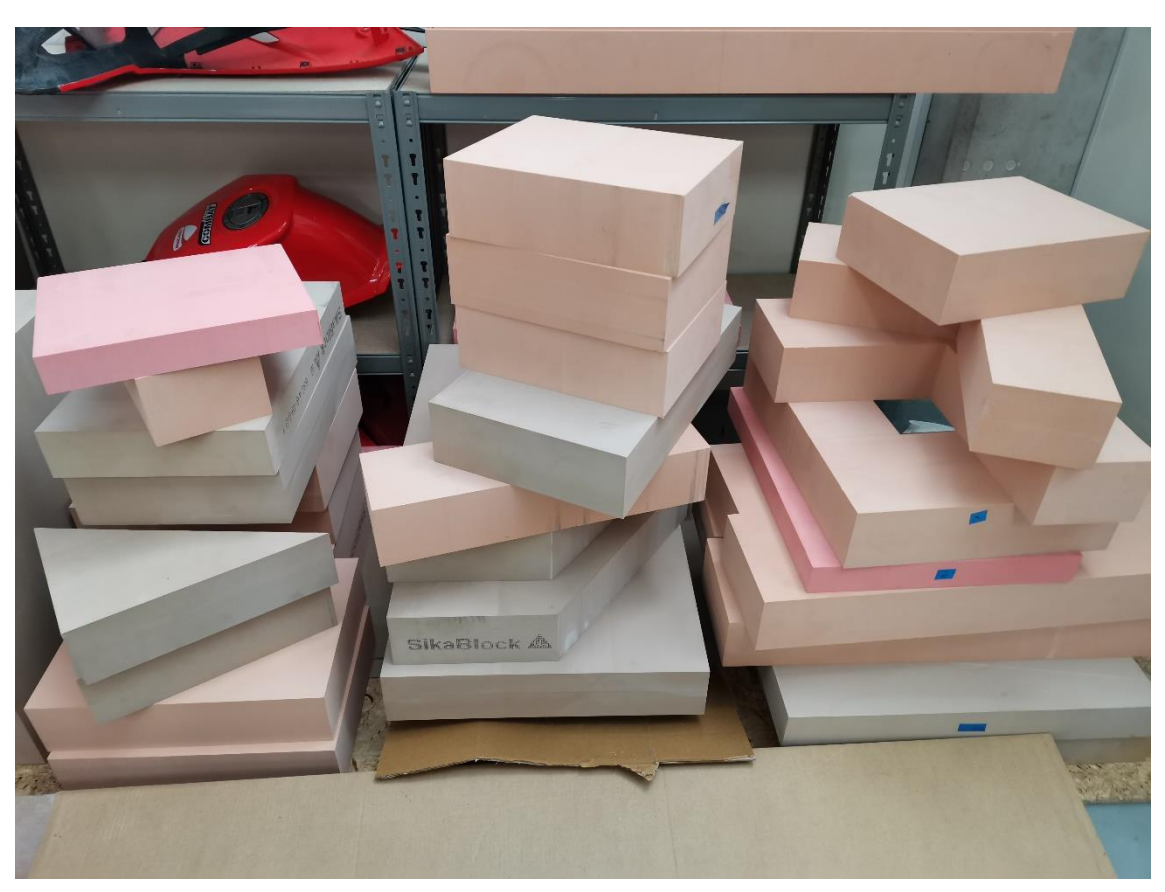

Ilustración 126. Fragmentos cortados para ser distribuidos.

#### 2.3. Pegado de los bloques.

Los fragmentos cortados se unen para montar el bruto de partida, a traves de un adhesivo bicomponente (una resina y un endurecedor) específico para unir materiales de poliuretano.

El adhesivo se aplica sobre las dos superficies que se vayan a unir. La capa de adhesivo debe de ser lo más uniforme posible para que se queden el menor numero de calvas posible. El tiempo de trabajo es reducido puesto que a los 30 minutos desde que se mezclan. La mezcla es de 1:1 es decir se debe añadir la misma cantidad de liquido en el cuenco que se realice la mezcla.

Una vez aplicado el adhesivo en los bloques se debe ejercer presión constante sobre las piezas, para mantener la posición y evitar que se puedan crear bolsas de aire.

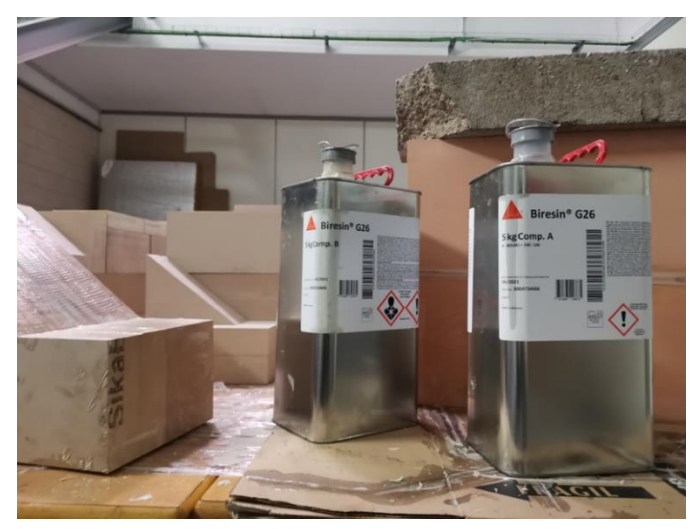

Ilustración 127. Adhesivo bi-componente, para poliuretano.

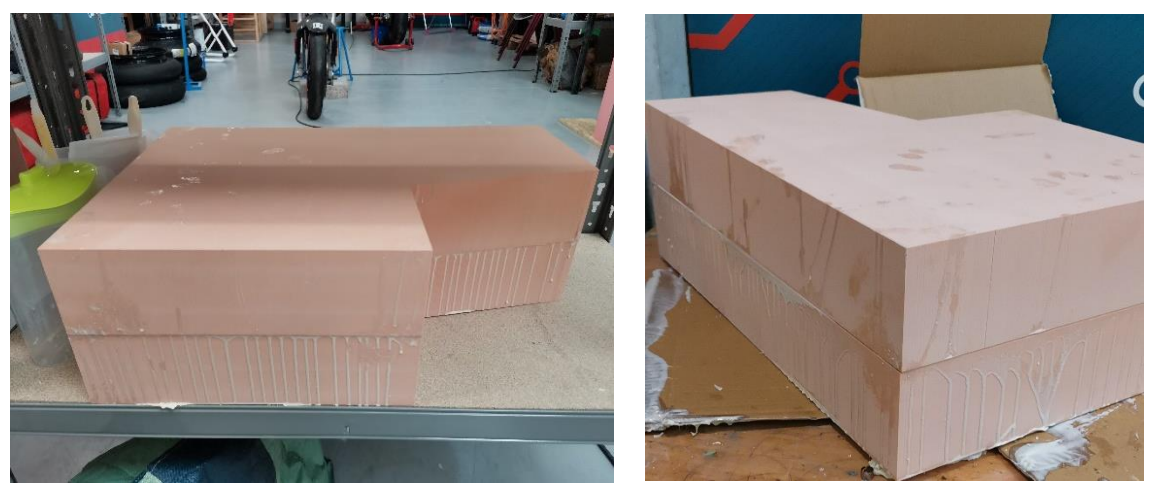

Ilustración 128. Bloques unidos, después de usar el bi-componente.

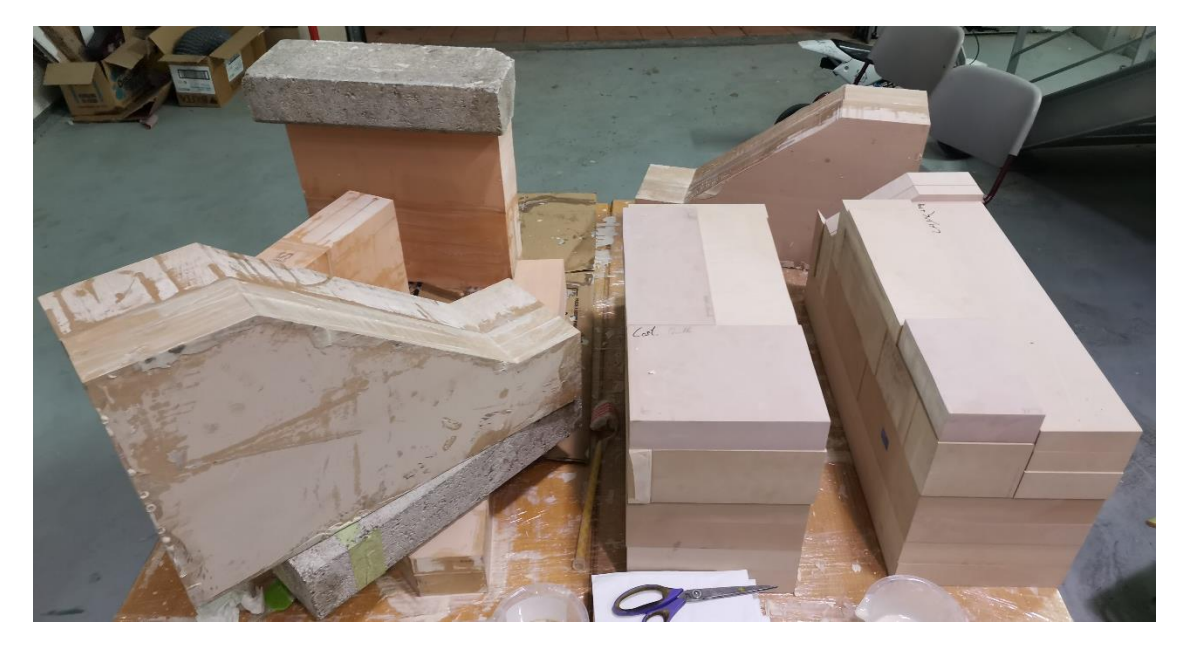

Ilustración 129. Bloques pegados a la izquierda y bloques por unir a la derecha.

#### 2.4. Mecanizado de los brutos.

Una vez obtenidos los brutos de partida, se progresa a la siguiente etapa. Los brutos de partida son repartidos a distintos centros de mecanizado colaboradores con el proyecto, para porceder a su mecanizado (130).

Las maquinas se programan para dibujar las trayectorias de mecanizado. Las superficies de Clase A son sumamente complejas de obtener, por medi de mecanizado por arranque de viruta. Son necesarios maquinas de ultima generación como una fresadora 5 ejes (imagen izquierda) o un Robot Kuka (imagen derecha). La programación de las trayectorias de la maquina se realiza a traves de programas CAD/CAM (130), a grandes rasgos este tipo de programas son capaces de generarte el codigo que monitoriza los movimientos de maquina.

Los parametros necesarios para mecanizar este tipo de material se muestran en la Ilustración 134, proporcionados por la empresa fabricante y suministradora del material.

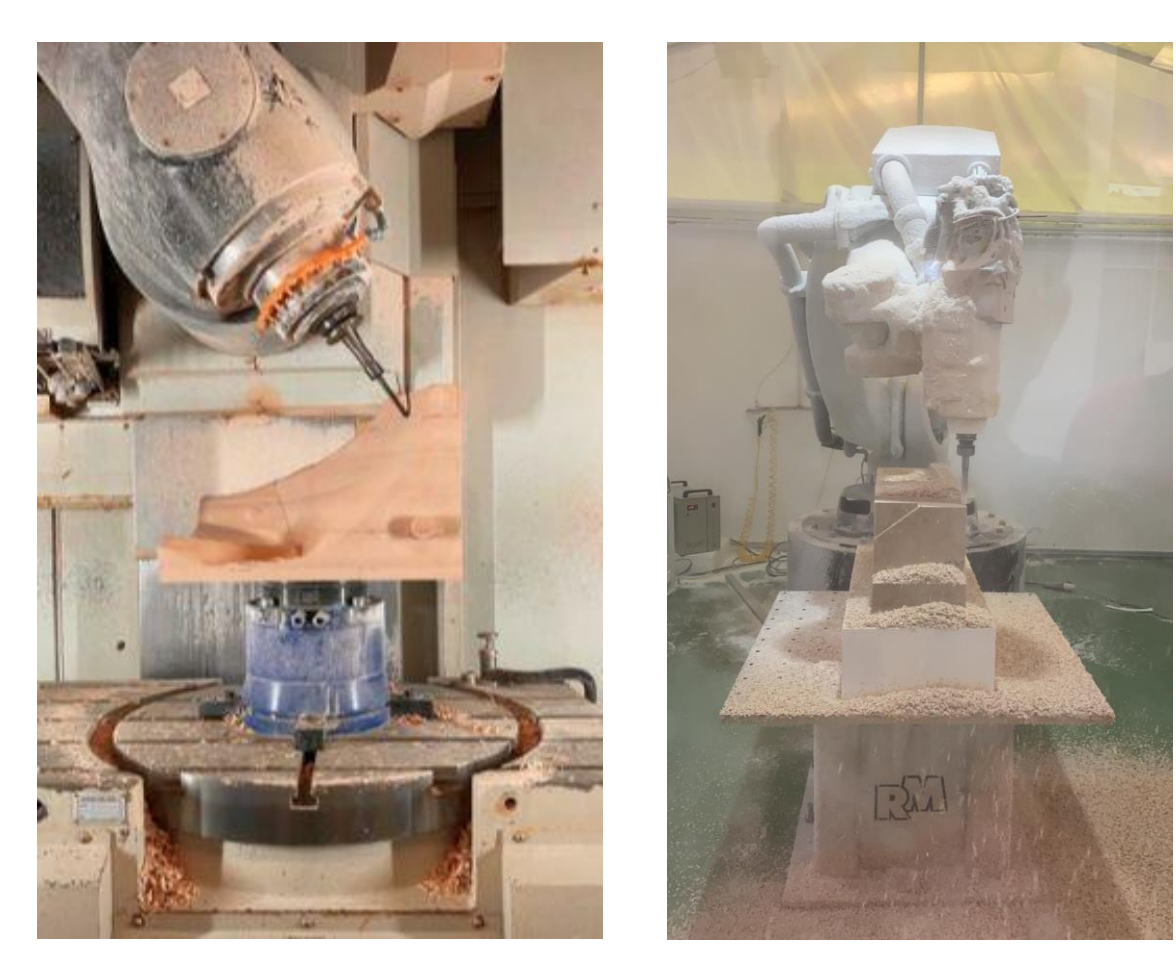

Ilustración 130. Fabricación de moldes mediante mecanizado CNC.

El mecanizado de los moldes atraviesa varias fases, antes de nada se amarra la pieza a una bancada. La primera fase es la de desbaste donde las pasadas son grandes (131) con herramientas de gran diámetro. La segunda fase es la de acabado donde se utilizan herramientas más sofisticadas, las velocidades de pasada son menores y se eliminan pequeñas creces por pasada (132).

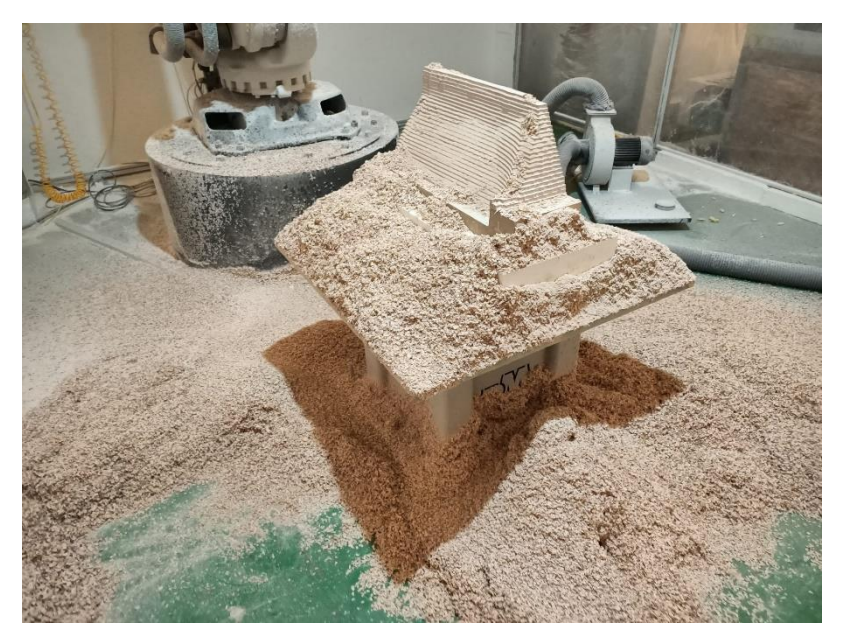

Ilustración 131. Mecanizado molde QL-401, fase de desbaste.

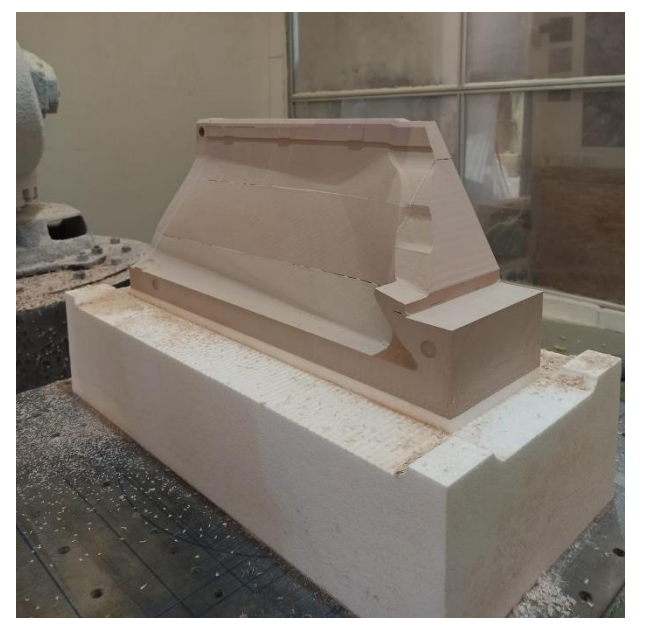

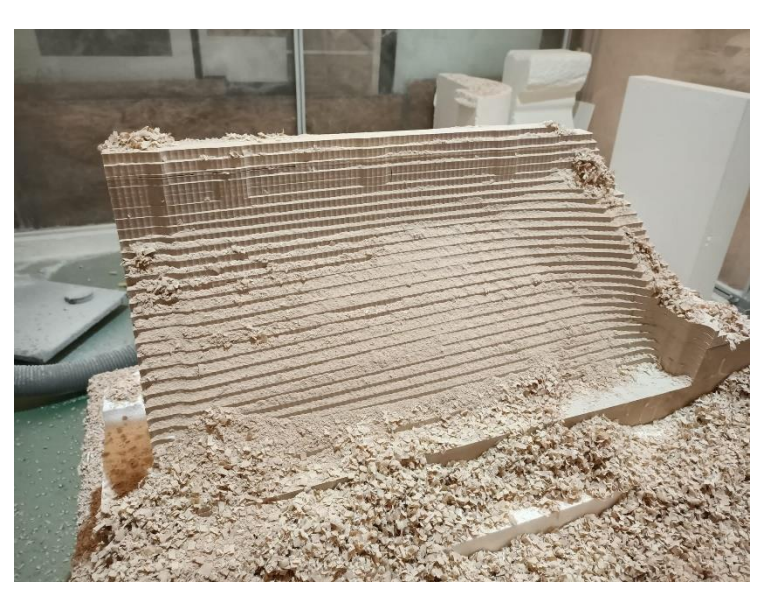

Ilustración 132. Mecanizado de desbaste y mecanizado de acabado.

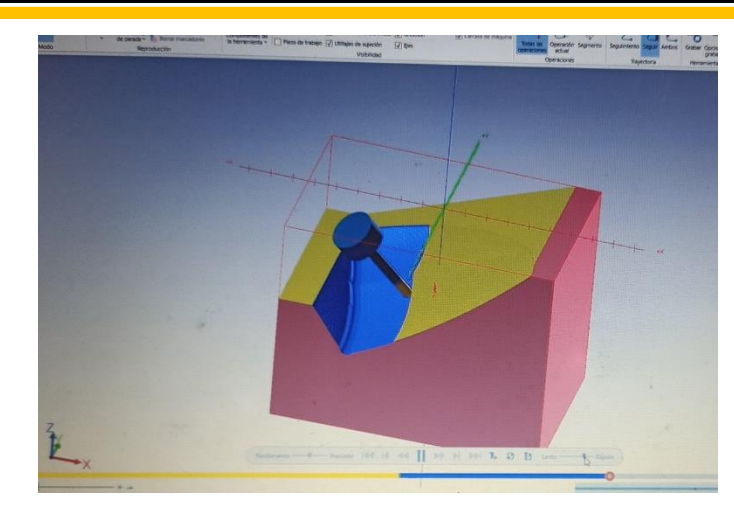

Ilustración 133. Simulación CAD/CAM bloque CL-102, software utilizado Inventor Autodesk.

# Prolab<sub>75</sub> **Tooling Board**

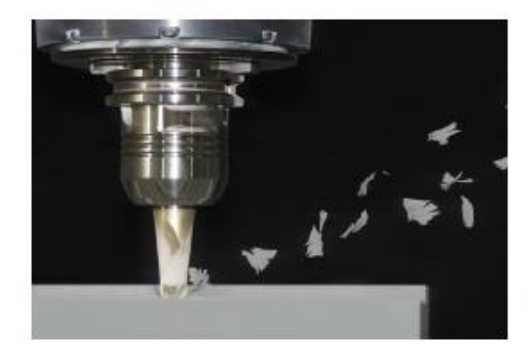

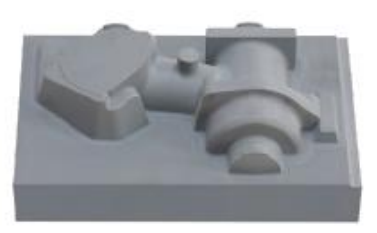

#### MILLING PARAMETERS

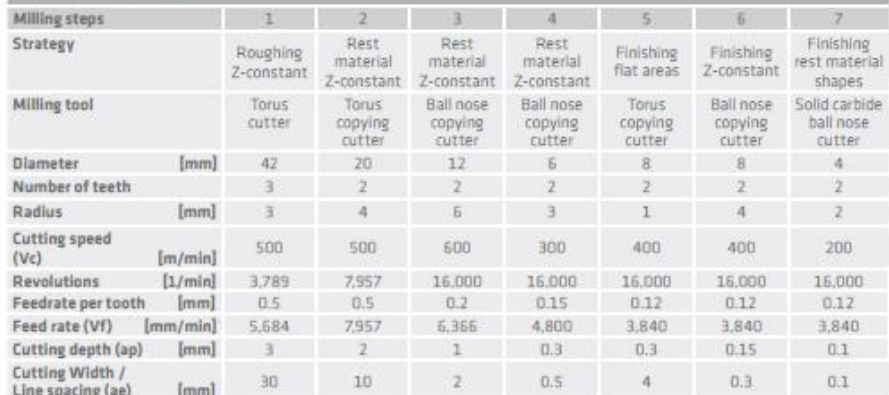

#### **PROCESSING**

- . The material must be acclimatised to 18-25 °C prior to machining.
- . Machining of the block is easily accomplished by sawing, milling and so on with high performance tools or by hand.
- . Bonding areas must be clean, dry and free of dust and grease or oil (cleaning e.g. with Sika® Reinigungsmittel 5).
- For bondings use e.g. Prolab Glue or Biresin\* Kleber braun (for more information see Product Data Sheet).

Ilustración 134. Parámetros de mecanizado, fresado poliuretano. Proporcionado por Sika.

### 3. Preparación y montaje de los moldes.

Después de obtener todos los brutos de partida mecanizados con las formas diseñadas, comienza la fase de obtención del producto final. La preparación de los moldes es una parte muy importante del proceso, pues significara la vida útil que vaya a tener los moldes fabricados.

En primera instancia se protege el molde mecanizado, a causa de las porosidades que pueda tener el material se debe añadir una capa protectora, evitando que la resina se filtre y dañe el molde en la fase de desmoldeo. Las técnicas utilizadas pueden ser aplicar una pintura o laminarlo con un material muy adaptable y flexible, en este caso fue utilizada cinta de aluminio (136). Seguidamente es imprescindible la aplicación de un tipo de cera desmoldeante (135), evita que el laminado se quede aderido al molde, se extienden hasta 6 capas de este producto en cada molde.

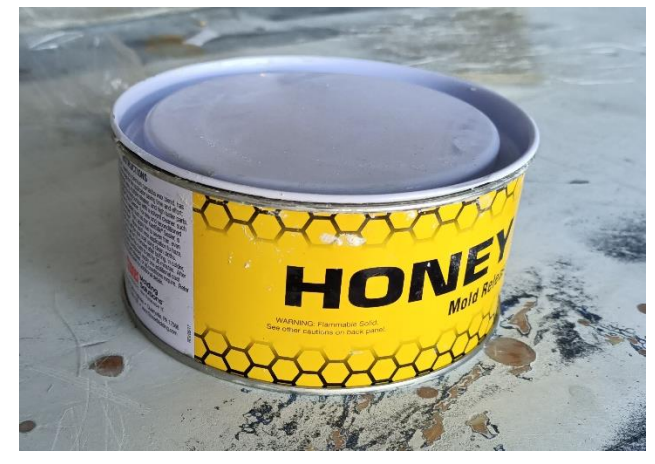

Ilustración 135. Cera desmoldeante

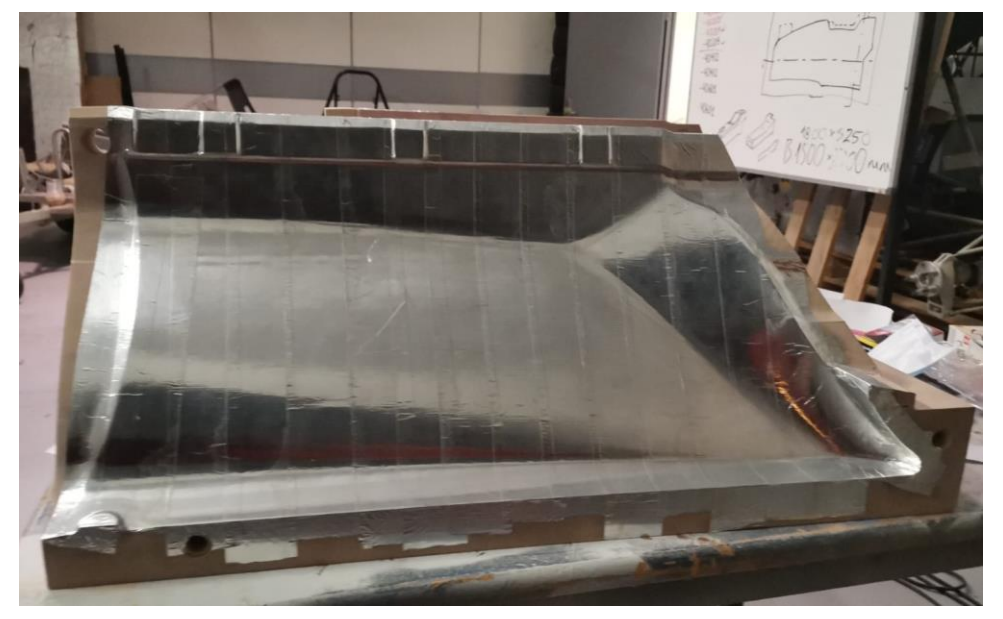

Ilustración 136. Laminación del molde con cinta de aluminio.

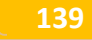

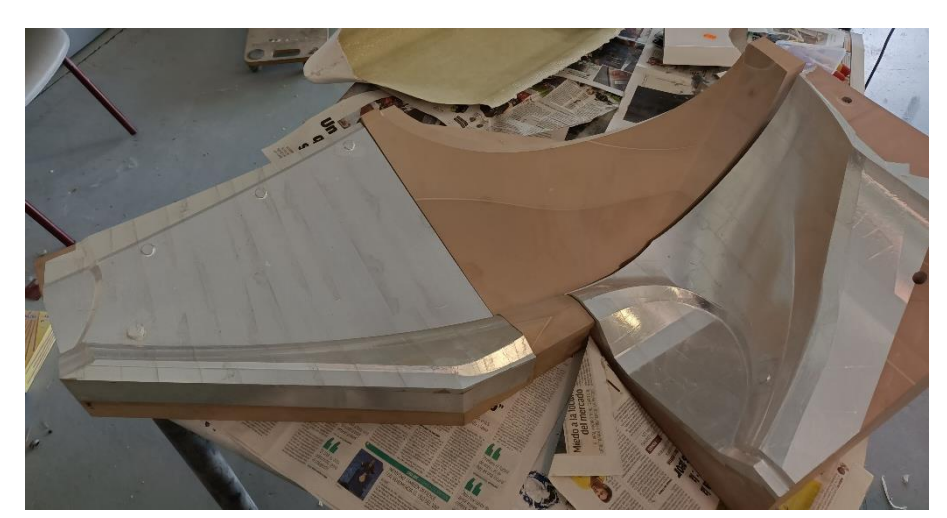

Ilustración 137. Moldes que componen el conjunto derecho del frontal.

El montaje de los moldes explicado en el apartado anterior, se materializa de la siguiente forma. En la Ilustración 138 se plasman las diferentes formas de amarre diseñadas, cuenta con dos sistemas de amarre sujeciones entre moldes anexos y las fijaciones entre las dos mitades que corresponden a las varillas que atraviesan el molde (138). En el caso del molde que corresponde al frontal se ha utilizado la misma estrategia de amarre (139) y (140).

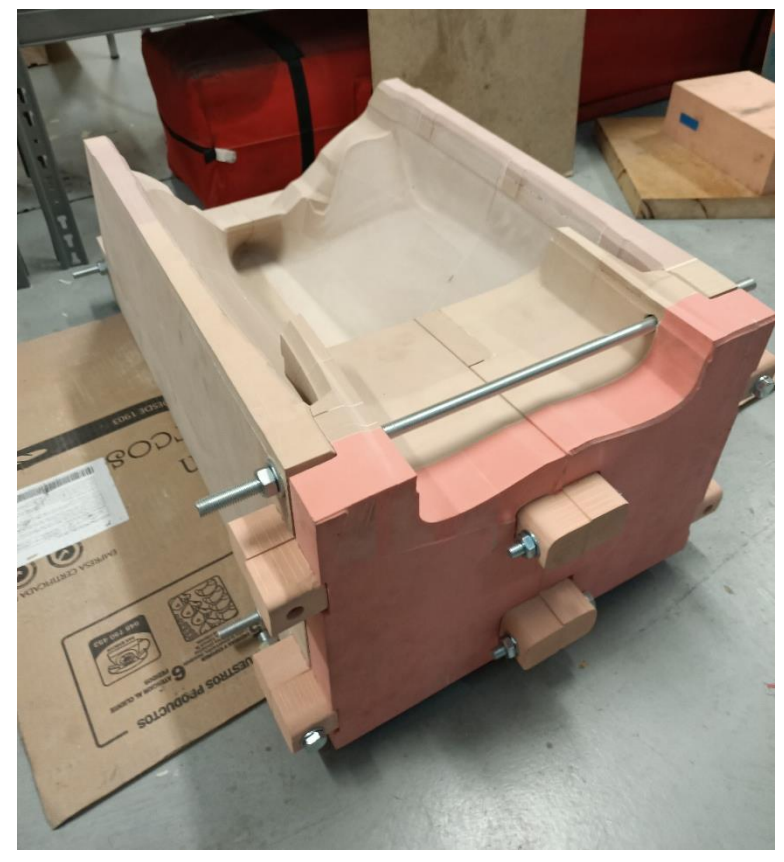

Ilustración 138. Molde Conjunto Quilla amarrado.

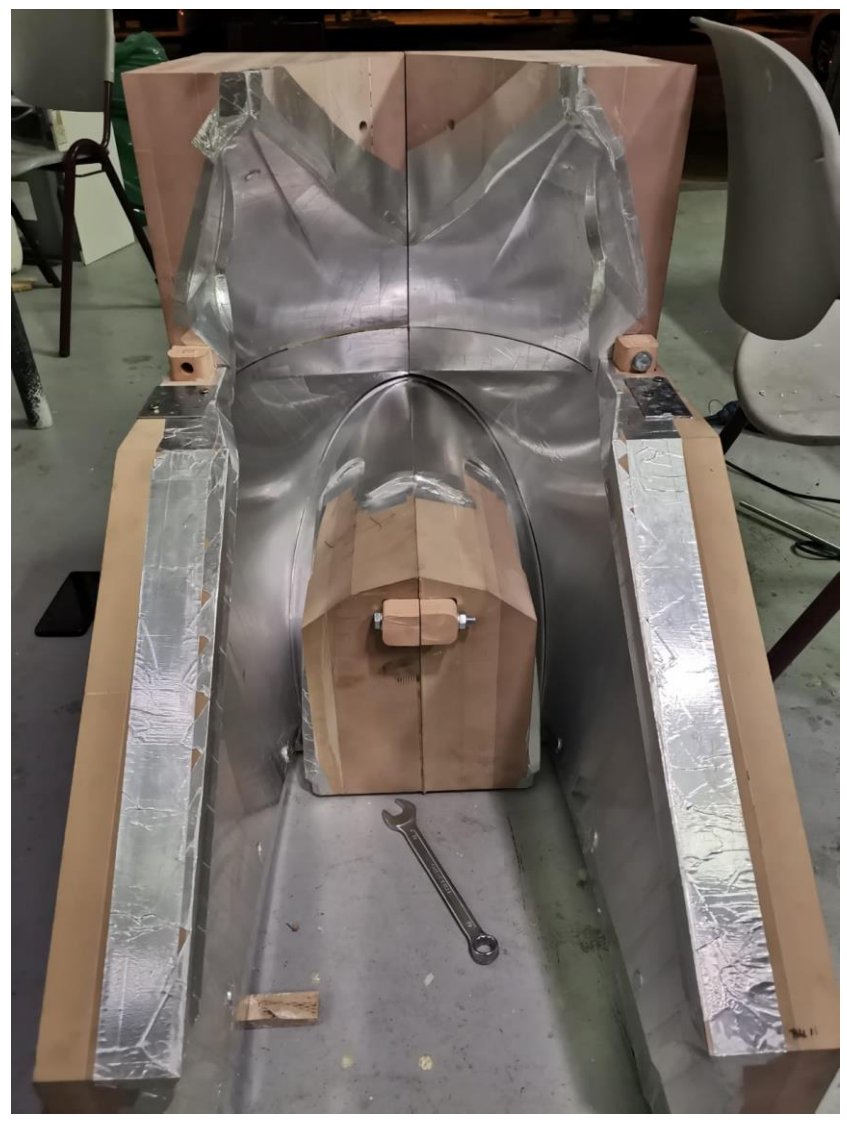

Ilustración 139. Molde Conjunto Frontal, parte trasera.

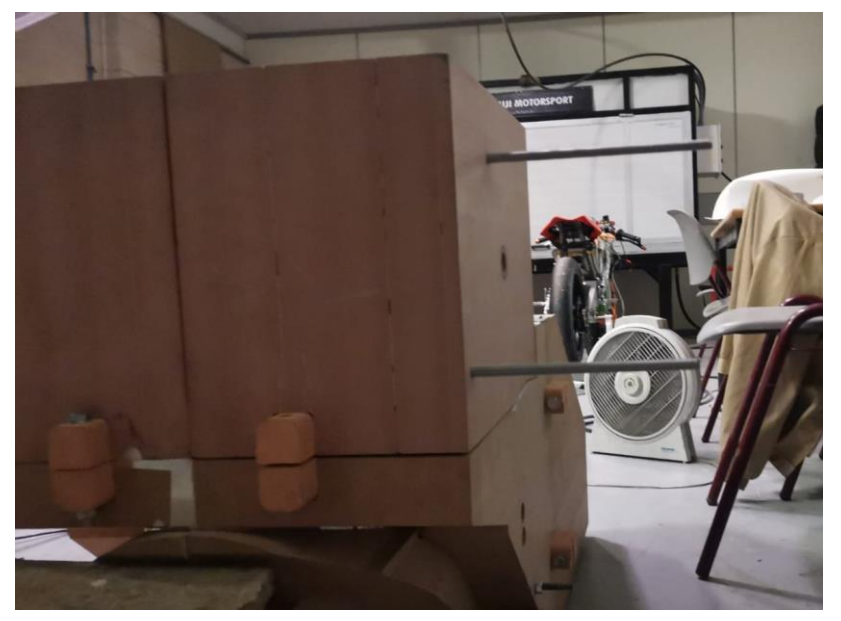

Ilustración 140. Molde Conjunto Frontal, parte delantera.

Los moldes cuentan con salientes que tienen la función de posicionamiento entre partes en la Ilustración 141, se observan los insertos de los moldes FR-201 y FR-202.

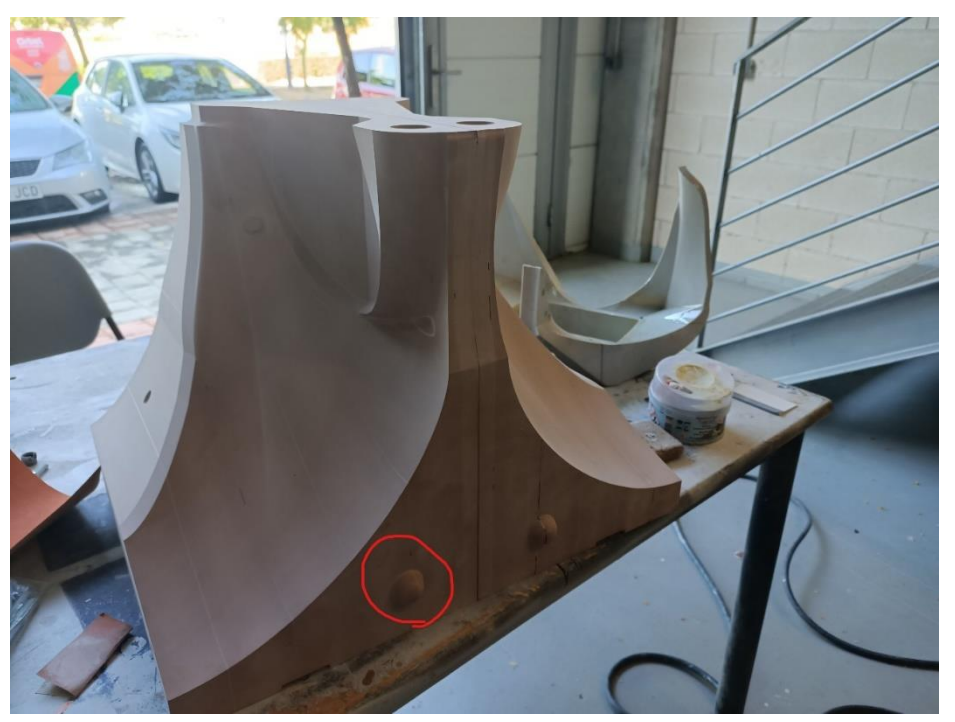

Ilustración 141. Moldes FR-201 y FR-202.

Por ultimo antes de aplicar la fibra de vidrio con la resina se debe aplicar una capa de Gel Coat sobre las superficies del molde. El Gel Coat es una resina especializada que proporciona una capa protectora y estética a las superficies de fibra de vidrio. Además sirve como base para aplicar la pintura.

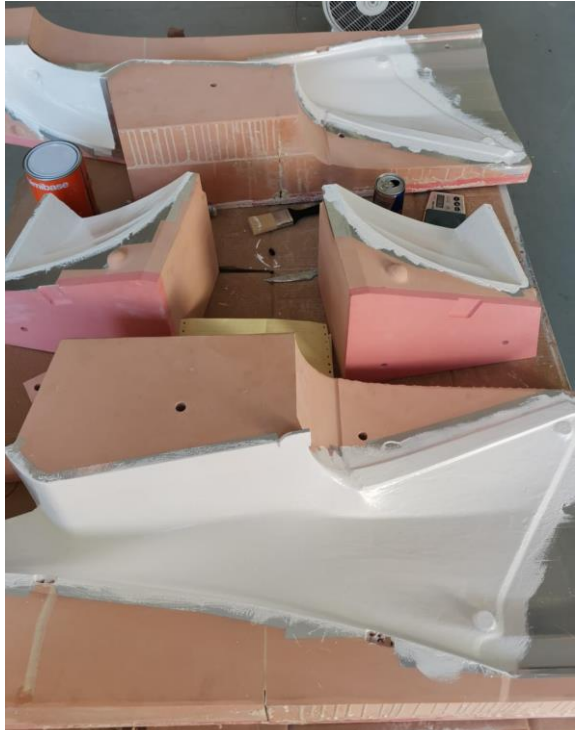

Ilustración 142. Moldes Colín aplicada la capa de Gel Coat.

### 4. Proceso de laminación y desmoldeo.

El proceso de laminación utilizado es el manual. Consta de superponer capas de vibra de vidrio, mezclado con un aglutinante llamado resina. Los pasos a seguir para la obtención de piezas de fibra son los siguientes:

1- Preparación del molde a laminar: Aglutina todas las operaciones descritas en el apartado anterior, limpieza y protección del molde, aplicación de las capas de desmoldeante (135).

#### 2-Corte de las fibras de vidrio:

Para cortar el rollo de fibra a las dimensiones que requiere el proyecto, se hace uso de una tela textil, de forma que se utilicen los tramos de plantilla, para obtener las dimensiones deseadas, en el corte de la fibra de vidrio.

Tanto para el corte de la tela como la fibra de vidrio se hace uso de unas tijeras (143).

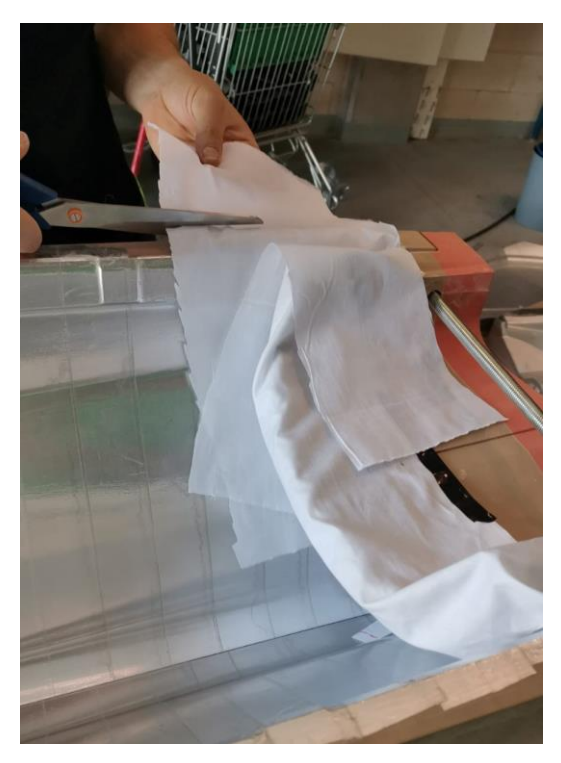

Ilustración 143. Confección de plantillas.

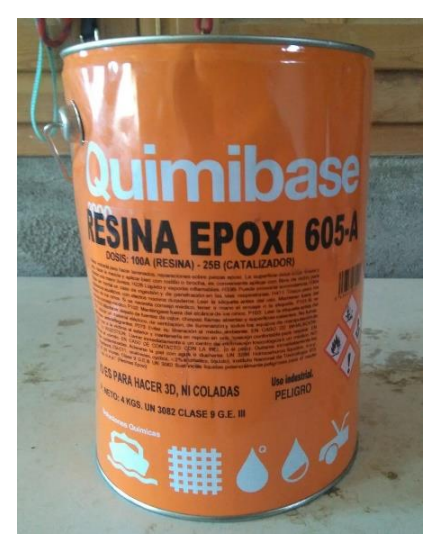

Ilustración 144. Resina utilizada

3-Mezcla de la resina:

Se necesita de un aglutinante para que la fibra de vidrio adquiera la rigidez y consistencia necesaria. La resina utilizada en el proyecto es una resina epoxi cuya proporción en la mezcla con el catalizador es de 4:1.
4- Aplicación de la resina: Se aplica una primera capa de resina sobre las superficies del molde. Por medio de una brocha se extiende la primera capa de forma uniforme.

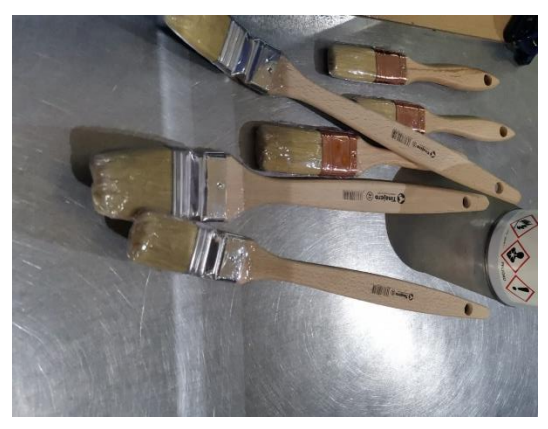

Ilustración 145. Brochas usadas en el laminado.

5- Colocación de la fibra de vidrio: Se colocan las láminas de fibra de vidrio de una forma cuidadosa sobre la capa aun húmeda de resina. Las capas que se aplicaran sobre el molde son 3. Primero una capa de fibra MAT de bajo gramaje 150gr tiene la función de replicar todos los detalles del molde por su facilidad de acoplamiento. Segunda capa de MAT 300gr refuerza la capa anteriormente aplicada. Tercera capa de Rowing 300gr se trata de una fibra con un tejido entrecruzado a 90º difícil de manejar que rigidiza toda la estructura. Por ultimo en el proceso de laminación se ha de tener muy en cuenta se hace uso del siguiente rodillo (146) junto a las brochas para aplicar modelar las capas y aplicar presión eliminando cualquier exceso de aire o arrugas.

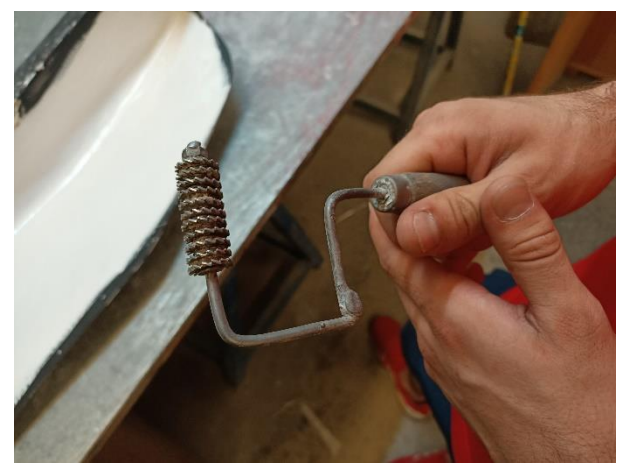

Ilustración 146. Rodillo para laminado.

6-Curado: Una vez aplicadas las capas de fibra y haber eliminado arrugas y bolsas de aire, se necesita un tiempo de curado de la fibra de vidrio con resina para obtener la máxima rigidez posible del conjunto. El periodo según el tipo de resina es de 24 a 48 h.

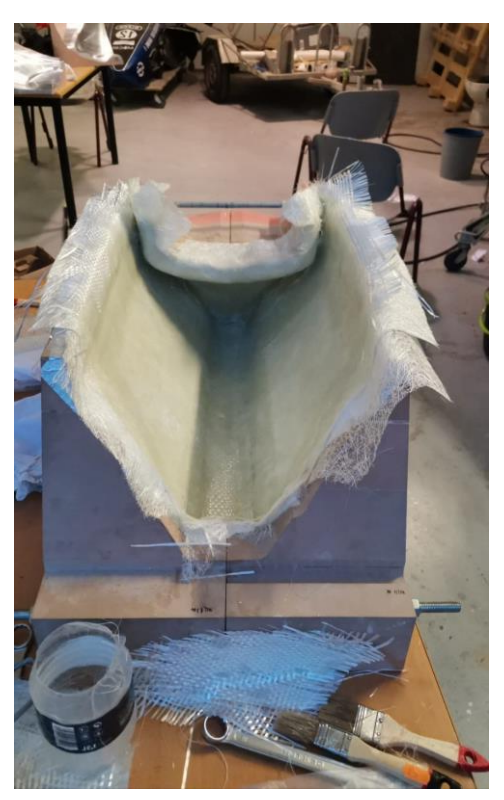

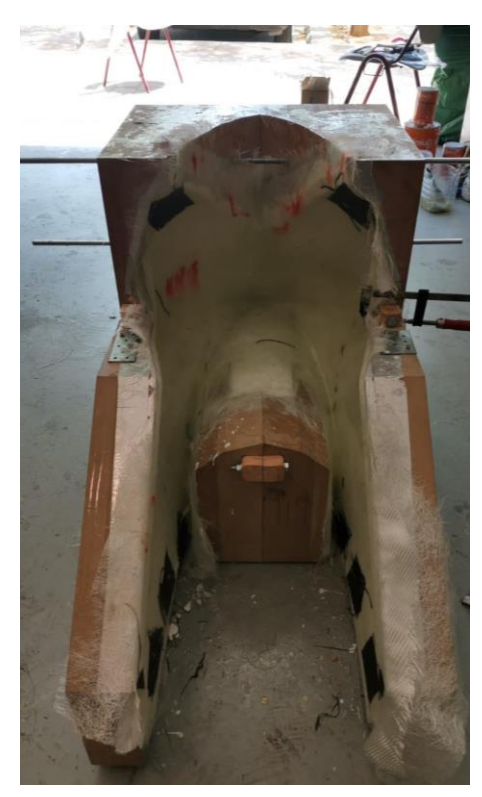

Ilustración 147. Fase de curado Quilla y Frontal.

7-Desmoldeo del laminado: Para el proceso de desmoldeado dependerá del tipo de molde y lo que se haya adherido al molde por distintas circunstancias. En el caso del frontal Ilustración (148), simplemente ir extrayendo los componentes que conforman el molde ya se obtiene el producto final. Sin embargo el molde correspondiente al colín si se hizo uso de aire comprimido para ir soltando las partes adheridas.

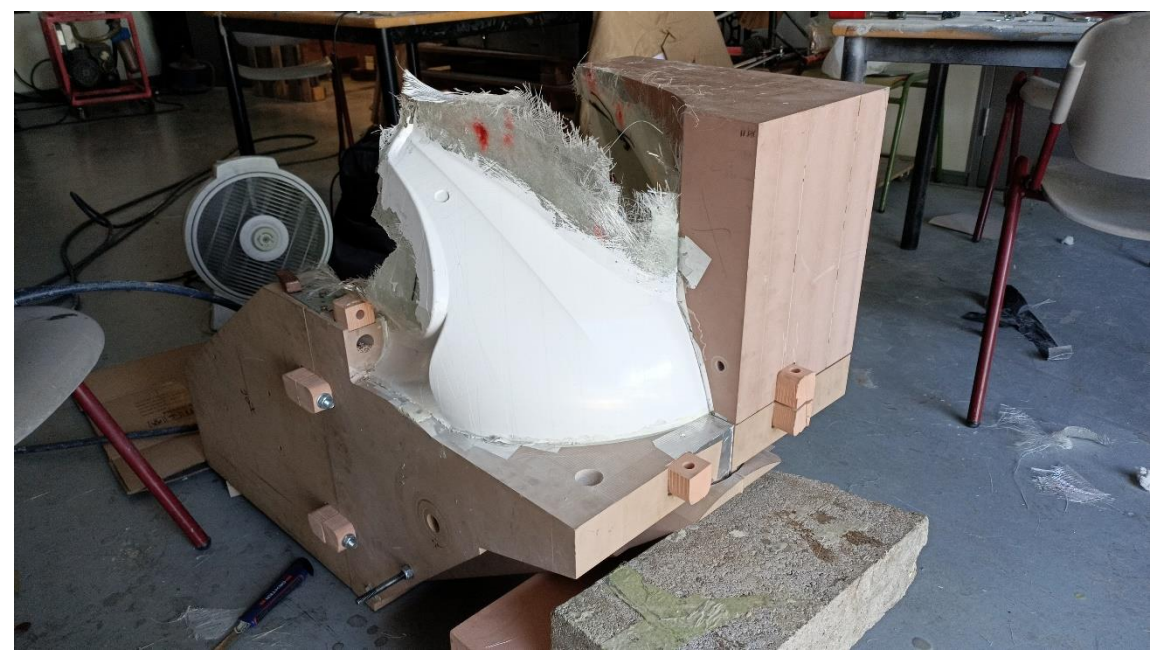

Ilustración 148. Molde Frontal extraída la parte superior.

Por ultimo como se puede ver en la Ilustración 149 el laminado cuenta con unas creces que deben de ser eliminadas para perfilar el diseño final. En este caso (149) se muestra el tramo recortado y la pieza útil, la herramienta de corte utilizada es una dremel.

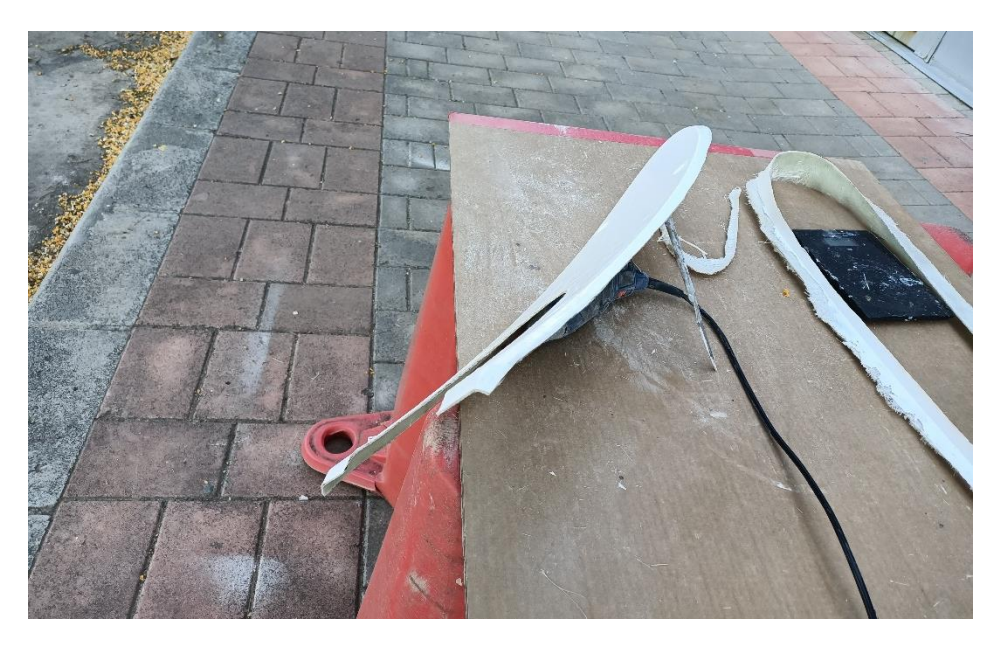

Ilustración 149. Tapa del colín recortada.

**146**

# ANEXO IV Estudio ergonómico

## 1. Introducción.

La ergonomía se define como una disciplina científica que se ocupa del estudio de la interacción entre los seres humanos y su entorno de trabajo. Su objetivo principal es diseñar y adaptar los lugares de trabajo, herramientas, equipos y tareas de manera que se optimice la eficiencia, la seguridad y el bienestar de las personas.

Los factores a tener en cuenta en un estudio ergonómico son diversos, entre los más destacados se encuentran:

**Posición de conducción:** La posición del asiento, los manillares y los reposapiés debe permitir una postura cómoda y natural para el piloto, minimizando la fatiga y el estrés en las articulaciones y los músculos.

**Diseño de los controles**: Los controles, como el acelerador, los frenos y el embrague, deben estar ubicados de manera que sean fáciles de alcanzar y utilizar, impidiendo esfuerzos necesarios o incómodos.

**Protección contra el viento:** Los carenados, parabrisas y otros elementos aerodinámicos deben diseñarse para proporcionar una buena protección contra el viento, reducir la resistencia y la fatiga del piloto a altas velocidades.

**Sistemas de suspensión:** Los sistemas de suspensión de la motocicleta deben ajustarse para proporcionar una conducción suave y cómoda, minimizando los impactos y vibraciones que pueden afectar la comodidad y el control del piloto.

**Visibilidad:** Se debe asegurar una buena visibilidad para el piloto, tanto hacia adelante como hacia los lados y hacia atrás. Los espejos, faros y otros dispositivos de iluminación deben estar colocados de manera que proporcionen una visión clara de la carretera y de los vehículos cercanos.

**Protección contra impactos:** El diseño de la carrocería y los sistemas de protección, como el chasis y los sistemas de frenado, deben garantizar la seguridad del piloto en caso de colisión o caída.

Teniendo en cuenta los aspectos anteriormente mencionados el siguiente estudio se centrara principalmente en la anatomía y adaptación del piloto de Uji Electric Racing Team a la moto.

## 2. Sistema utilizado para el análisis ergonómico.

La metodología utilizada para la generación del Human CAD es un escaneo 3D del piloto en posición aerodinámica encima de la moto.

La herramienta utilizada para realizarlo es un KINECT (149) procedente de la consola XBOX. La cámara es capaz de realizar una diagnosis del espacio y generarte una nube de puntos 3D en formato stl. El software utilizado para generar la nube de puntos es Skanect descargado de internet y con licencia gratuita.

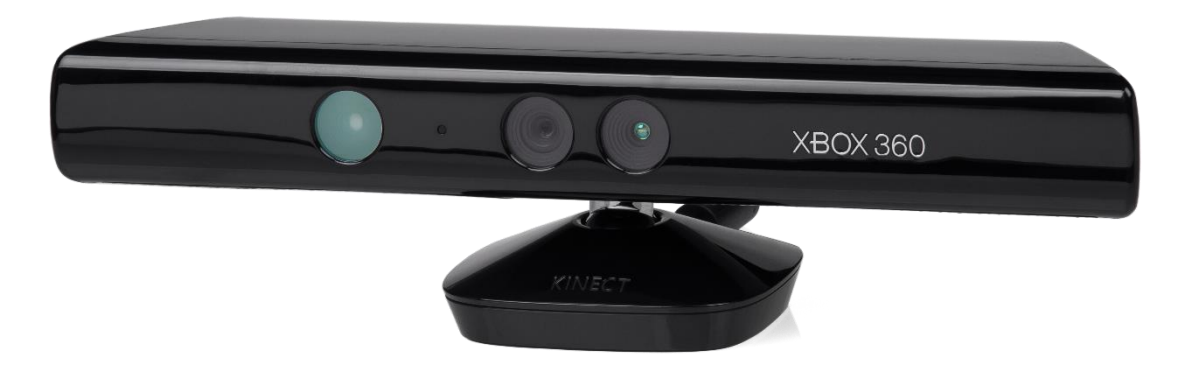

Ilustración 149. Escáner 3D KINECT.

Una vez obtenida la malla de puntos se procede a filtrar las partes que interesan para el proyecto. Atreves de programas gratuitos como Meshmixer se puede trabajar el archivo stl y confeccionar la malla con las geometrías que nos interesan en este caso el piloto.

El programa es capaz de eliminar, modificar o reparar la geometría generada con KINECT.

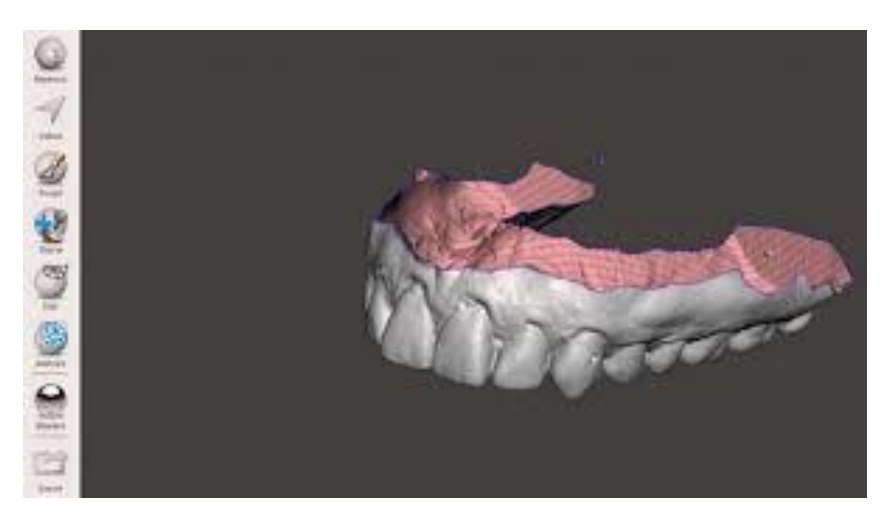

Ilustración 150. Ejemplo archivo stl insertado en Meshmixer.

## 3. Procedimiento de trabajo para la obtención del Human CAD.

La metodología para obtener un Human CAD, mediante la obtención del escaneo 3d se detallara en los siguientes 3 puntos.

#### 3.1. Escaneo 3d del piloto montado a la moto.

Mediante la herramienta de escáner 3D se realiza un barrido de 360º sobre la moto y el piloto en posición aerodinámica.

El escáner 3D va generando la malla de punto en tiempo real y te indica las posiciones en las que no haya cerrado la malla o haya tenido problemas, hasta conseguir el mallado necesario para cerrar la nube de puntos.

El archivo generado es un documento stl, el cual está compuesto por una malla de puntos que posteriormente deberá ser refinada.

El piloto deberá permanecer completamente inmóvil durante la realización del escaneo para no distorsionar la malla.

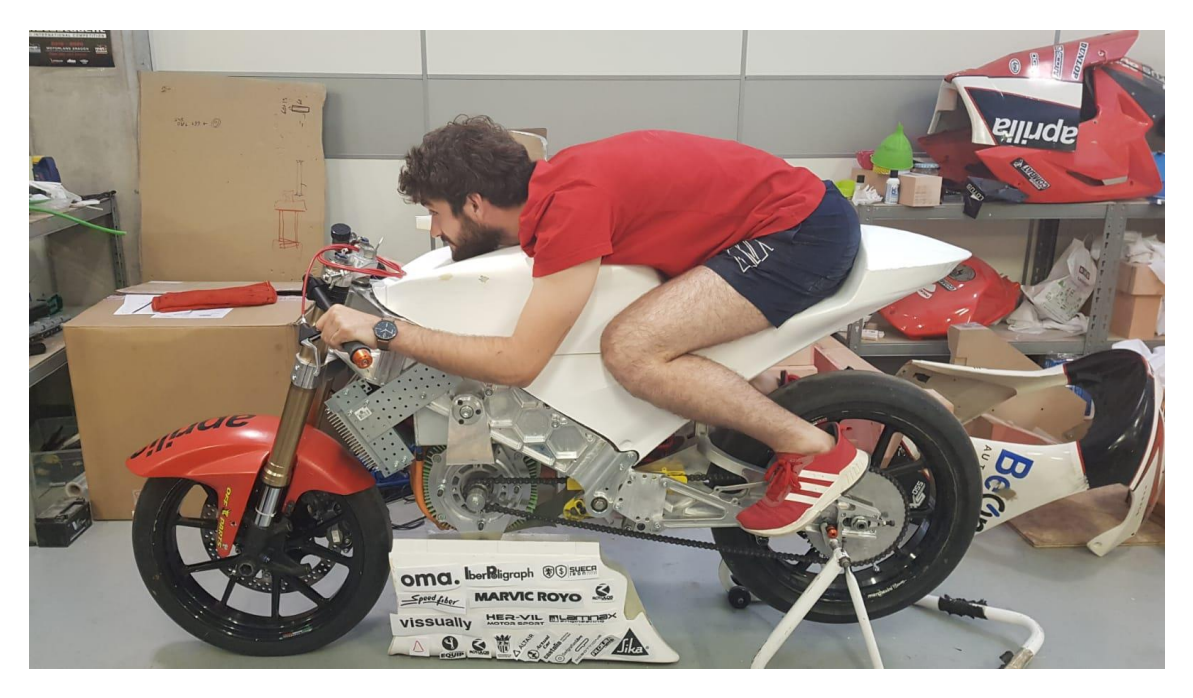

Ilustración 151. Posición aerodinámica con la que se realizara el escáner 3D.

### 3.2. Refinamiento del Human CAD del piloto

Una vez generado la malla de puntos procedente del escáner 3D se procede a la fase de refinamiento y adecuación de la geometría a las necesidades que se precisen.

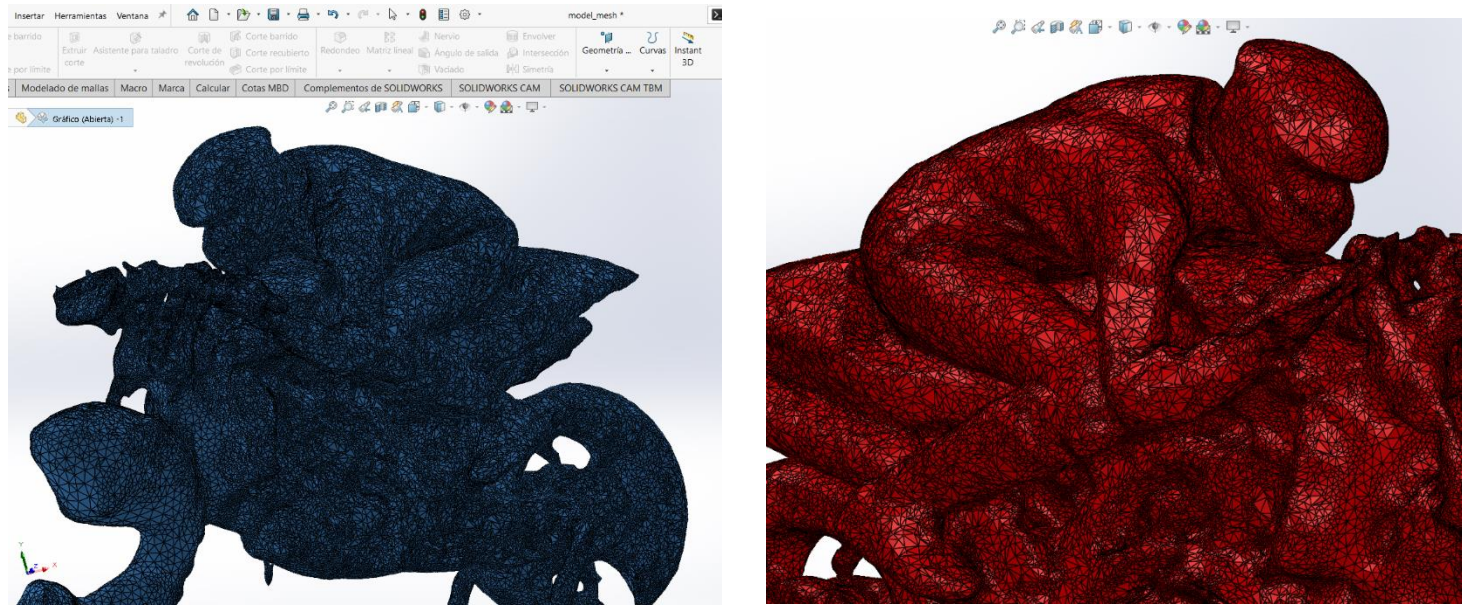

Ilustración 150. Malla de puntos original obtenida de KINECT.

La malla de puntos genera las forma de todo lo que tiene a su alrededor (150), por lo tanto se debe de filtrar las formas que interesen. Después de haber filtrado la geometría (151), se pasa a la siguiente fase. Para que la geometría sea compatible tanto para los software de CAD como Ansys se debe de exportar a un archivo en forma de sólido, es decir a extensiones como STEP. Para ello se deben de reducir el número de caras que componen la geometría, es cierto que se pierde resolución pero se convierte en un archivo "legible" para los programas de análisis y desarrollo.

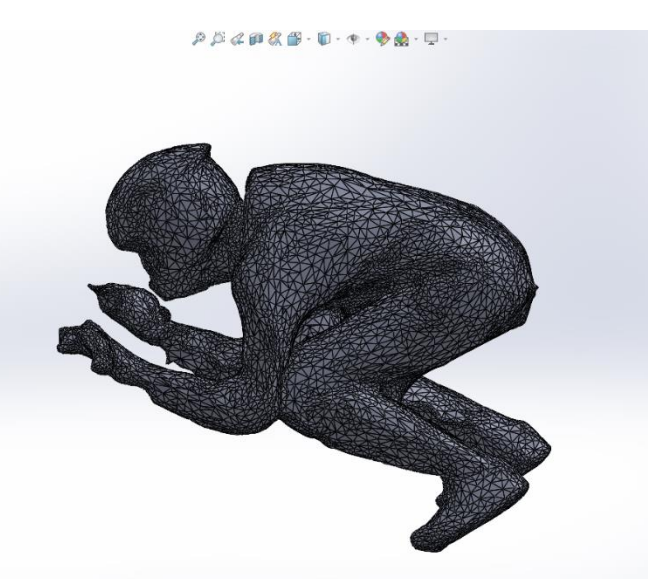

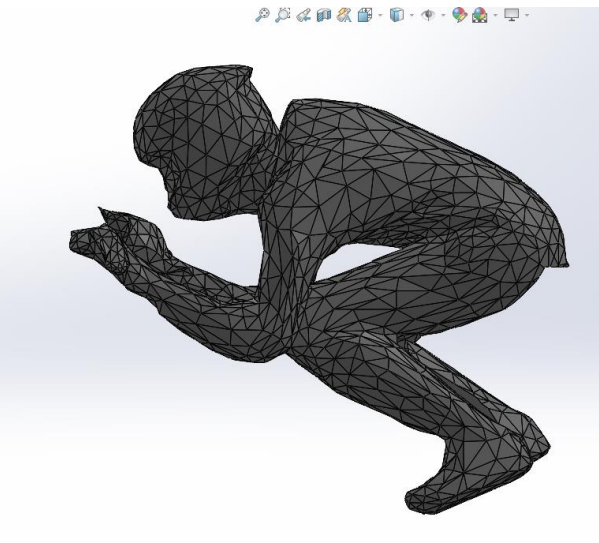

Ilustración 151. Malla de puntos refinada. Ilustración 152. Malla de puntos convertida a sólido.

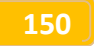

### 3.3. Integración en el prototipo virtual. Comparación con imágenes del prototipo real.

Obtenida la geometría final de Human CAD del piloto, el diseñador, puede empezar a interactuar con la anatomía del piloto y adaptar ciertas partes del prototipo a sus características. Un ejemplo de ello es la amplitud que se le da al colín, a casusa de las grandes dimensiones del piloto, con una estatura de alrededor de 1.80. El piloto logra adaptarse cómodamente a la postura aerodinámica que tomara en las rectas (153).

La geometría de la moto ensamblada, junto al piloto en el software SolidWorks (152), se trasladara a Ansys para un análisis aerodinámico más exhaustivo. De forma que se pueda comprobar el rendimiento aerodinámico Moto-piloto (Anexo II).

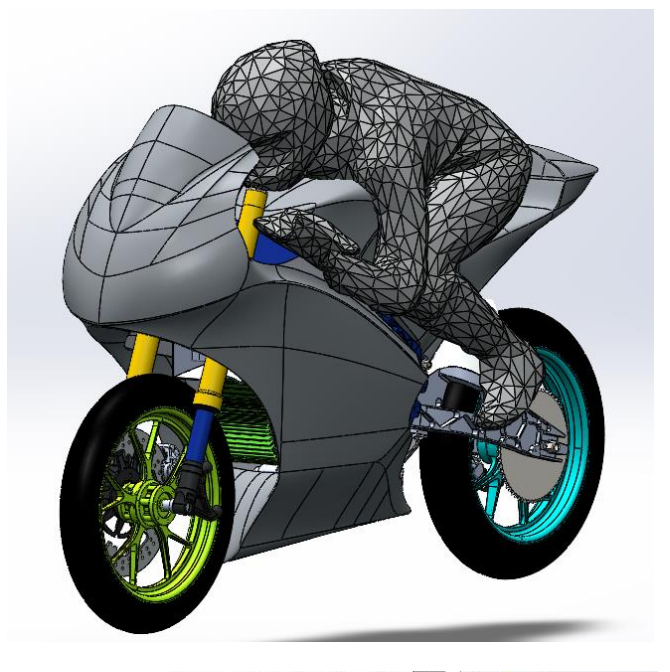

 $\mathcal{P} \times \mathcal{A} \otimes \mathcal{B} \otimes \cdots \otimes \cdots \otimes \mathcal{B} \otimes \cdots \otimes \cdots$ 

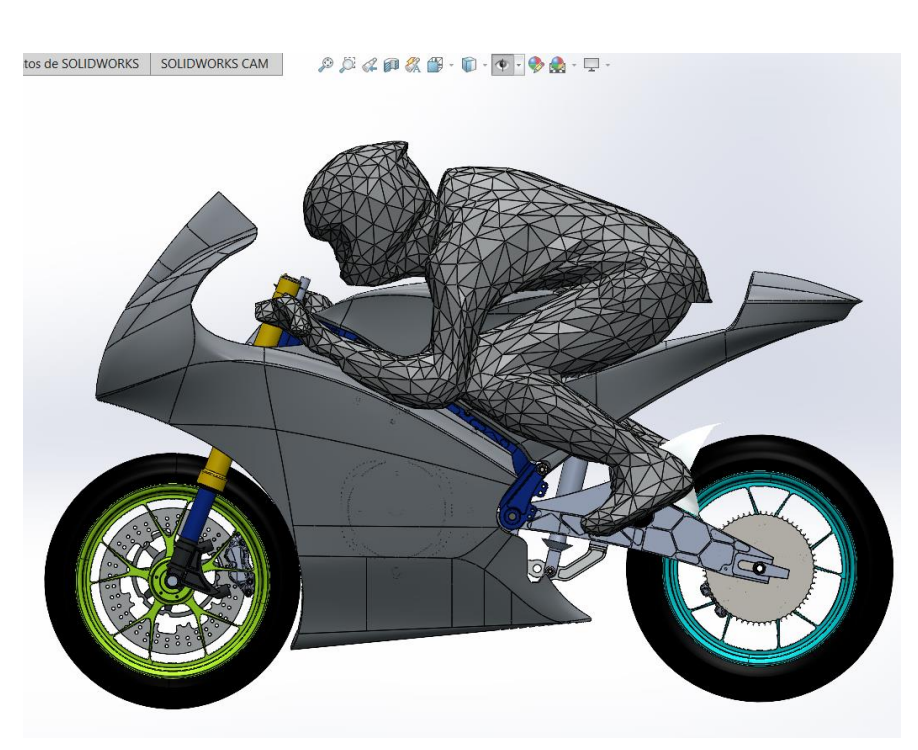

Ilustración 152. Integración del Human Cad del piloto a la moto.

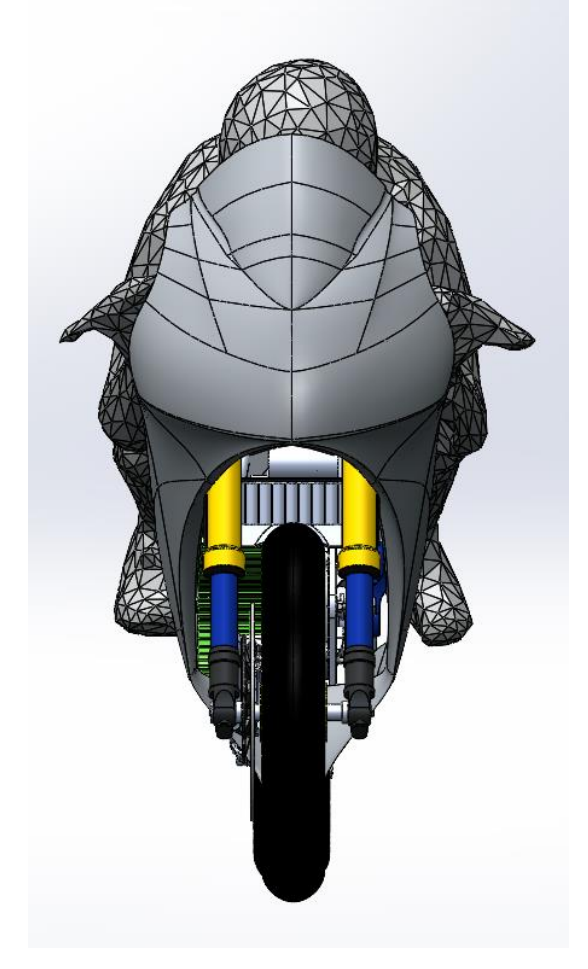

Para finalizar con el estudio ergonómico se recopilan una serie de imágenes. En ellas se plasman la integración que tiene el piloto, montado en la moto desde diferentes puntos de vista. Gracias a la precisión en el desarrollo del producto y el estudio ergonómico realizado, se obtienen resultados por encima de lo esperados. La moto se adaptaba a la perfección con la anatomía del piloto.

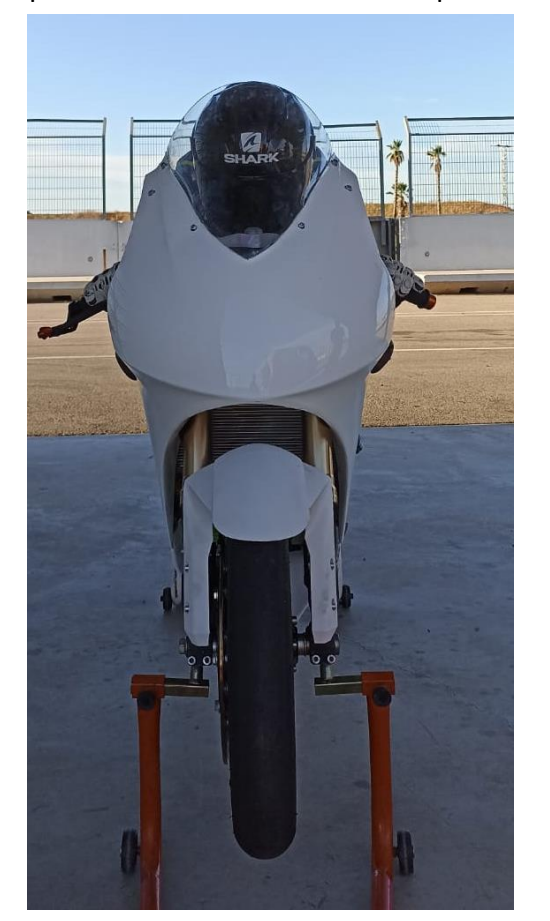

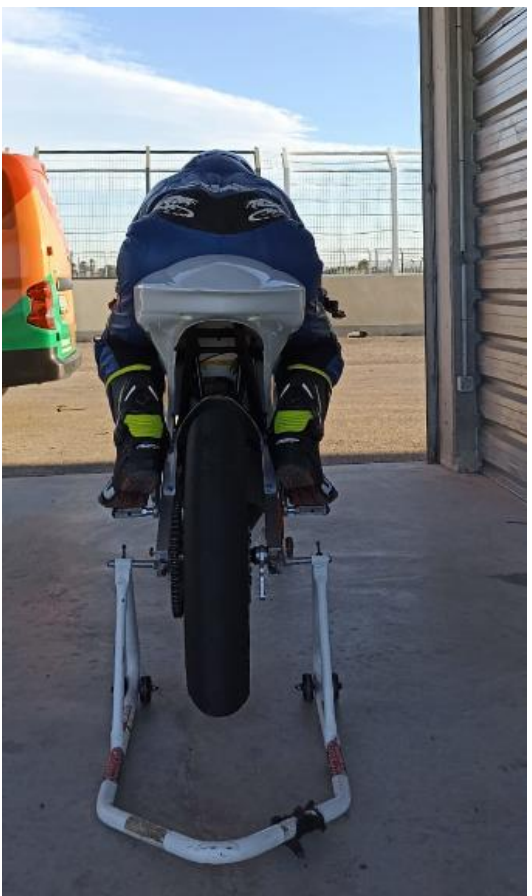

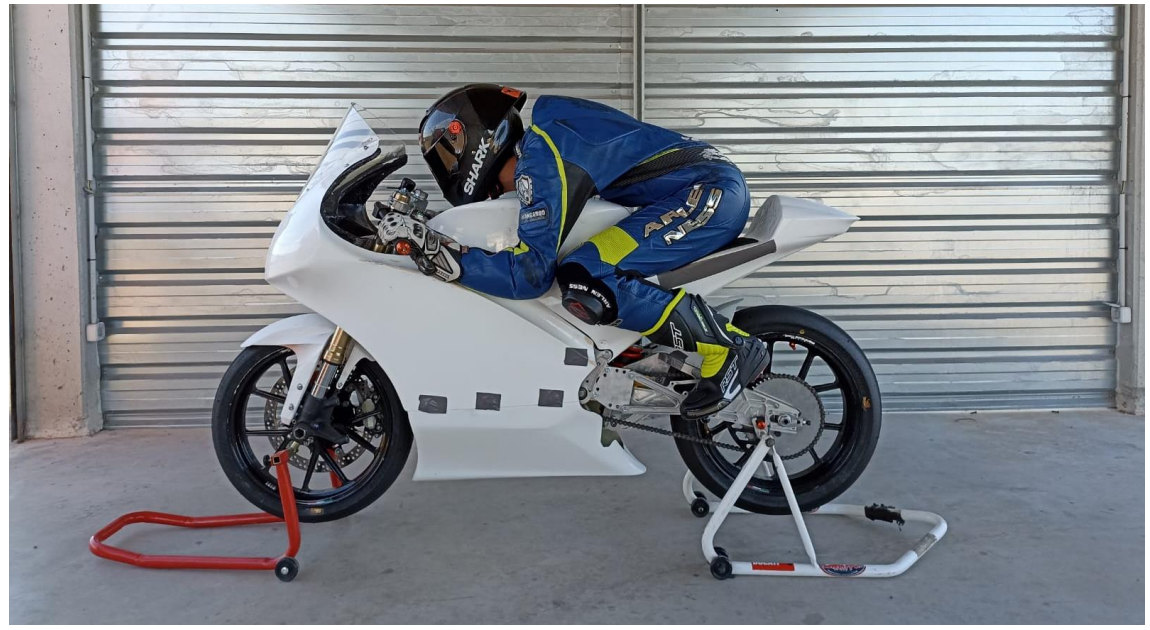

Ilustración 153. Distintas tomas del piloto montado al prototipo final.

# ANEXO V Análisis competición MotoStudent. Conclusión final.

MotoStudent es una competición diseñada para dar la oportunidad a decenas de estudiantes de enfrentarse a un proyecto real, tangible, material. Los estudiantes tienen una gran oportunidad de ampliar multitud de conocimientos y experiencias a lo largo del desarrollo del proyecto. Se enfrentan a problemas comparables a los que una empresa pueda experimentar.

La organización y el trabajo en equipo es fundamental para conseguir un buen resultado, dada la complejidad del proyecto deben formarse departamentos de diferentes áreas de la ingeniería, diseño, eléctrica, mecánica etc. Resulta crucial, llevar las distintas áreas de trabajo cohesionadas, debe existir gran comunicación para valorar el rumbo que está llevando el producto día a día.

Involucrarse en un proyecto como el propuesto por MotoStudent, es una decisión que no se debe tomar a la ligera. Se han de invertir una gran cantidad de horas para adquirir los conocimientos y ejecutar el diseño, por ello has de reflexionar con pausa si de verdad te va a merecer la pena. No comprometerte puede significar un gran lastre tanto para ti como para el resto de equipo, la finalización de este proyecto dependerá de un equipo sin fisuras.

Un integrante de un equipo de MotoStudent que haya finalizado el proyecto, alcanza una visión del funcionamiento empresarial y desarrollo del producto, muy difíciles de adquirir, sino estas inmerso en el mundo laborar.

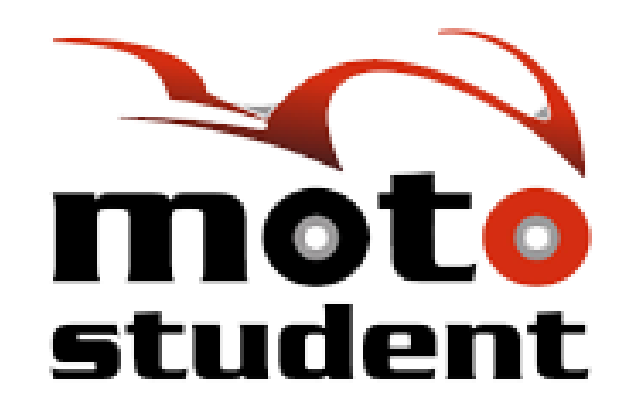

Ilustración 154. Logotipo MotoStudent

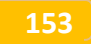

El proyecto tanto en la parte que me correspondía como la que portaban mis compañeros de equipo fue un éxito. El prototipo de moto eléctrica se había completado, solo quedaba llevarla a pista. Un 4º puesto en la prueba de aceleración y un 6º puesto en la clasificación para parrilla ratificaban el gran trabajo realizado por el equipo, solamente mermado por los contratiempos que tuvimos en carrera al no poder finalizarla.

El diseño de moto era extraordinario totalmente cohesionado, elegante y con una gran armonía en sus formas. El piloto se encontraba completamente integrado en la moto, sus experiencias y valoraciones en cuanto a pilotaje fueron altamente gratificantes.

Para finalizar quiero agradecer a todos los integrantes del equipo Uji Electric Racing Team (155) por haber hecho un sueño realidad, fuimos pocos pero muy valientes. Al igual que expresar mi gratitud a la UJI y las empresas colaboradoras de haber confiado en nosotros.

Haber completado este proyecto no significa un punto final sino un punto y aparte. Te das cuenta de lo que eres capaz y lo que puedes llegar a conseguir.

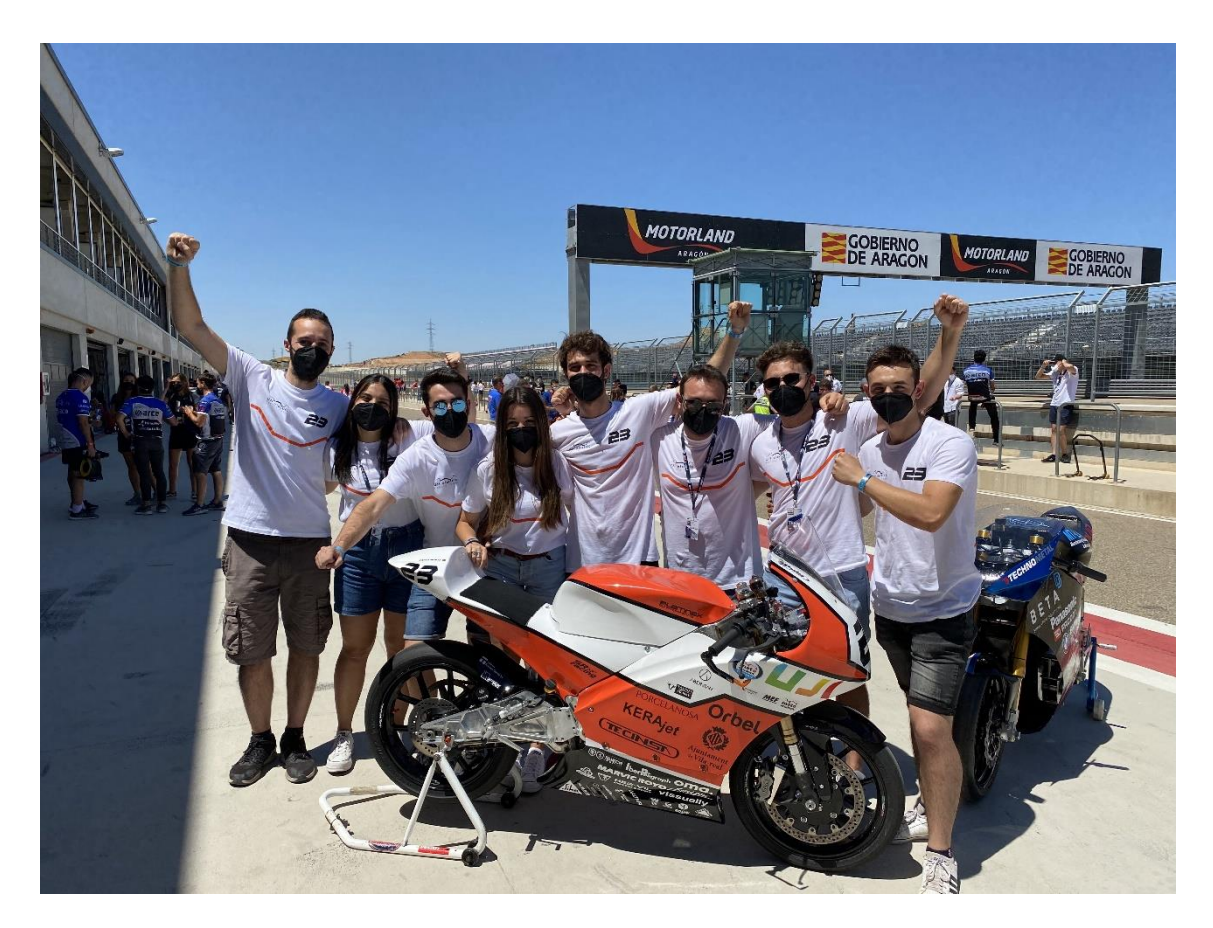

Ilustración 155. Instantánea tomada en Motorland Aragón. Integrantes del equipo con el prototipo.

## **ANEXO VI** Diagrama de Gantt desglosado

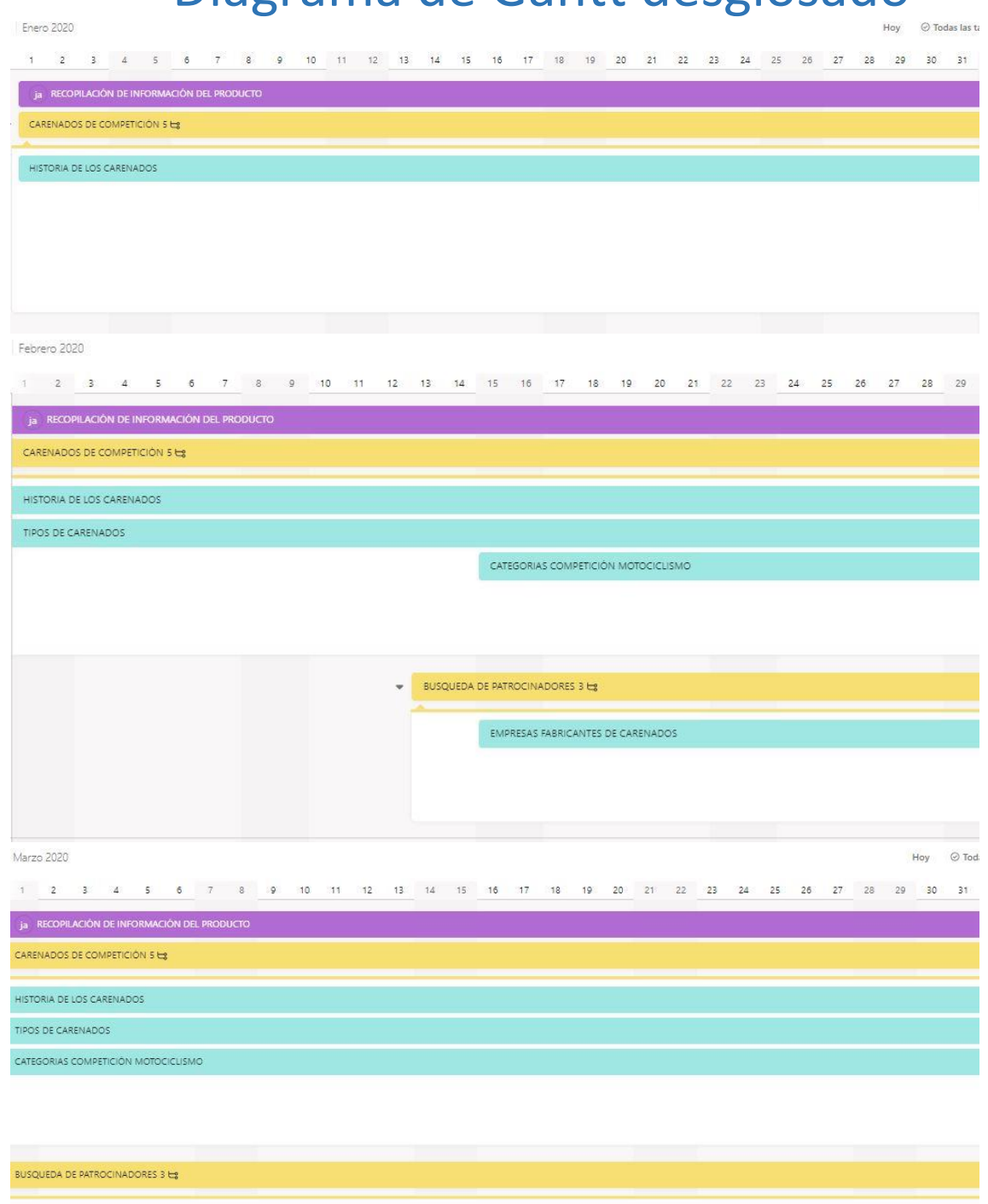

EMPRESAS FABRICANTES DE CARENADOS

#### **JAVIER VICENTE ROYO SÁBADO TRABAJO FIN DE GRADO**

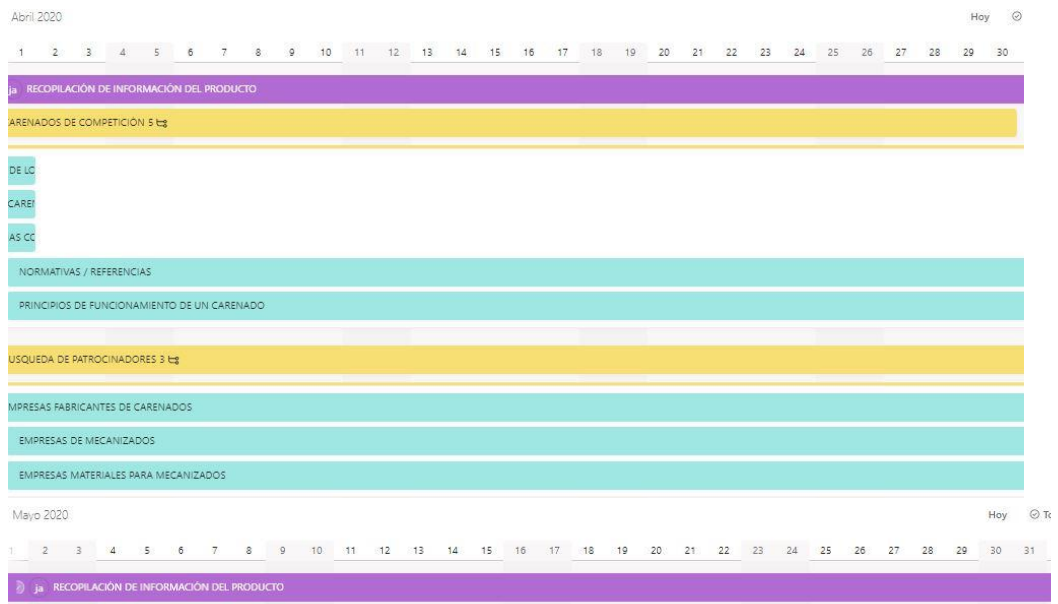

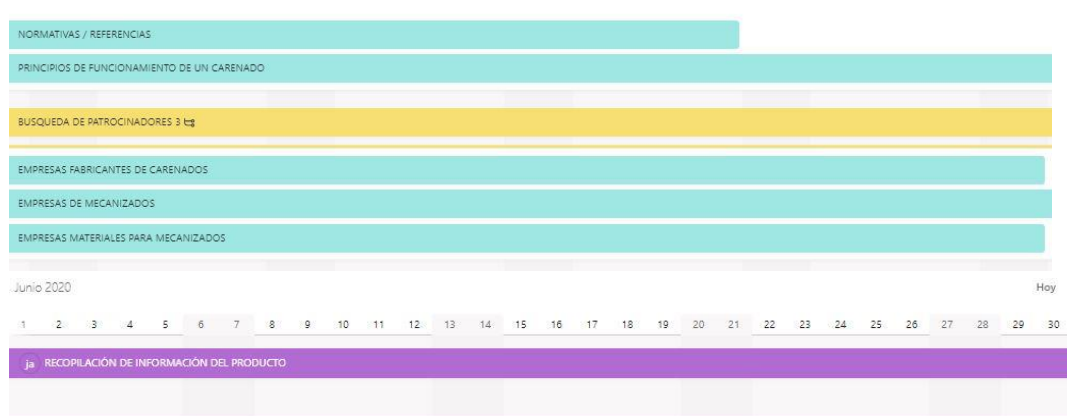

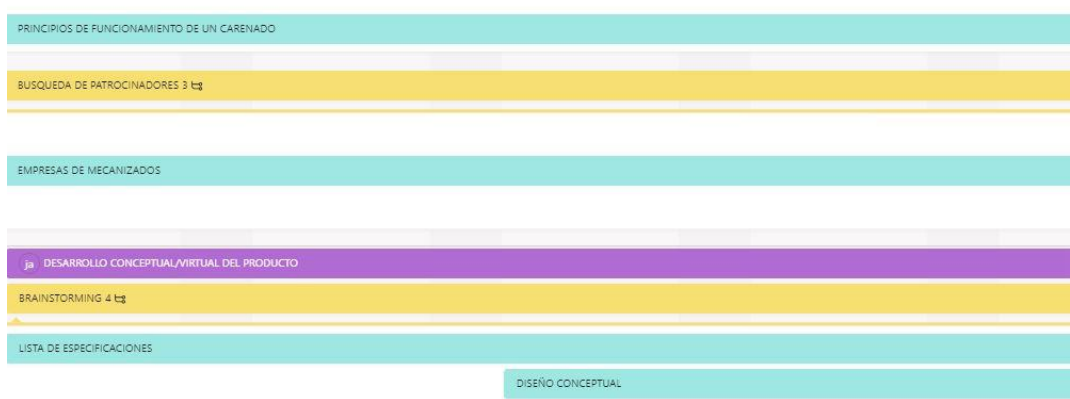

**156**

#### **JAVIER VICENTE ROYO SÁBADO TRABAJO FIN DE GRADO**

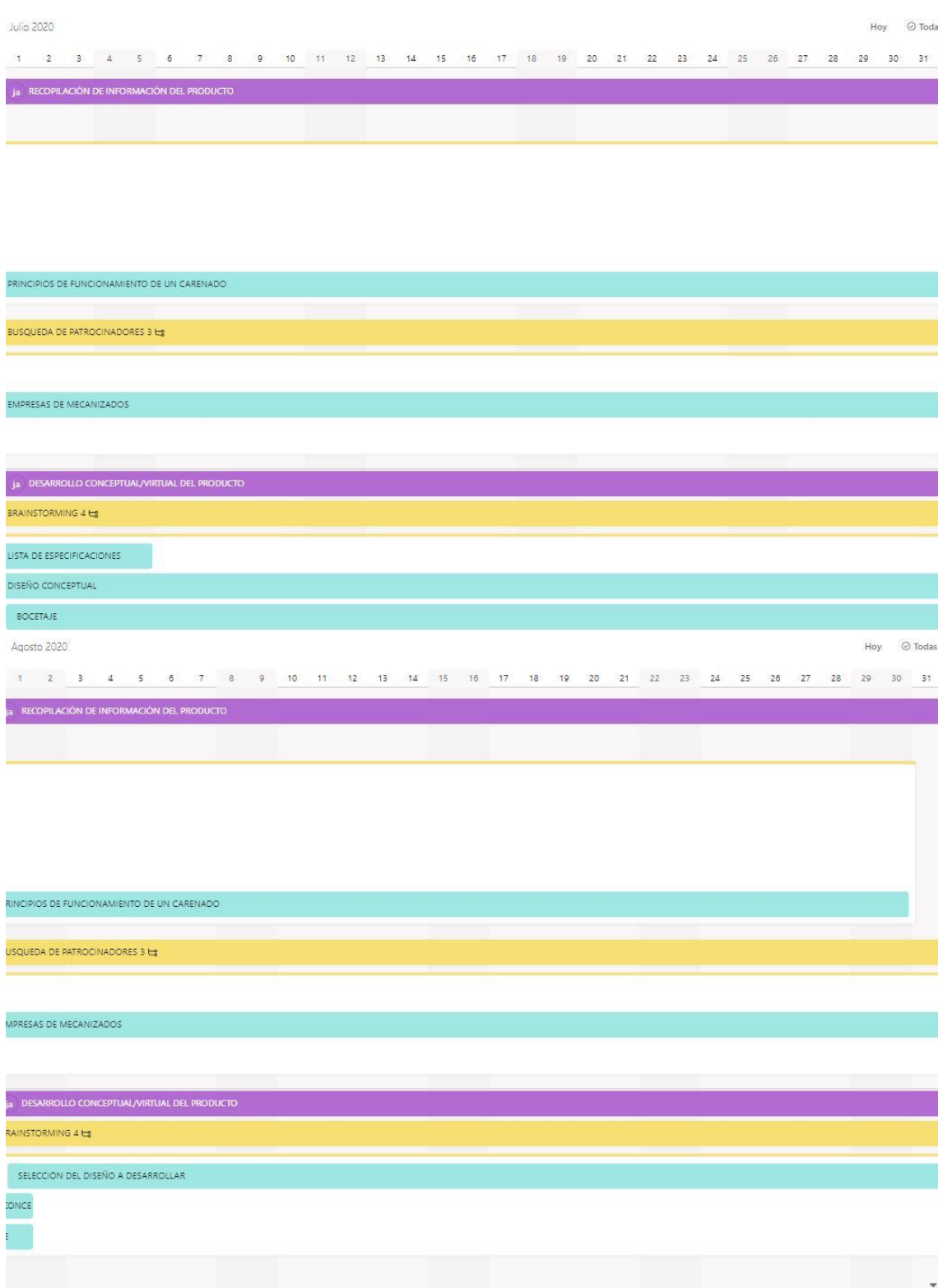

Octubre 2020

Hoy  $\odot$  Tod;

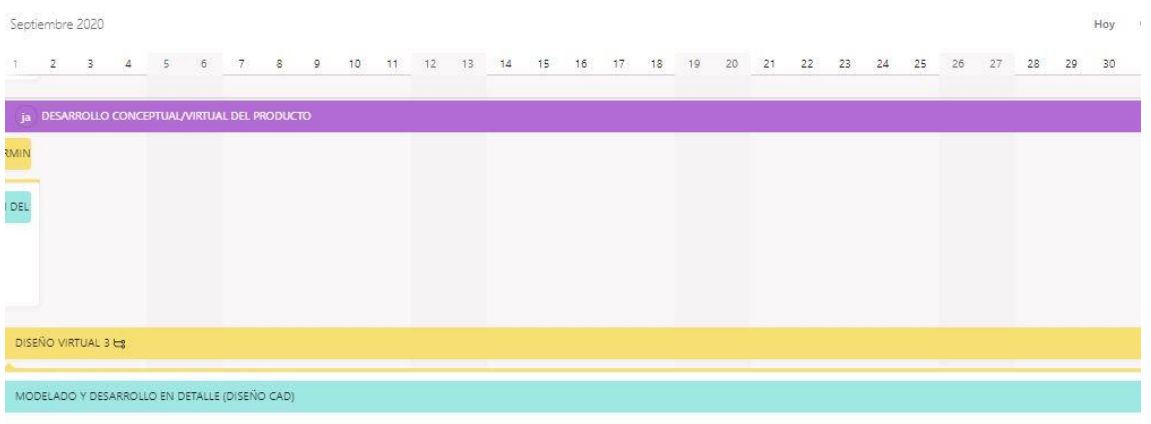

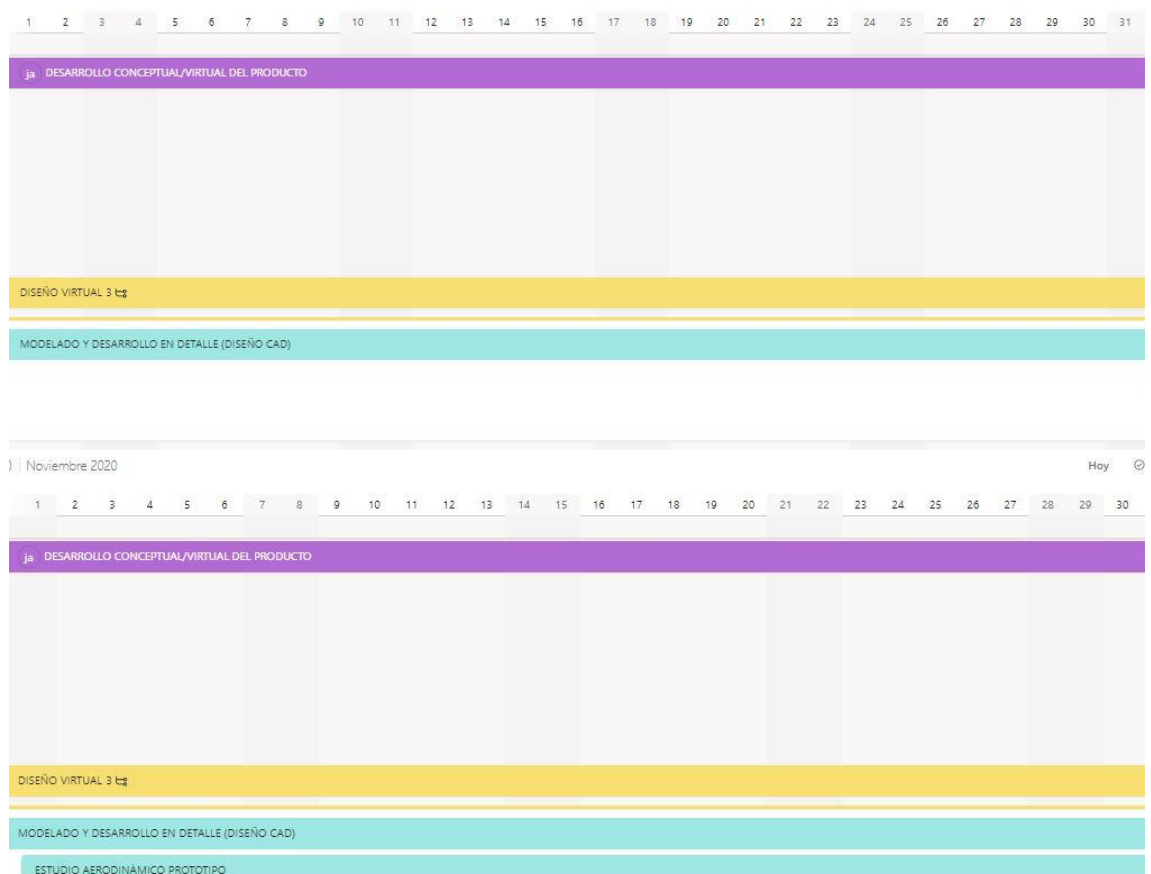

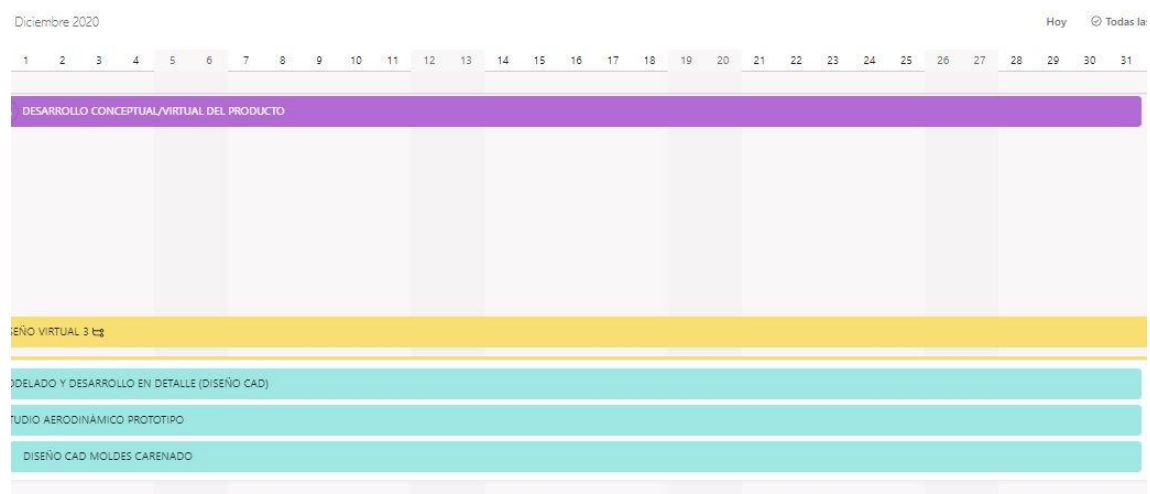

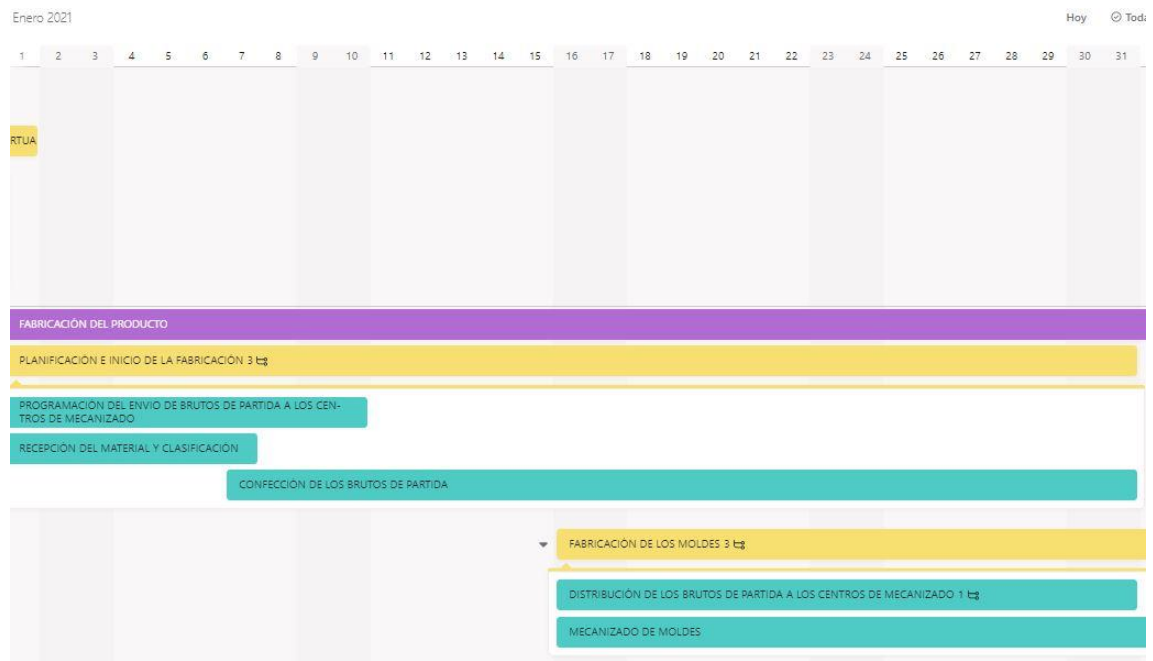

Febrero 2021

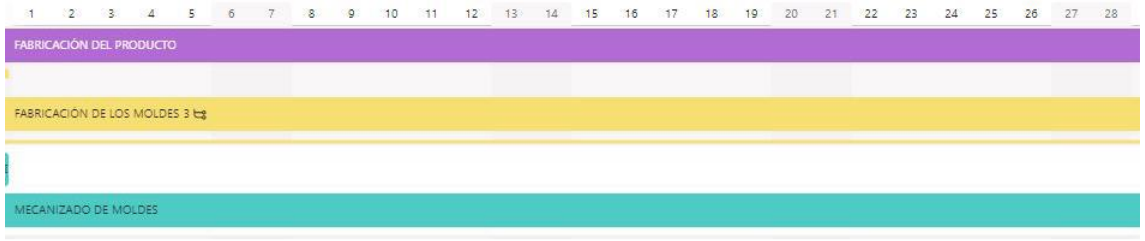

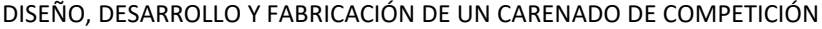

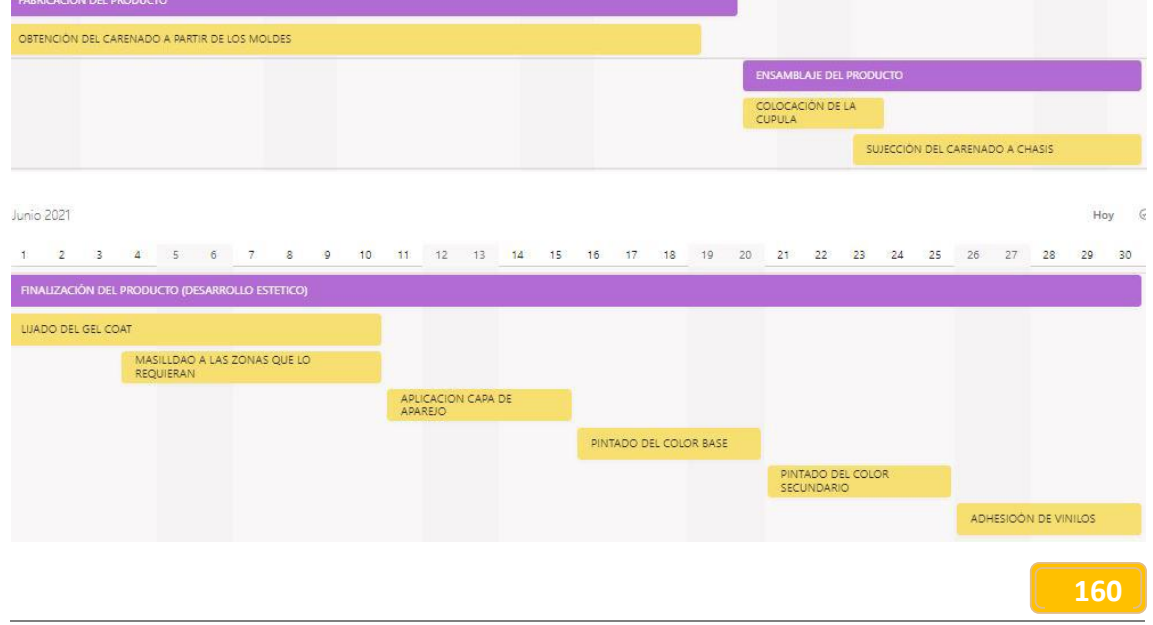

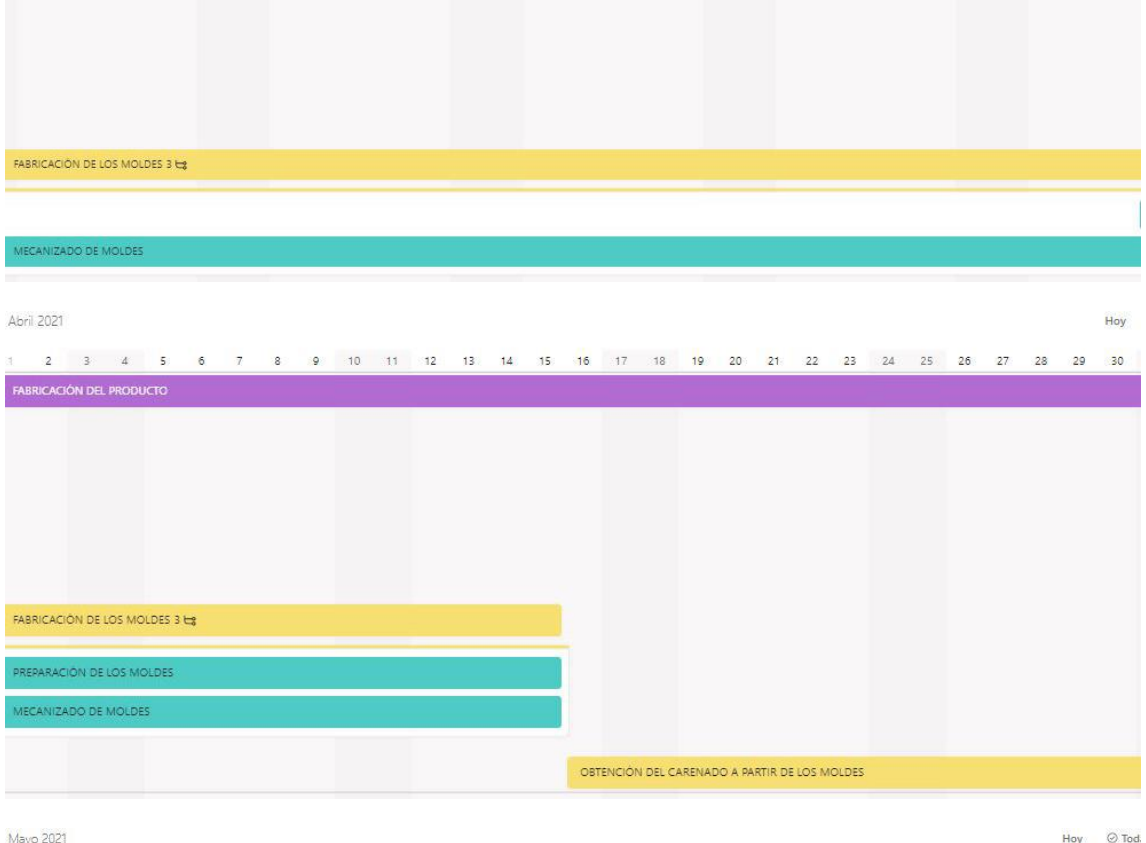

1 2 3 4 5 6 7 8 9 10 11 12 13 14 15 16 17 18 19 20 21 22 23 24 25 26 27 28 29 30 31

1 2 3 4 5 6 7 8 9 10 11 12 13 14 15 16 17 18 19 20 21 22 23 24 25 26 27 28 29 30 31<br>FABRICACIÓN DELPRODUCTO

1 Marzo 2021

 $\begin{tabular}{ll} \bf Hop & \quad \ \ \, @ \tt Today & \end{tabular}$ 

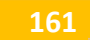

## **DISEÑO Y FABRICACIÓN DE UN CARENADO PARA EL CAMPEONATO MOTOSTUDENT VI**

### **TOMO 5: PLANOS**

**JAVIER VICENTE ROYO SABADO CASTELLÓN, JUNIO 2023** 

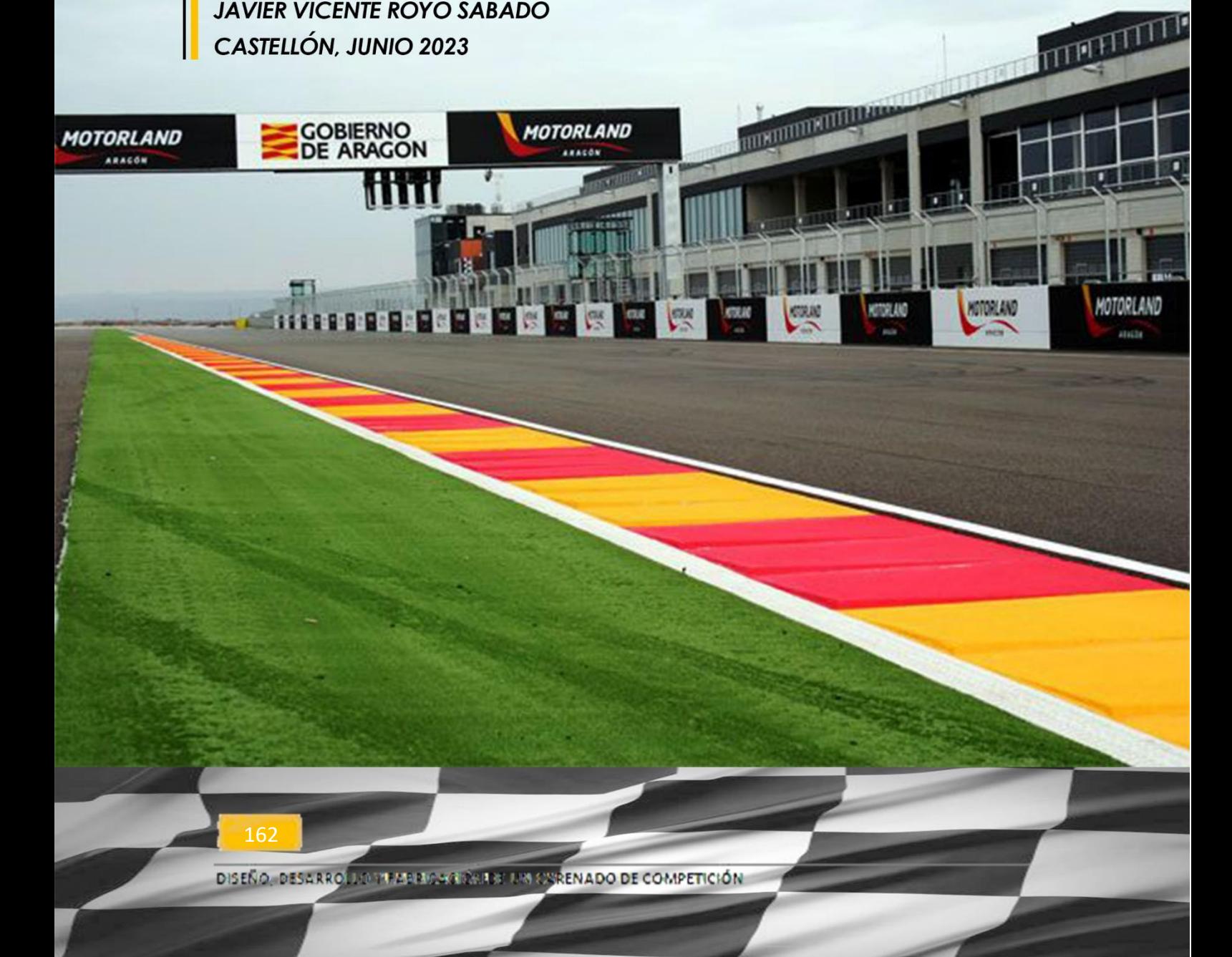

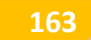

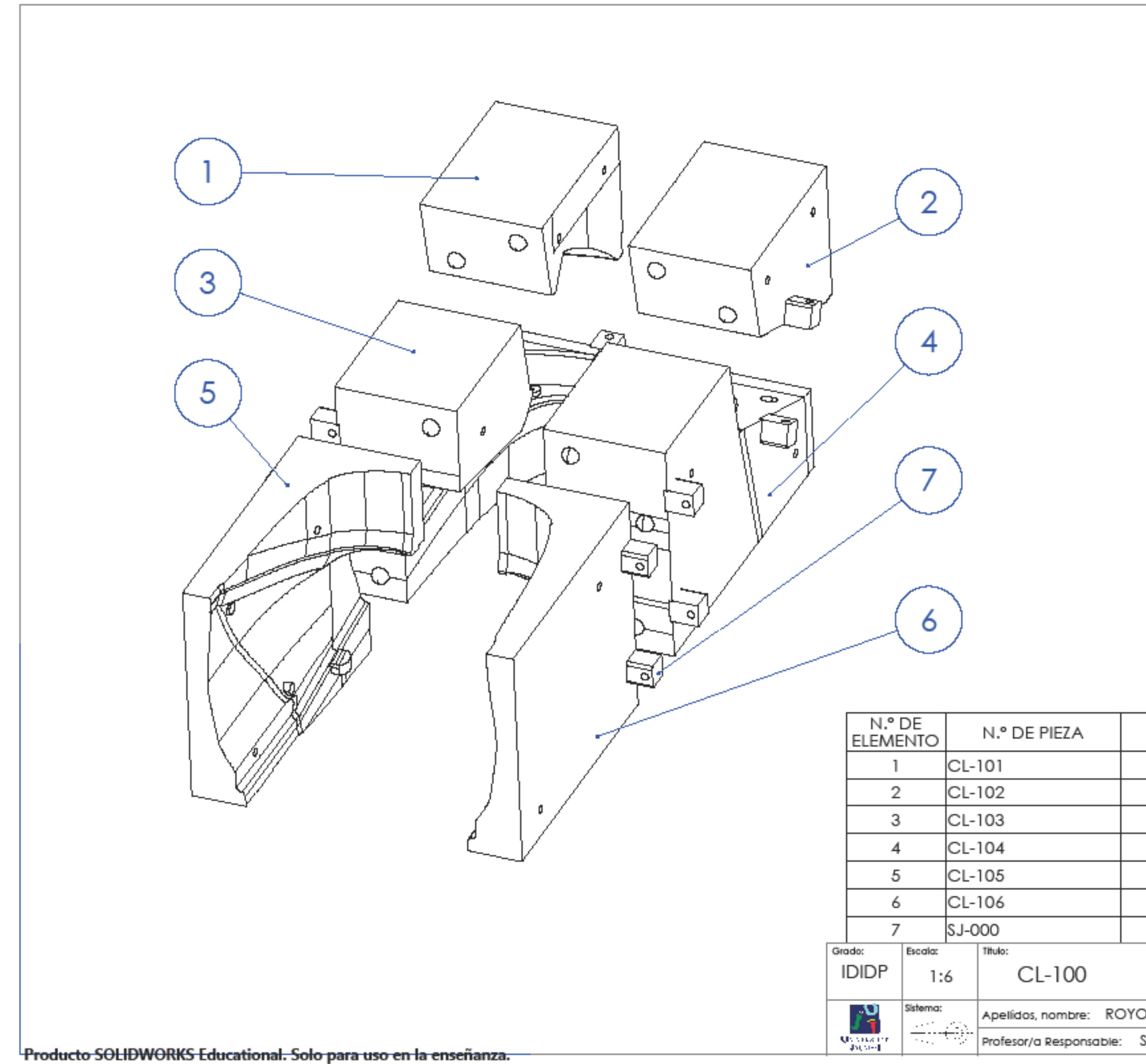

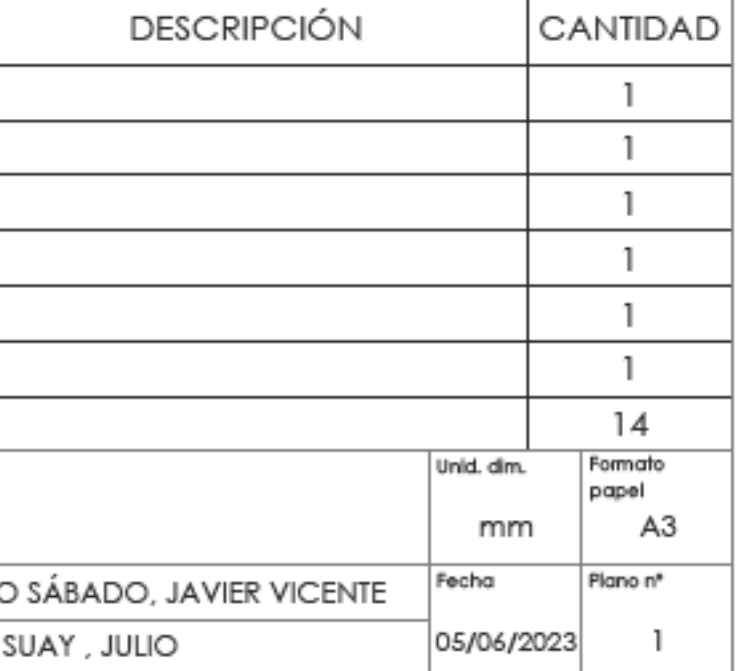

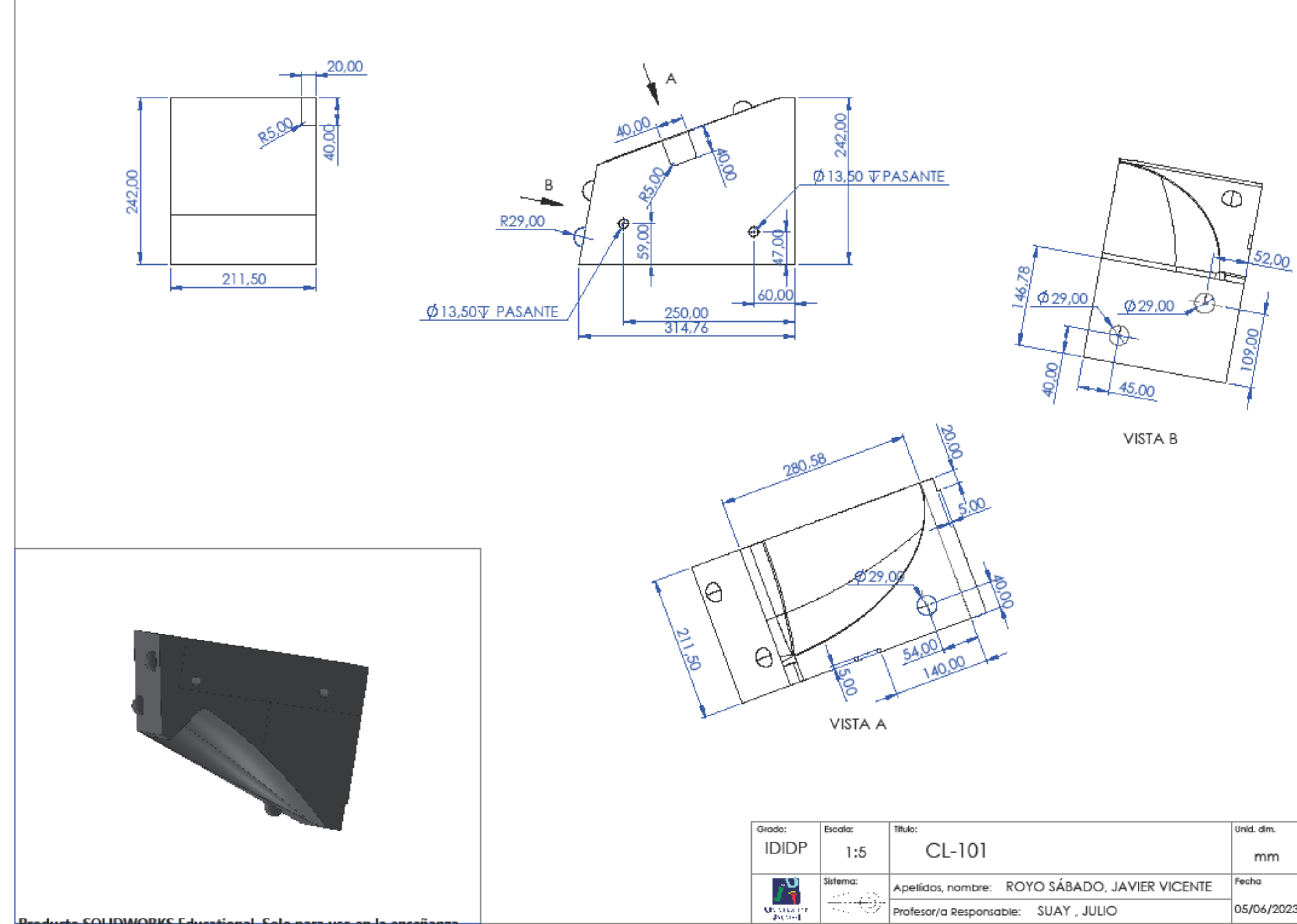

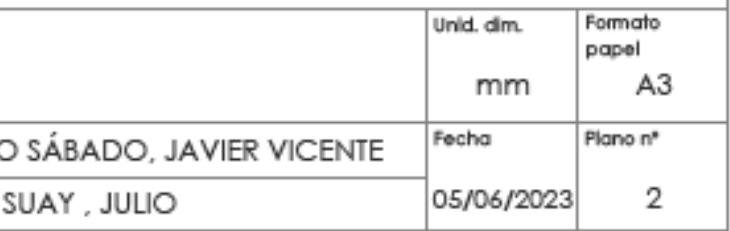

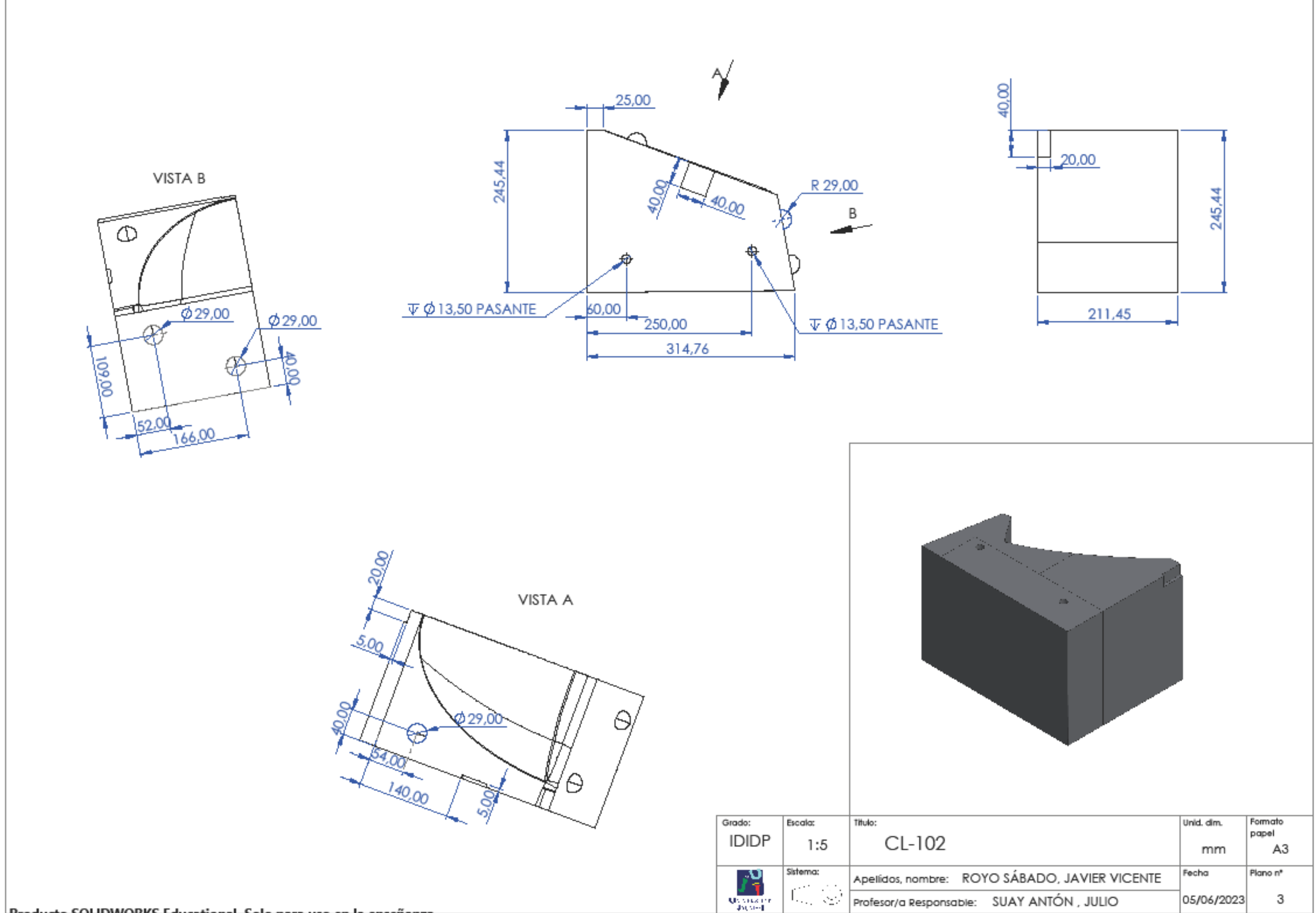

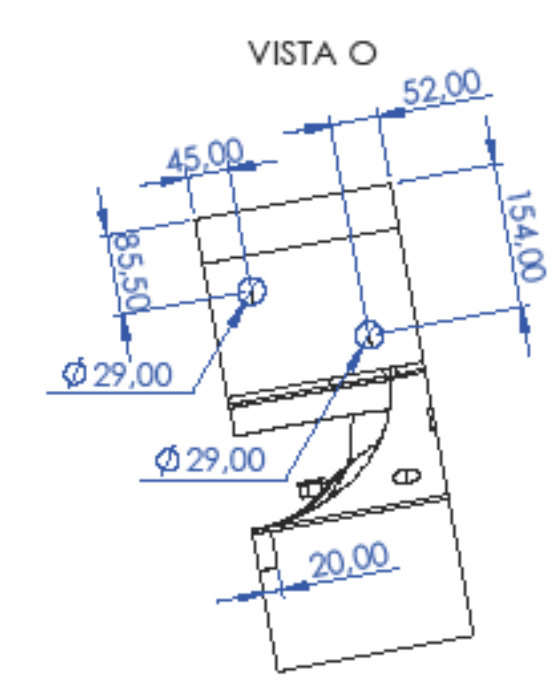

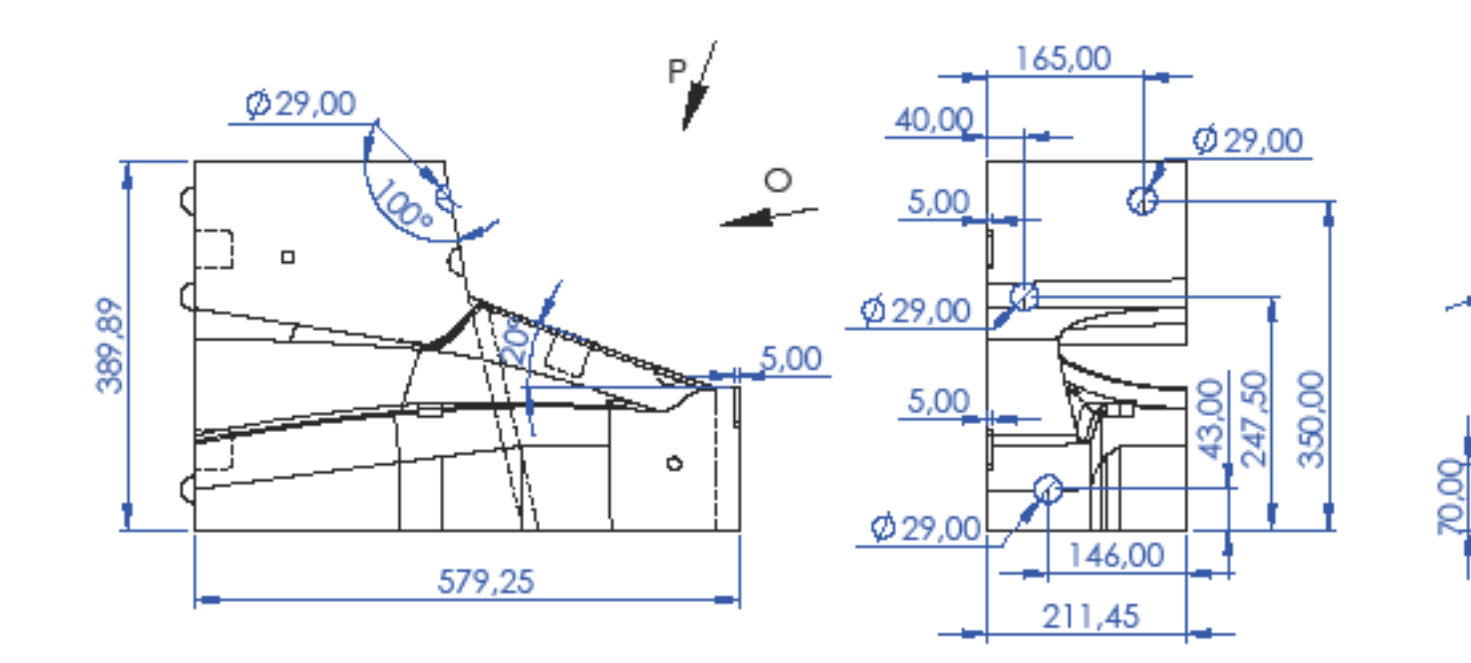

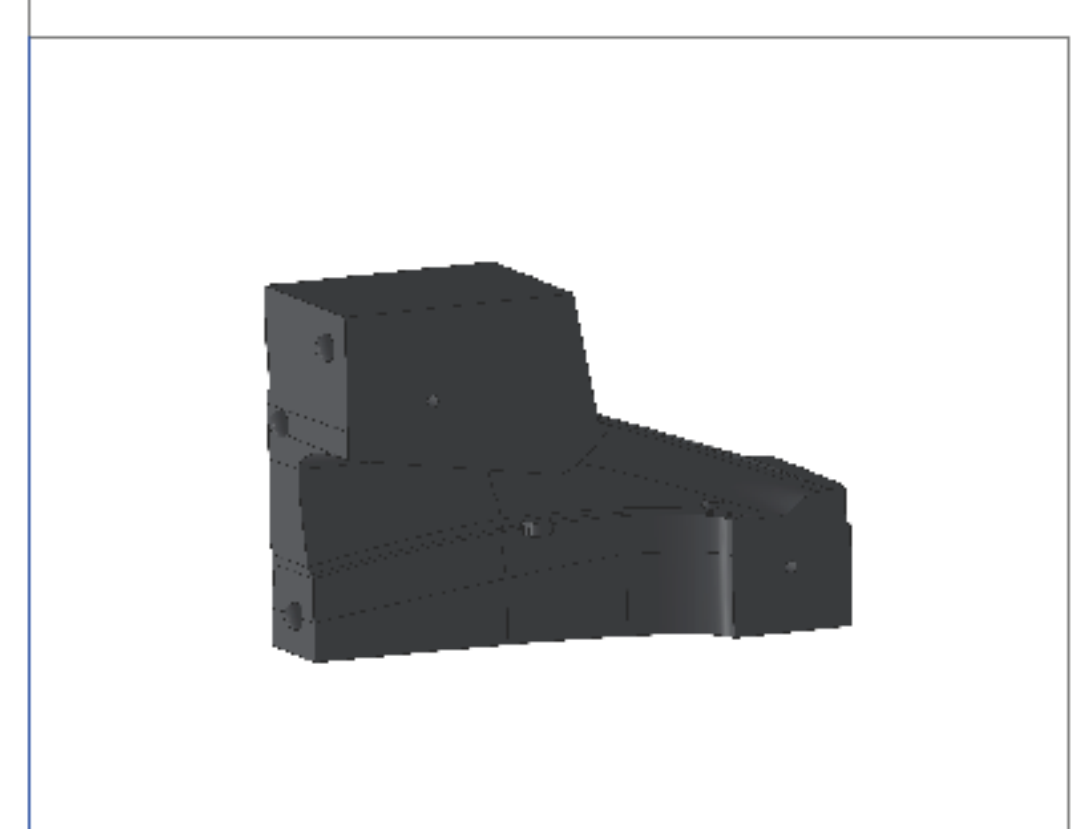

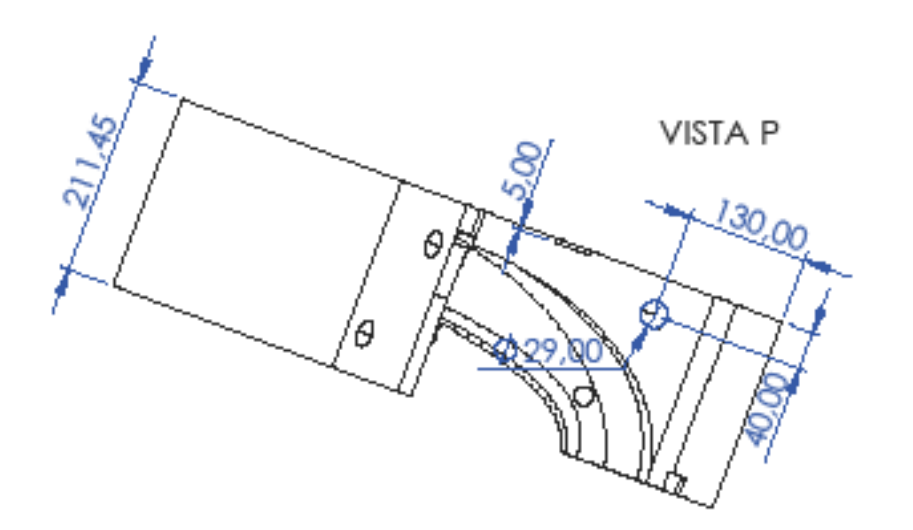

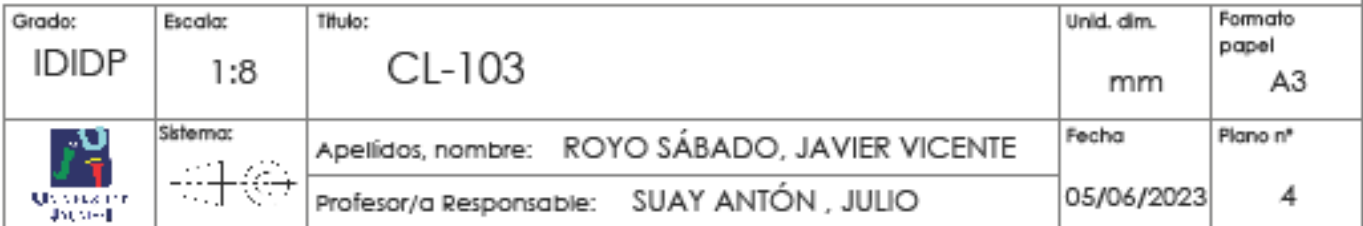

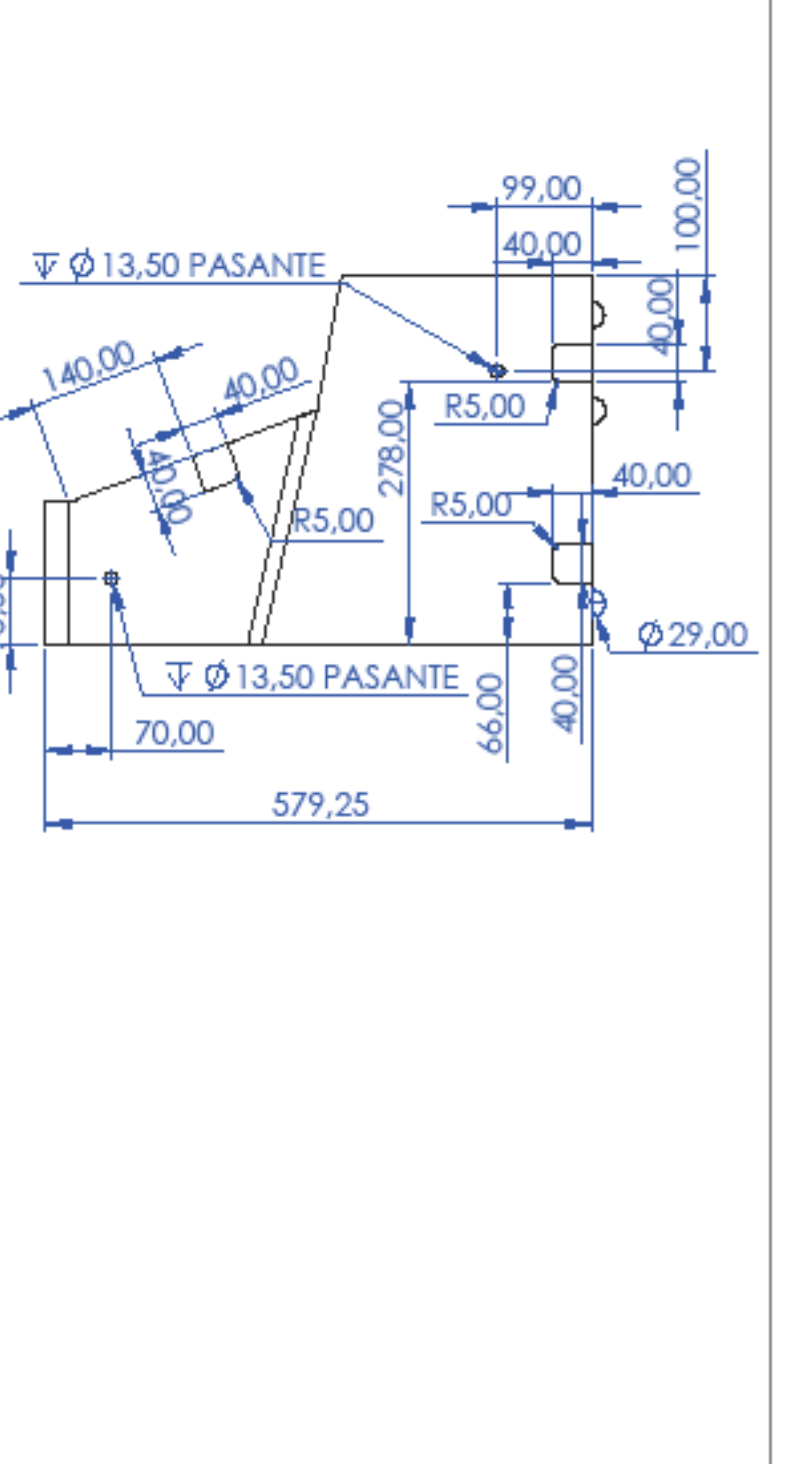

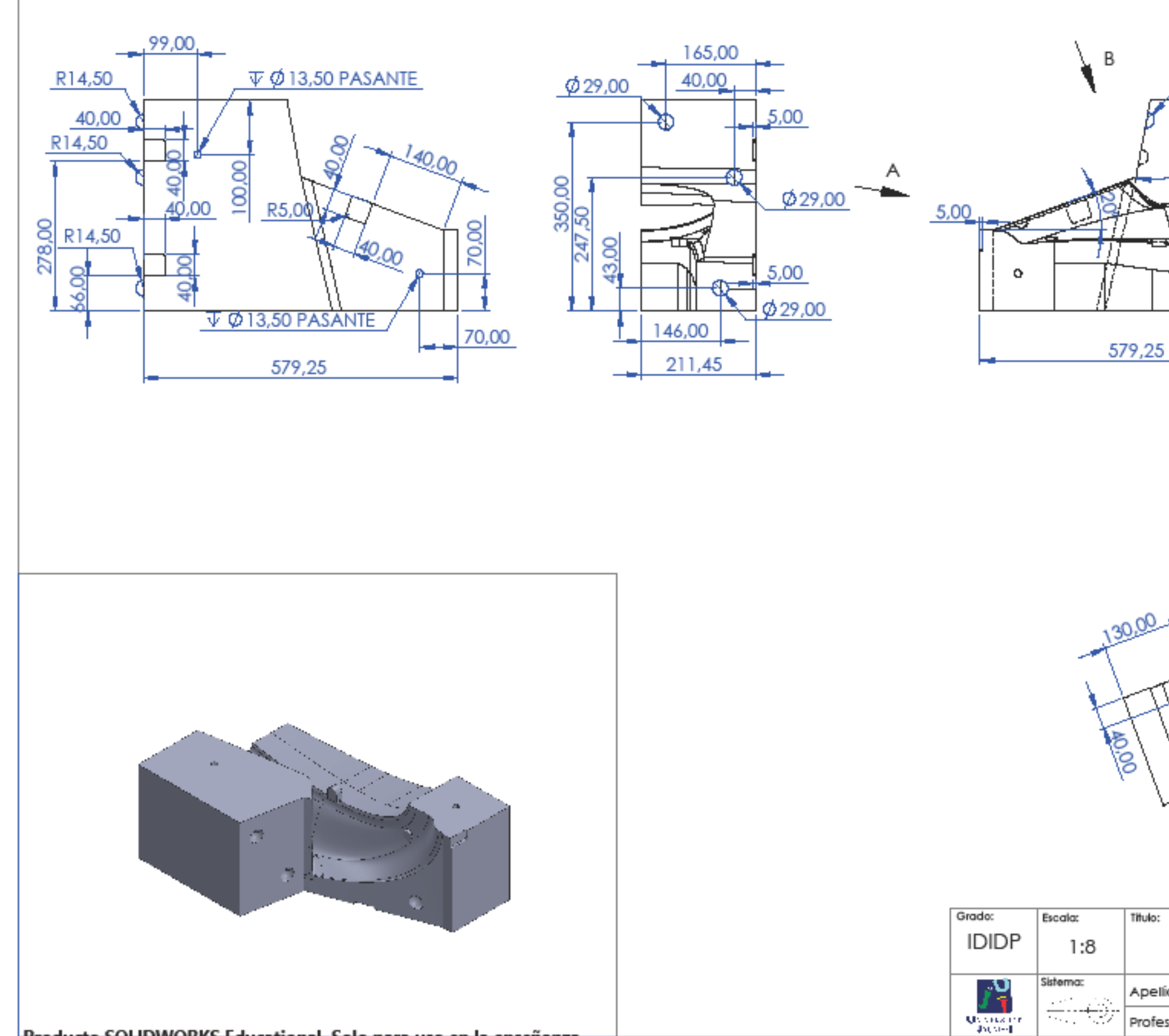

Producto SOLIDWORKS Educational. Solo para uso en la enseñanza.

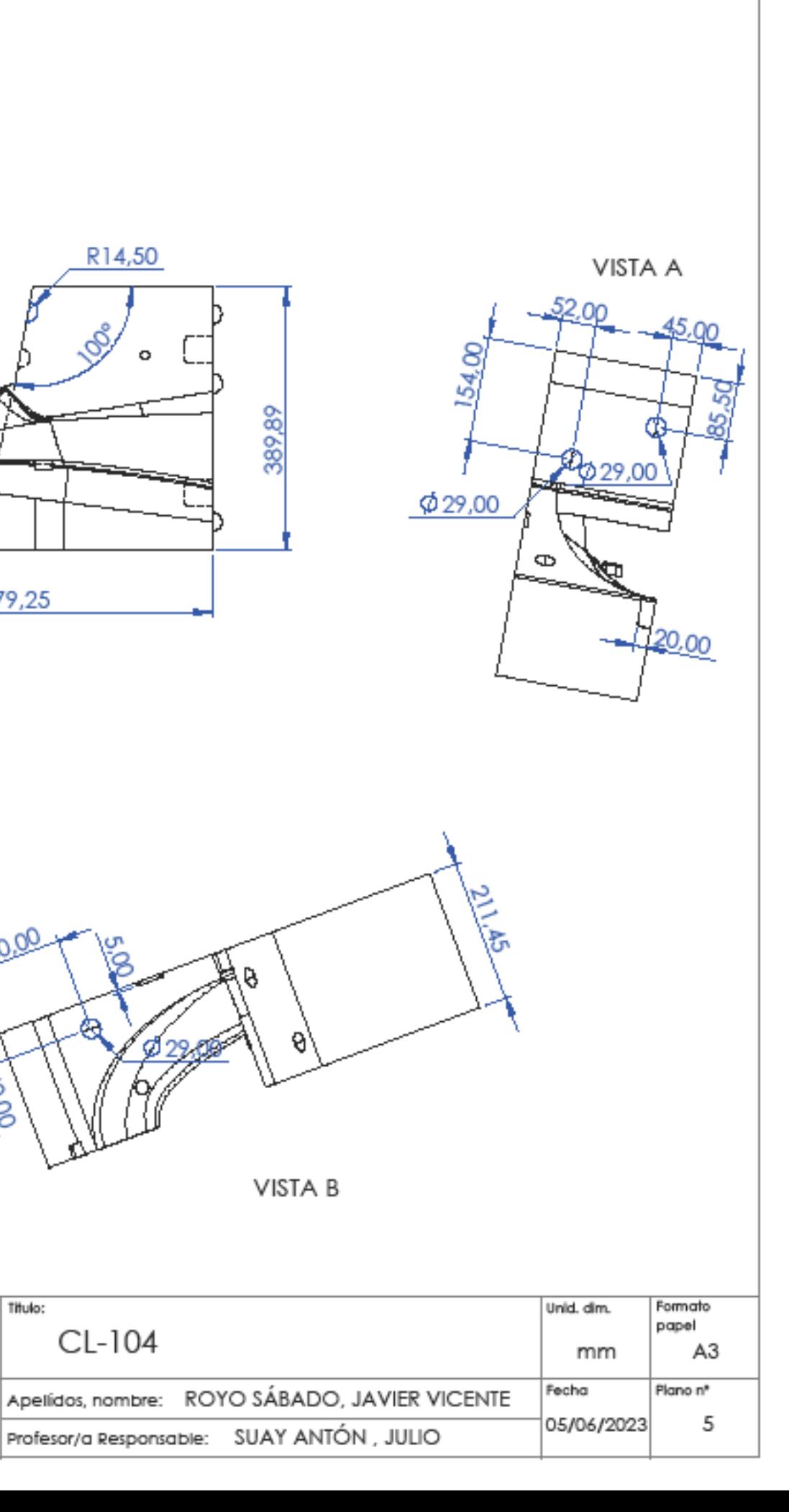

R14,50

CL-104

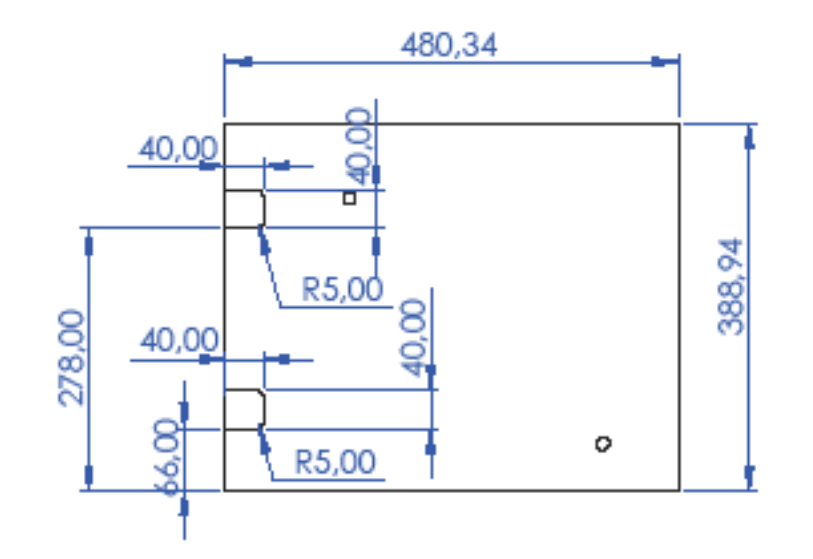

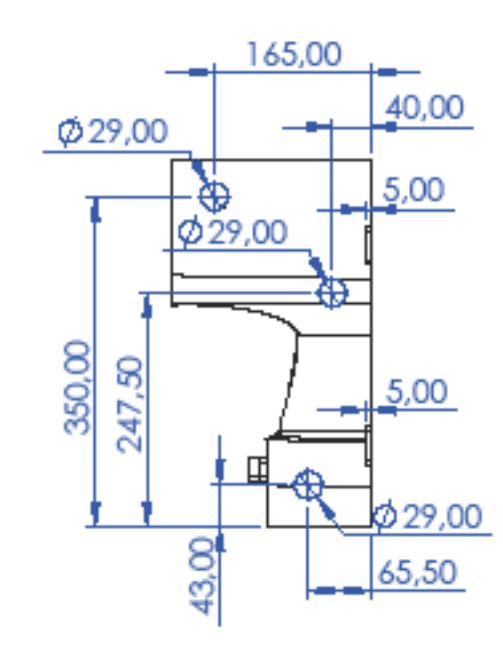

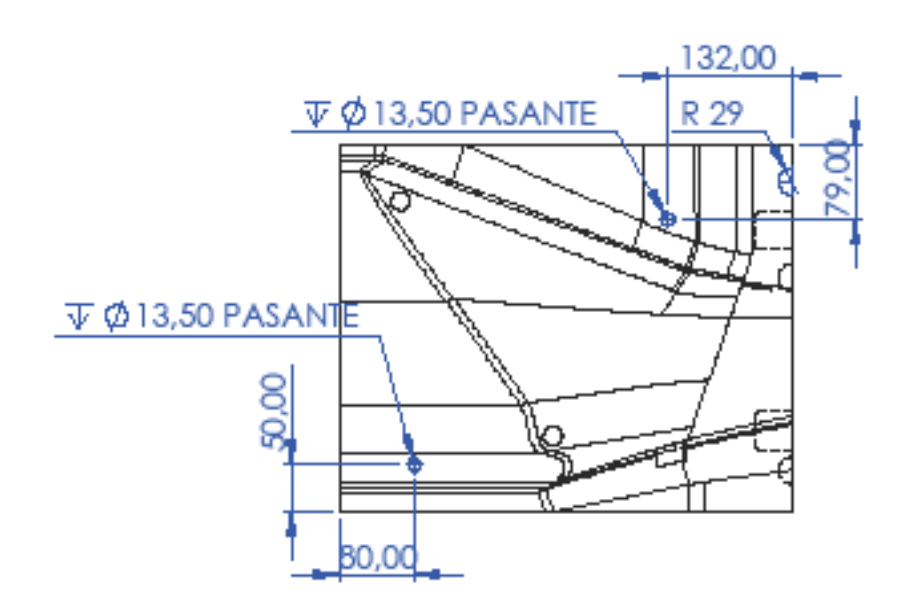

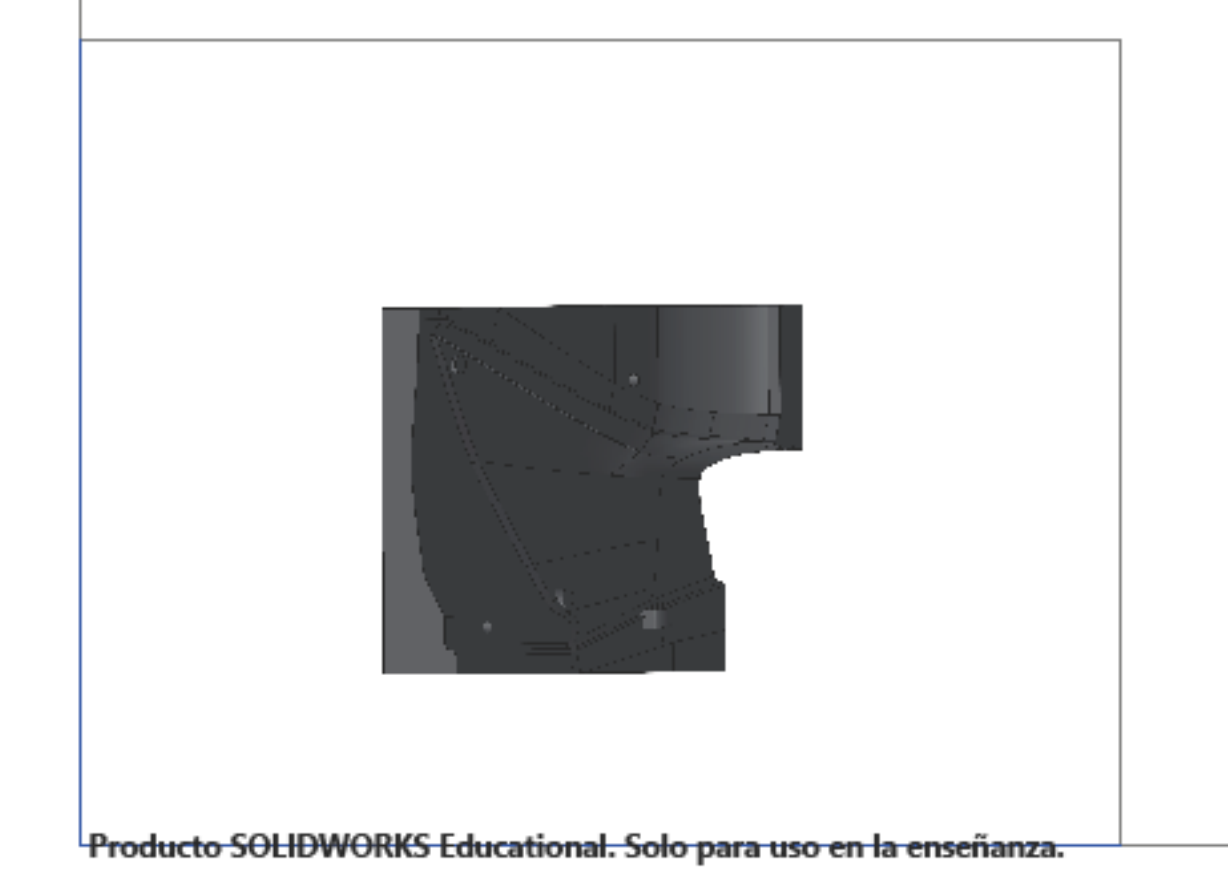

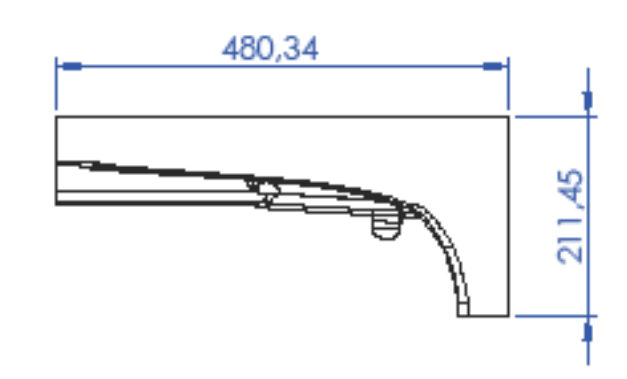

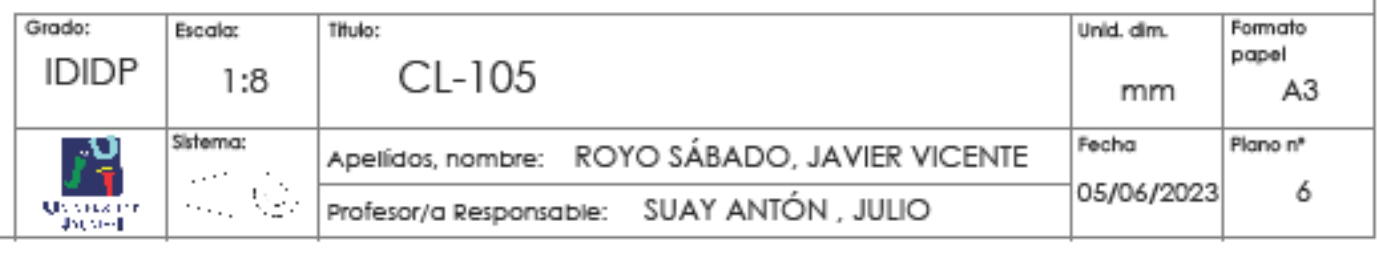

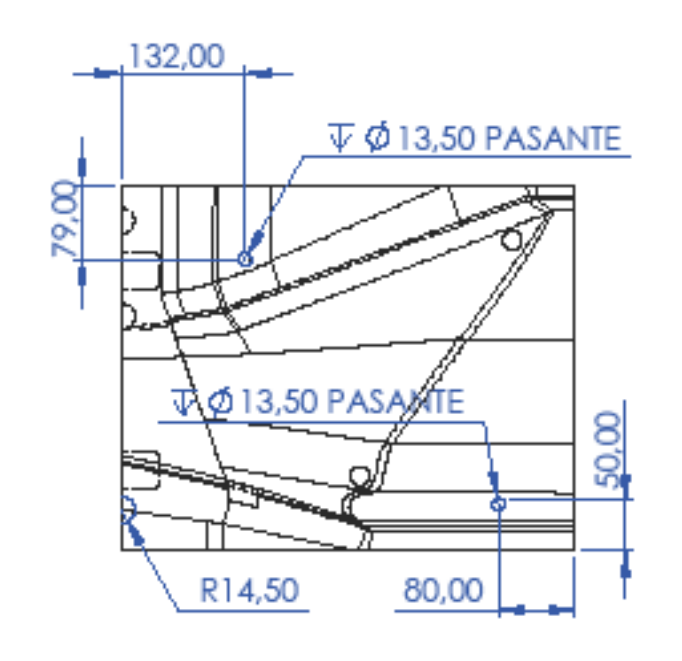

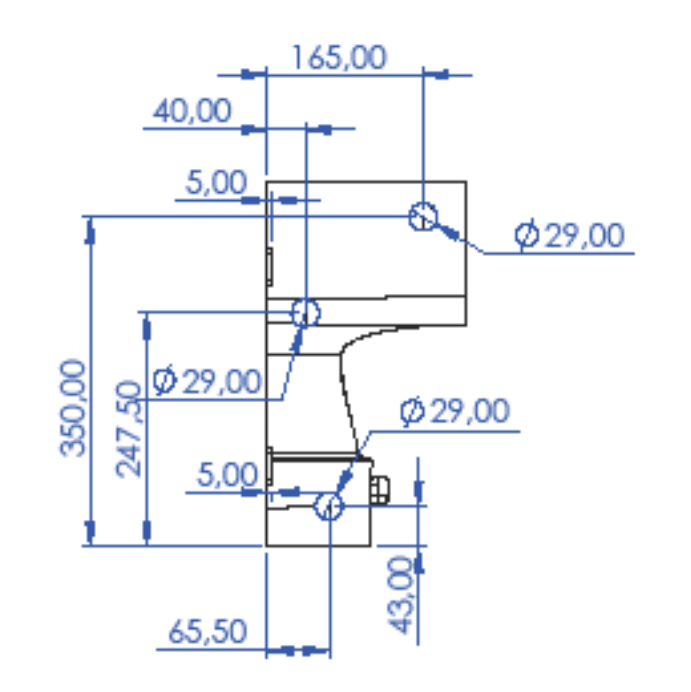

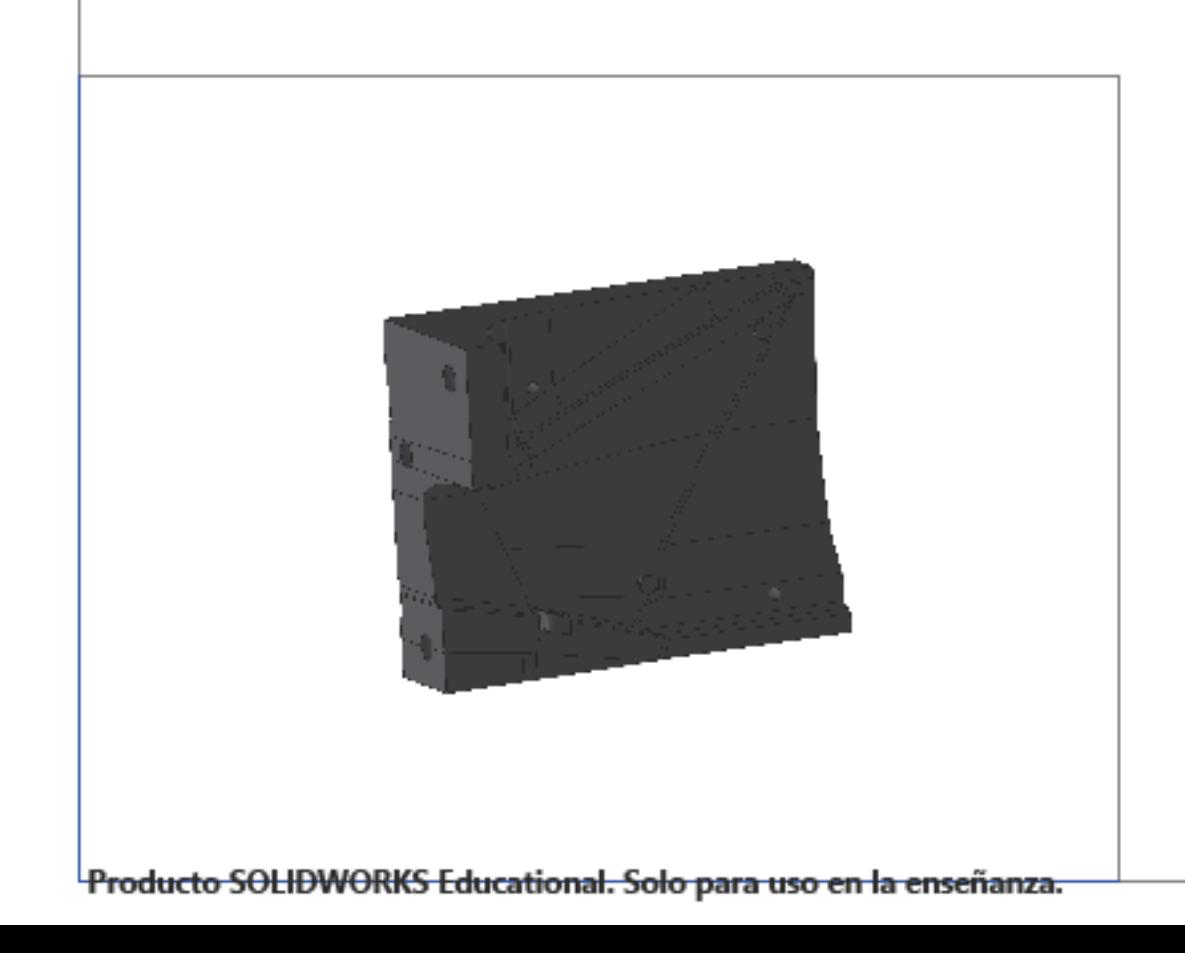

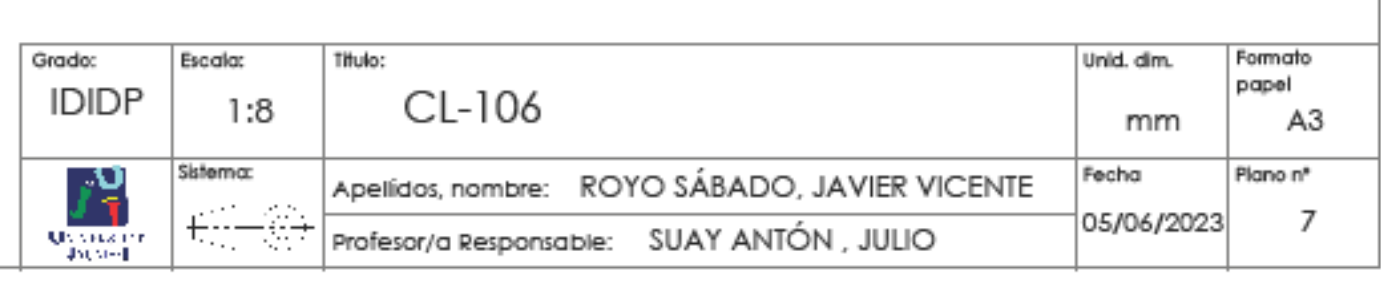

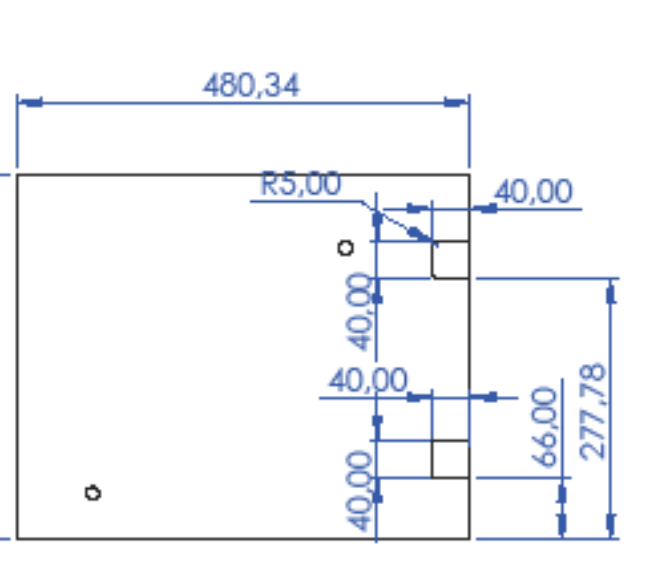

388,93

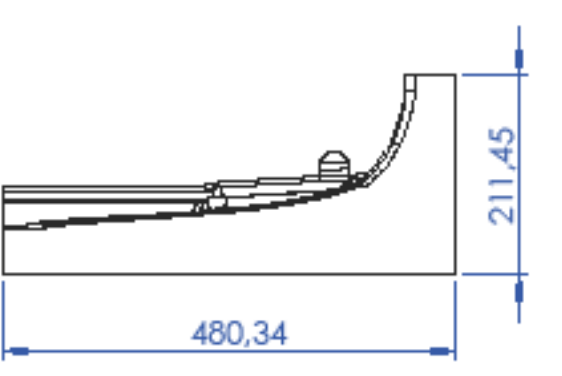

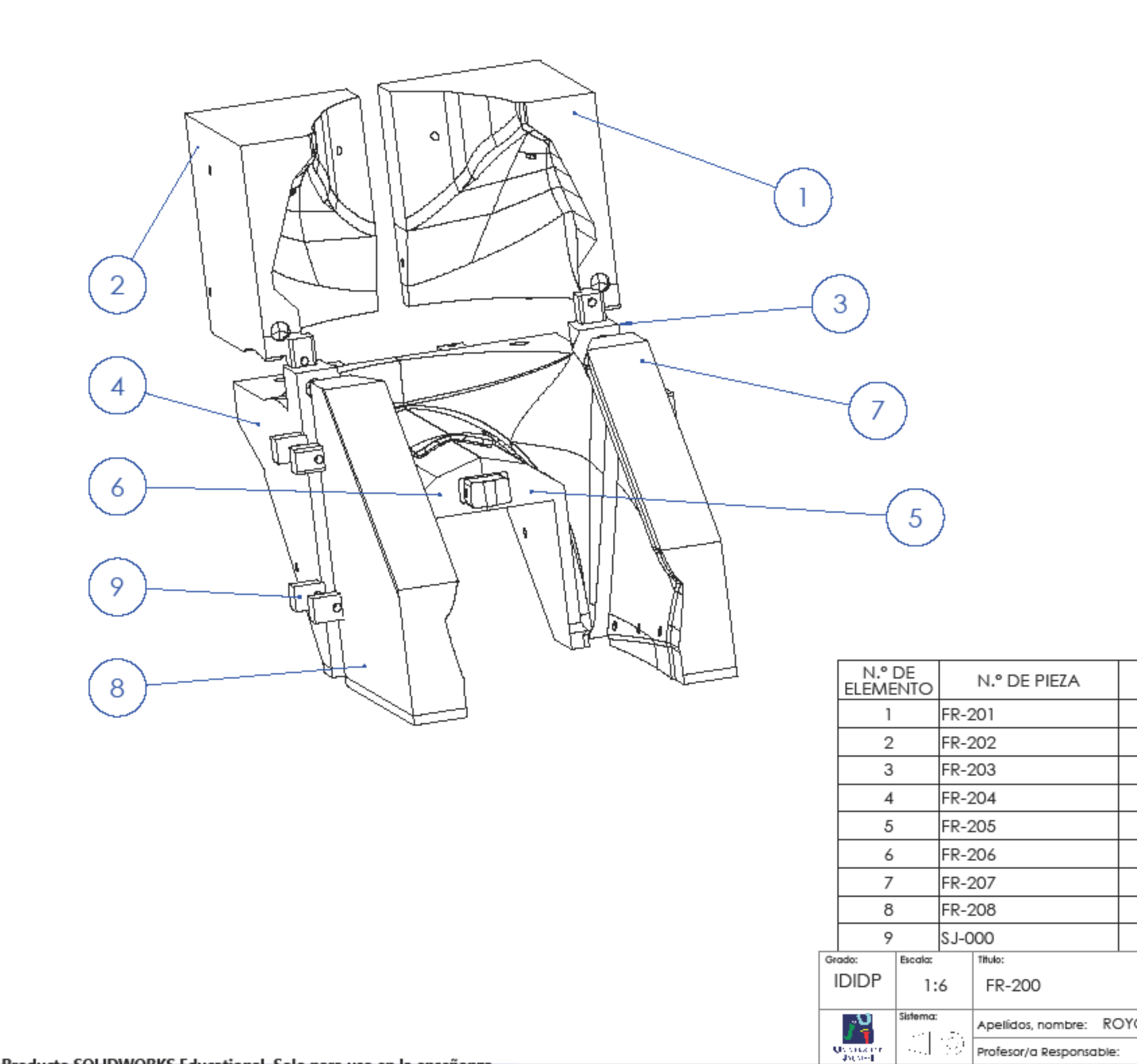

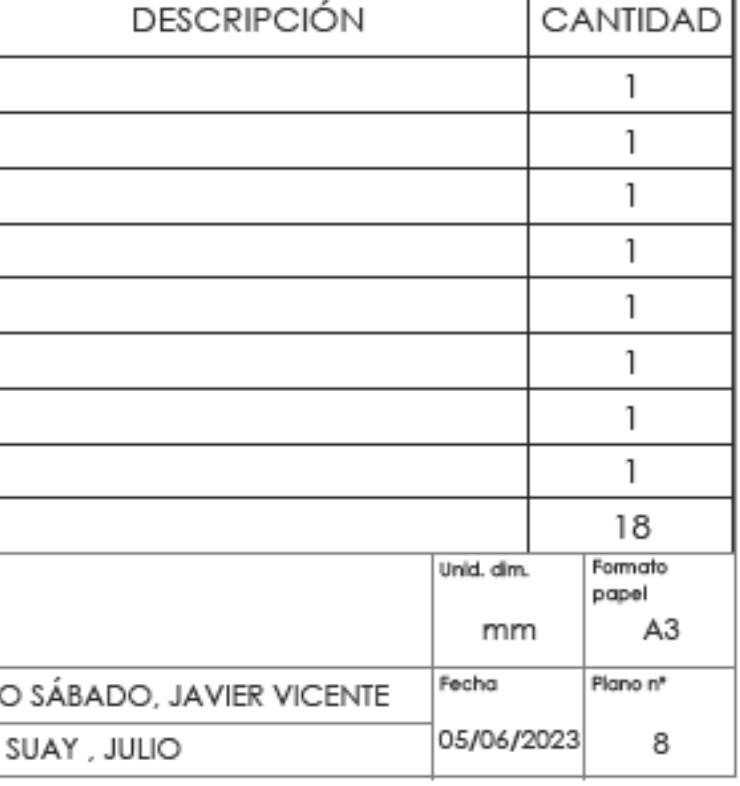

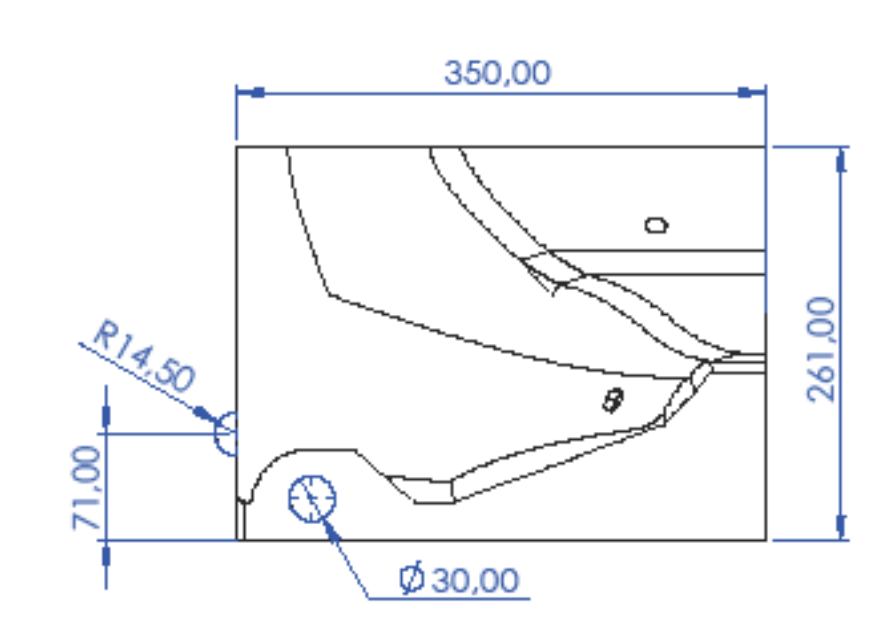

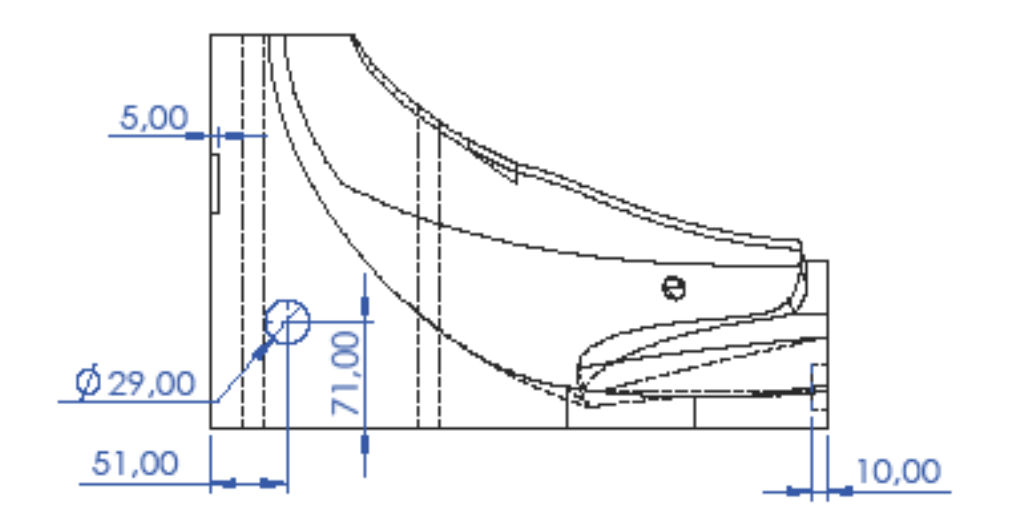

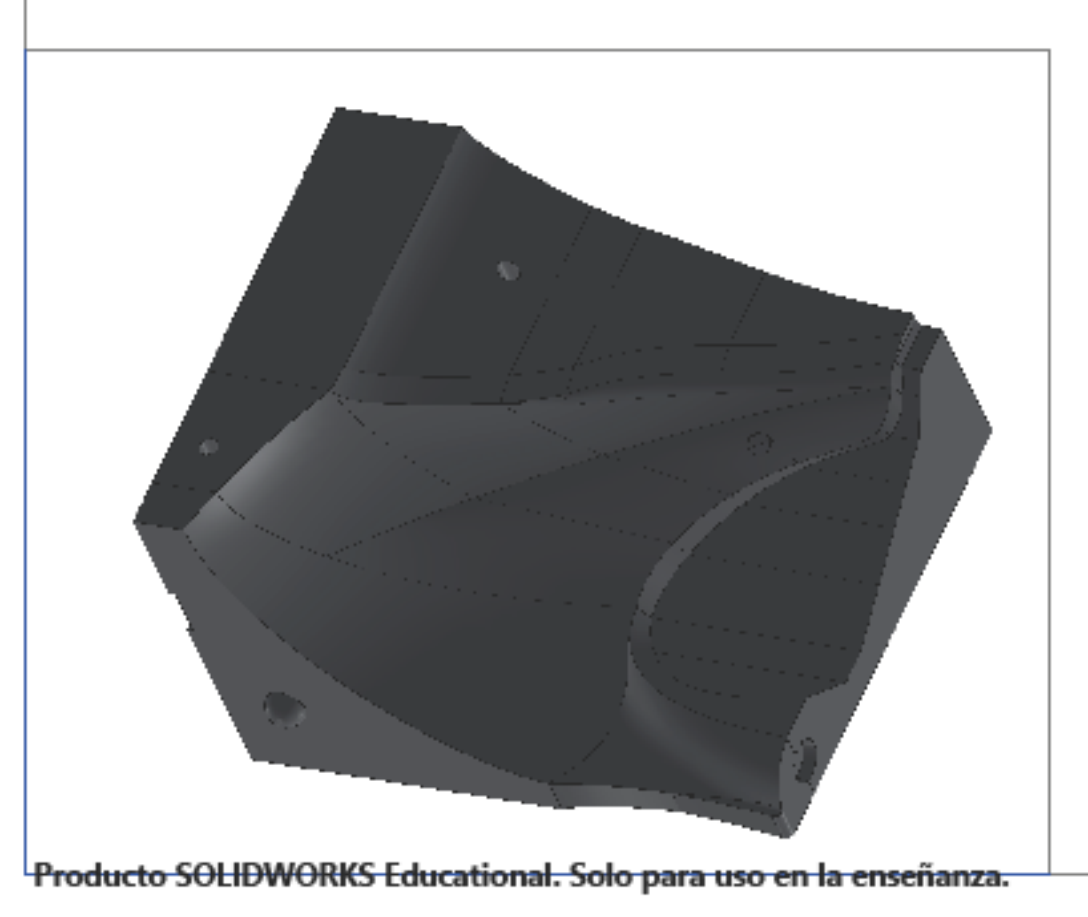

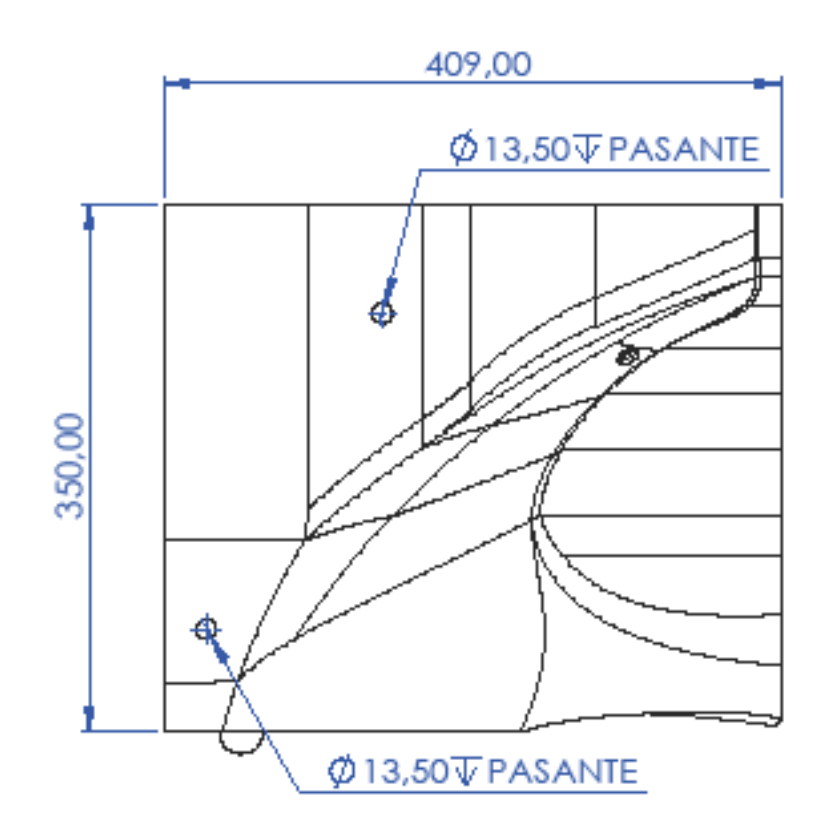

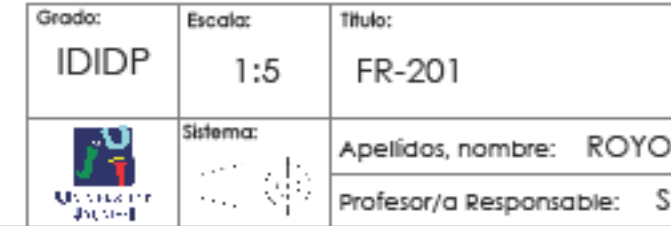

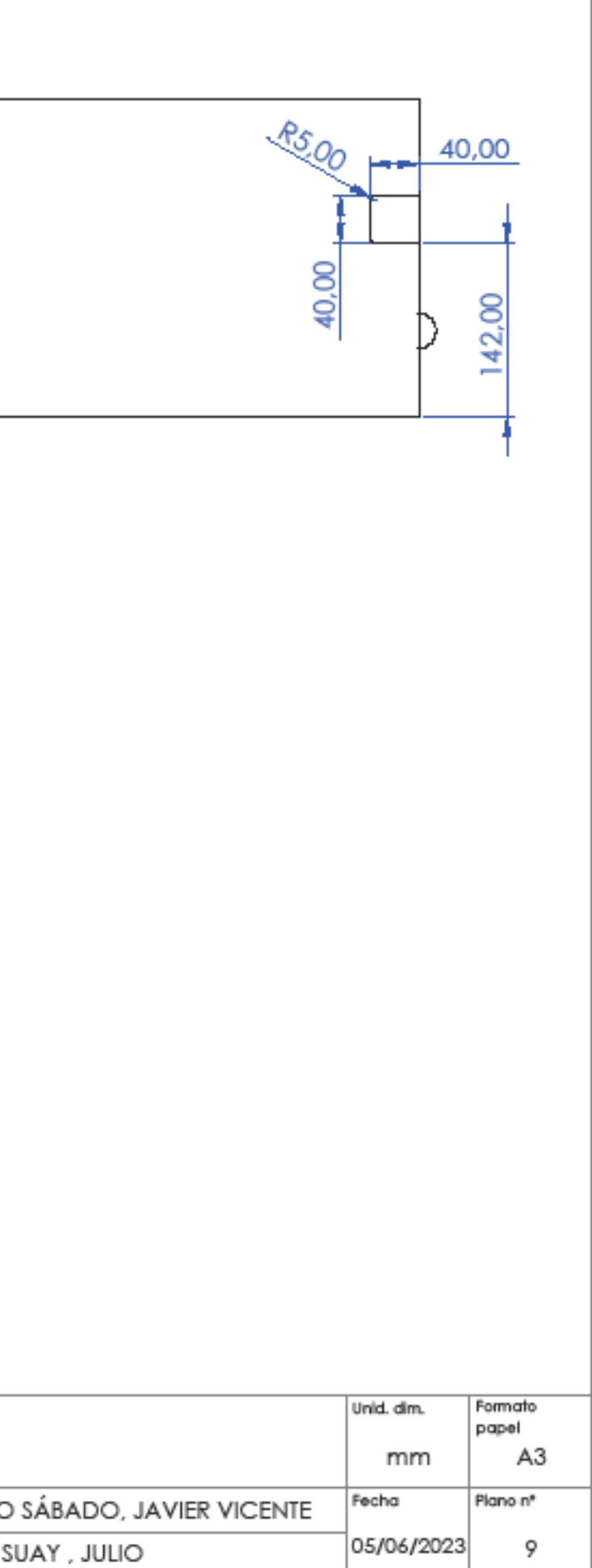

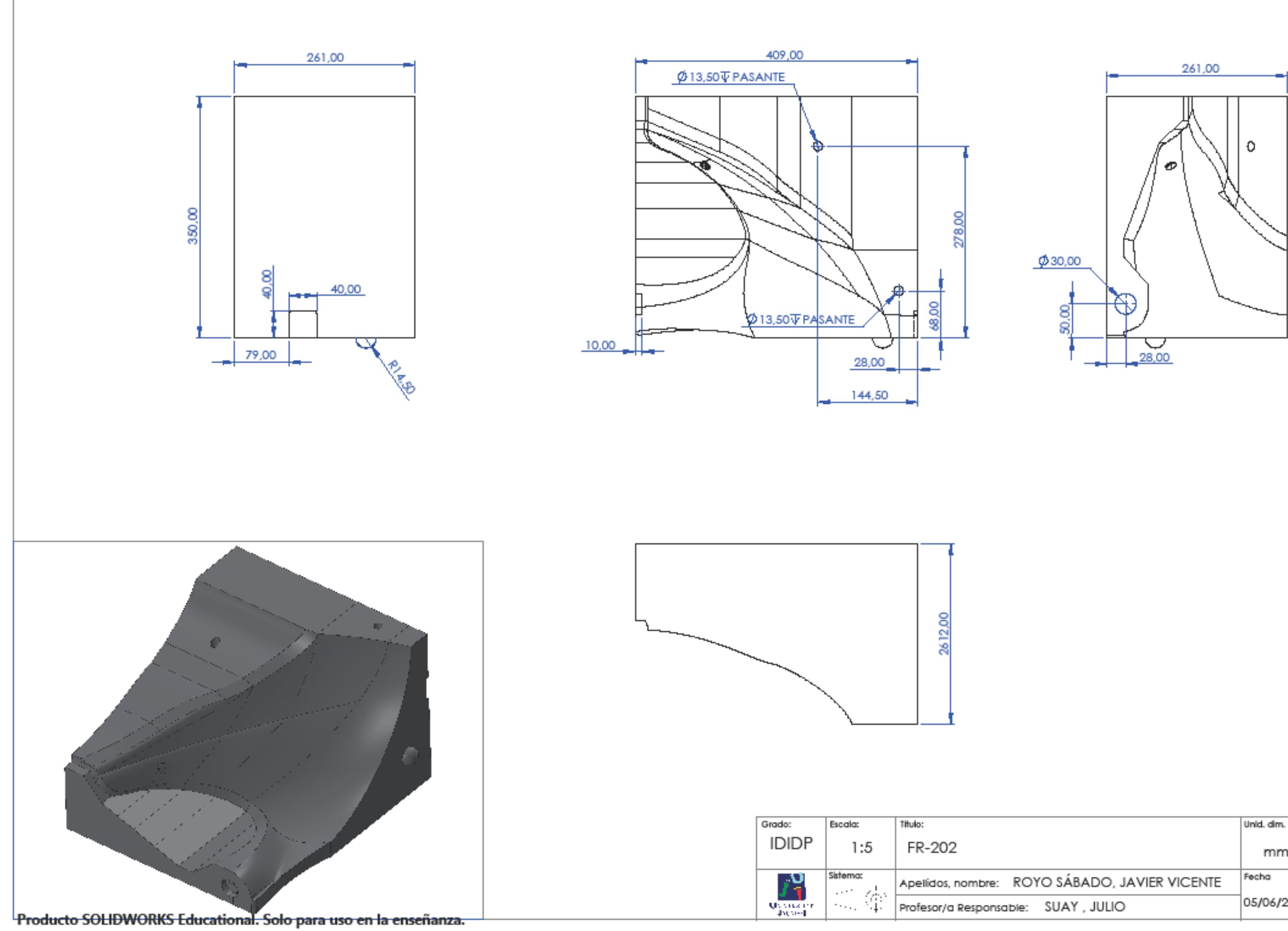

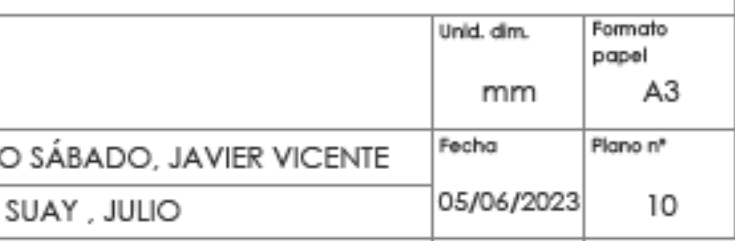

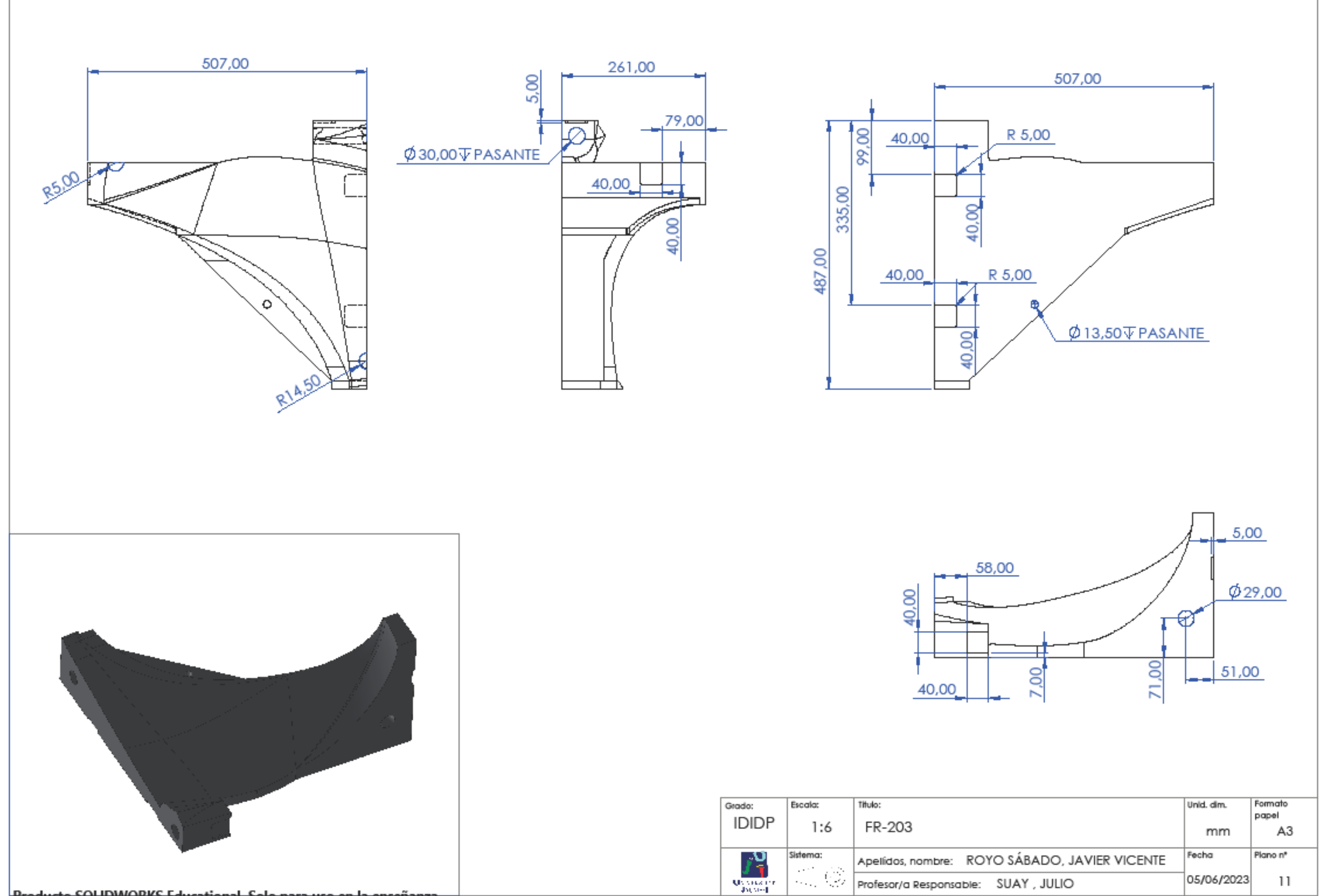

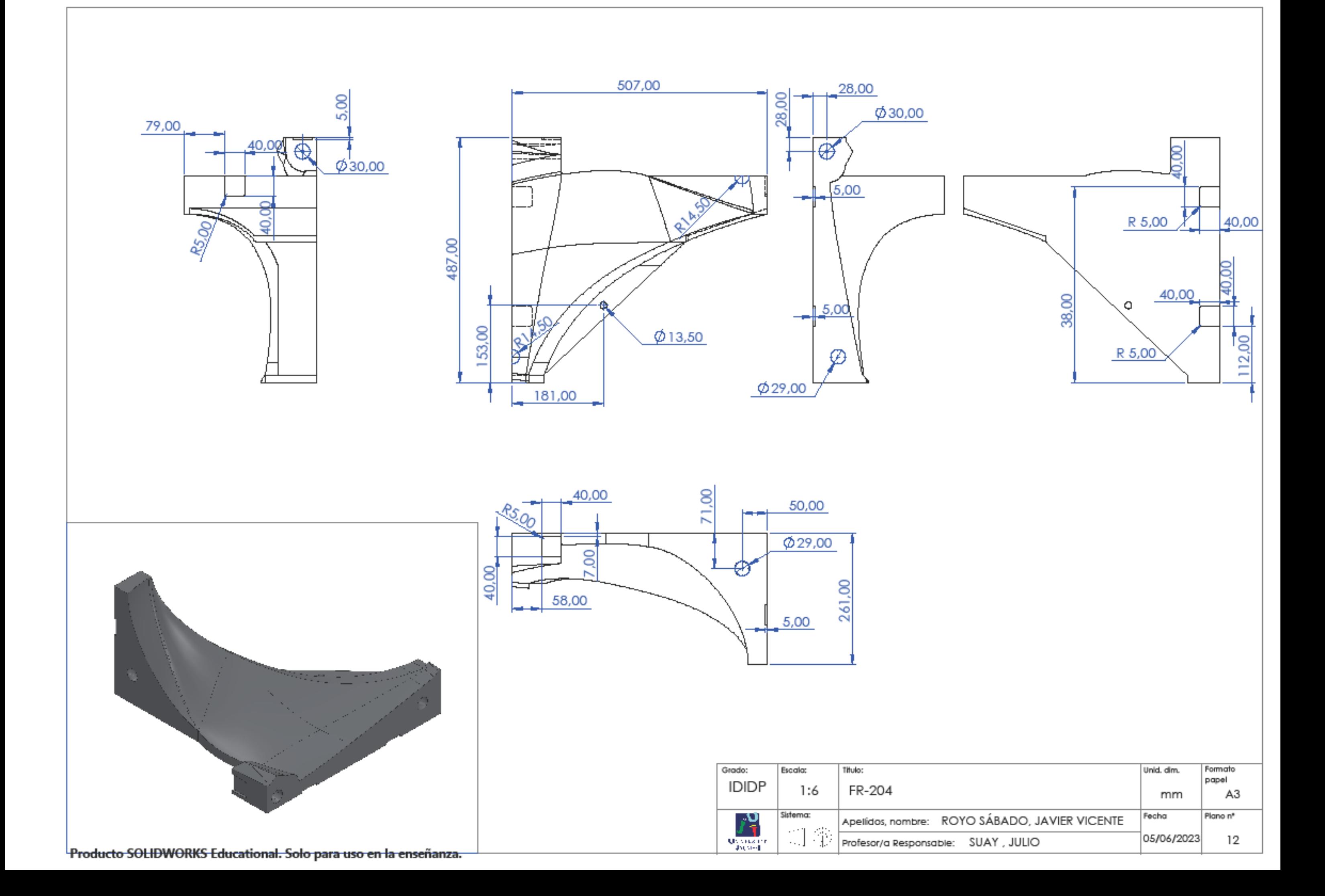

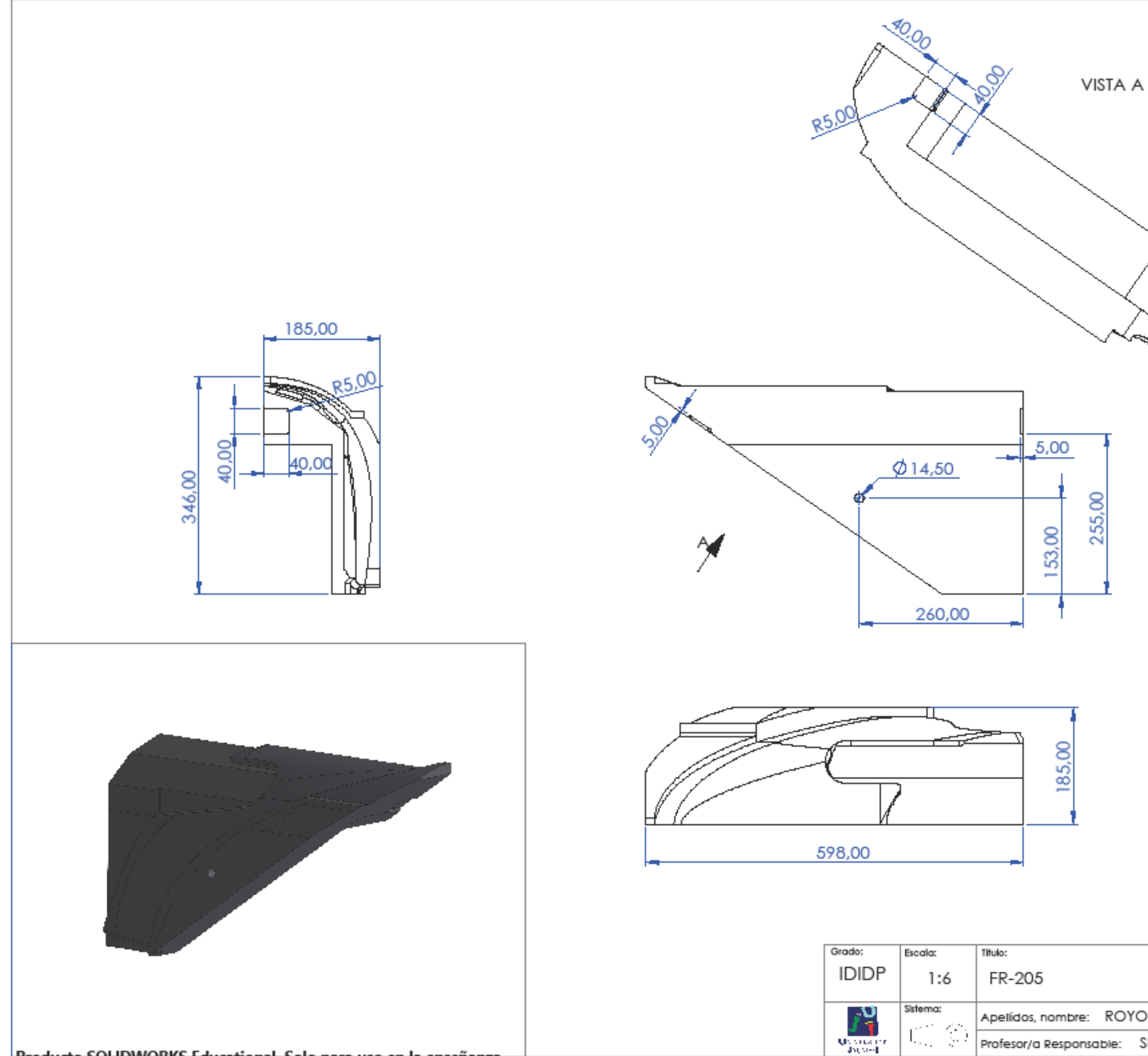

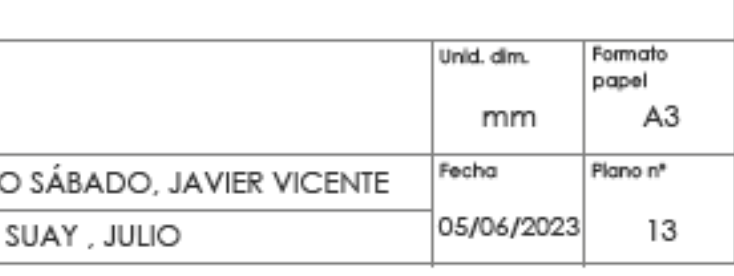

**Registry** 

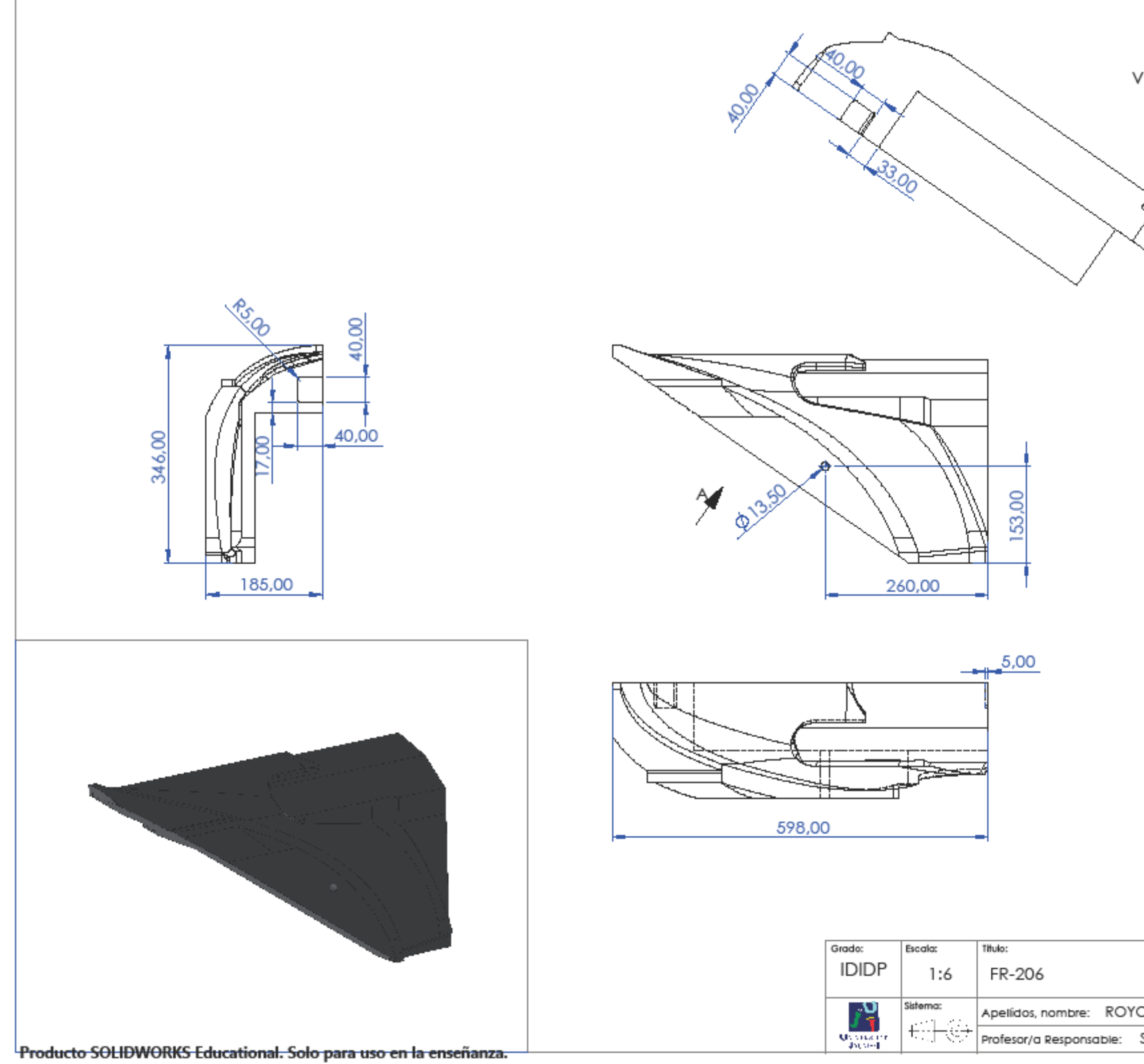

VISTA A

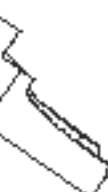

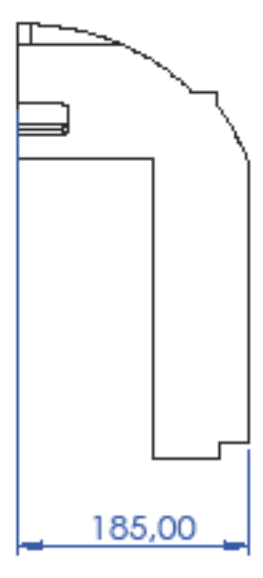

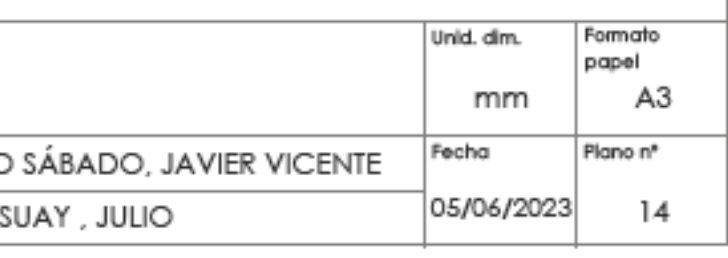

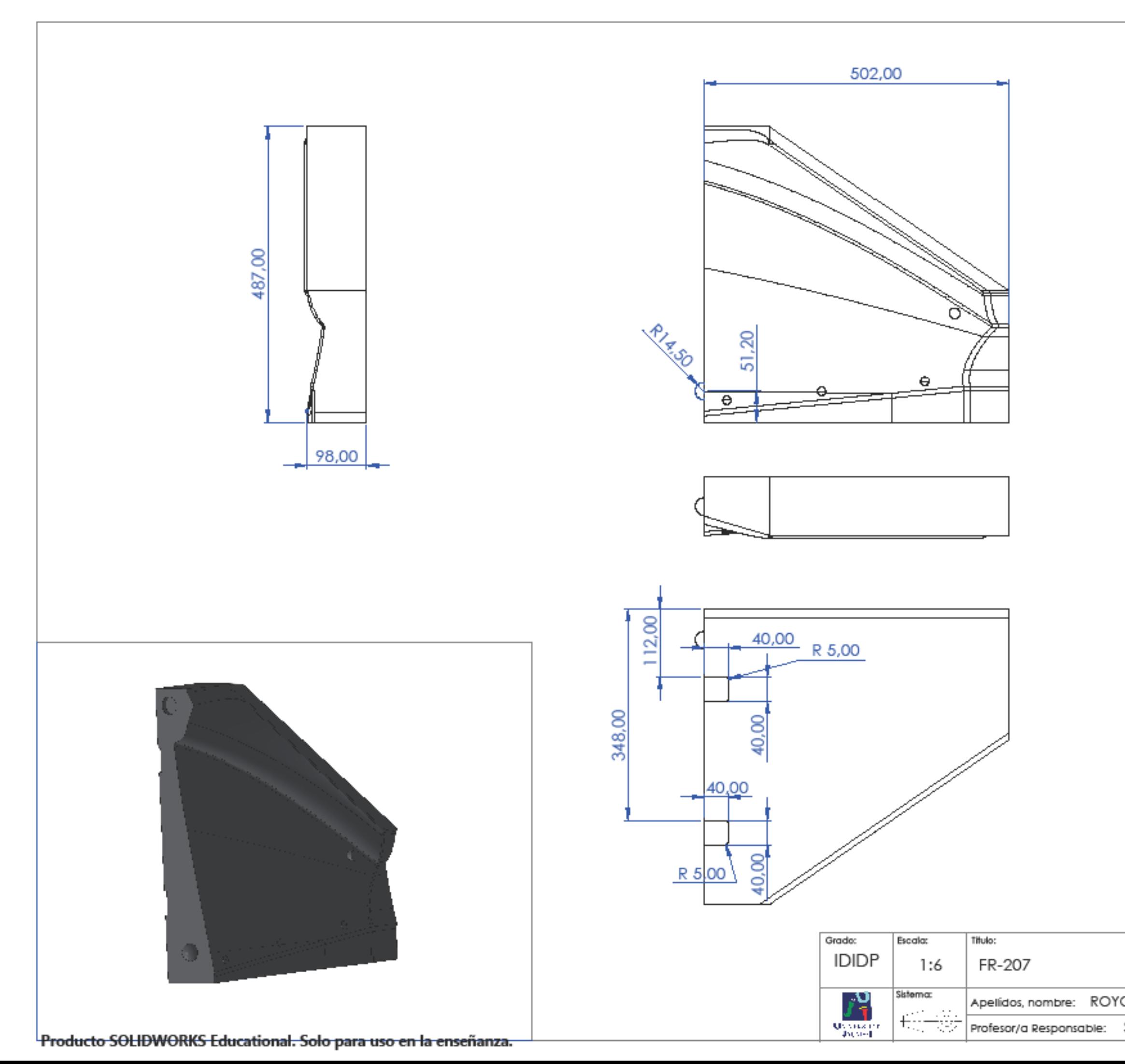

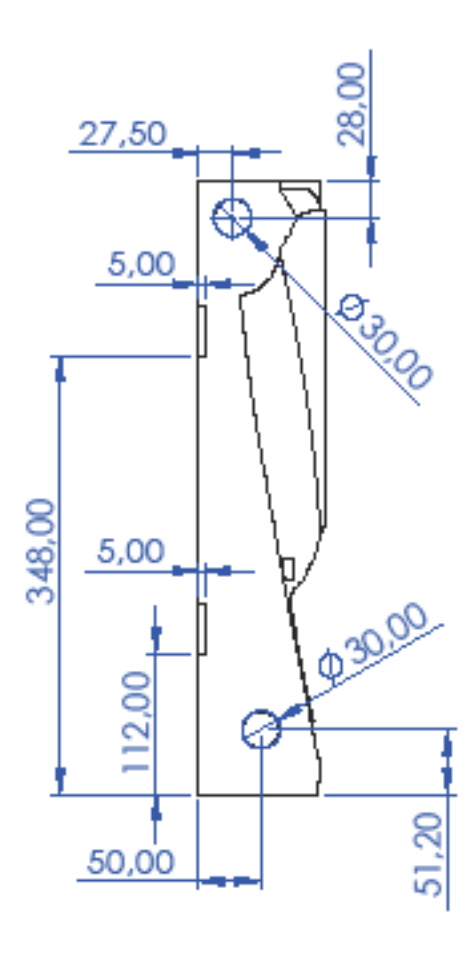

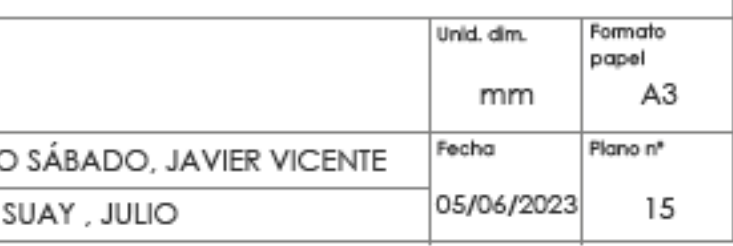

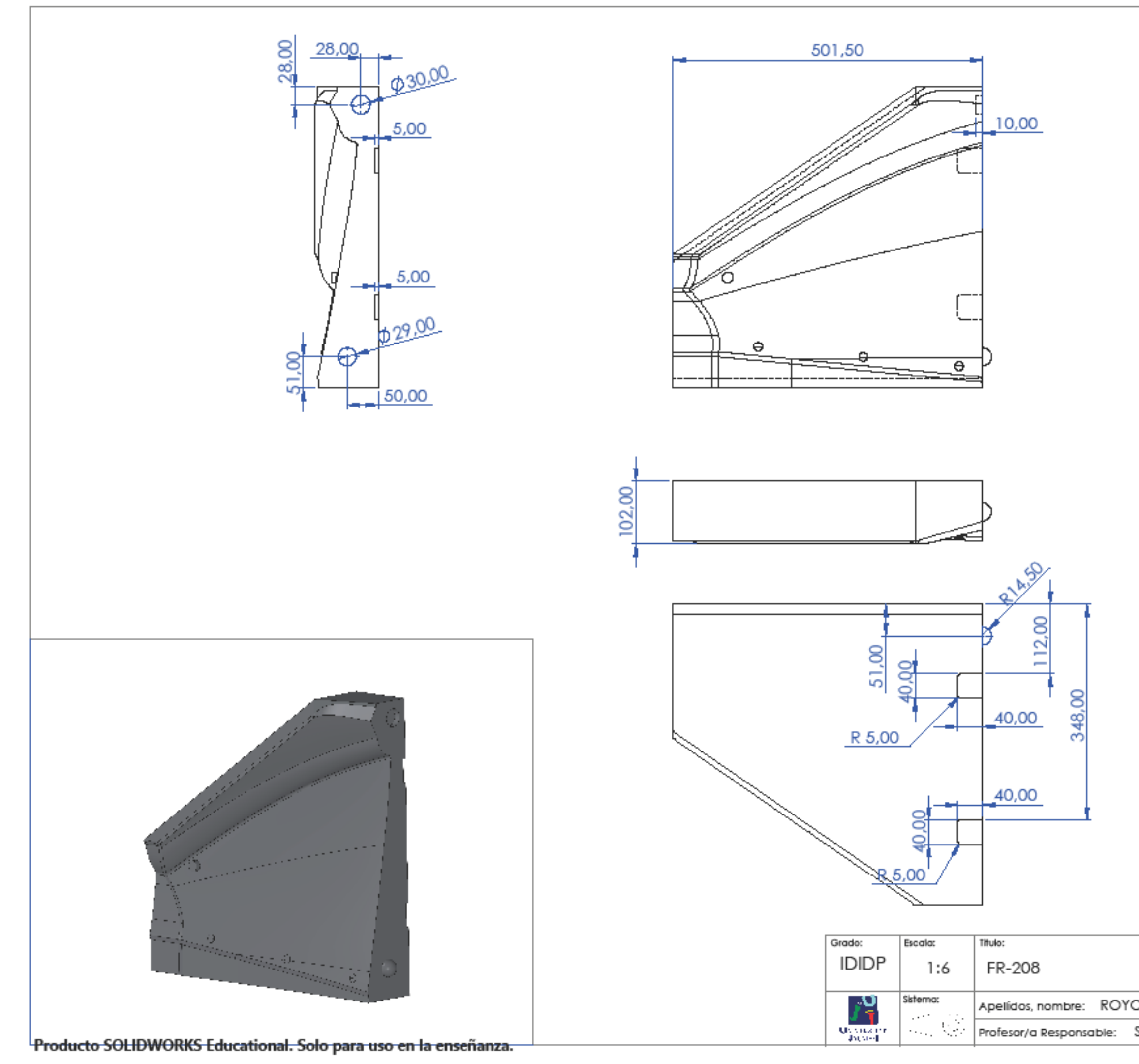

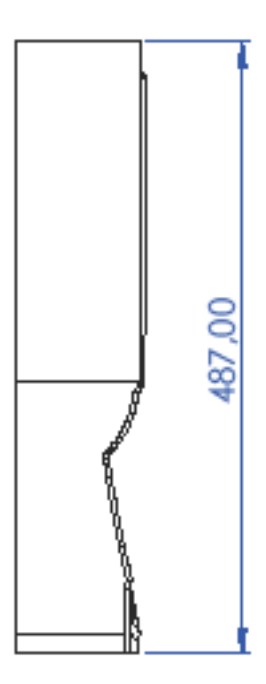

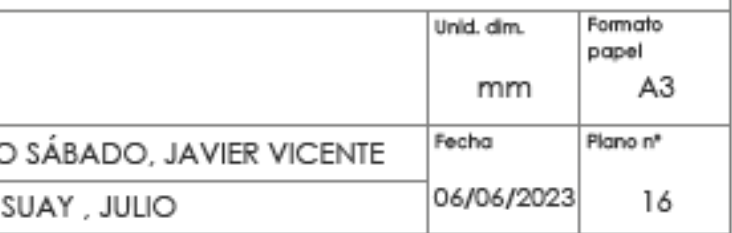
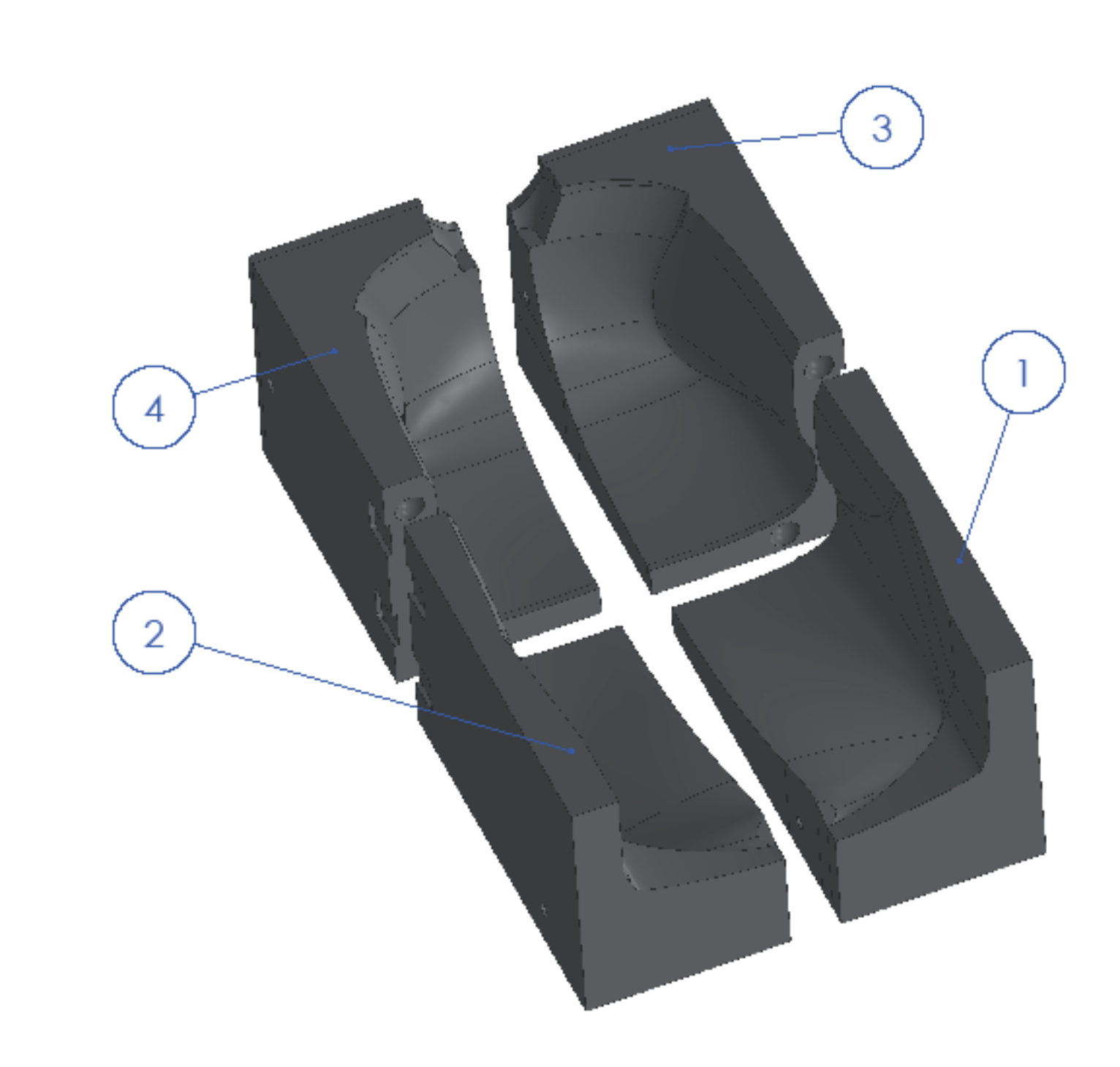

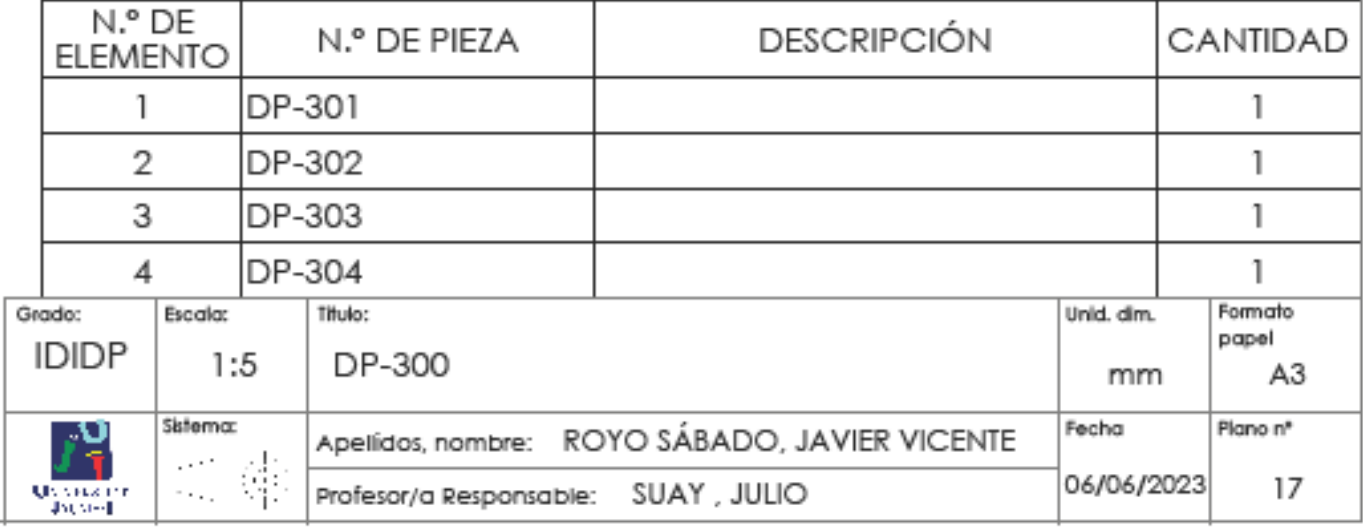

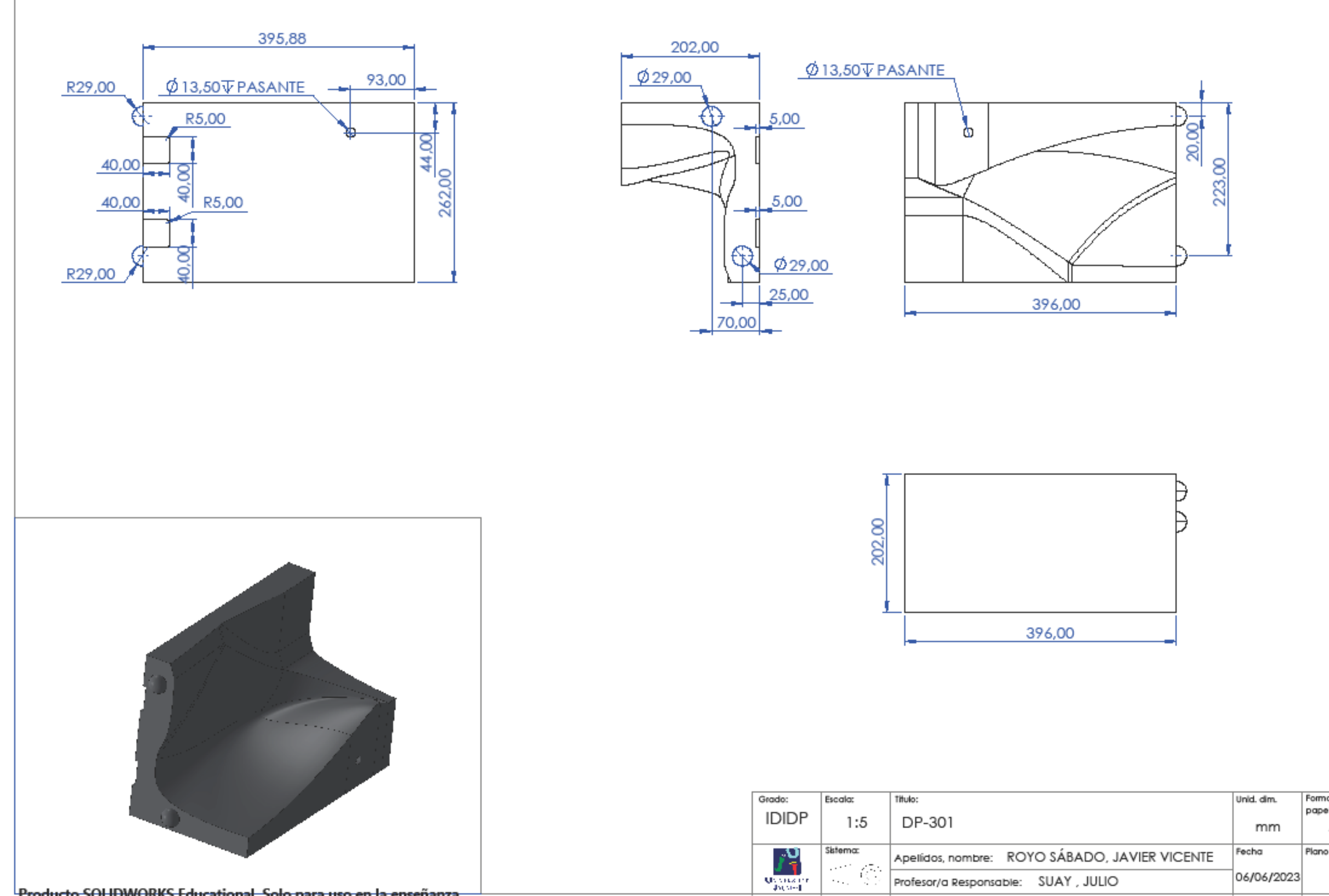

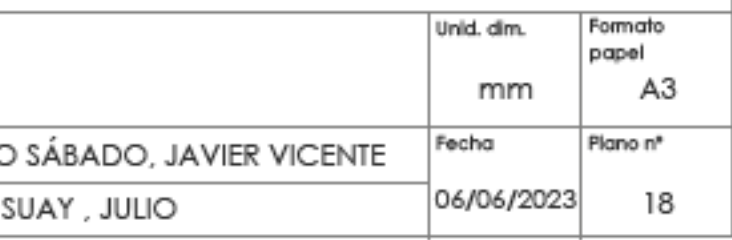

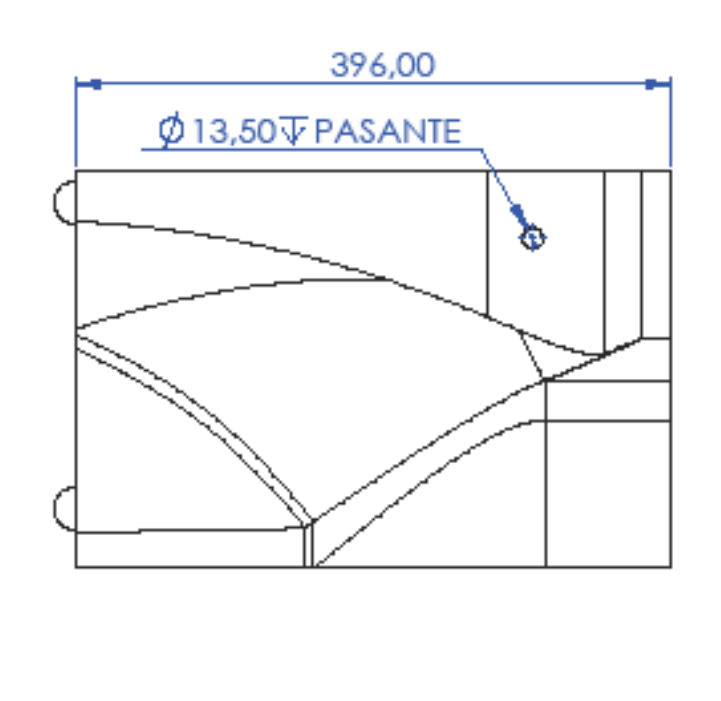

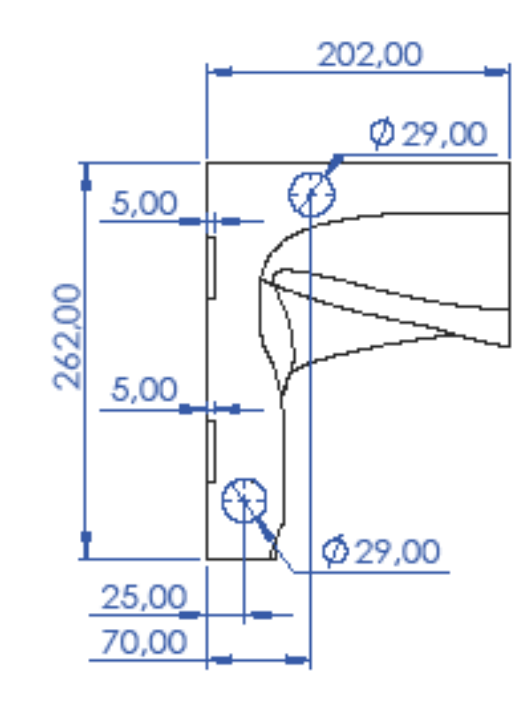

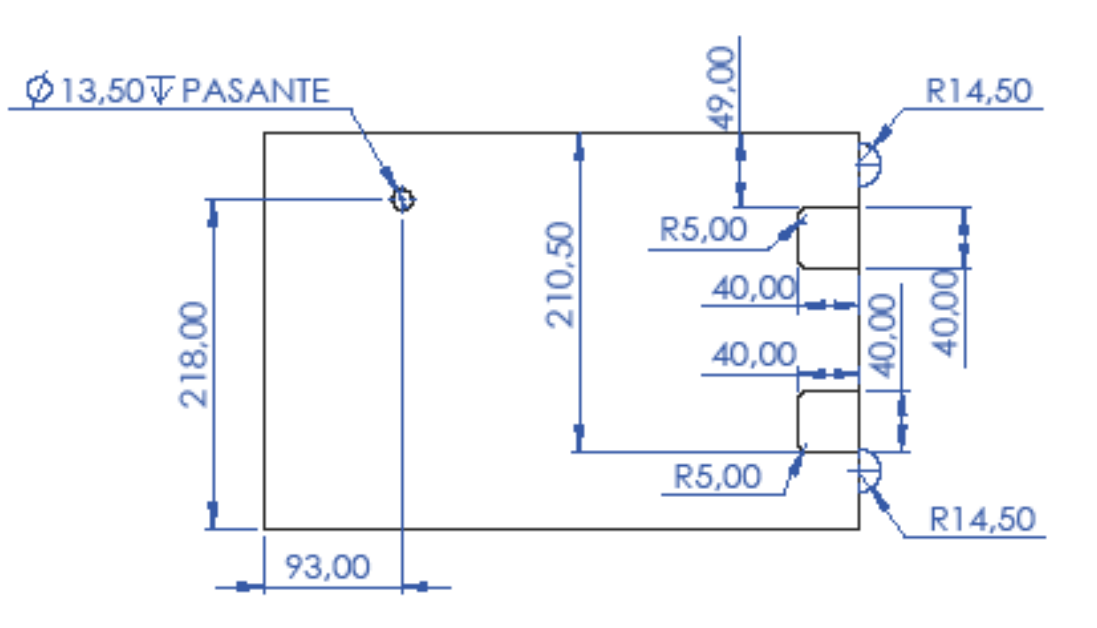

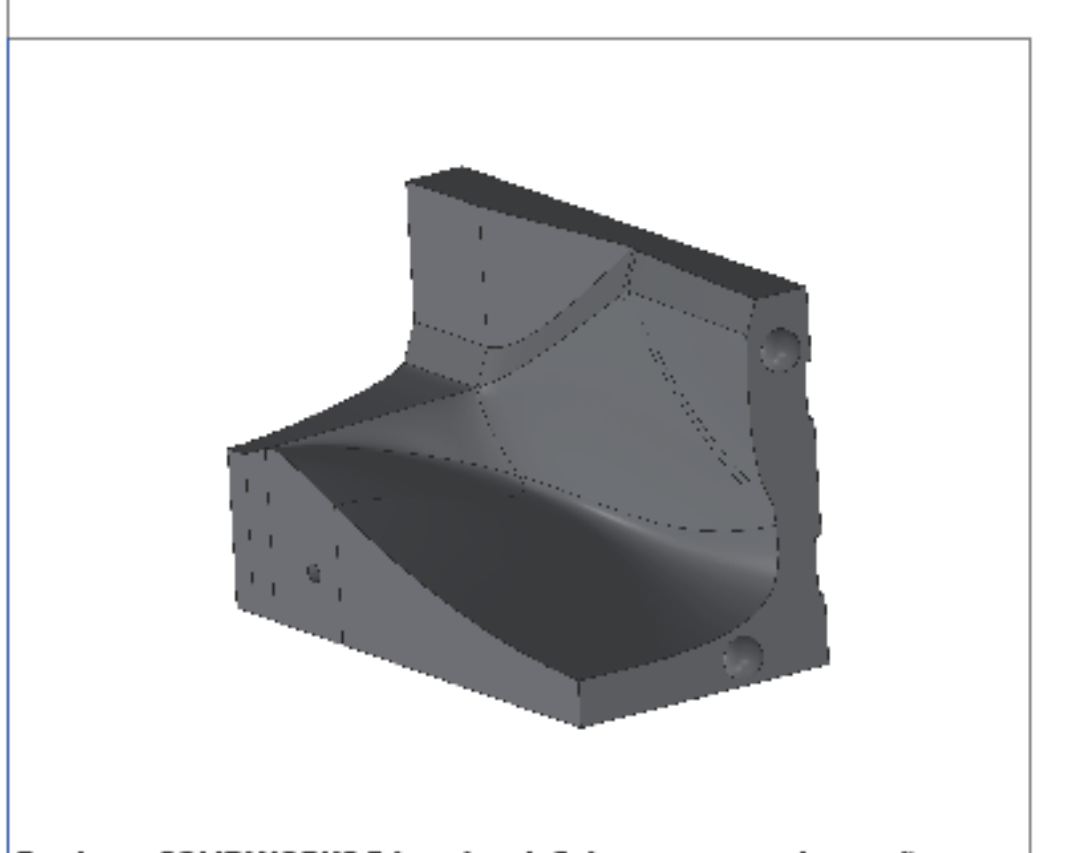

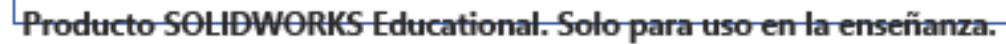

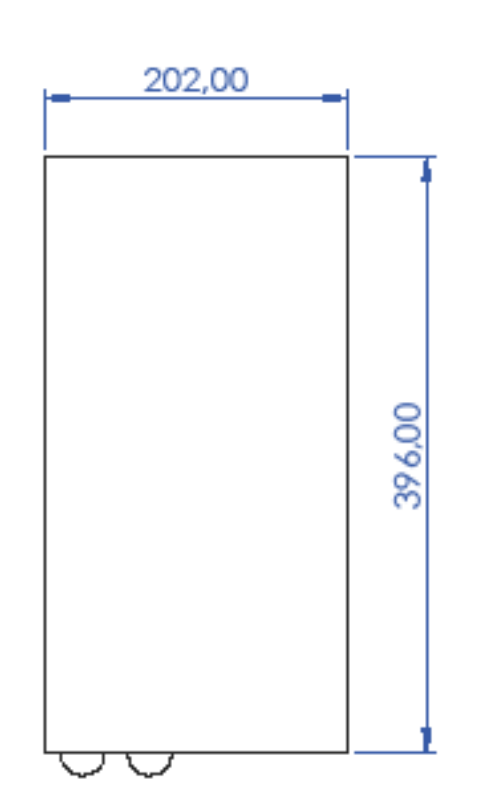

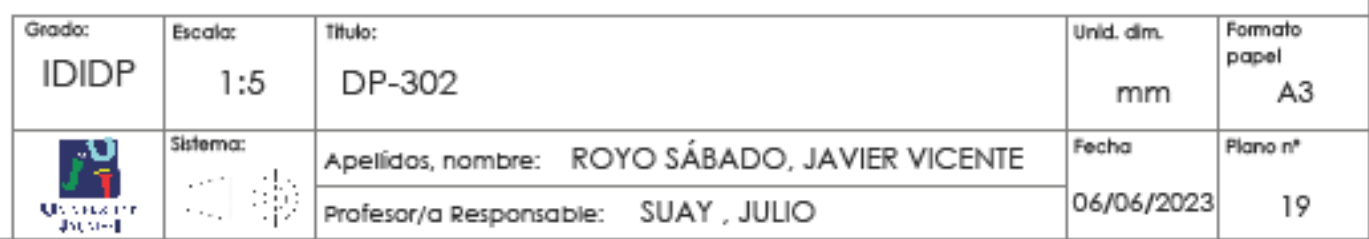

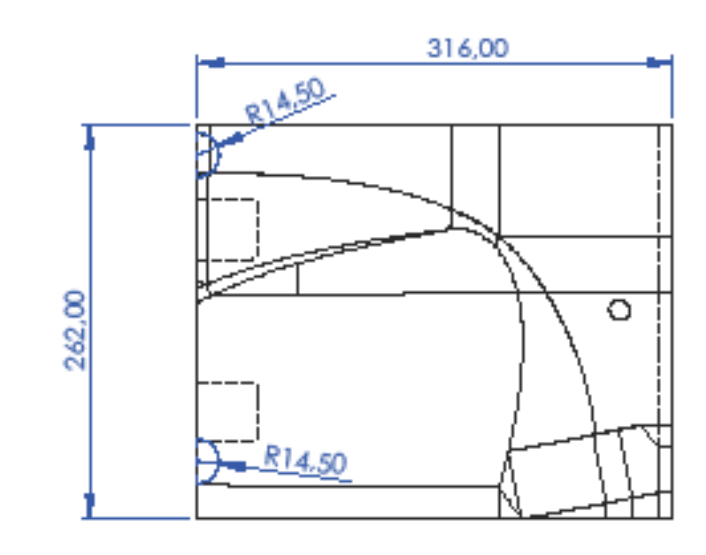

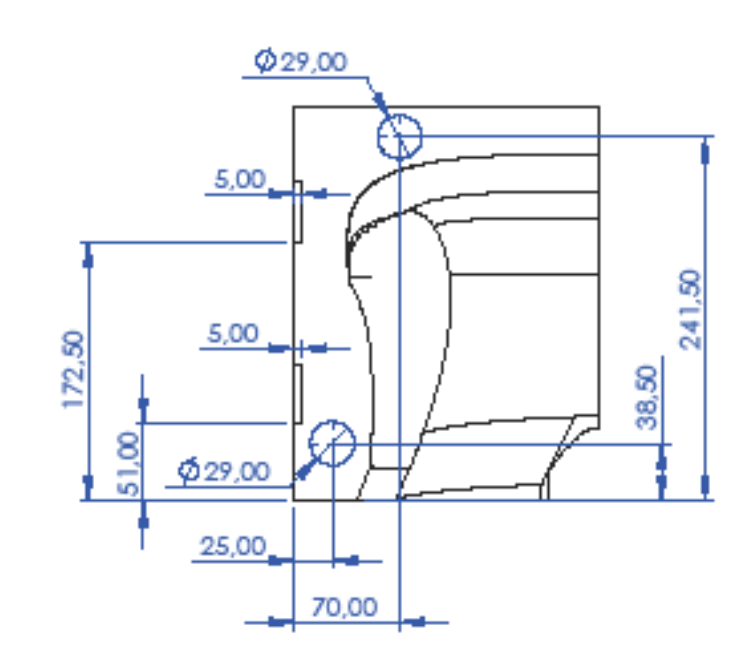

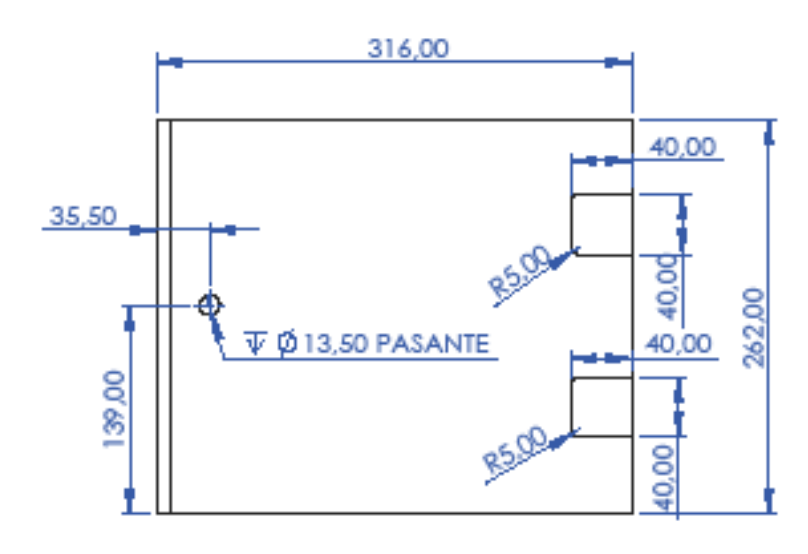

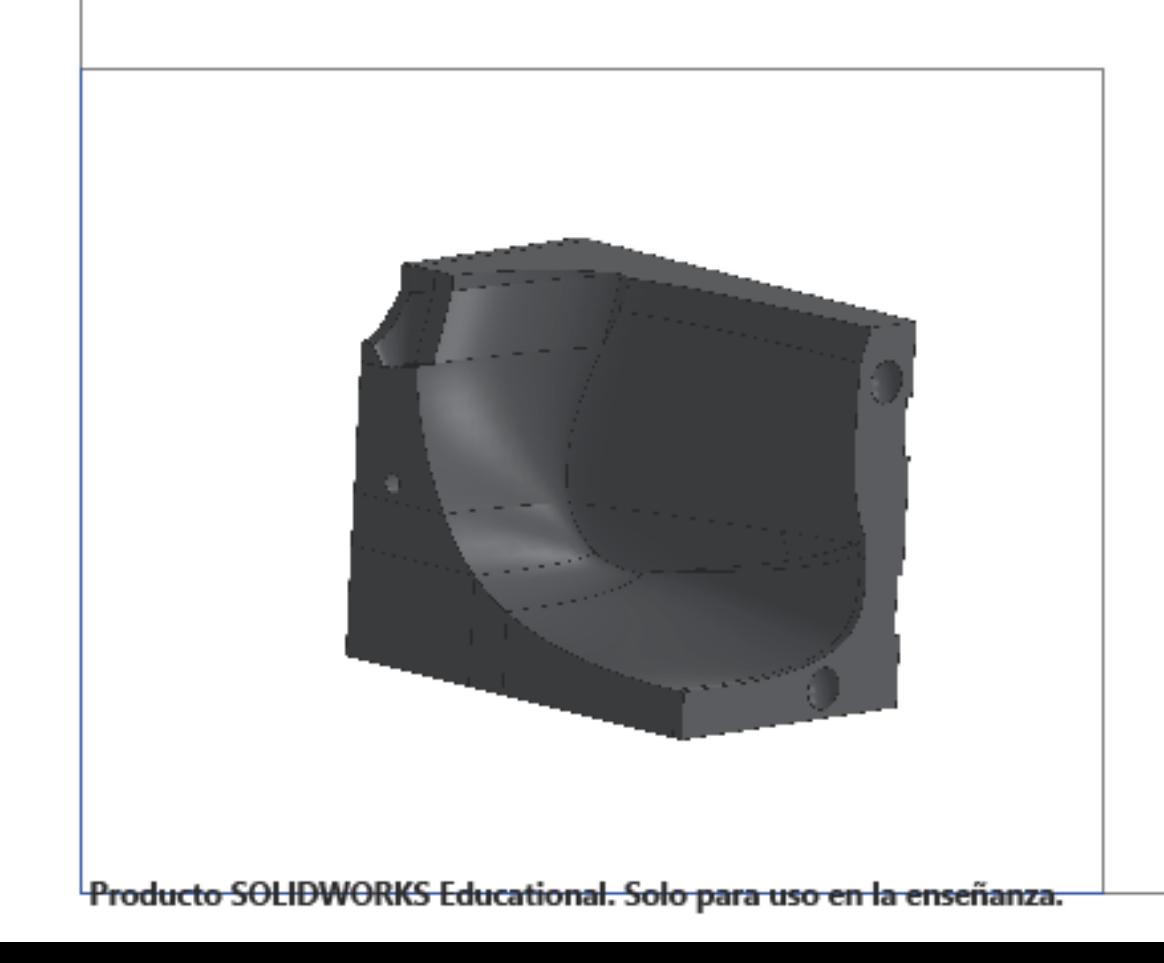

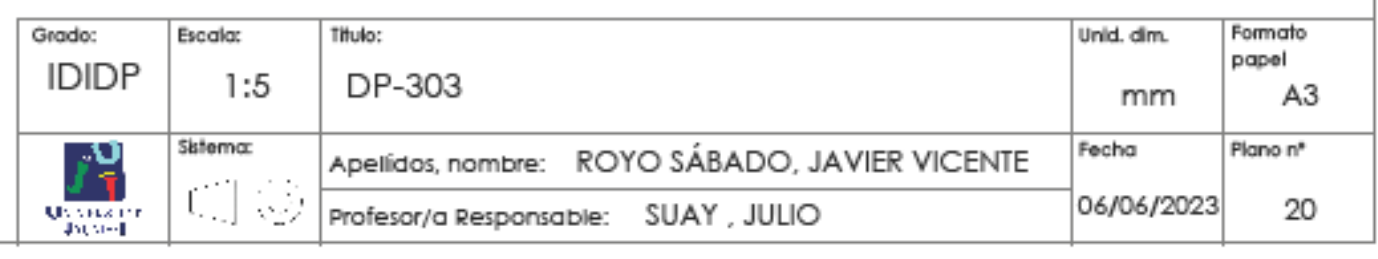

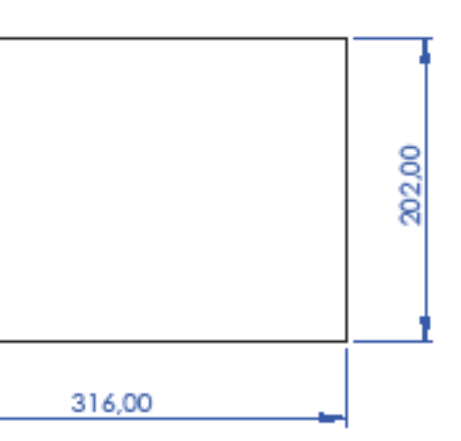

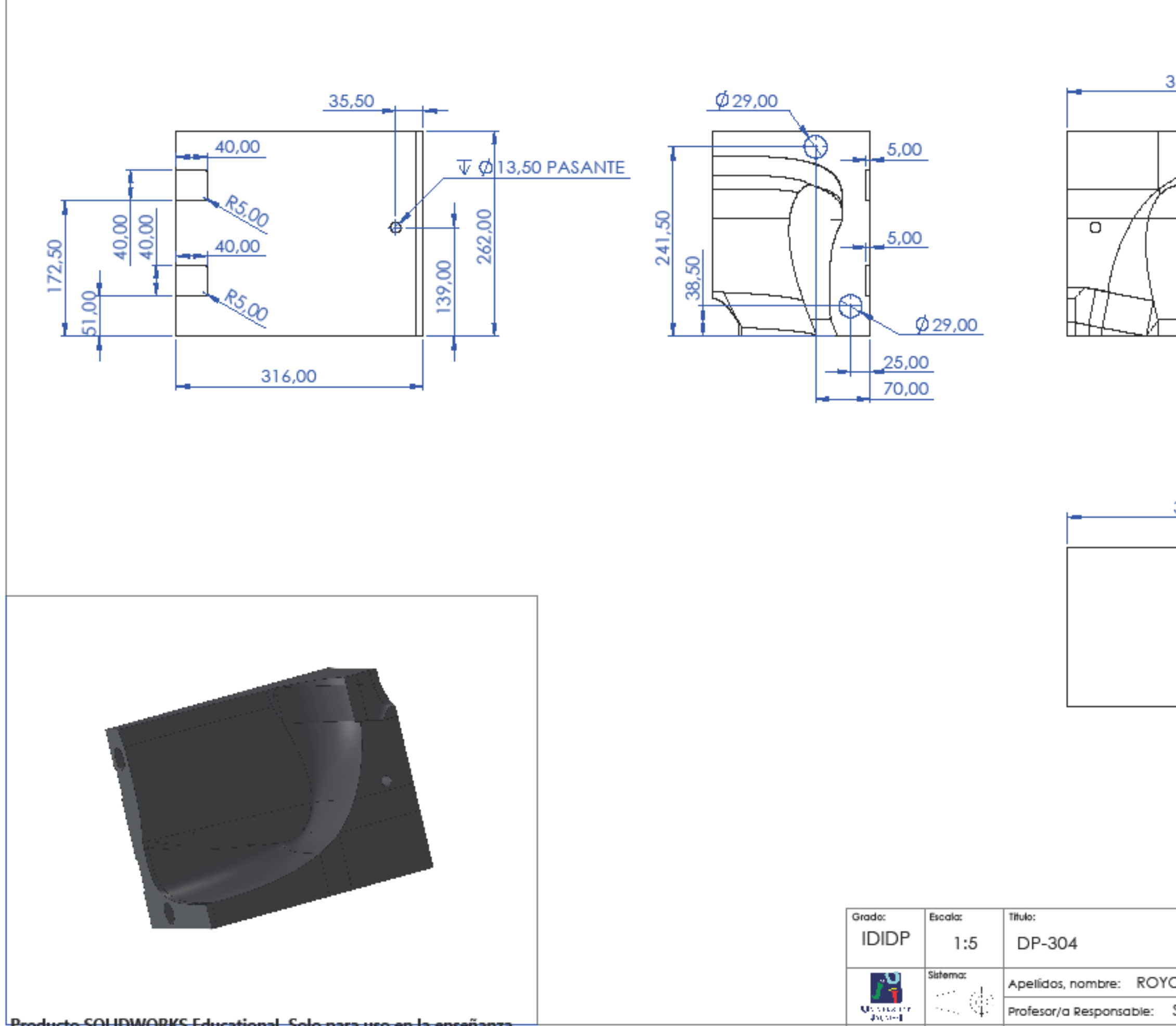

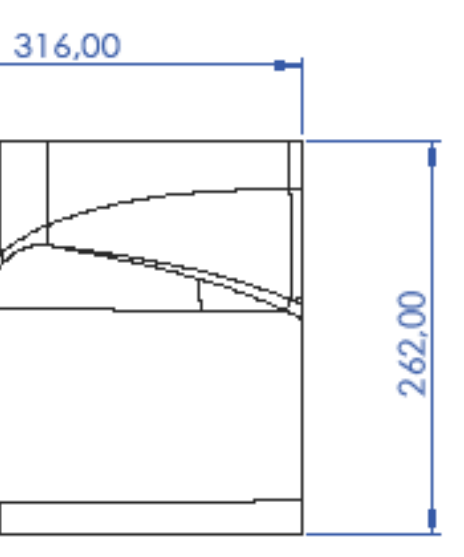

## 316,00

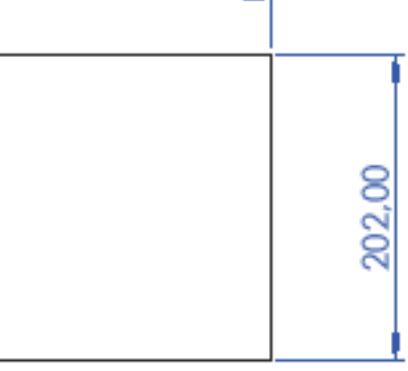

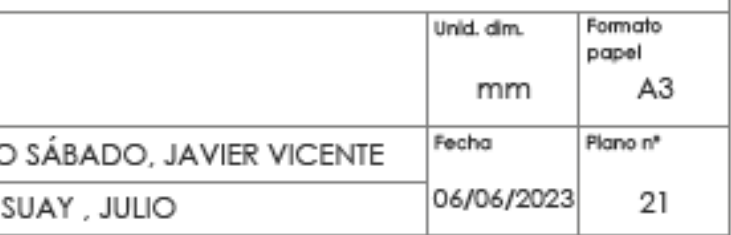

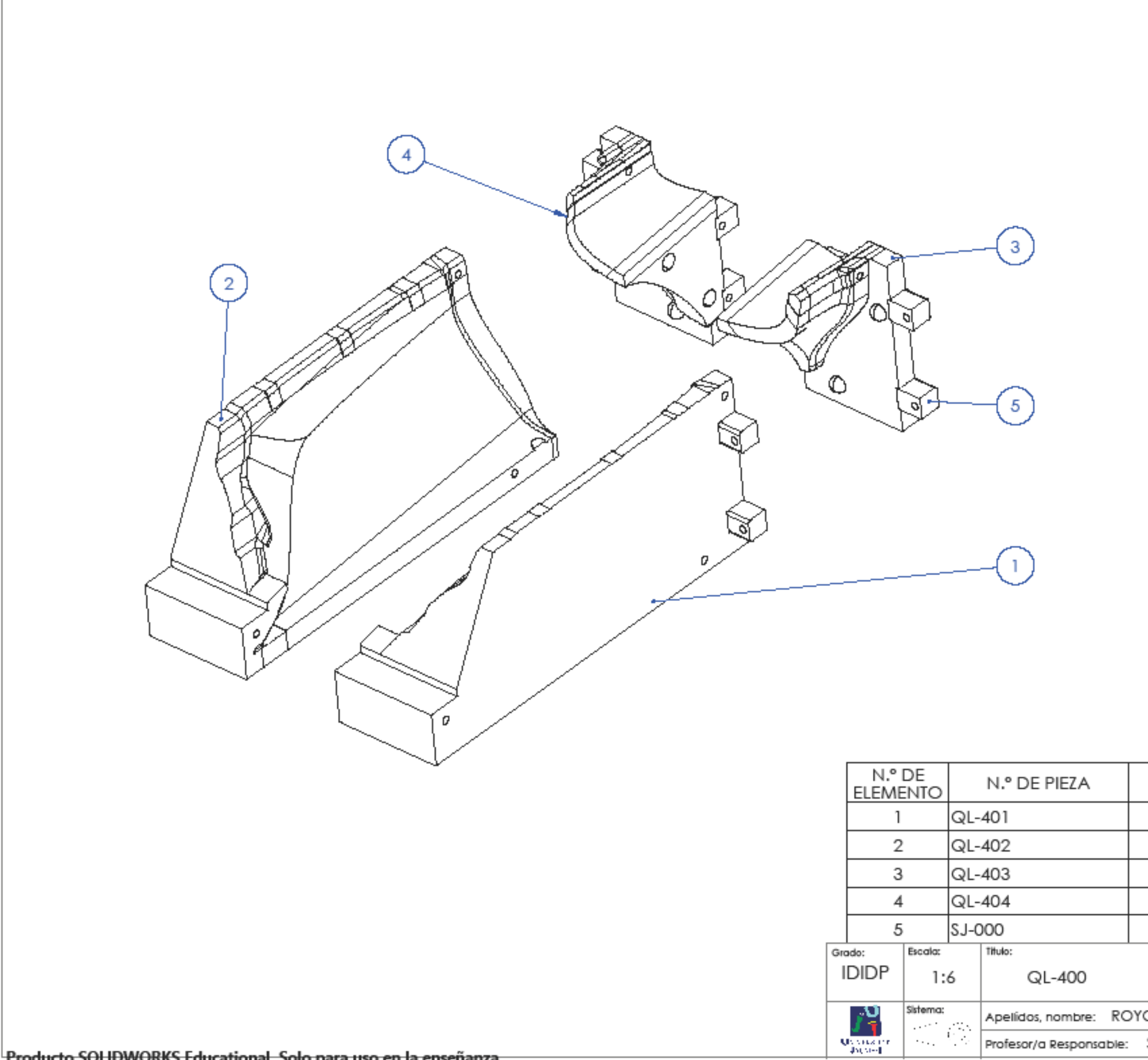

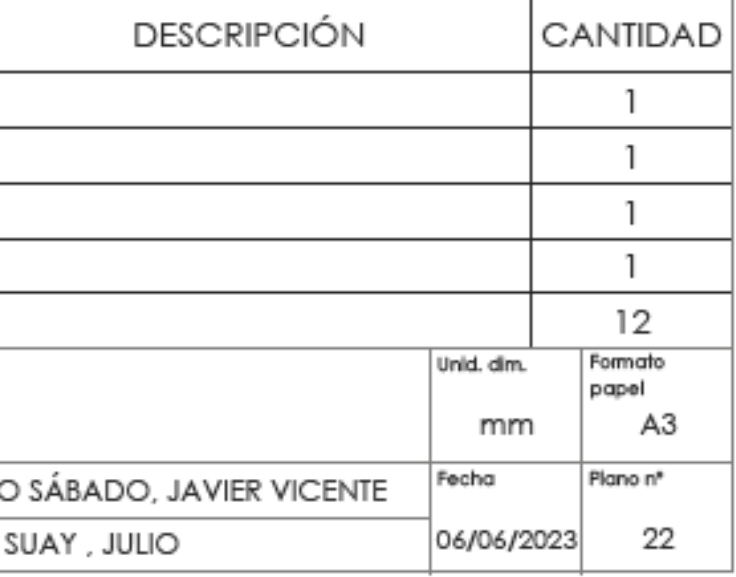

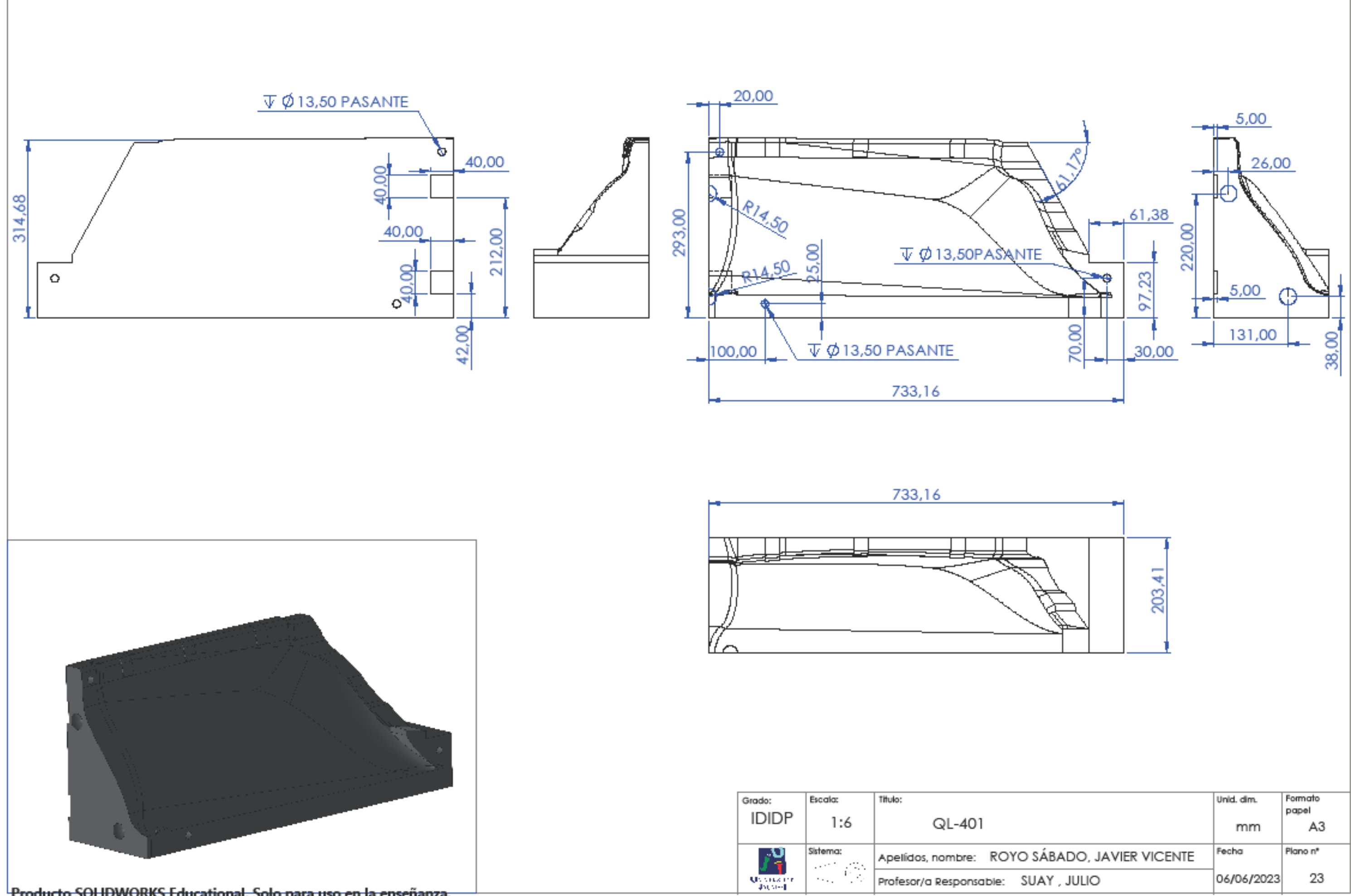

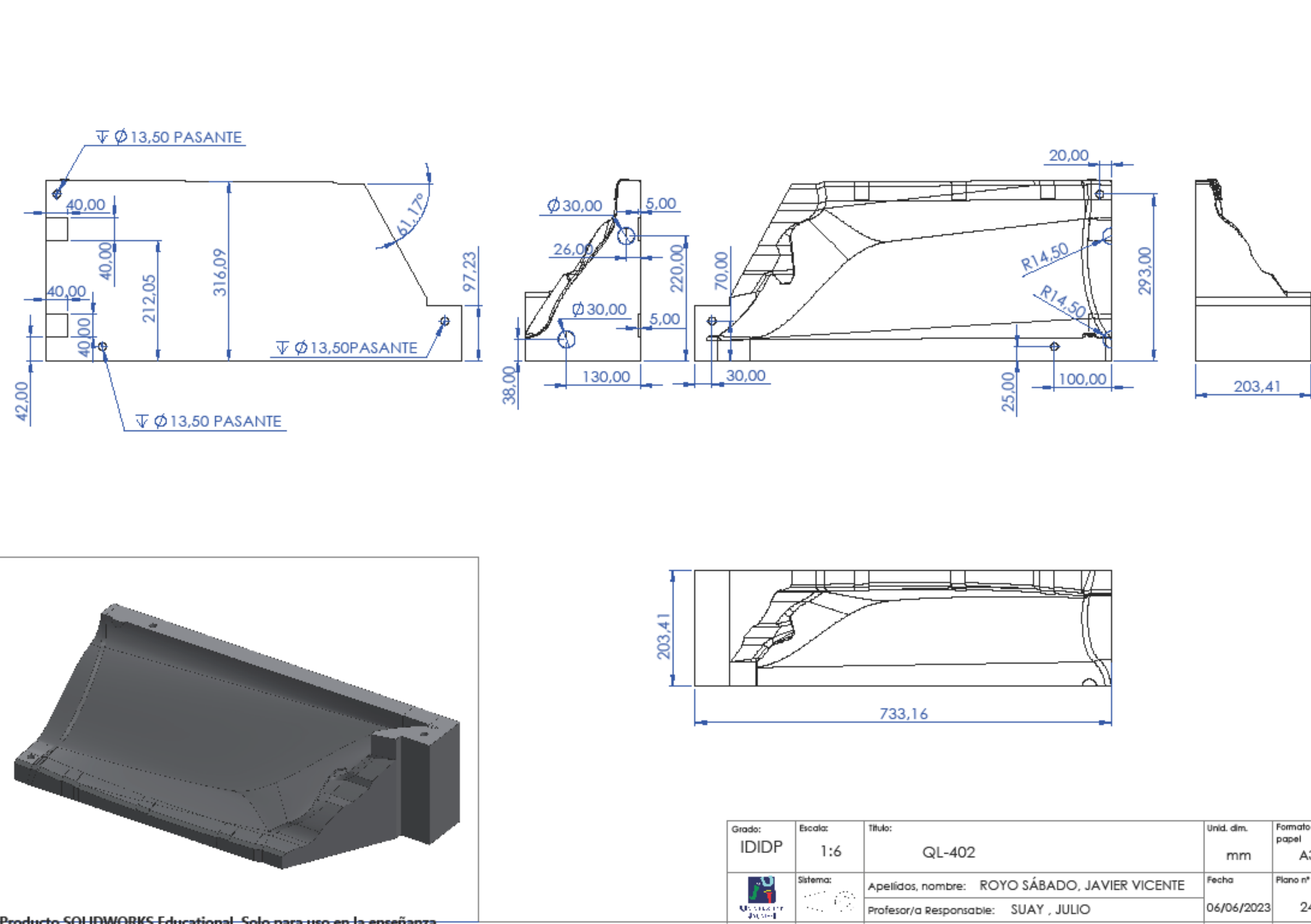

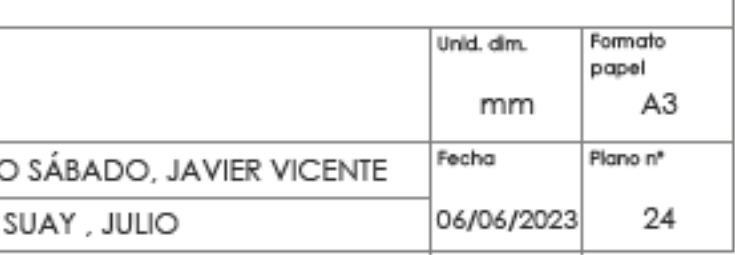

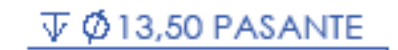

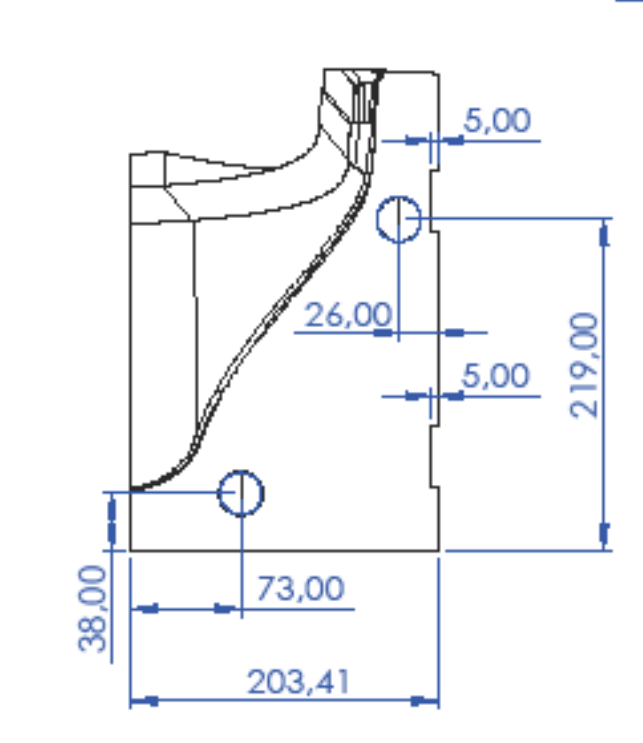

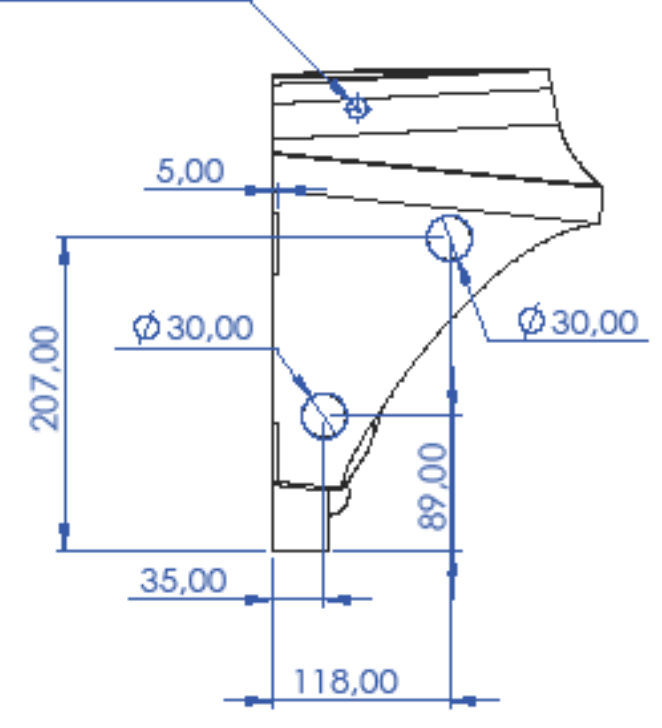

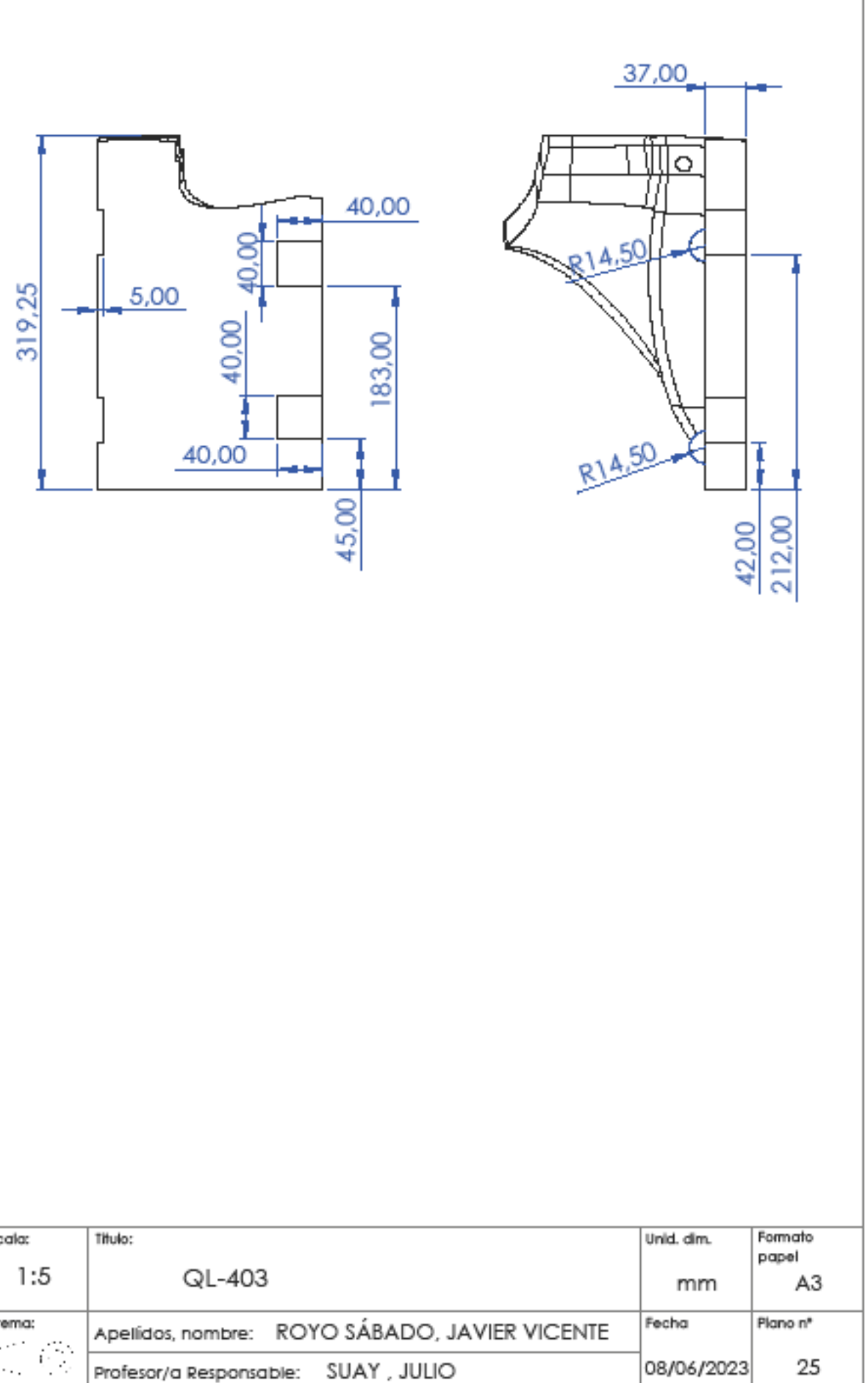

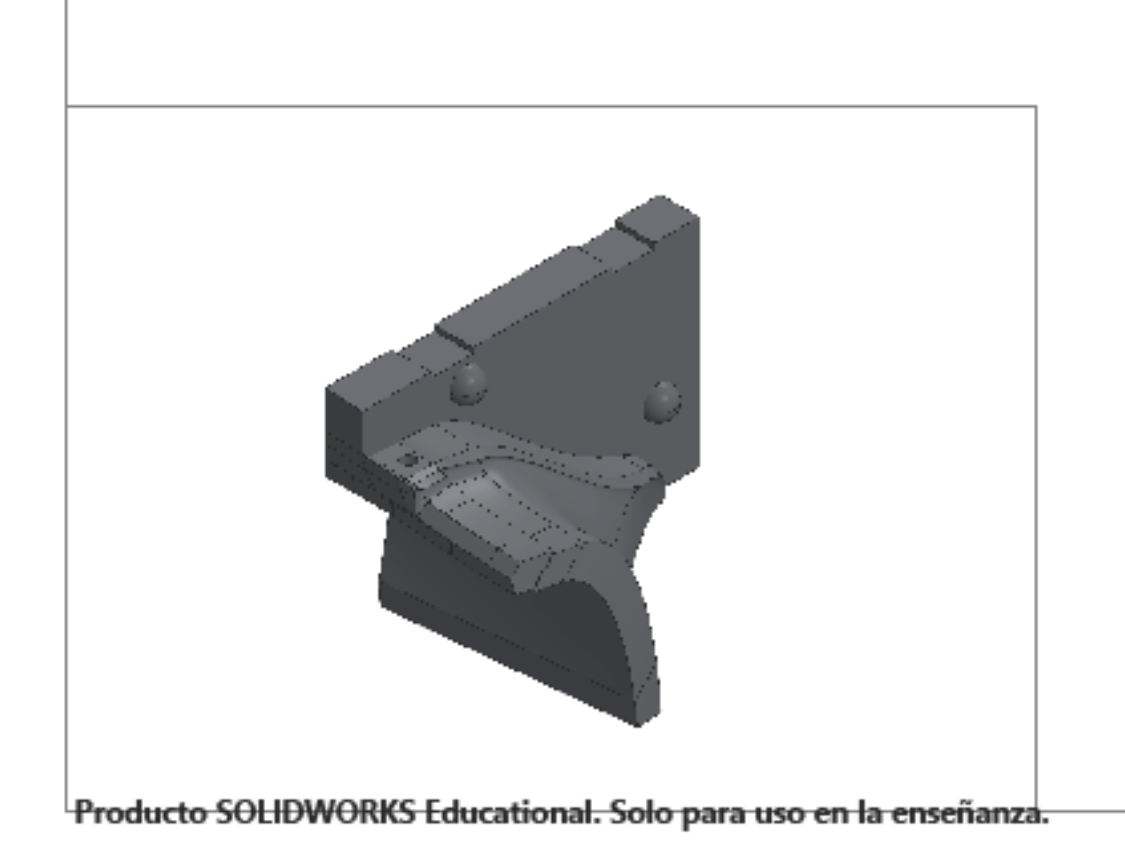

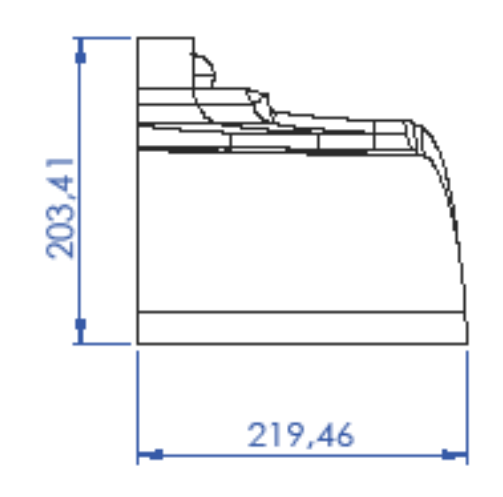

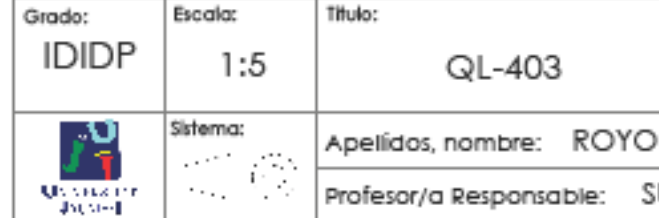

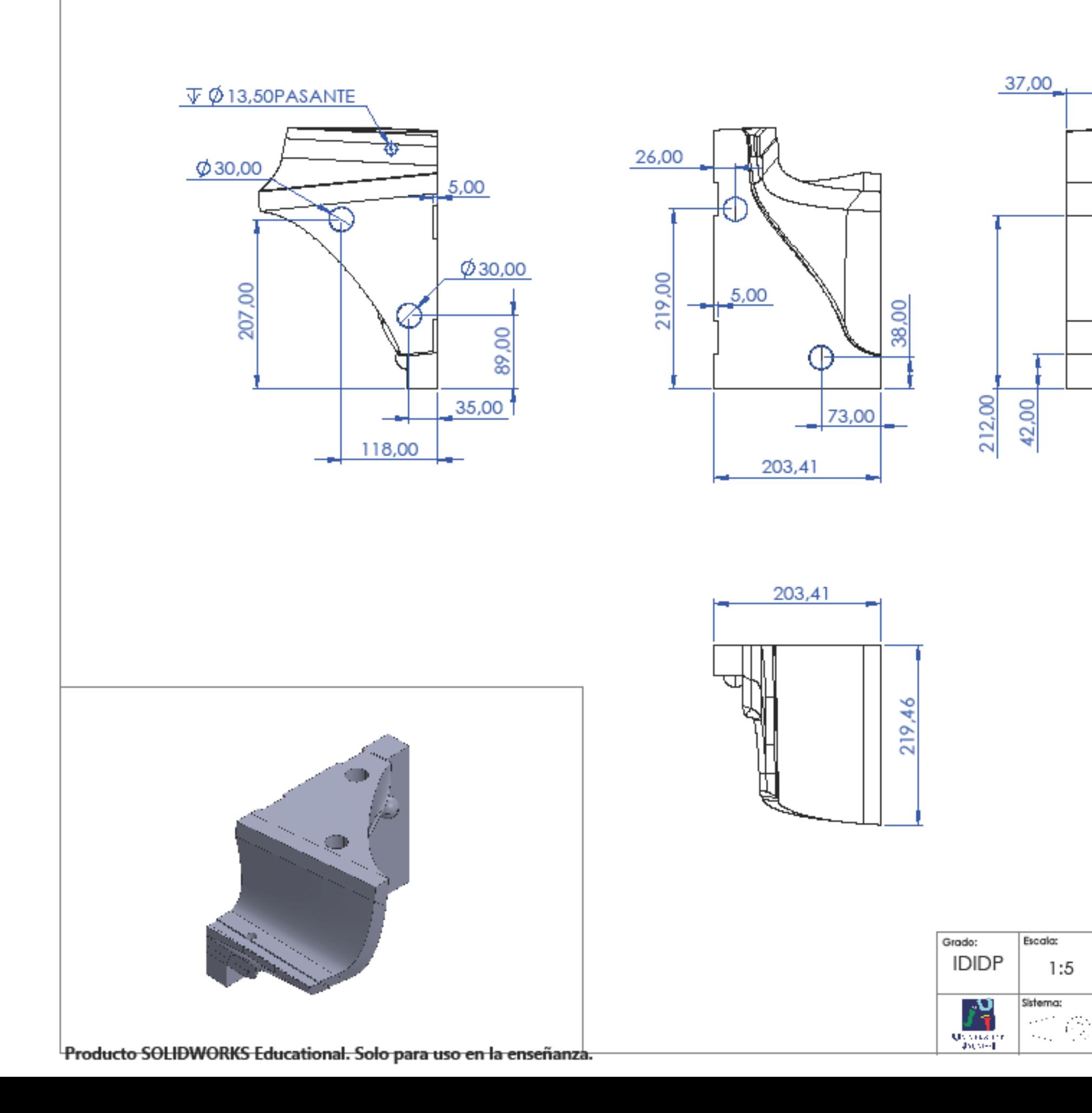

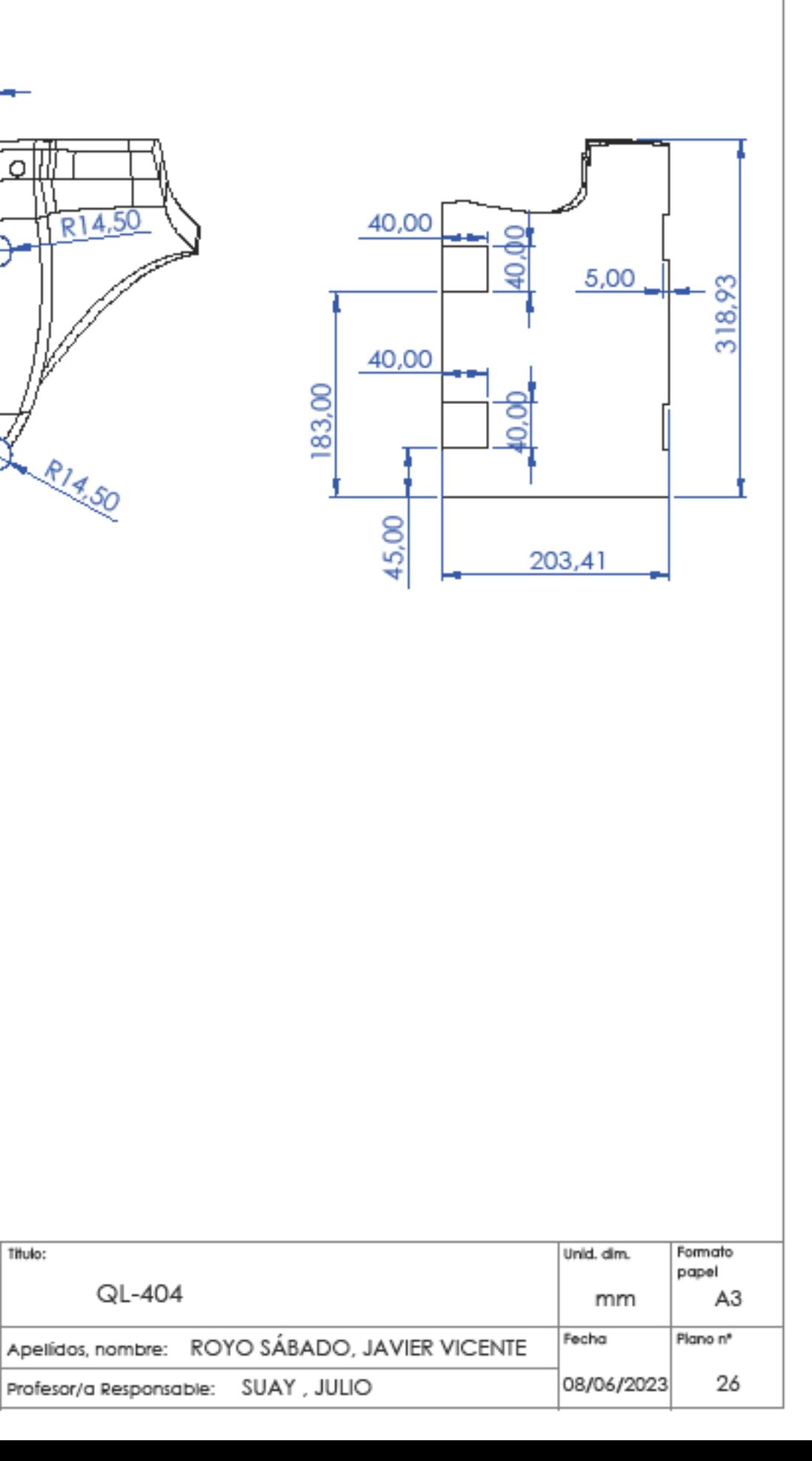

ااه َ

 $R14,50$ 

 $-14.50$ 

Titulo:

QL-404

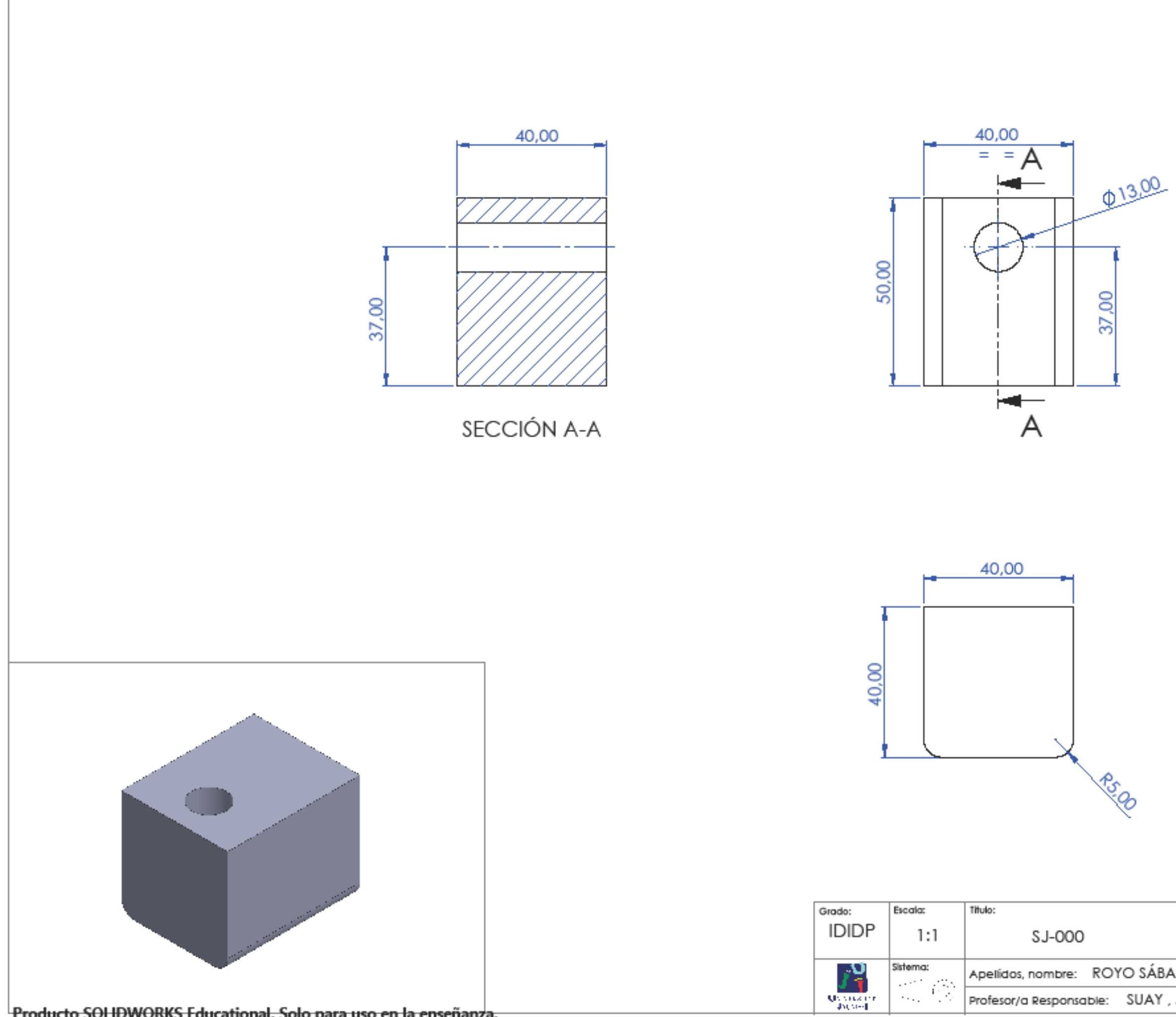

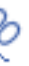

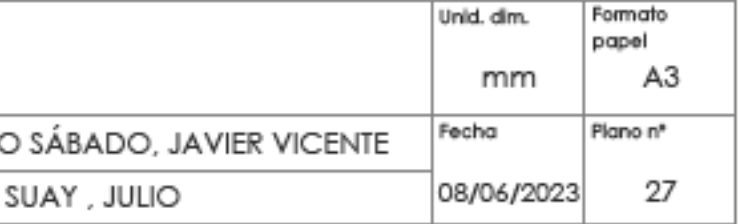

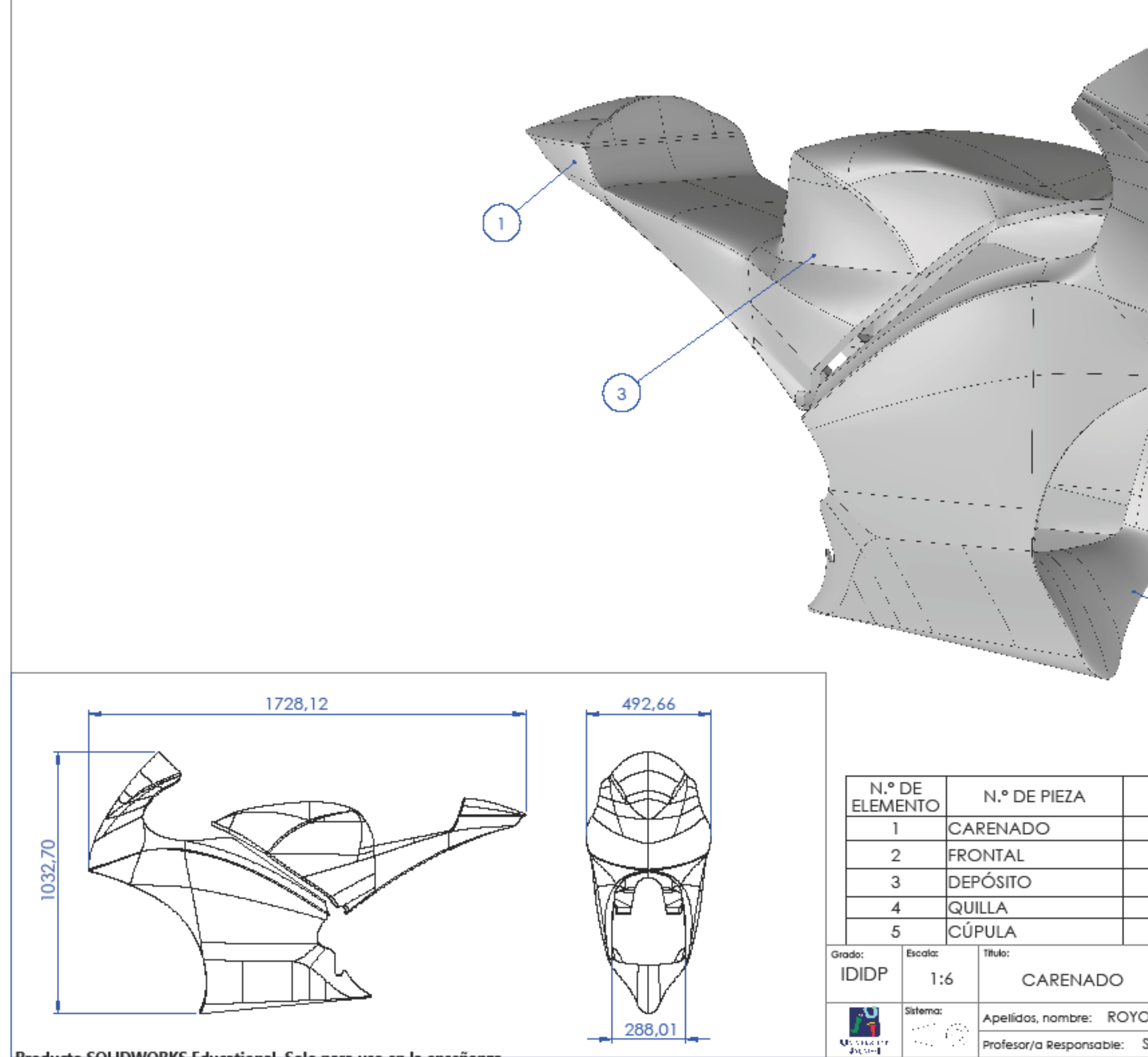

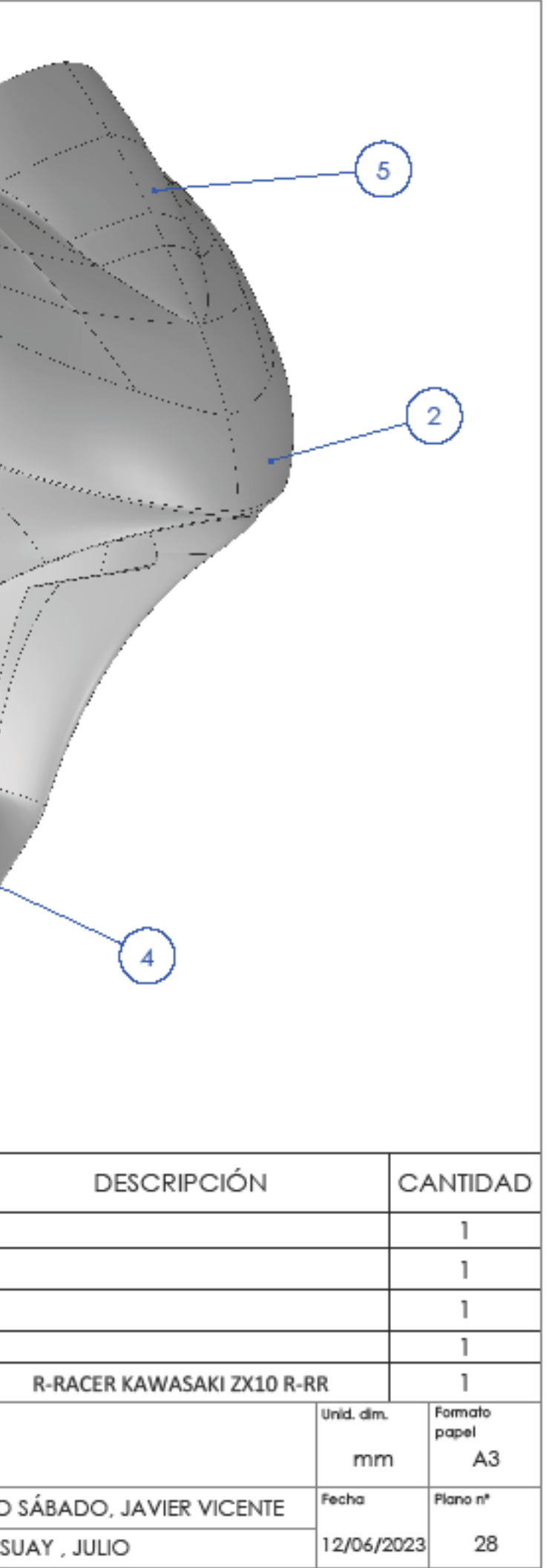

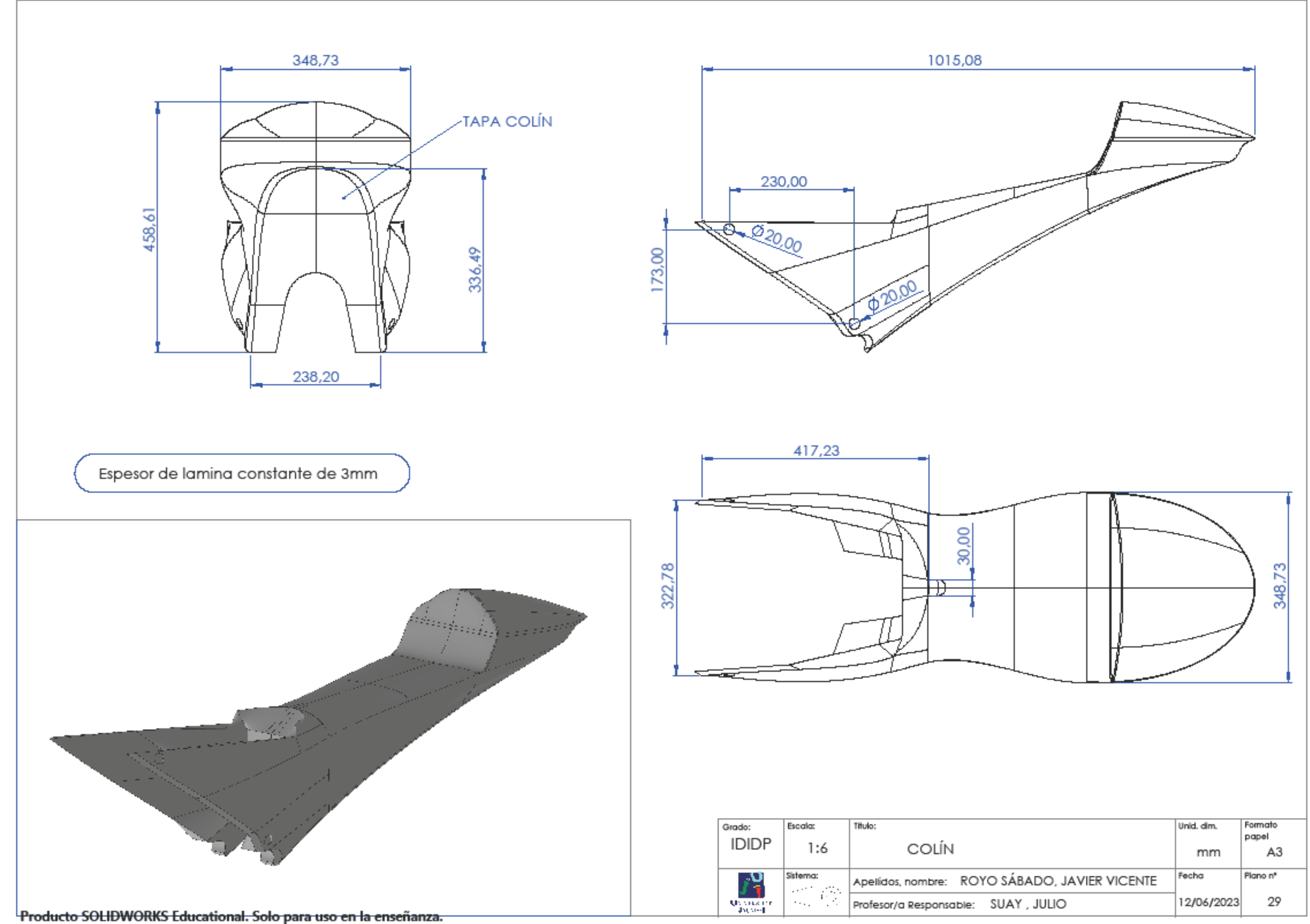

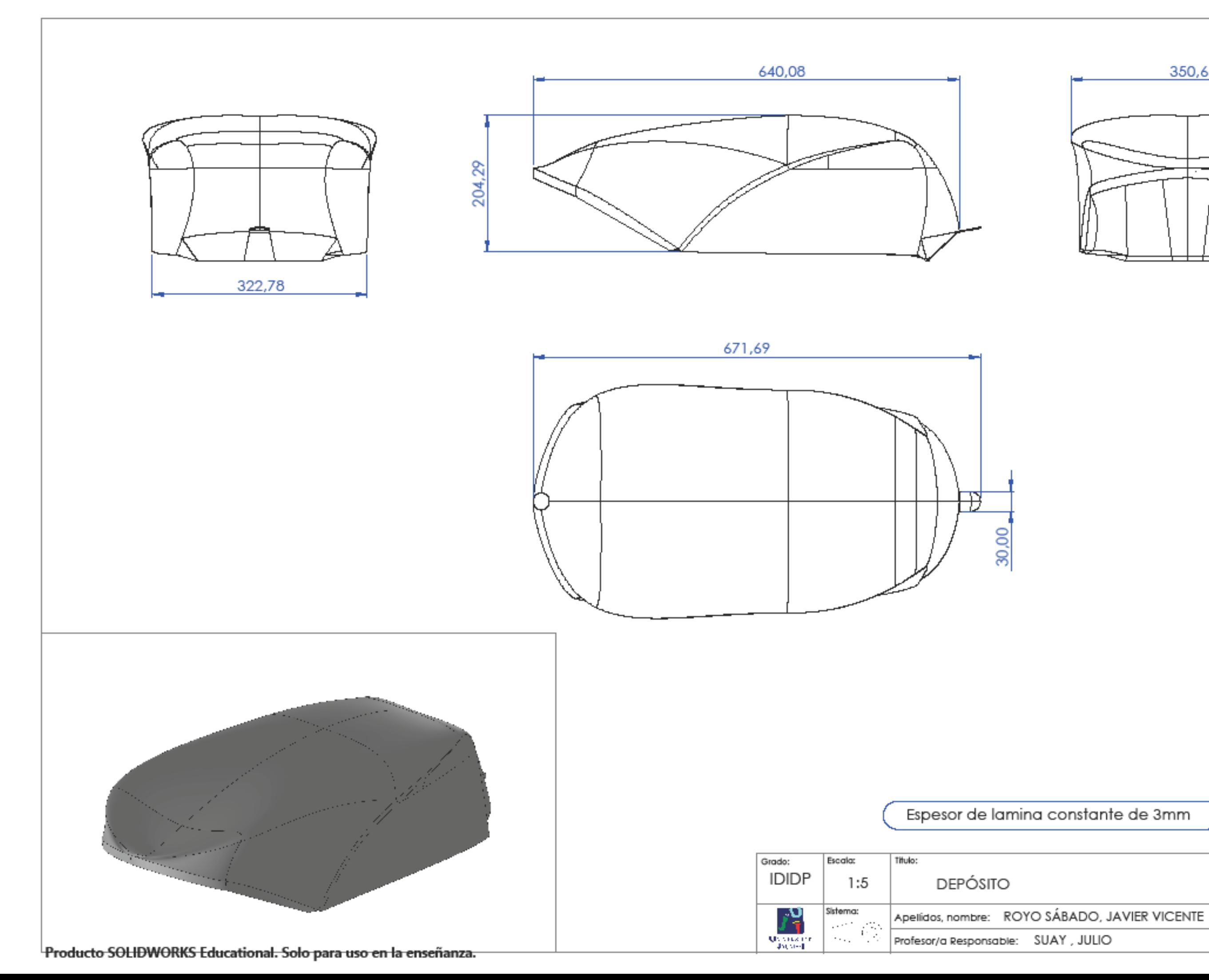

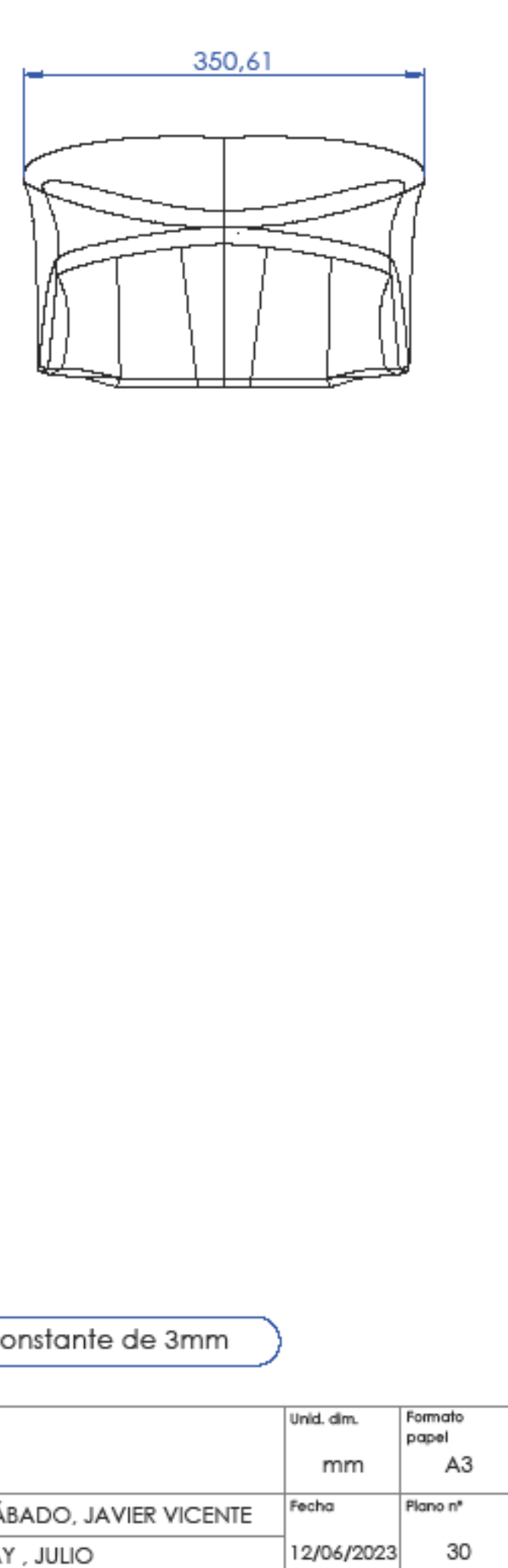

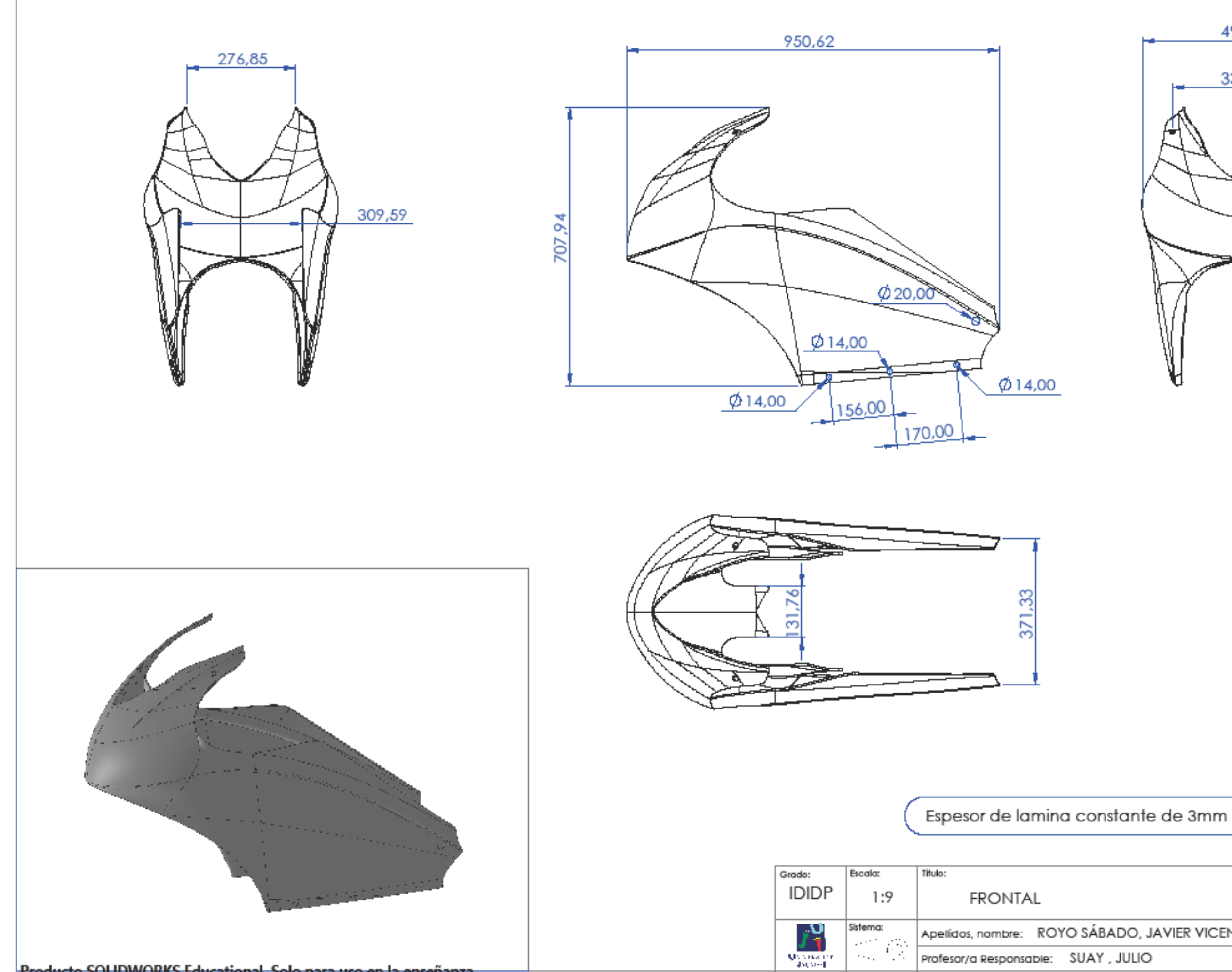

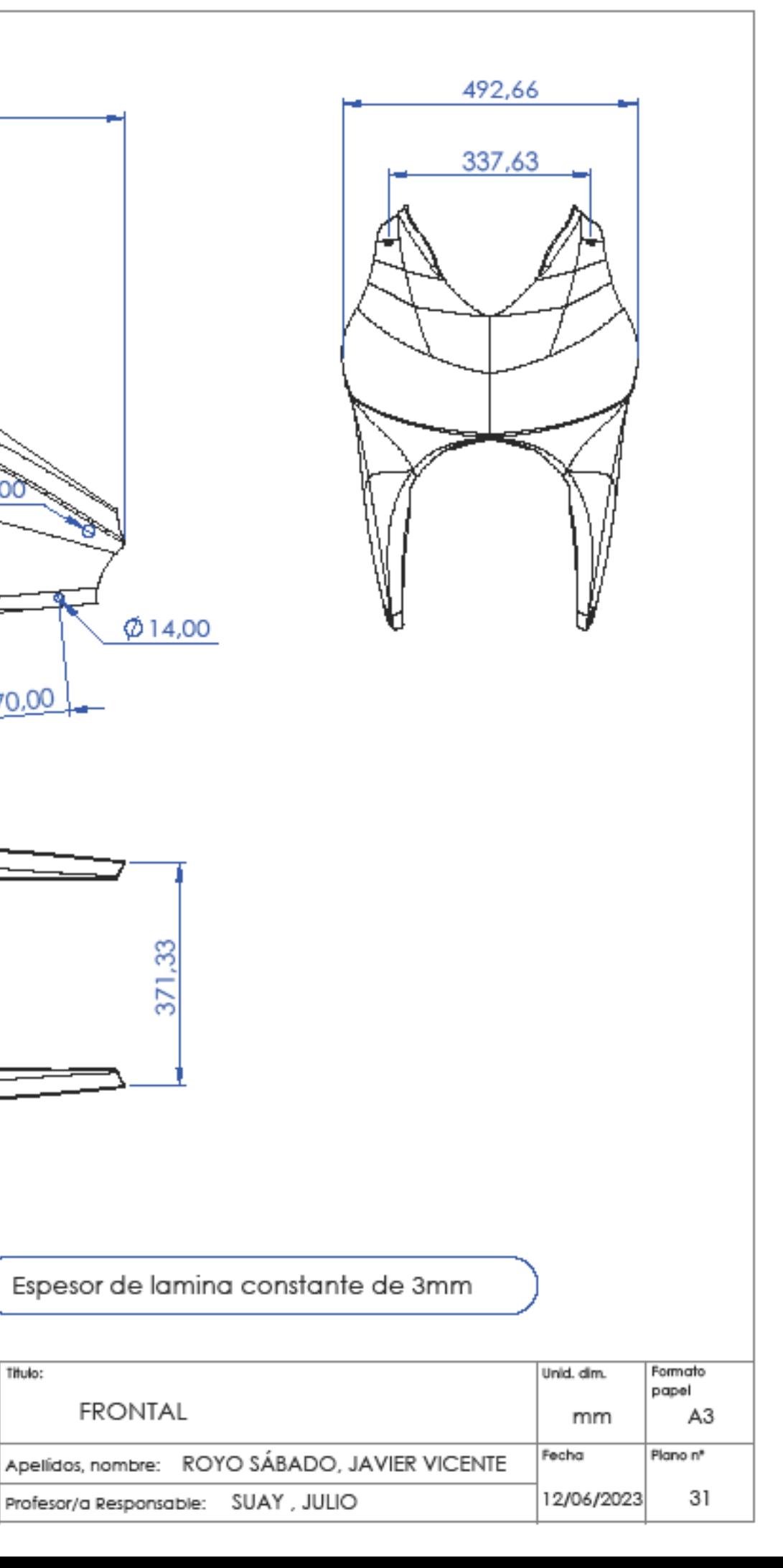

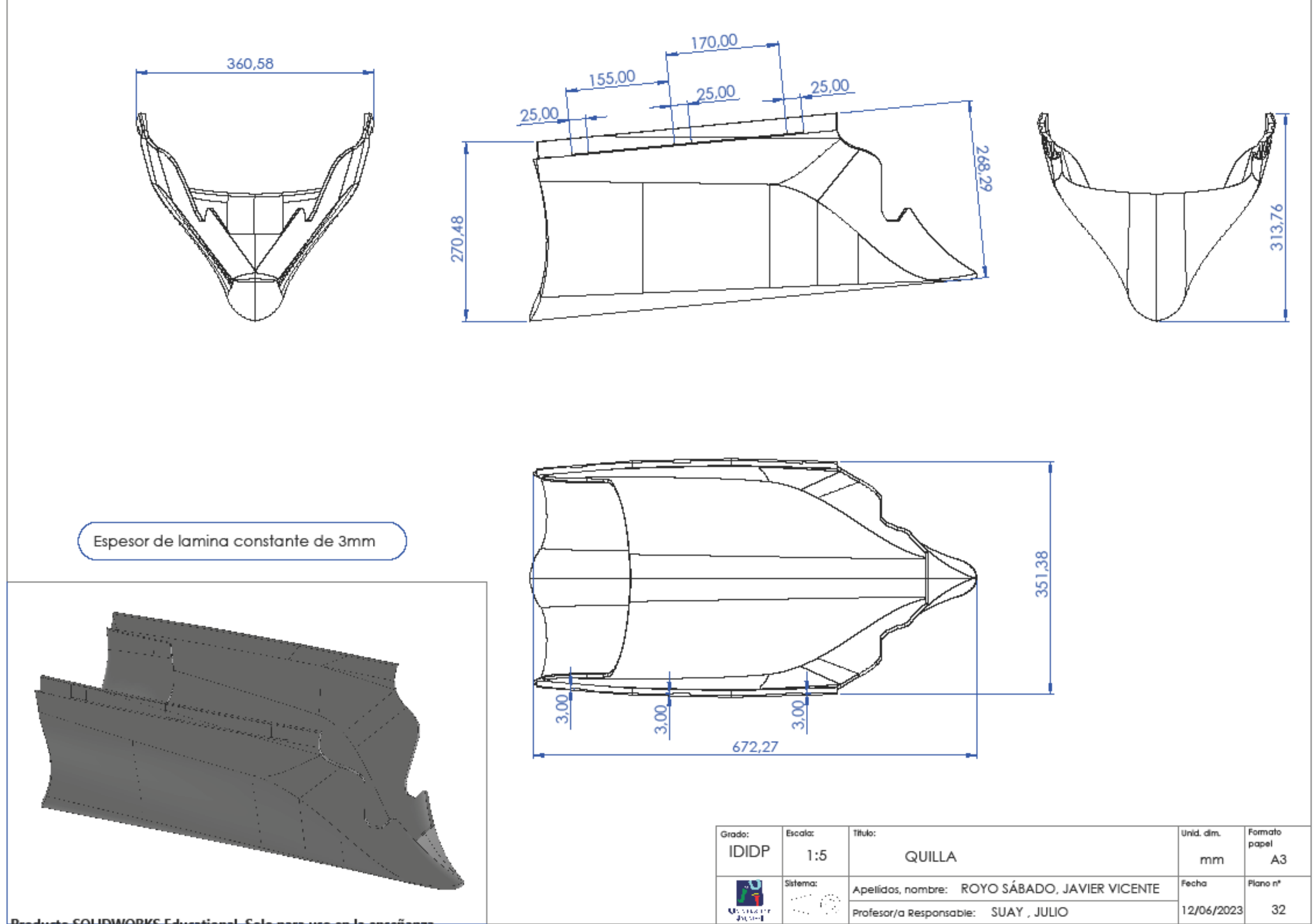

## **TRABAJO FINAL DE GRADO**

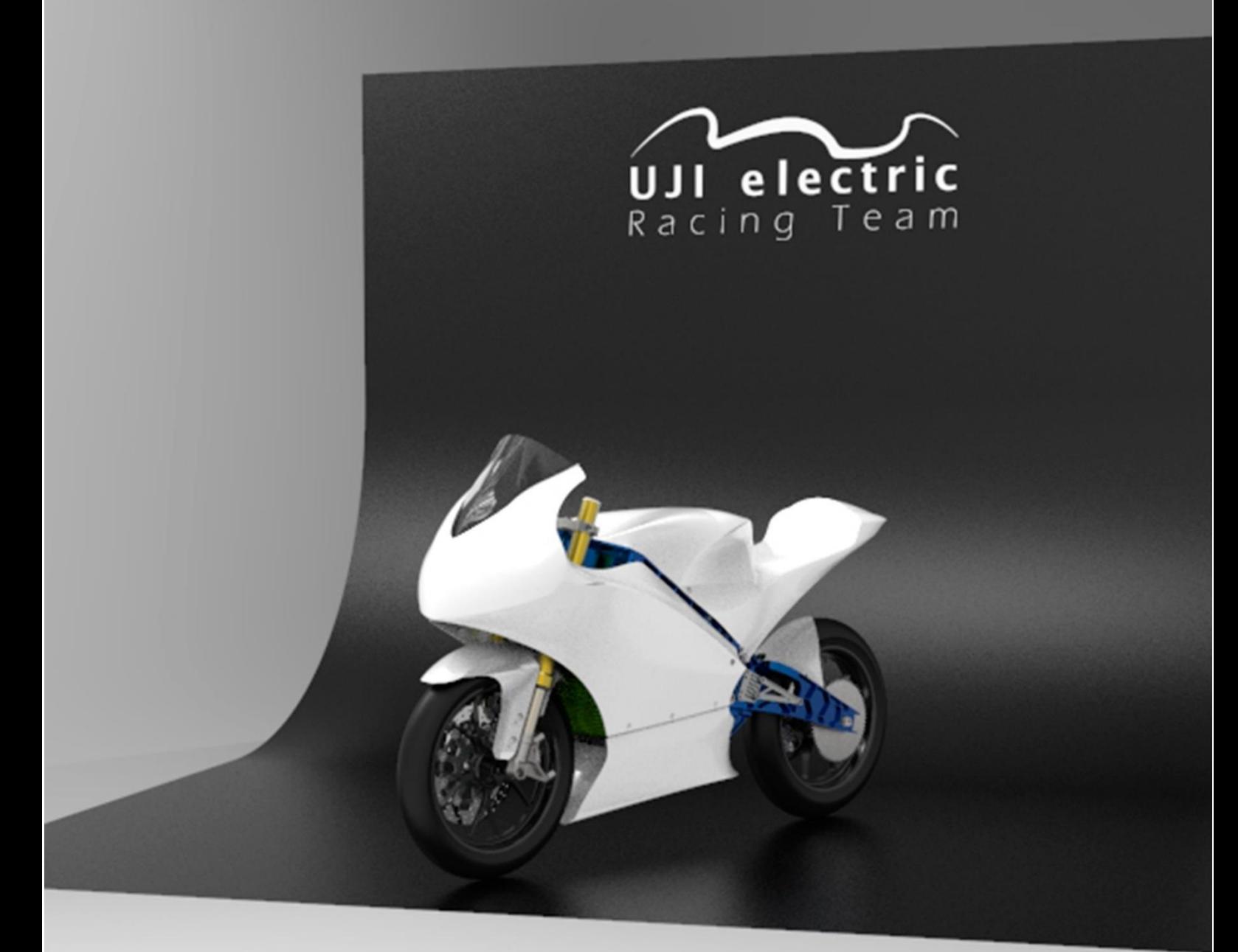

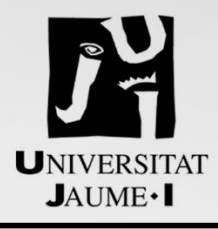

**JAVIER VICENTE ROYO SÁBADO**